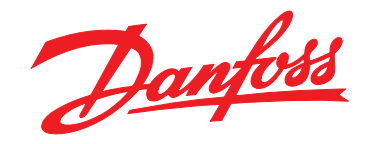

# **Guia de Design VLT**® **HVAC Basic Drive FC 101**

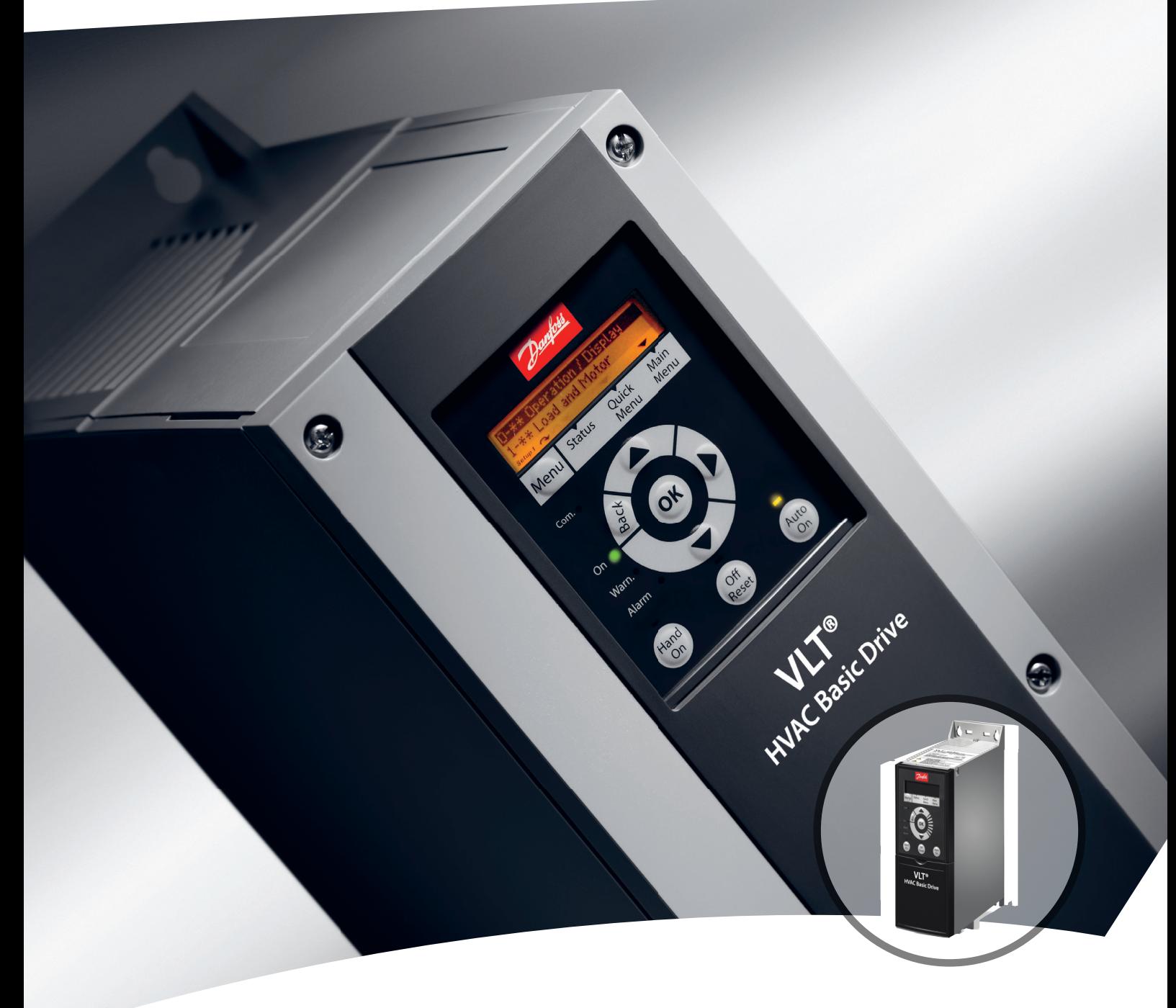

[vlt-drives.danfoss.com](http://vlt-drives.danfoss.com)

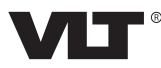

**Índice Guia de Design**

# **Índice**

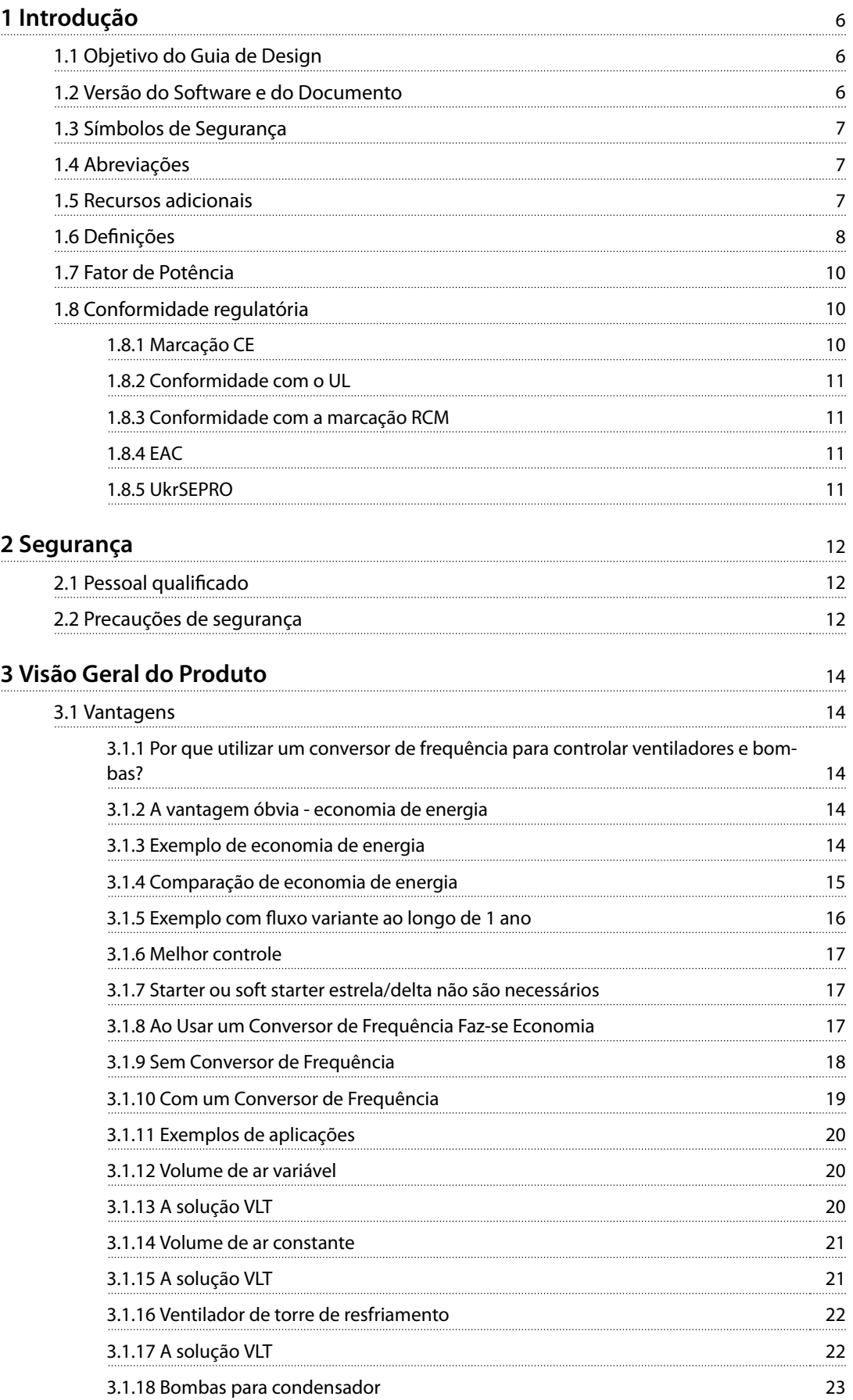

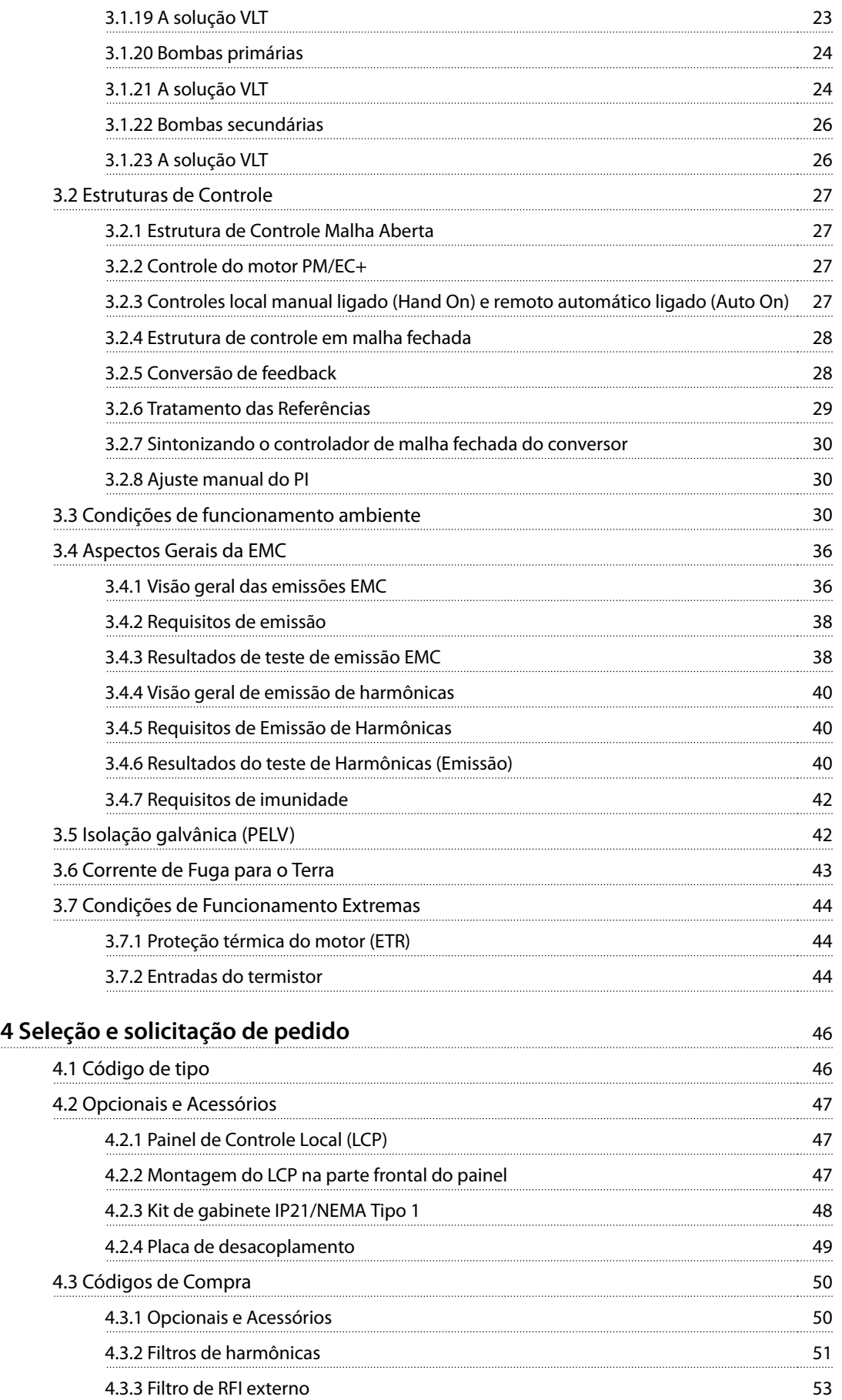

Danfoss

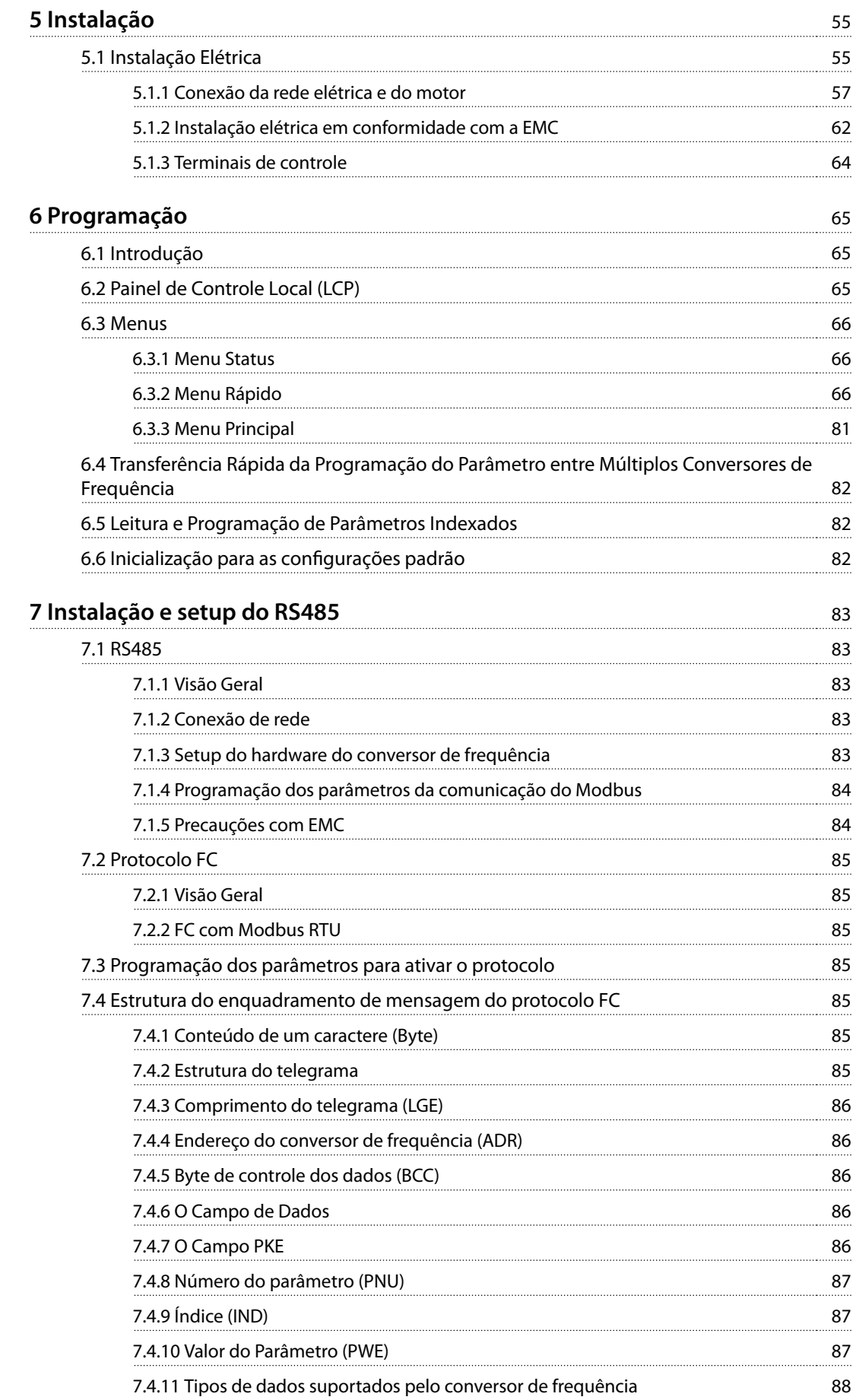

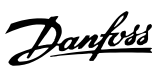

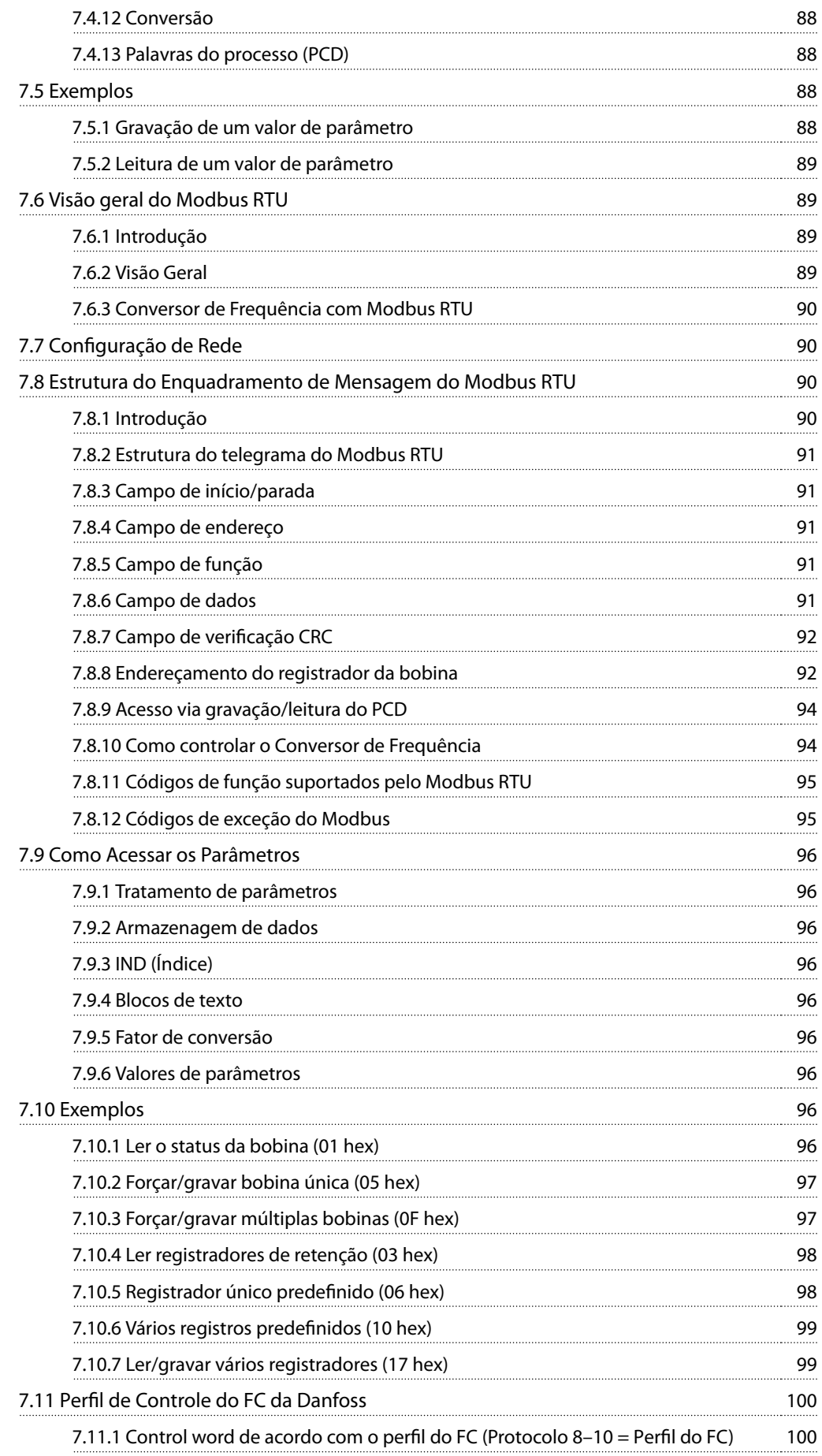

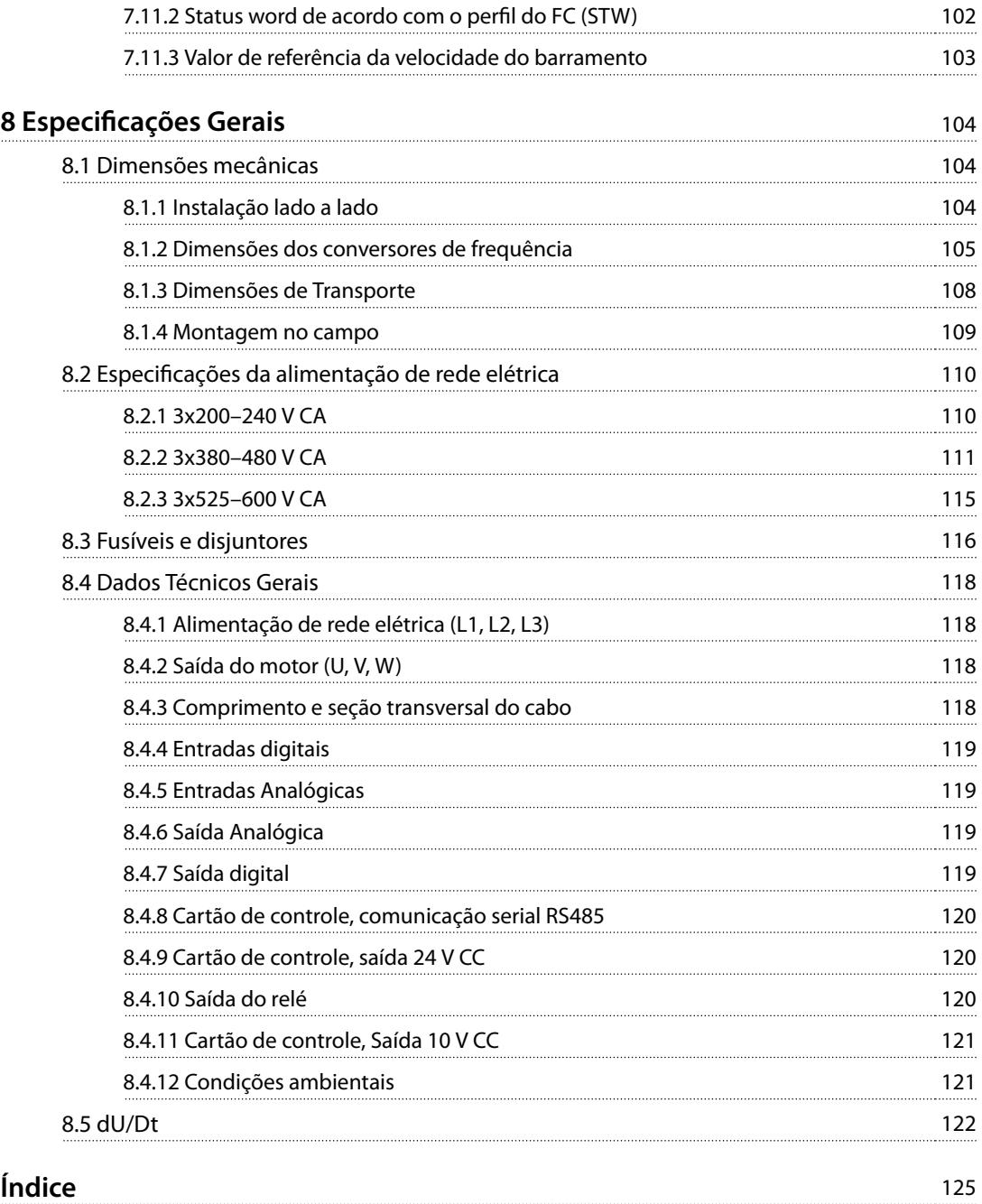

<span id="page-7-0"></span>**1 1**

Danfoss

# 1 Introdução

# 1.1 Objetivo do Guia de Design

Este guia de design destina-se a engenheiros de projetos e sistemas, consultores de design e especialistas em aplicações e produtos. Informações técnicas são fornecidas para entender as capacidades do conversor de frequência para integração com sistemas de controle e monitoramento do motor. São descritos detalhes referentes a operação, requisitos e recomendações para integração de sistemas. Informações são mostradas quanto às características da energia de entrada, saída para controle do motor e condições de operação ambiente para o conversor de frequência.

Também estão inclusos:

- **•** Recursos de segurança.
- **•** Monitoramento das condições de falha.
- **•** Relatório de status operacional.
- **•** Recursos de comunicação serial.
- **•** Opcionais e recursos programáveis.

Também são fornecidos detalhes de design como:

- **•** Requisitos de local.
- **•** Cabos.
- **•** Fusíveis.
- **•** Fiação de controle.
- **•** Tamanhos e pesos da unidade.
- **•** Outras informações importantes necessárias para planejar a integração do sistema.

A análise das informações detalhadas do produto durante a fase de projeto permite desenvolver um sistema bem concebido com funcionalidade e eficiência ideais.

VLT® é uma marca registrada.

# 1.2 Versão do Software e do Documento

Este manual é revisado e atualizado regularmente. Todas as sugestões de melhoria são bem-vindas.

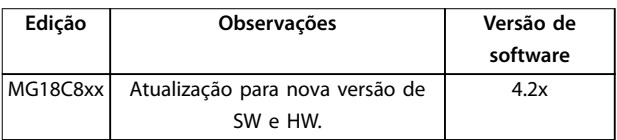

**Tabela 1.1 Versão de software e documento**

A partir da versão de software 4.0x (semana de produção 33 2017), a função do ventilador de resfriamento do dissipador de calor de velocidade variável foi implementada no conversor de frequência para as potências abaixo de 22 kW (30 HP) 400 V IP20 e abaixo de 18,5 kW (25 hp) 400 V IP54. Esta função requer atualizações de software e hardware, e introduz restrições em relação à compatibilidade retroativa para gabinetes de tamanho H1–H5 e I2–I4. Consulte Tabela 1.2 para obter informações sobre as limitações.

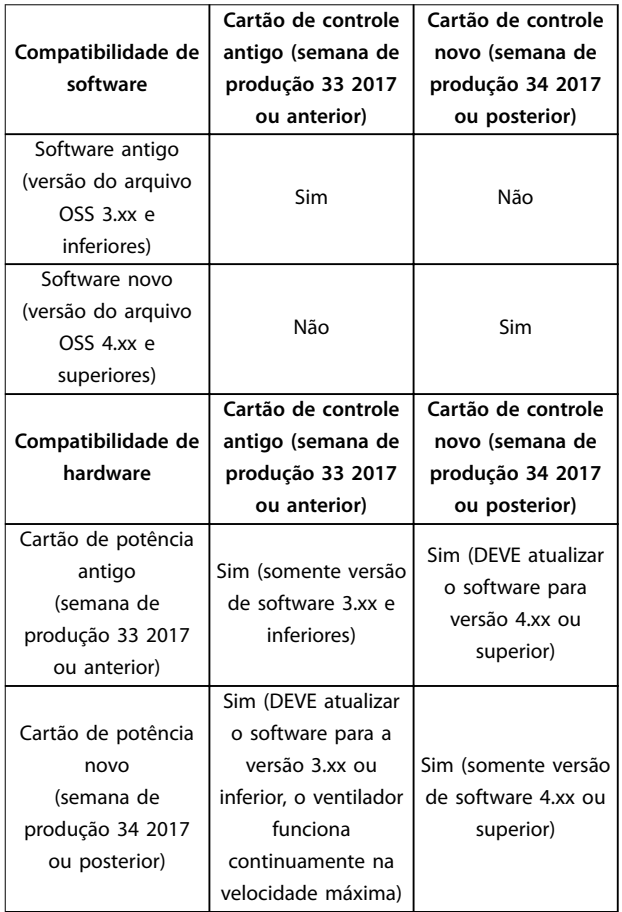

**Tabela 1.2 Compatibilidade de software e hardware**

# <span id="page-8-0"></span>1.3 Símbolos de Segurança

Os seguintes símbolos são usados neste guia:

# **ADVERTÊNCIA**

**Indica uma situação potencialmente perigosa que possa resultar em morte ou ferimentos graves.**

# **ACUIDADO**

**Indica uma situação potencialmente perigosa que possa resultar em ferimentos menores ou moderados. Também pode ser usado para alertar contra práticas inseguras.**

# **AVISO!**

**Indica informações importantes, incluindo situações que podem resultar em danos ao equipamento ou à propriedade.**

#### 1.4 Abreviações

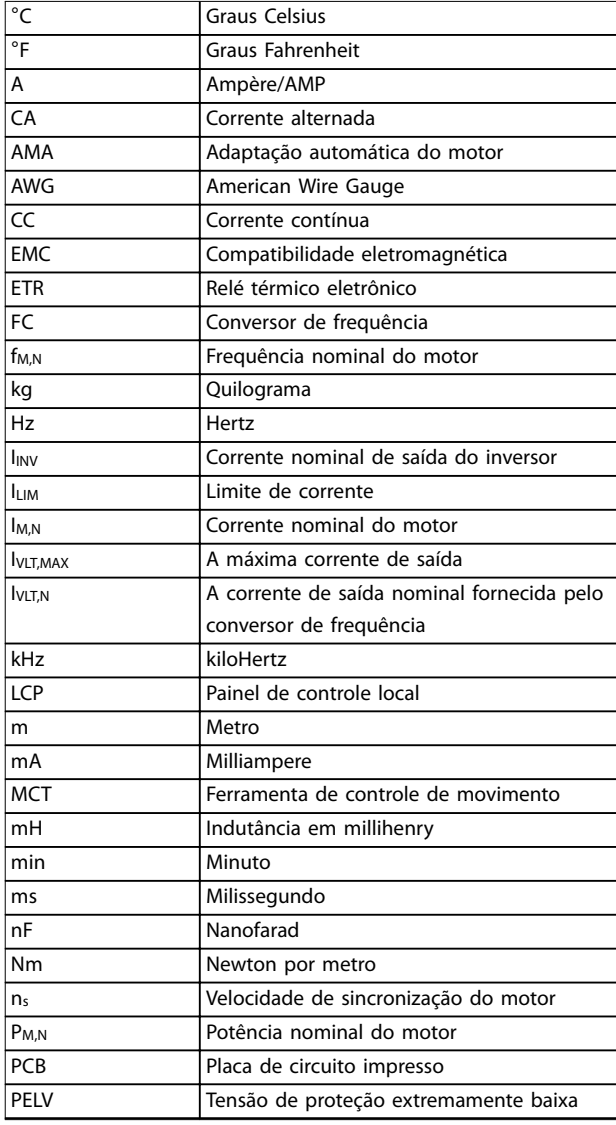

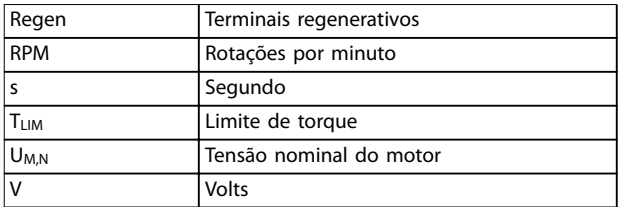

**Tabela 1.3 Abreviações**

#### 1.5 Recursos adicionais

- **•** <sup>O</sup>Guia Rápido VLT® HVAC Basic Drive FC 101 fornece informações básicas sobre dimensões mecânicas, instalação e programação.
- **•** <sup>O</sup>Guia de Programação VLT® HVAC Basic Drive FC 101 fornece as informações sobre como programar e inclui descrições completas dos parâmetros.
- **•** Software Danfoss VLT® Energy Box. Selecione Download Software de PC em [www.danfoss.com/en/service-and-support/](http://www.danfoss.com/en/service-and-support/downloads/dds/vlt-energy-box/) [downloads/dds/vlt-energy-box/](http://www.danfoss.com/en/service-and-support/downloads/dds/vlt-energy-box/).
	- O software VLT® Energy Box permite comparações de consumo de energia de ventiladores de HVAC e bombas acionadas por conversores de frequência Danfoss e métodos alternativos de controle de vazão. Use essa ferramenta para projetar com precisão os custos, as economias e o retorno do uso dos conversores de frequência Danfoss em ventiladores de HVAC, bombas e torres de resfriamento.

A literatura técnica Danfoss está disponível em formato eletrônico no CD de documentação enviado com o produto ou no formato impresso no escritório de vendas Danfoss local.

#### **Software de Setup MCT 10 suporte**

Faça o download do software em [www.danfoss.com/en/](http://www.danfoss.com/en/service-and-support/downloads/dds/vlt-motion-control-tool-mct-10/) [service-and-support/downloads/dds/vlt-motion-control-tool-](http://www.danfoss.com/en/service-and-support/downloads/dds/vlt-motion-control-tool-mct-10/) [-mct-10/](http://www.danfoss.com/en/service-and-support/downloads/dds/vlt-motion-control-tool-mct-10/).

Durante o processo de instalação do software, insira o código de acesso 81463800 para ativar a funcionalidade FC 101. Não é necessária uma chave de licença para usar a funcionalidade FC 101.

O software mais recente nem sempre contém as últimas atualizações para os conversores de frequência. Entre em contato com o escritório de vendas local para obter as últimas atualizações do conversor de frequência (na forma de arquivos \*.upd) ou faça o download das atualizações do conversor de frequência [www.danfoss.com/en/service-and-](http://www.danfoss.com/en/service-and-support/downloads/dds/vlt-motion-control-tool-mct-10/#Overview) [-support/downloads/dds/vlt-motion-control-tool-mct-10/](http://www.danfoss.com/en/service-and-support/downloads/dds/vlt-motion-control-tool-mct-10/#Overview) [#Overview](http://www.danfoss.com/en/service-and-support/downloads/dds/vlt-motion-control-tool-mct-10/#Overview).

Danfoss

# 1.6 Definições

#### **Conversor de frequência**

**IVLT, MAX**

<span id="page-9-0"></span>**1 1**

A corrente de saída máxima.

#### **IVITM**

A corrente de saída nominal fornecida pelo conversor de frequência.

#### **UVLT, MAX**

A tensão máxima de saída.

#### **Entrada**

O motor conectado pode iniciar e parar por meio do LCP e das entradas digitais. As funções são divididas em 2 grupos, conforme descrito em Tabela 1.4. As funções do grupo 1 têm prioridade mais alta que as do grupo 2.

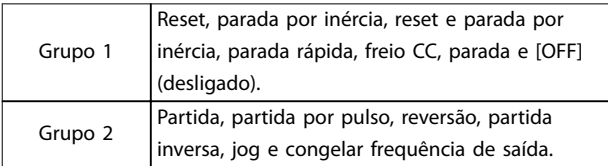

**Tabela 1.4 Comandos de controle**

#### **Motor**

#### **fJOG**

A frequência do motor quando a função jog é ativada (através dos terminais digitais).

#### **fM**

A frequência do motor.

#### **fMAX**

A frequência máxima do motor.

#### **fMIN**

A frequência mínima do motor.

#### **fM,N**

A frequência nominal do motor (dados da plaqueta de identificação).

#### **IM**

A corrente do motor.

#### **IM,N**

A corrente nominal do motor (dados da plaqueta de identificação).

#### **nM,N**

A velocidade nominal do motor (dados da plaqueta de identificação).

#### **PM,N**

A potência nominal do motor (dados da plaqueta de identificação).

#### **U<sup>M</sup>**

A tensão instantânea do motor.

### **UM,N**

A tensão nominal do motor (dados da plaqueta de identi ficação).

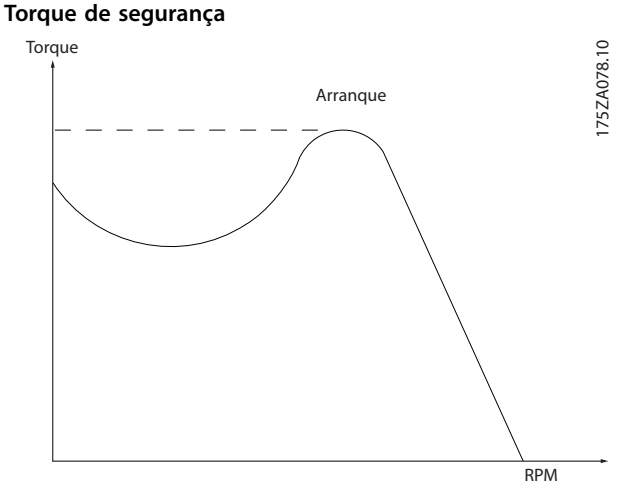

**Ilustração 1.1 Torque de segurança**

#### **ηVLT**

A eficiência do conversor de frequência é definida como a relação entre a potência de saída e a de entrada.

#### **Comando inibidor da partida**

Um comando de parada pertencente aos comandos de controle do grupo 1; consulte Tabela 1.4.

#### **Comando de parada**

Consulte o Tabela 1.4.

#### **Referência analógica**

Um sinal transmitido para as entradas analógicas 53 ou 54. Pode ser tensão ou corrente.

- **•** Entrada de corrente: 0 a 20 mA e 4 a 20 mA
- **•** Entrada de tensão: 0 a 10 V CC

#### **Referência de barramento**

Um sinal transmitido para a porta de comunicação serial (Porta do FC).

#### **Referência predenida**

Uma referência predefinida a ser programada de -100% a +100% da faixa de referência. Seleção de 8 referências predefinidas via terminais digitais.

#### **RefMAX**

Determina a relação entre a entrada de referência com valor de escala total de 100% (tipicamente 10 V, 20 mA) e a referência resultante. O valor de referência máximo é programado no parâmetro 3-03 Referência Máxima.

#### **RefMIN**

Determina a relação entre a entrada de referência com valor de escala total de 0% (tipicamente 0 V, 0 mA, 4 mA) e a referência resultante. O valor mínimo de referência está programado em parâmetro 3-02 Referência Mínima.

#### **Entradas analógicas**

As entradas analógicas são utilizadas para controlar várias funções do conversor de frequência. Há 2 tipos de entradas analógicas:

**•** Entrada de corrente: 0 a 20 mA e 4 a 20 mA

**•** Entrada de tensão: 0 a 10 V CC

#### **Saídas analógicas**

As saídas analógicas podem fornecer um sinal de 0 a 20 mA, 4 a 20 mA ou um sinal digital.

#### **Adaptação automática do motor, AMA**

O algoritmo AMA determina os parâmetros elétricos para o motor conectado na parada, e compensa a resistência com base no comprimento do cabo do motor.

#### **Entradas digitais**

As entradas digitais podem ser utilizadas para controlar várias funções do conversor de frequência.

#### **Saídas digitais**

O conversor de frequência fornece 2 saídas de estado sólido que podem fornecer um sinal de 24 V CC (máxima de 40 mA).

#### **Saídas do relé**

O conversor de frequência fornece 2 saídas de relé programáveis.

#### **ETR**

O relé térmico eletrônico é um cálculo da carga térmica baseado na carga atual e no tempo. Sua finalidade é estimar a temperatura do motor e evitar seu superaquecimento.

#### **Inicialização**

Se a inicialização for executada (parâmetro 14-22 Modo Operação), os parâmetros programáveis do conversor de frequência retornam às suas configurações padrão. Parâmetro 14-22 Modo Operação não inicializa os parâmetros de comunicação, o registro de falhas ou o registro do modo de incêndio.

#### **Ciclo útil intermitente**

Uma característica útil intermitente refere-se a uma sequência de ciclos úteis. Cada ciclo consiste de um período com carga e outro sem carga. A operação pode ser de funcionamento periódico ou de funcionamento aperiódico.

#### **LCP**

O painel de controle local (LCP) constitui uma interface completa para controle e programação do conversor de frequência. O painel de controle é desacoplável nas unidades IP20, e fixo nas unidades IP54. Ele pode ser instalado a até 3 m (9,8 pés) do conversor de frequência, ou seja, em um painel frontal com o kit de instalação opcional.

# **Lsb**

É o bit menos significativo.

#### **MCM**

Curto para mille circular em milésimo, uma unidade de medição americana para seção transversal do cabo. 1 MCM  $= 0,5067$  mm<sup>2</sup>.

#### **Msb**

É o bit mais significativo.

#### **Parâmetros on-line/off-line**

As alterações nos parâmetros on-line são ativadas imediatamente após a mudança no valor dos dados. Pressione [OK] para ativar os parâmetros off-line.

#### **Controlador PI**

O controlador PI mantém a velocidade, a pressão, a temperatura desejadas e assim por diante, ajustando a frequência de saída para corresponder à carga variável.

#### **RCD**

Dispositivo de corrente residual.

#### **Setup**

As configurações de parâmetros em 2 setups podem ser salvas. Alterne entre os 2 setups de parâmetros e edite 1 setup enquanto o outro setup estiver ativo.

#### **Compensação de escorregamento**

O conversor de frequência compensa o deslizamento do motor, acrescentando um suplemento à frequência que acompanha a carga medida do motor, mantendo a velocidade do motor praticamente constante.

#### **Smart logic control (SLC)**

O SLC é uma sequência de ações definidas pelo usuário executadas quando os eventos definidos pelo usuário associado são avaliados como verdadeiros pelo SLC.

#### **Termistor**

Um resistor que varia com a temperatura, instalado onde a temperatura deve ser monitorada (conversor de frequência ou motor).

#### **Desarme**

Um estado inserido em situações de falha, por exemplo, se o conversor de frequência estiver sujeito a um superaquecimento ou quando o conversor de frequência estiver protegendo o motor, processo ou mecanismo. A reinicialização é evitada até que a causa da falha não exista e o estado de desarme seja cancelado ativando a reinicialização ou, às vezes, sendo programado para reinicializar automaticamente. Não use o desarme para segurança pessoal.

**1 1**

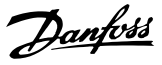

# <span id="page-11-0"></span>**1 1**

#### **Bloqueio por desarme**

Um estado inserido em situações de falha quando o conversor de frequência está se protegendo e requer intervenção física, por exemplo, se o conversor de frequência estiver sujeito a um curto-circuito na saída. Um desarme bloqueado só pode ser cancelado desconectando a rede elétrica, removendo a causa da falha e reconectando o conversor de frequência. A reinicialização é impedida até que o estado de desarme seja cancelado, ativando a reinicialização ou, às vezes, sendo programado para reinicializar automaticamente. Não use o bloqueio por desarme para segurança pessoal.

#### **Características de VT**

Características de torque variável, utilizado em bombas e ventiladores.

### **VVC<sup>+</sup>**

Se comparado com o controle padrão da relação tensão/ frequência, o controle vetorial de tensão (VVC<sup>+</sup>) melhora a dinâmica e a estabilidade, tanto quando a referência da velocidade é mudada quanto em relação ao torque de carga.

# 1.7 Fator de Potência

O fator de potência indica em que intensidade o conversor de frequência oferece uma carga na alimentação de rede elétrica. O fator de potência é a relação entre  $I_1$  e IRMS, onde I<sub>1</sub> é a corrente fundamental e I<sub>RMS</sub> é a corrente RMS total, incluindo as correntes harmônicas. Quanto menor o fator de potência, maior será a IRMS para o mesmo desempenho em kW.

Potência potência =  $\frac{\sqrt{3} \times U \times I_1 \times \cos \phi}{\sqrt{3} \times U \times I_1}$  $\overline{3} \times U \times I_{RMS}$ 

O fator de potência para controle trifásico:

*Potência potência* = *I*1 × *cos*ϕ1  $\frac{I_{RMS}}{I_{RMS}} = \frac{I_1}{I_{RMS}}$  $\frac{I}{I_{RMS}}$  *desde cos* $\varphi$ 1 = 1  $I_{RMS} = \sqrt{I_1^2 + I_5^2 + I_7^2 + \ldots + I_n^2}$ 

Um fator de potência alta indica que as diferentes correntes harmônicas são baixas.

As bobinas CC integradas dos conversores de frequência produzem um fator de potência alta, o que minimiza a carga imposta na alimentação de rede elétrica.

# 1.8 Conformidade regulatória

Os conversores de frequência foram projetados em conformidade com as diretivas descritas nesta seção.

# 1.8.1 Marcação CE

A marcação CE (Conformité Européenne) indica que o fabricante do produto está em conformidade com todas as diretivas aplicáveis da UE. As diretivas da UE aplicáveis ao projeto e à fabricação dos conversores de frequência estão listadas em Tabela 1.5.

# **AVISO!**

**A marcação CE não regula a qualidade do produto. Não se pode deduzir especicações técnicas da marcação CE.**

# **AVISO!**

**Conversores de frequência com uma função de segurança integrada devem estar em conformidade com a diretiva de maquinaria.**

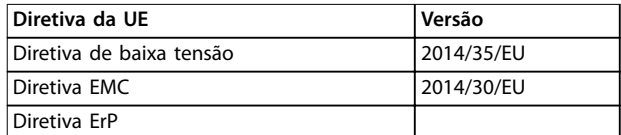

**Tabela 1.5 Diretivas da UE aplicáveis aos conversores de frequência**

Declarações de conformidade estão disponíveis mediante solicitação.

# 1.8.1.1 Diretiva de baixa tensão

A diretiva de baixa tensão é aplicável a todos os equipamentos elétricos nas faixa de tensão de 50 a 1.000 V CA e de 75 a 1.600 V CC.

O objetivo da diretiva é garantir a segurança pessoal e evitar danos à propriedade ao operar equipamentos elétricos que são instalados e mantidos corretamente na aplicação adequada.

# 1.8.1.2 Diretiva EMC

O objetivo da diretiva de EMC (compatibilidade eletromagnética) é reduzir a interferência eletromagnética e aumentar a imunidade de equipamentos e instalações elétricas. O requisito básico de proteção da Diretiva EMC 2014/30/UE determina que os dispositivos que geram interferência eletromagnética (EMI) ou cuja operação possa ser afetada pela EMI devem ser projetados para limitar a geração de interferência eletromagnética, e devem ter um grau adequado de imunidade à EMI quando instalado, mantido e usado adequadamente.

<span id="page-12-0"></span>Dispositivos de equipamentos elétricos usados isoladamente, ou como parte de um sistema, devem conter a marcação CE. Os sistemas não precisam ter a marcação CE, mas devem cumprir os requisitos básicos de proteção da diretiva EMC.

# 1.8.1.3 Diretiva ErP

A diretiva ErP é a Diretiva Europeia de Ecodesign para produtos relacionados à energia. A diretiva estabelece requisitos de concepção ecológica para produtos relacionados com energia, incluindo conversores de frequência. A diretiva visa aumentar a eficiência energética e o nível de proteção do meio ambiente, aumentando simultaneamente a segurança da alimentação de energia. O impacto ambiental de produtos relacionados com energia inclui o consumo de energia ao longo de todo o ciclo de vida útil do produto.

# 1.8.2 Conformidade com o UL

**Listado no UL**

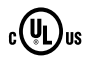

**Ilustração 1.2 UL**

# **AVISO!**

**Unidades IP54 não são certicadas para UL.**

O conversor de frequência está em conformidade com os requisitos de retenção de memória térmica UL 508C. Para obter mais informações, consulte a seção Proteção Térmica do Motor no Guia de Design específico do produto.

# 1.8.3 Conformidade com a marcação RCM

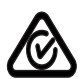

**Ilustração 1.3 Marcação RCM**

A etiqueta de marcação RCM indica a conformidade com os padrões técnicos aplicáveis para Compatibilidade Eletromagnética (EMC). Uma etiqueta de marcação RCM é necessária para colocar dispositivos elétricos e eletrônicos no mercado australiano e neozelandês. Os contratos regulatórios da marcação RCM lidam somente com emissão conduzida e irradiada. Para conversores de frequência, aplicam-se os limites de emissão especificados na norma EN/IEC 61800-3. Uma declaração de conformidade pode ser fornecida mediante solicitação.

### 1.8.4 EAC

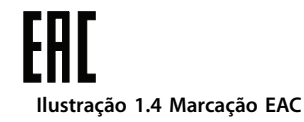

A marcação da EurAsiana Conformity (EAC) indica que o produto está em conformidade com todos os requisitos e regulamentos técnicos aplicáveis ao produto, de acordo com a União Aduaneira EurAsian, que é composta pelos estados membros da União Econômica EurAsian.

O logotipo da EAC deve estar na etiqueta do produto e no rótulo da embalagem. Todos os produtos utilizados na área da EAC devem ser comprados na Danfoss dentro da área da EAC.

# 1.8.5 UkrSEPRO

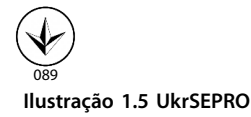

O certificado UKrSEPRO garante a qualidade e a segurança de produtos e serviços, além da estabilidade de fabricação de acordo com os padrões regulamentares ucranianos. O certificado UkrSepro é um documento obrigatório para o desembaraço alfandegário de qualquer produto entrando e saindo do território ucraniano.

**1 1**

Danfoss

# <span id="page-13-0"></span>2 Segurança

# 2.1 Pessoal qualificado

São necessários transporte, armazenagem, instalação, operação e manutenção corretos e confiáveis para a operação sem problemas e segura do conversor de frequência. Somente pessoal qualificado tem permissão para instalar ou operar este equipamento.

O pessoal qualificado é definido como pessoal treinado, o qual está autorizado a instalar, comissionar e manter equipamentos, sistemas e circuitos de acordo com as leis e regulamentos pertinentes. Além disso, o pessoal deve estar familiarizado com as instruções e medidas de segurança descritas neste guia.

### 2.2 Precauções de segurança

# **ADVERTÊNCIA**

#### **ALTA TENSÃO**

**Os conversores de frequência contêm alta tensão quando estão conectados à entrada da rede elétrica CA, alimentação CC ou Load Sharing. Negligenciar em realizar a instalação, partida e manutenção por pessoal qualicado pode resultar em ferimentos graves ou fatais.**

- **• Somente pessoal qualicado deverá realizar a instalação, partida e manutenção.**
- **• Antes de realizar qualquer serviço de manutenção ou outro serviço, use um dispositivo de medição de tensão apropriado para assegurar que não há tensão restante no conversor de frequência.**

# **ADVERTÊNCIA**

### **PARTIDA ACIDENTAL**

**Quando o conversor estiver conectado à rede elétrica CA, alimentação CC ou Load Sharing, o motor pode ser iniciado a qualquer momento. Partida acidental durante a programação, serviço ou serviço de manutenção podem resultar em morte, lesões graves ou danos à propriedade. O motor pode dar partida com um interruptor externo, um comando fieldbus, um sinal de referência de entrada do LCP ou LOP, por meio de operação remota usando Software de Setup MCT 10, ou após uma condição de falha corrigida.**

**Para impedir a partida do motor acidental:**

- **• Pressione [O/Reset] no LCP antes de programar os parâmetros.**
- **• Desconecte o conversor da rede elétrica.**
- **• Conecte completamente os os e monte o conversor, o motor e todos os equipamentos acionados antes de conectar o conversor à rede elétrica CA, alimentação CC ou Load Sharing.**

# **ADVERTÊNCIA**

### **TEMPO DE DESCARGA**

**O conversor de frequência contém capacitores de barramento CC, que podem permanecer carregados mesmo quando o conversor de frequência não está energizado. Pode haver alta tensão presente mesmo quando as luzes LED de advertência estiverem apagadas. Se o tempo especicado após a energia ter sido desligada não for aguardado para executar ou serviço de manutenção, isto pode resultar em morte ou ferimentos graves.**

- **• Pare o motor.**
- **• Desconecte as fontes de alimentação da rede elétrica CA e do barramento CC, incluindo os backups de bateria, UPS e conexões do barramento CC para os outros conversores de frequência.**
- **• Desconecte ou trave o motor PM.**
- **• Aguarde os capacitores se descarregarem por completo. A duração mínima do tempo de espera é especicada em [Tabela 2.1](#page-14-0).**
- **• Antes de realizar qualquer serviço de manutenção, use um dispositivo de medição de tensão apropriado para ter certeza de que os capacitores estejam completamente descarregados.**

<span id="page-14-0"></span>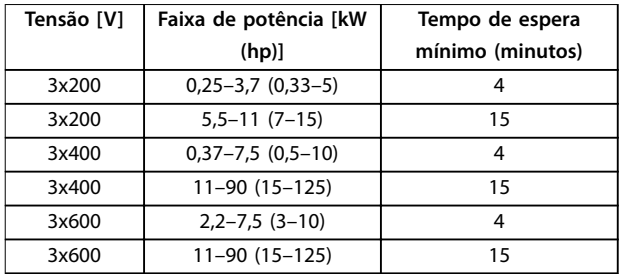

**Tabela 2.1 Tempo de descarga**

# **ADVERTÊNCIA**

#### **PERIGO DE CORRENTE DE FUGA**

**As correntes de fuga excedem 3,5 mA. Falha em aterrar o conversor de frequência corretamente pode resultar em morte ou ferimentos graves.**

**• Assegure o aterramento correto do equipamento por um eletricista certicado.**

# **ADVERTÊNCIA**

#### **PERIGO PARA O EQUIPAMENTO**

**Contato com eixos rotativos e equipamentos elétricos pode resultar em morte ou ferimentos graves.**

- **• Garanta que apenas pessoal treinado e qualicado realize a instalação, inicialização e manutenção.**
- **• Garanta que o trabalho elétrico esteja em conformidade com os códigos elétricos nacionais e locais.**
- **• Siga os procedimentos contidos neste manual.**

# **ACUIDADO**

#### **PERIGO DE FALHA INTERNA**

**Uma falha interna no conversor de frequência pode resultar em ferimentos graves quando o conversor de frequência não estiver devidamente fechado.**

**• Garanta que todas as tampas de segurança estejam no lugar e rmemente presas antes de energizar.**

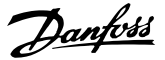

# <span id="page-15-0"></span>3 Visão Geral do Produto

#### 3.1 Vantagens

### 3.1.1 Por que utilizar um conversor de frequência para controlar ventiladores e bombas?

Um conversor de frequência aproveita o fato dos ventiladores e bombas centrífugas seguirem as leis da proporcionalidade. Para obter mais informações, consulte capétulo 3.1.3 Exemplo de economia de energia.

#### 3.1.2 A vantagem óbvia - economia de energia

A vantagem óbvia de usar um conversor de frequência para o controle da velocidade de ventiladores e bombas está na economia de eletricidade.

Quando se compara com sistemas e tecnologias de controle alternativos, o conversor de frequência é o sistema ideal de controle de energia para controlar sistemas de ventiladores e bombas.

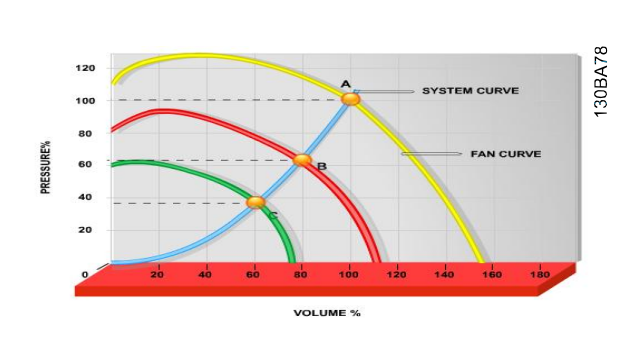

**Ilustração 3.1 Curvas do ventilador (A, B e C) para volumes de ventilação menores**

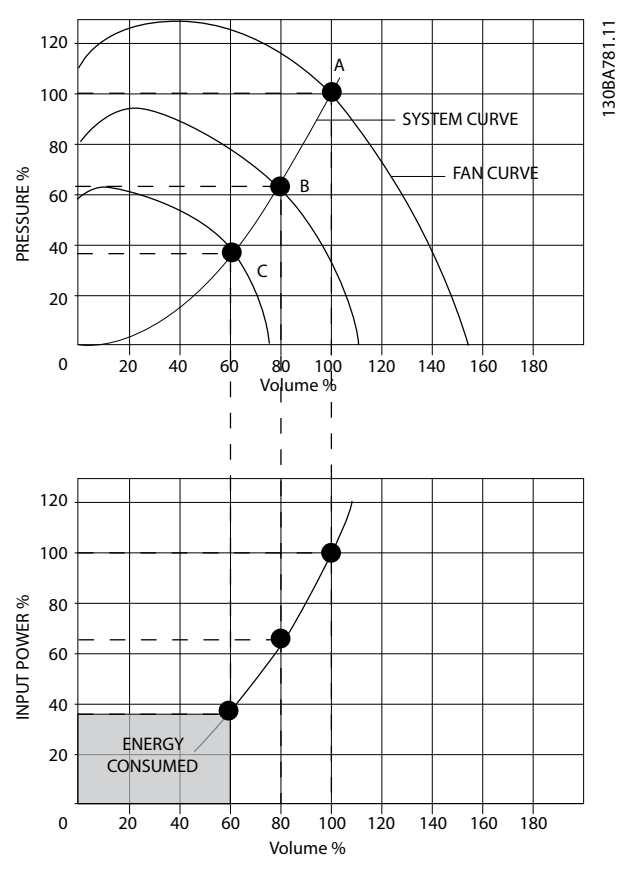

**Ilustração 3.2 Economia de energia com solução de conversor de frequência**

Em aplicações típicas, a utilização de um conversor de frequência para reduzir a capacidade do ventilador para 60% pode economizar mais de 50% da energia.

### 3.1.3 Exemplo de economia de energia

Conforme mostrado em [Ilustração 3.3](#page-16-0), a vazão é controlada alterando a rotação. Ao reduzir a velocidade em apenas 20% da velocidade nominal, a vazão também é reduzida em 20%. Isto porque a vazão é diretamente proporcional à rotação. No entanto, verifica-se uma redução de 50% no consumo de energia.

Se o sistema em questão necessitar fornecer uma vazão que corresponda a 100% apenas alguns dias por ano, enquanto a média for inferior a 80% da vazão nominal, durante o resto do ano, a quantidade de energia economizada será superior a 50%.

**3 3**

<span id="page-16-0"></span>A Ilustração 3.3 descreve a dependência de vazão, pressão e consumo de energia em rpm.

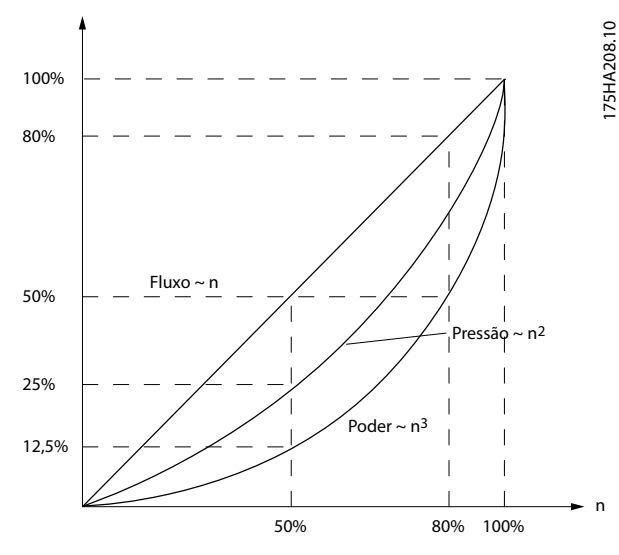

**Ilustração 3.3 Leis da proporcionalidade**

*Vazão* : *Q*1  $\frac{Q_1}{Q_2} = \frac{n_1}{n_2}$ *n*2 *Pressão* : *H*1  $\frac{H_1}{H_2} = \left(\frac{n_1}{n_2}\right)$ *n*2 2 *Potência* : *P*1  $\frac{P_1}{P_2} = \left(\frac{n_1}{n_2}\right)$ *n*2 3

| $Q = Vazão$              | $P =$ Potência               |  |
|--------------------------|------------------------------|--|
| $Q_1$ = Vazão nominal    | $P_1$ = Potência nominal     |  |
| $Q_2$ = Vazão reduzida   | $P_2$ = Potência reduzida    |  |
| $H = Pressão$            | $n =$ Controle da velocidade |  |
| $H_1$ = Pressão nominal  | $n_1$ = Velocidade nominal   |  |
| $H_2$ = Pressão reduzida | $n_2$ = Velocidade reduzida  |  |

**Tabela 3.1 As leis da proporcionalidade**

# 3.1.4 Comparação de economia de energia

A solução de conversor de frequência Danfoss oferece uma grande economia em comparação com as soluções tradicionais de economia de energia, como a solução de amortecedores de descarga e a solução das palhetas de guia de entrada (IGV). Isso ocorre porque o conversor de frequência é capaz de controlar a velocidade do ventilador de acordo com a carga térmica no sistema, e tem uma facilidade integrada que permite que ele funcione como um sistema de gerenciamento predial, o BMS.

Ilustração 3.3 mostra a economia de energia típica obtida com 3 soluções conhecidas quando o volume do ventilador é reduzido para 60%.

Como mostra o gráfico, mais de 50% de economia de energia pode ser alcançada em aplicações típicas.

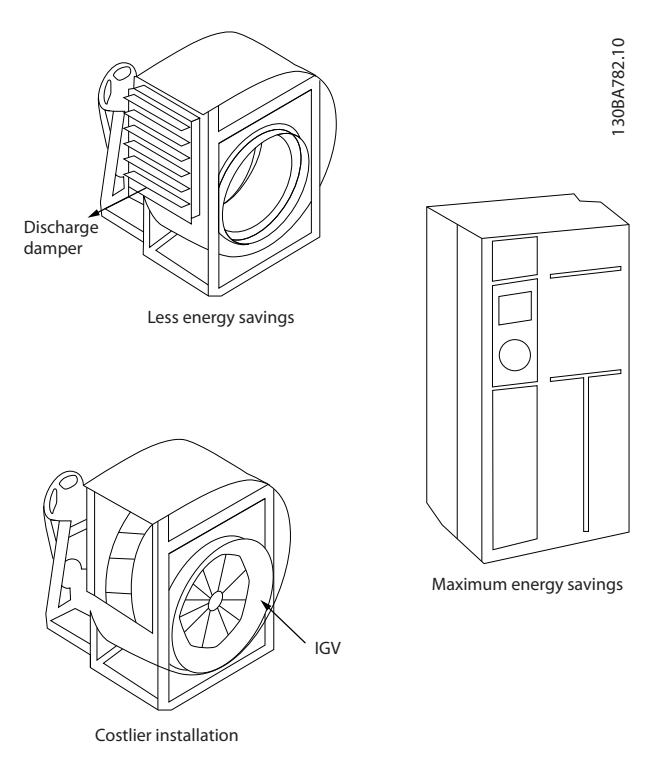

**Ilustração 3.4 Os 3 sistemas comuns de economia de energia**

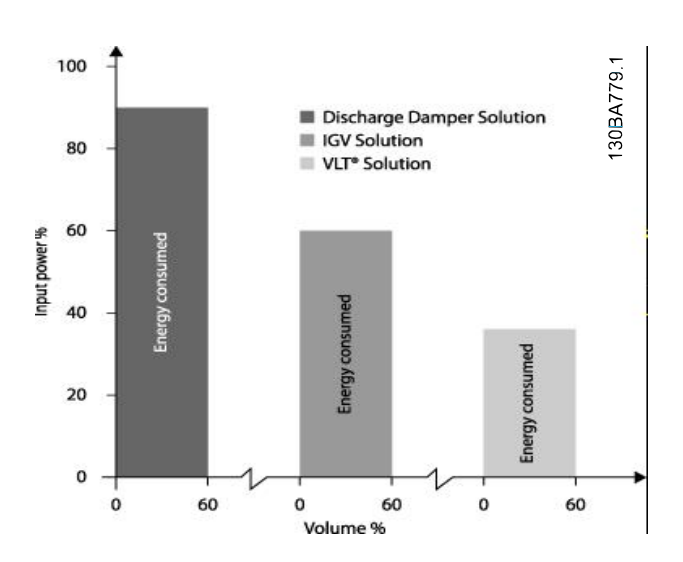

**Ilustração 3.5 Economia de energia**

<span id="page-17-0"></span>Os amortecedores de descarga reduzem o consumo de energia. Palhetas de guia de entrada oferecem uma redução de 40%, mas são caras para instalar. A solução do conversor de frequência Danfoss reduz o consumo de energia em mais de 50% e é fácil de instalar. Também reduz o ruído, a tensão mecânica e o desgaste, e prolonga a vida útil de toda a aplicação.

### 3.1.5 Exemplo com fluxo variante ao longo de 1 ano

Este exemplo é calculado com base nas características da bomba obtidas de uma folha de dados da bomba. O resultado obtido mostra uma economia de energia de mais de 50% na distribuição do fluxo dado ao longo de um ano. O período de retorno depende do preço por kWh e do preço do conversor de frequência. Neste exemplo, é menos de um ano quando comparado com válvulas e velocidade constante.

#### **Economia de energia**

 $P_{\text{shaft}} = P_{\text{shaft output}}$ 

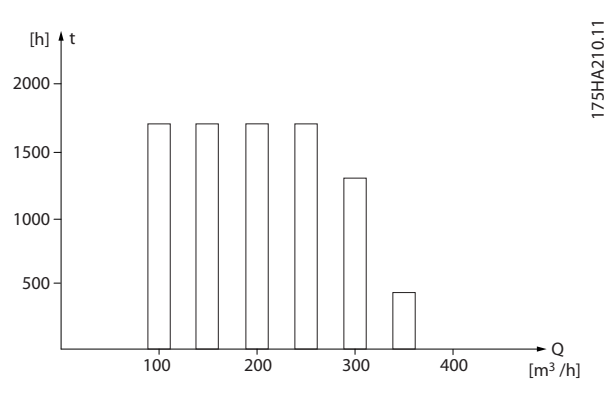

**Ilustração 3.6 Distribuição de vazão ao longo de 1 ano**

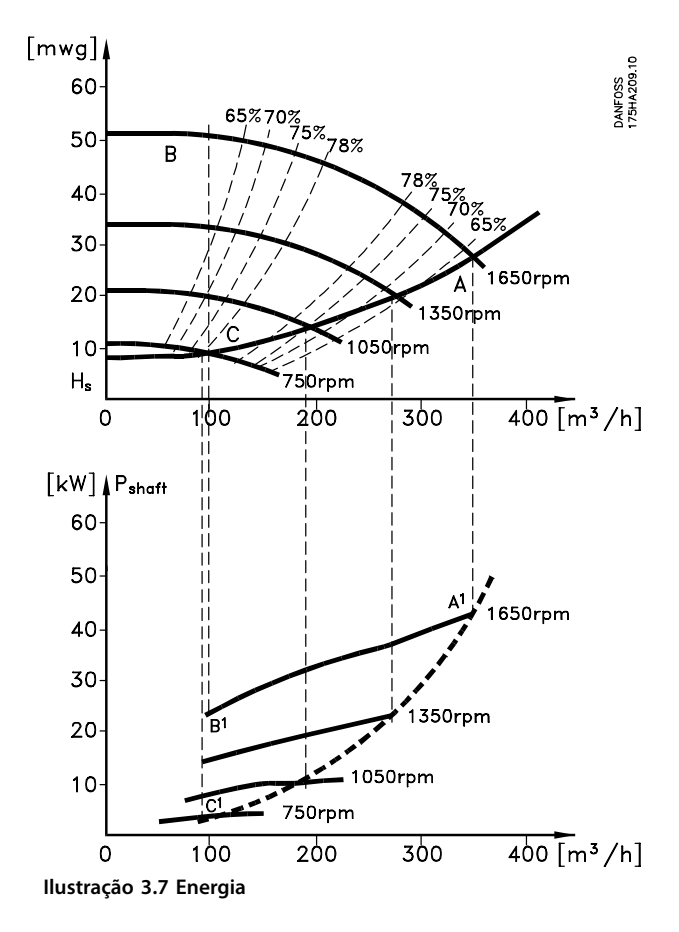

| m <sup>3</sup> /<br>h | Distri-<br>buição |              | Regulagem por<br>válvulas |         | Controle por<br>conversor de<br>frequência |         |
|-----------------------|-------------------|--------------|---------------------------|---------|--------------------------------------------|---------|
|                       | $\%$              | <b>Horas</b> | Potência                  | Consumo | Potênci<br>a                               | Consumo |
|                       |                   |              | $A_1 - B_1$               | kWh     | $A_1 - C_1$                                | kWh     |
| 350                   | 5                 | 438          | 42,5                      | 18,615  | 42,5                                       | 18,615  |
| 300                   | 15                | 1314         | 38,5                      | 50,589  | 29,0                                       | 38,106  |
| 250                   | 20                | 1752         | 35,0                      | 61,320  | 18,5                                       | 32,412  |
| 200                   | 20                | 1752         | 31,5                      | 55,188  | 11,5                                       | 20,148  |
| 150                   | 20                | 1752         | 28,0                      | 49,056  | 6,5                                        | 11,388  |
| 100                   | 20                | 1752         | 23,0                      | 40,296  | 3,5                                        | 6,132   |
| Σ                     | 100               | 8760         |                           | 275,064 |                                            | 26,801  |

**Tabela 3.2 Resultado**

# <span id="page-18-0"></span>3.1.6 Melhor controle

Se um conversor de frequência for utilizado para controlar a vazão ou a pressão de um sistema, obtém-se um controle melhorado.

Um conversor de frequência pode variar a velocidade do ventilador ou da bomba, obtendo controle variável de vazão e pressão.

Além disso, um conversor de frequência pode adaptar rapidamente a velocidade do ventilador ou da bomba às novas condições de vazão ou pressão no sistema. Controle simples do processo (vazão, nível ou pressão) utilizando o controle PI integrado.

# 3.1.7 Starter ou soft starter estrela/delta não são necessários

Em muitos países, ao dar a partida em motores grandes, é necessário utilizar equipamento que limite a corrente de partida. Em sistemas mais tradicionais, um starter ou soft starter estrela/delta é amplamente utilizado. Esses dispositivos de partida de motores não são necessários quando for utilizado um conversor de frequência.

Conforme ilustrado em Ilustração 3.8, um conversor de frequência não consome mais do que a corrente nominal.

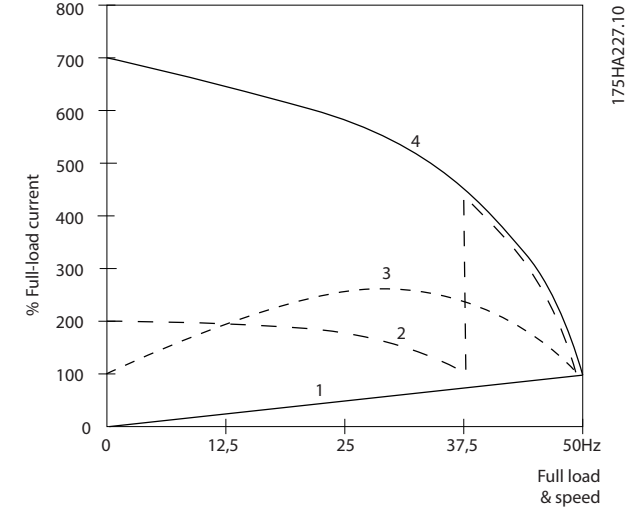

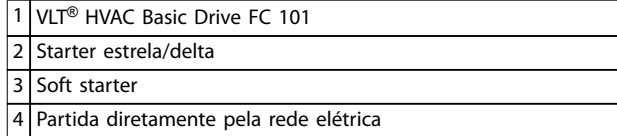

**Ilustração 3.8 Corrente de partida**

# 3.1.8 Ao Usar um Conversor de Frequência Faz-se Economia

O exemplo em [capétulo 3.1.9 Sem Conversor de Frequência](#page-19-0) mostra que um conversor de frequência substitui outro equipamento. É possível calcular o custo de instalação dos 2 sistemas diferentes. No exemplo, os 2 sistemas podem ser estabelecidos aproximadamente pelo mesmo preço.

Use o software VLT® Energy Box apresentado em [capétulo 1.5 Recursos adicionais](#page-8-0) para calcular as economias de custo que podem ser obtidas com o uso de um conversor de frequência.

**3 3**

# <span id="page-19-0"></span>3.1.9 Sem Conversor de Frequência

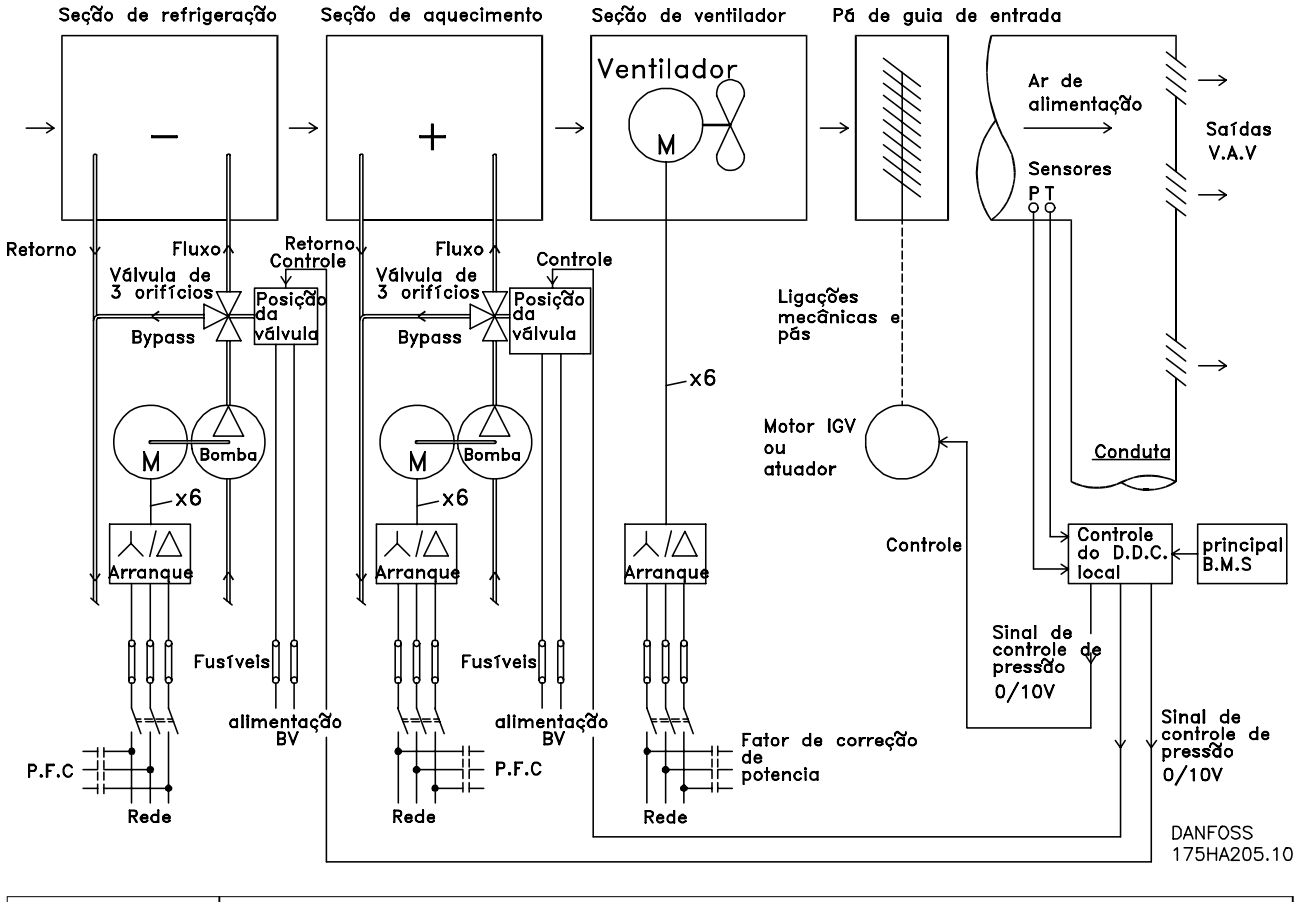

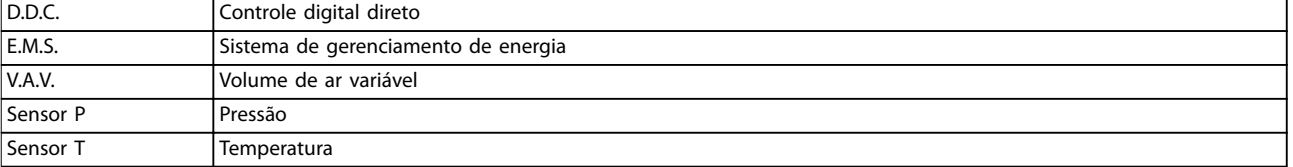

**Ilustração 3.9 Sistema tradicional de ventilador**

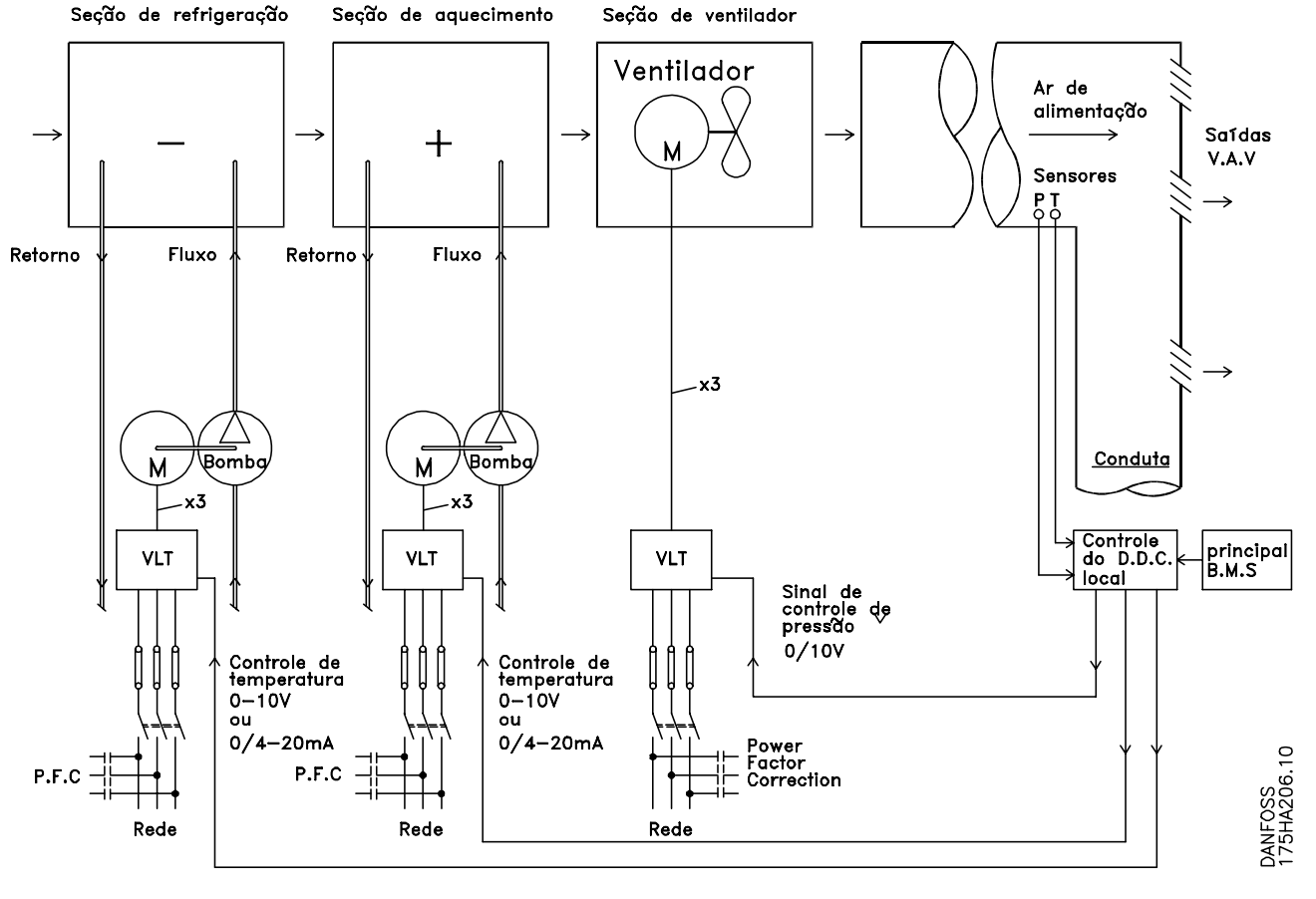

# <span id="page-20-0"></span>3.1.10 Com um Conversor de Frequência

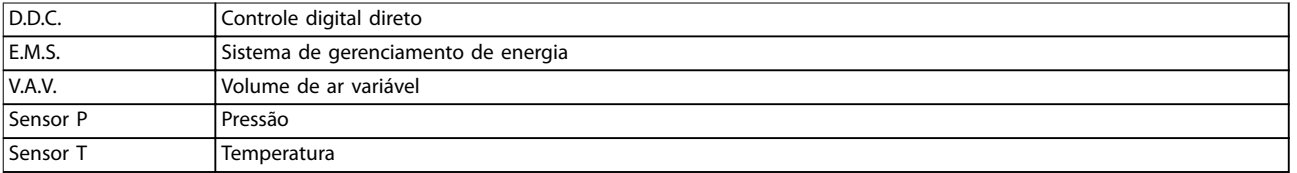

**Ilustração 3.10 Sistema de ventiladores controlado por conversores de frequência**

**3 3**

Danfoss

# <span id="page-21-0"></span>3.1.11 Exemplos de aplicações

As seções a seguir fornecem exemplos típicos de aplicações para o HVAC.

# 3.1.12 Volume de ar variável

Os sistemas de volume de ar variável, ou VAV, controlam a ventilação e a temperatura para atender às necessidades de um edifício. Os sistemas centrais VAV são considerados o método mais eficiente em termos de energia para edifícios com ar condicionado. Pode-se obter uma maior eficiência, projetando-se sistemas centrais ao invés de sistemas distribuídos. A eficiência provém da utilização de ventiladores e resfriadores maiores, os quais apresentam uma eficiência muito superior à dos motores pequenos e resfriadores para refrigeração distribuída de ar. Economiza-se também com a redução nos requisitos de manutenção.

# 3.1.13 A solução VLT

Enquanto os amortecedores e IGVs atuam para manter uma pressão constante na tubulação, uma solução com conversor de frequência economiza muito mais energia e reduz a complexidade da instalação. Ao invés de criar uma queda articial de pressão ou causar uma diminuição na eficiência do ventilador, o conversor de frequência reduz a velocidade do ventilador, para proporcionar a vazão e a pressão requeridas pelo sistema.

Dispositivos de centrifugação, como os ventiladores, comportam-se de acordo com as leis de centrifugação. Isto signica que os ventiladores reduzem a pressão e a vazão que produzem, na medida em que a sua velocidade é reduzida. Seu consumo de energia, por conseguinte, é drasticamente reduzido.

O controlador PI do VLT® HVAC Basic Drive FC 101 pode ser usado para eliminar a necessidade de controladores adicionais.

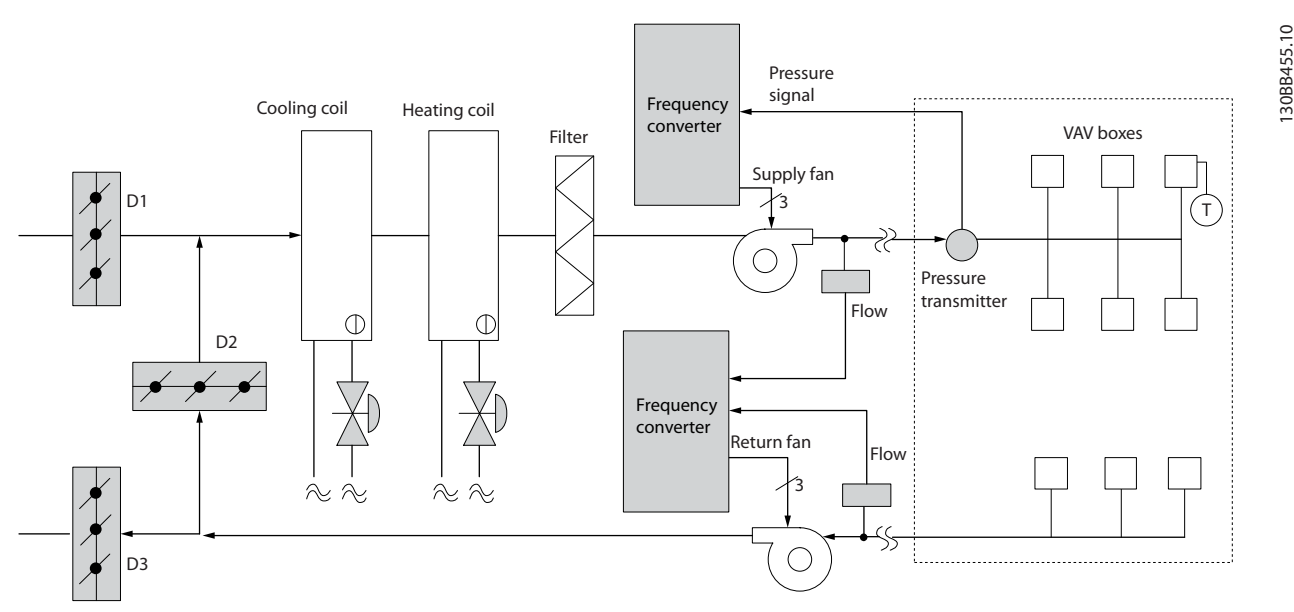

**Ilustração 3.11 Volume de ar variável**

# <span id="page-22-0"></span>3.1.14 Volume de ar constante

CAV, ou sistemas de volume de ar constante, são sistemas de ventilação central geralmente usados para abastecer grandes áreas comuns com quantidades mínimas de ar fresco e temperado. Eles precederam os sistemas VAV e também são encontrados em edifícios comerciais mais antigos em vários setores. Estes sistemas pré-aquecem o ar fresco, utilizando as Unidades de tratamento de ar (Air Handling Units, AHUs) com serpentinas de aquecimento; muitas são também utilizadas para refrigerar prédios e têm uma serpentina de resfriamento. As unidades de serpentina com ventilador são geralmente utilizadas para ajudar nos requisitos de aquecimento e resfriamento, nas áreas individuais.

# 3.1.15 A solução VLT

Com um conversor de frequência, uma economia significativa de energia pode ser obtida, ao mesmo tempo em que se mantém um adequado controle do prédio. Sensores de temperatura ou sensores de CO2 podem ser utilizados como sinais de feedback para os conversores de frequência. Seja para o controle da temperatura, da qualidade do ar ou de ambos, um CAV system pode ser controlado para funcionar com base nas condições reais do prédio. À medida que diminui a quantidade de pessoas na área controlada, a necessidade de ar fresco diminui. O sensor CO<sub>2</sub> detecta níveis mais baixos e diminui a velocidade dos ventiladores de alimentação. O ventilador de retorno é modulado para manter um setpoint de pressão estática ou uma diferença fixa entre os fluxos de ar de entrada e de retorno.

Com o controle da temperatura, especialmente utilizado nos sistemas de ar condicionado, à medida que a temperatura externa varia, bem como a variação do número de pessoas na área sob controle, os requisitos de resfriamento também variam. À medida que a temperatura diminui abaixo do setpoint, o ventilador de alimentação pode diminuir a velocidade. O ventilador de retorno é modulado para manter um setpoint de pressão estática. Pela redução da vazão de ar, a energia utilizada para aquecer ou resfriar o ar fresco é também reduzida, agregando uma economia ainda maior. Vários recursos do conversor de frequência dedicado de HVAC Danfoss podem ser utilizados para melhorar o desempenho do sistema CAV. Uma das preocupações quanto ao controle de um sistema de ventilação é a baixa qualidade do ar. A frequência mínima programável pode ser configurada para manter uma quantidade mínima de ar, independente do sinal de feedback ou de referência. O conversor de frequência também contém um controlador PI, que permite monitorar a temperatura e a qualidade do ar. Mesmo que o requisito de temperatura seja atendido, o conversor de frequência mantém ar de abastecimento suficiente para satisfazer o sensor de qualidade do ar. O controlador é capaz de monitorar e comparar dois sinais de feedback para controlar o ventilador de retorno, mantendo uma vazão de ar diferencial fixa entre os dutos de alimentação e de retorno.

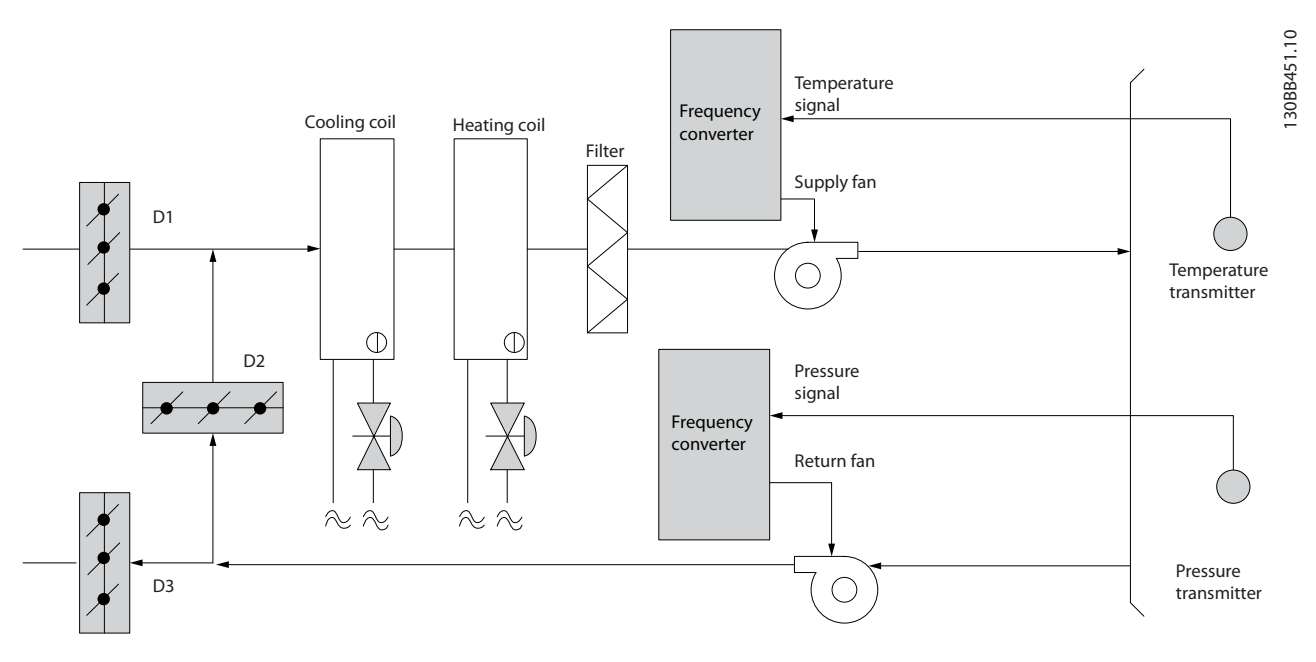

**Ilustração 3.12 Volume de ar constante**

Danfoss

# <span id="page-23-0"></span>3.1.16 Ventilador de torre de resfriamento

Os ventiladores da torre de resfriamento resfriam a água do condensador em sistemas resfriados a água. Os resfriadores à água fornecem o meio mais eficiente para a obtenção de água resfriada. Eles são até 20% mais eficientes que os resfriadores a ar. Dependendo do clima, as torres de resfriamento costumam ser o método mais eficiente no uso de energia para resfriar a água do condensador dos resfriadores.

Eles resfriam a água do condensador por evaporação.

A água do condensador é pulverizada na torre de resfriamento até que encham para aumentar sua área de superfície. O ventilador da torre injeta água nebulizada e ar nas superfícies de evaporação para auxiliar no processo de evaporação. A evaporação remove a energia da água, baixando a sua temperatura. A água resfriada é coletada no tanque das torres de refrigeração, de onde é bombeada de volta ao condensador dos resfriadores e o processo se repete.

# 3.1.17 A solução VLT

Com um conversor de frequência, os ventiladores da torre de resfriamento podem ser controlados na velocidade necessária para manter a temperatura da água do condensador. Os conversores de frequência também podem ser utilizados para ligar e desligar o ventilador, na medida do necessário.

Vários recursos do conversor de frequência dedicado de HVAC Danfoss podem ser utilizados para melhorar o desempenho das aplicações dos ventiladores da torre de resfriamento. À medida que os ventiladores da torre de resfriamento caem abaixo de uma determinada velocidade, o efeito do ventilador no resfriamento da água torna-se pequeno. Além disso, ao utilizar uma caixa de engrenagens no controle de frequência do ventilador da torre, é necessária uma velocidade mínima de 40 a 50%.

A configuração da frequência mínima programável do usuário está disponível para manter esta frequência mínima, mesmo que o feedback ou a referência de velocidade exija velocidades mais baixas.

Além disso, como recurso padrão, o conversor de frequência pode ser programado para entrar no modo de suspensão e parar o ventilador até que seja necessária uma velocidade maior. Além disso, alguns ventiladores da torre de resfriamento possuem frequências indesejáveis que podem causar vibrações. Estas frequências podem ser facilmente evitadas, por meio da programação das faixas de frequências de bypass, no conversor de frequência.

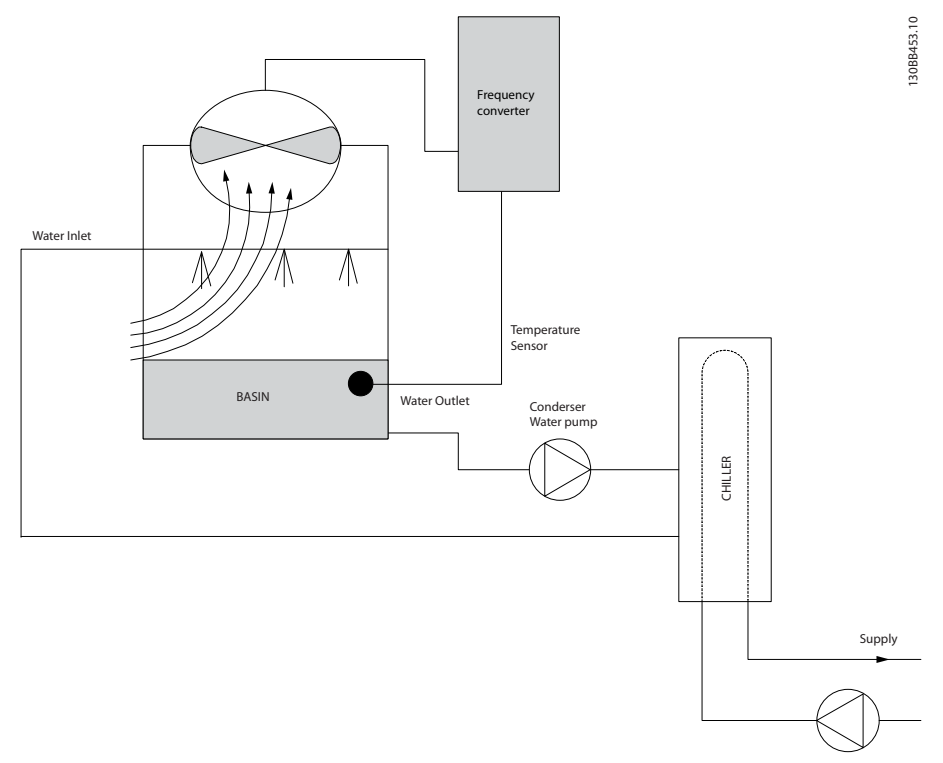

**Ilustração 3.13 Ventilador de torre de resfriamento**

**3 3**

# <span id="page-24-0"></span>3.1.18 Bombas para condensador

As bombas de água para condensador são usadas principalmente para circular água através da seção do condensador de refrigeradores a água e torre de resfriamento associada. A água do condensador absorve o calor da seção do condensador dos resfriadores e o libera para a atmosfera da torre de resfriamento. Esses sistemas são utilizados pois proporcionam o meio mais eficaz de produzir água resfriada, sendo até 20% mais eficientes que os resfriadores a ar.

# 3.1.19 A solução VLT

Os conversores de frequência podem ser adicionados às bombas de água do condensador, em lugar de balancear as bombas com válvulas reguladoras ou por compensação do impulsor da bomba.

A utilização de um conversor de frequência em lugar de uma válvula reguladora simplesmente economiza a energia que seria absorvida pela válvula. Esta economia pode chegar a 15-20% ou mais. O desbaste do impulsor da bomba é irreversível; desse modo se as condições mudarem e for necessária uma vazão maior, o impulsor deve ser substituído.

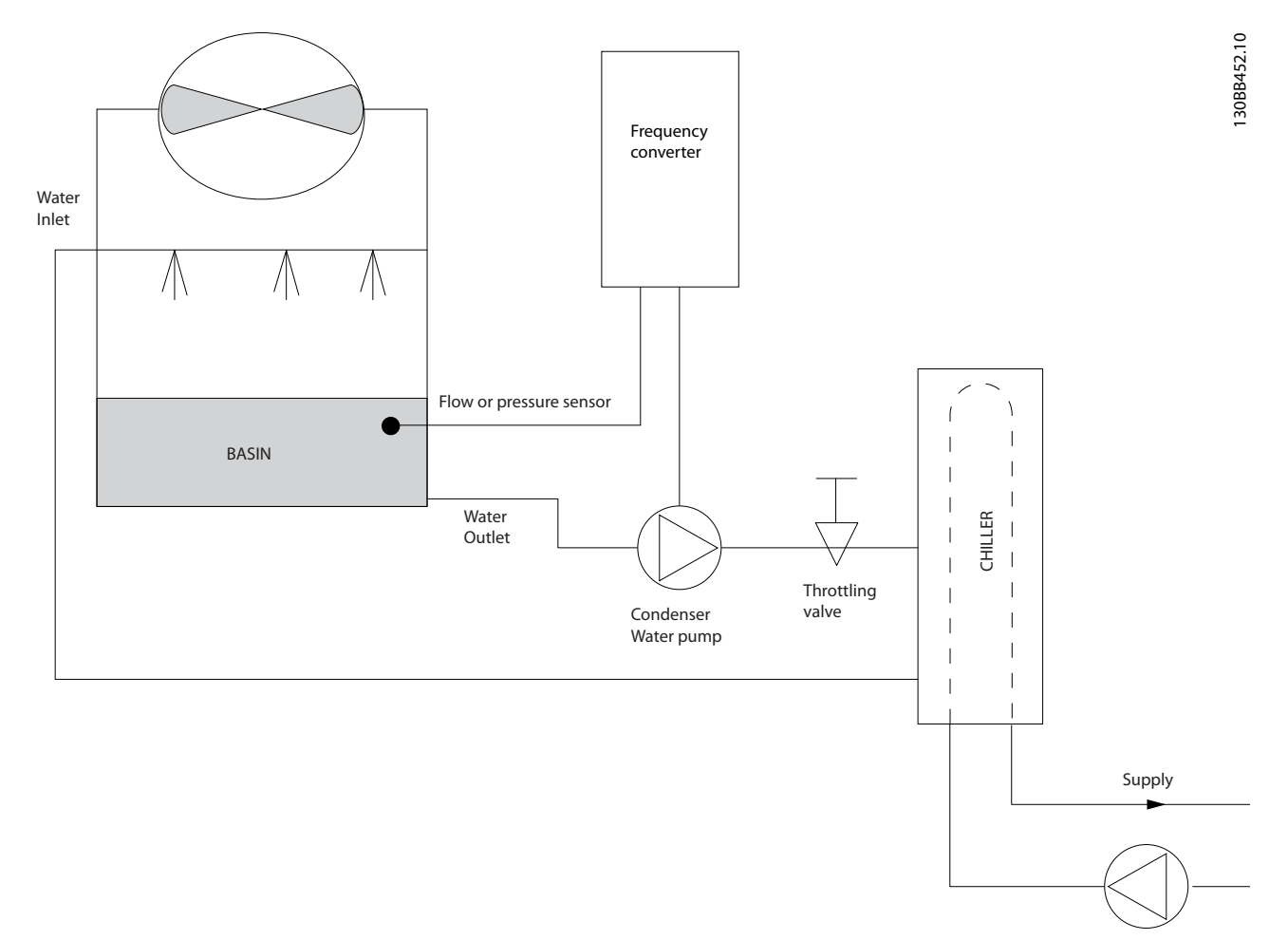

**Ilustração 3.14 Bombas para condensador**

Danfoss

Danfoss

# <span id="page-25-0"></span>3.1.20 Bombas primárias

As bombas primárias de um sistema de bombeamento primário/secundário podem ser utilizadas para manter uma vazão constante, por meio de dispositivos que encontram dificuldades de operação ou de controle, quando sujeitos a uma vazão variável. A técnica de bombeamento primário/secundário desacopla o ciclo de produção primária do ciclo de distribuição secundária. Isto permite que dispositivos como resfriadores obtenham uma vazão projetada constante e funcionem adequadamente, ao mesmo tempo em que permitem o restante do sistema variar a vazão.

Conforme a vazão do evaporador diminui em um resfriador, a água resfriada começa a ficar excessivamente fria. Quando isto ocorre, o resfriador tenta diminuir a sua capacidade de resfriamento. Se a vazão cair mais do que o suficiente, ou muito rapidamente, o resfriador não poderá reduzir sua carga o suficiente e a segurança do resfriador interromperá o resfriamento, exigindo uma reinicialização manual. Essa situação é comum em grandes instalações, especialmente quando dois ou mais resfriadores em paralelo estão instalados, se o bombeamento primário/secundário não for utilizado.

# 3.1.21 A solução VLT

Dependendo do tamanho do sistema e do porte do ciclo primário, o consumo de energia deste ciclo pode se tornar considerável.

Um conversor de frequência pode ser adicionado ao sistema primário para substituir a válvula reguladora e/ou o corte dos impulsores, levando a despesas operacionais reduzidas. Existem dois métodos comuns de controle:

#### **Fluxômetro**

Pelo fato da velocidade da vazão desejada ser conhecida e constante, um medidor de vazão instalado na saída de cada resfriador pode ser utilizado para controlar a bomba diretamente. Utilizando o controlador PI integrado, o conversor de frequência sempre mantém a vazão adequada, compensando inclusive variações na resistência do circuito de tubulação primária, pois os resfriadores e suas bombas são ligados e desligados.

#### **Determinação da velocidade local**

O operador simplesmente diminui a frequência de saída até que a velocidade de vazão planejada seja atingida. O uso de um conversor de frequência para diminuir a velocidade da bomba é muito semelhante ao ajuste do impulsor da bomba, exceto que não exige mão de obra e a eficiência da bomba permanece maior. O contrativo do balanceamento simplesmente reduz a velocidade da bomba, até que a velocidade apropriada da vazão seja alcançada, deixando a velocidade fixa. A bomba opera nessa velocidade sempre que o resfriador estiver ativado. Como o ciclo primário não possui válvulas de controle ou outros dispositivos que possam alterar a curva do sistema, e a variação devida à ativação e desativação de bombas e resfriadores de preparo é geralmente pequena, essa velocidade fixa permanece adequada. Se for preciso aumentar a vazão posteriormente durante a vida útil do sistema, o conversor de frequência pode simplesmente aumentar a velocidade da bomba em vez de exigir um novo impulsor da bomba.

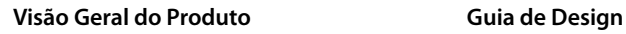

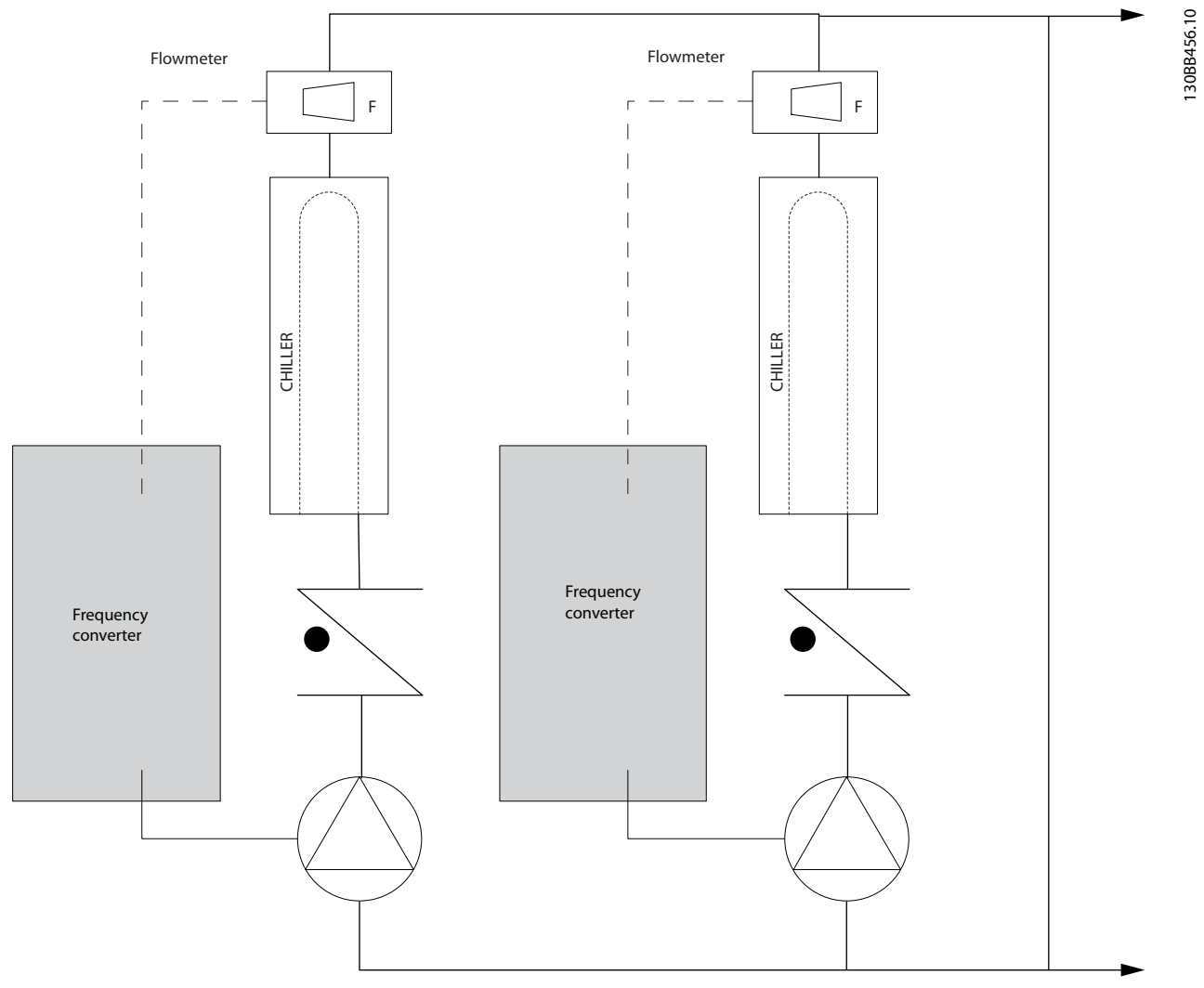

**Ilustração 3.15 Bombas primárias**

**3 3**

Danfoss

Danfoss

# <span id="page-27-0"></span>3.1.22 Bombas secundárias

Bombas secundárias em um sistema primário/secundário de bombeamento de água resfriada distribuem a água resfriada para as cargas do ciclo de produção primária. O sistema de bombeamento primário/secundário é usado para separar hidronicamente um circuito de tubulação de outro. Neste caso, a bomba primária é usada para manter uma vazão constante através dos resfriadores, permitindo que as bombas secundárias variem na vazão, aumentem o controle e economizem energia.

Se o conceito primário/secundário não for usado no projeto de um sistema de volume variável quando a vazão cair o suficiente ou muito rapidamente, o resfriador não poderá reduzir a carga adequadamente. A proteção contra temperatura baixa do evaporador do resfriador desarma o resfriador, necessitando de um reset manual. Essa situação é comum em grandes instalações, principalmente quando 2 ou mais resfriadores estão instalados em paralelo.

# 3.1.23 A solução VLT

Enquanto o sistema primário-secundário com válvulas bidirecionais melhora a economia de energia e diminui os problemas de controle do sistema, a real economia de energia e o potencial de controle são obtidos pela incorporação de conversores de frequência.

Com o posicionamento adequado dos sensores, a incorporação dos conversores de frequência permite variar a velocidade das bombas, de forma a acompanhar a curva do sistema e não a curva da bomba.

Isto resulta na eliminação da energia desperdiçada e elimina a maior parte do excesso de pressurização à qual as válvulas bidirecionais também podem estar sujeitas.

Conforme as cargas monitoradas são atingidas, as válvulas bidirecionais são fechadas. Isso aumenta a pressão diferencial medida através da carga e da válvula bidirecional. Quando esta pressão diferencial começa a aumentar, a bomba é desacelerada de forma a manter a pressão de saturação de controle, também chamada de valor de setpoint. Este valor de setpoint é calculado somando a queda de pressão da carga e da válvula bidirecional em condições de design.

# **AVISO!**

**Quando houver várias bombas funcionando em paralelo, elas devem funcionar na mesma velocidade para maximizar a economia de energia, seja com conversores de frequência dedicados individuais ou com um conversor de frequência funcionando várias bombas em paralelo.**

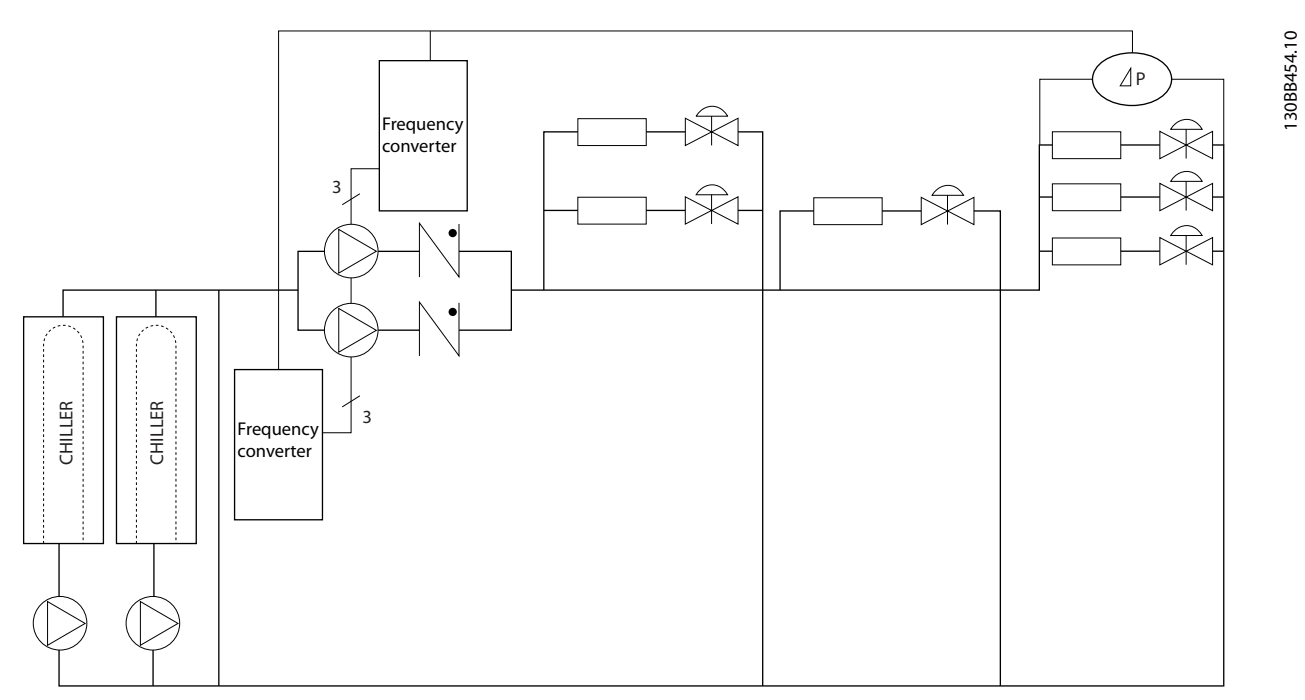

**Ilustração 3.16 Bombas secundárias**

Danfoss

# <span id="page-28-0"></span>3.2 Estruturas de Controle

Selecione [0] Malha aberta ou [1] Malha fechada em parâmetro 1-00 Modo Configuração.

# 3.2.1 Estrutura de Controle Malha Aberta

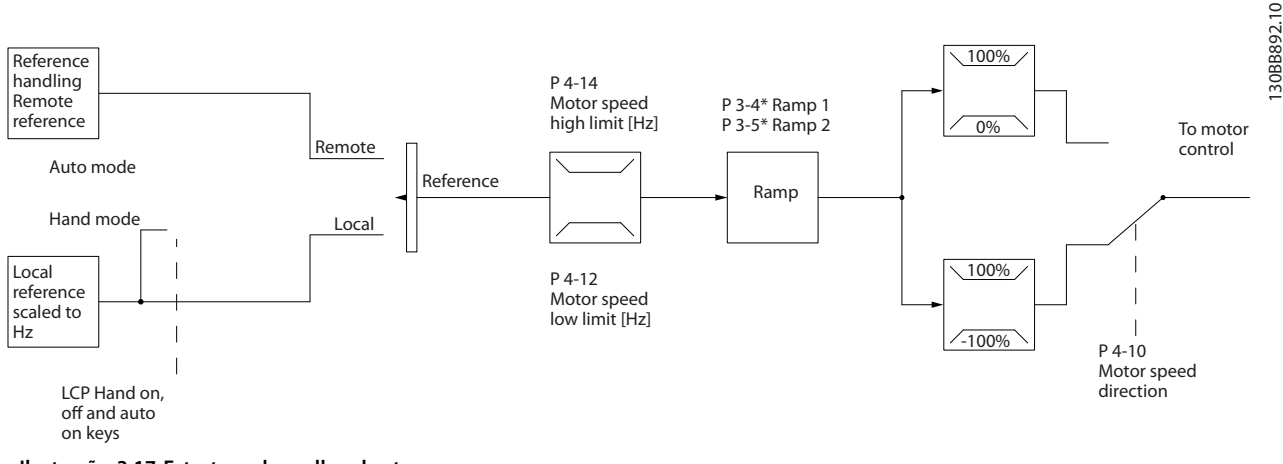

**Ilustração 3.17 Estrutura de malha aberta**

Na configuração mostrada em Ilustração 3.17, parâmetro 1-00 Modo Configuração está programado para [0] Malha aberta. A referência resultante do sistema de tratamento de referências ou referência local é recebida e alimentada por meio da limitação de rampa e da limitação de velocidade, antes de ser enviada para o controle do motor. A saída do controle do motor fica então restrita pelo limite de frequência máxima.

### 3.2.2 Controle do motor PM/EC+

O conceito de Danfoss EC+ fornece a possibilidade de usar motores PM de alta eficiência (motores de ímã permanente) em tamanhos de gabinetes padrão IEC operados por conversores de frequência Danfoss. O procedimento de colocação em funcionamento é comparável ao existente para motores assíncronos (indução) utilizando a estratégia de controle Danfoss VVC<sup>+</sup> PM.

Vantagens para o cliente:

- **•** Livre escolha da tecnologia de motor (motor de ímã permanente ou motor de indução).
- **•** Instalação e operação conforme conhecido em motores de indução.
- **•** Independente do fabricante ao selecionar componentes do sistema (por exemplo, motores).
- Melhor eficiência do sistema, selecionando os melhores componentes.
- **•** Possível modernização das instalações existentes.

**•** Faixa de potência: 45 kW (60 hp) (200 V), 0,37–90 kW (0,5–121 hp) (400 V), 90 kW (121 hp) (600 V) para motores de indução e 0,37–22 kW (0,5–30 hp) (400 V) para motores PM.

Limite de corrente para motores PM:

- **•** Atualmente suportado apenas até 22 kW (30 hp).
- **•** Filtros LC não são suportados com motores PM.
- **•** O algoritmo de backup cinético não é suportado com motores PM.
- **•** Suporta apenas AMA completa da resistência do estator Rs no sistema.
- **•** Nenhuma detecção de estolagem (suportada a partir da versão de software 2.80).

#### 3.2.3 Controles local manual ligado (Hand On) e remoto automático ligado (Auto On)

O conversor de frequência pode ser operado manualmente através do painel de controle local (LCP) ou remotamente via entradas analógicas/digitais ou barramento serial. Se permitido em parâmetro 0-40 Tecla [Hand on] (Manual ligado) do LCP, parâmetro 0-44 Tecla [Off/Reset] no LCP e parâmetro 0-42 Tecla [Auto on] (Automát. ligado) do LCP, é possível iniciar e parar o conversor de frequência via LCP pressionando [Hand On] e [Off/Reset]. Os alarmes podem ser reinicializados com a tecla [Off/Reset].

**3 3**

<span id="page-29-0"></span>**Visão Geral do Produto VLT**® **HVAC Basic Drive FC 101**

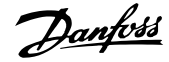

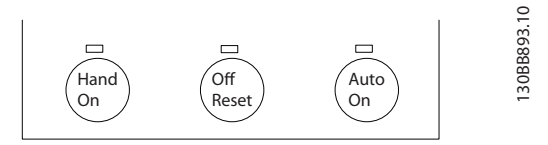

**Ilustração 3.18 Teclas do LCP**

A referência local força o modo de configuração para malha aberta, independentemente da configuração de parâmetro 1-00 Modo Configuração.

A referência local é restaurada no desligamento.

# 3.2.4 Estrutura de controle em malha fechada

O controlador interno permite ao conversor de frequência se tornar parte do sistema controlado. O conversor de frequência recebe um sinal de feedback de um sensor do

sistema. Em seguida, compara esse feedback com um valor de referência de setpoint e determina o erro, se houver, entre estes 2 sinais. Para corrigir este erro, o PID ajusta a velocidade do motor.

Por exemplo, considere uma aplicação de bomba em que a velocidade de uma bomba deve ser controlada de modo que a pressão estática em uma tubulação seja constante. O valor da pressão estática é fornecido ao conversor de frequência como uma referência de setpoint. Um sensor de pressão estática mede a pressão estática real no tubo e fornece esta informação ao conversor de frequência como um sinal de feedback. Se o sinal de feedback for maior que a referência de setpoint, o conversor de frequência desacelera para reduzir a pressão. De forma semelhante, se a pressão do tubo for menor do que a referência do setpoint, o conversor de frequência automaticamente acelera a bomba para aumentar a pressão fornecida pela mesma.

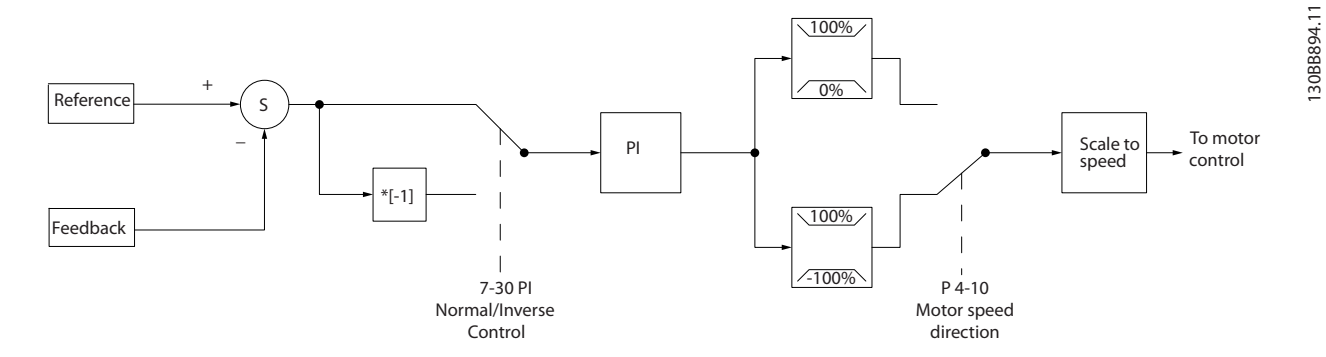

**Ilustração 3.19 Estrutura de controle de malha fechada**

Enquanto os valores padrão para o controlador de malha fechada do conversor de frequência geralmente fornecem desempenho satisfatório, o controle do sistema pode ser otimizado frequentemente ajustando os parâmetros.

### 3.2.5 Conversão de feedback

Em algumas aplicações, pode ser útil converter o sinal de feedback. Um exemplo disso é o uso de um sinal de pressão para fornecer o feedback da vazão. Uma vez que a raiz quadrada da pressão é proporcional à vazão, essa raiz quadrada redunda em um valor que é proporcional à vazão. Consulte o Ilustração 3.20.

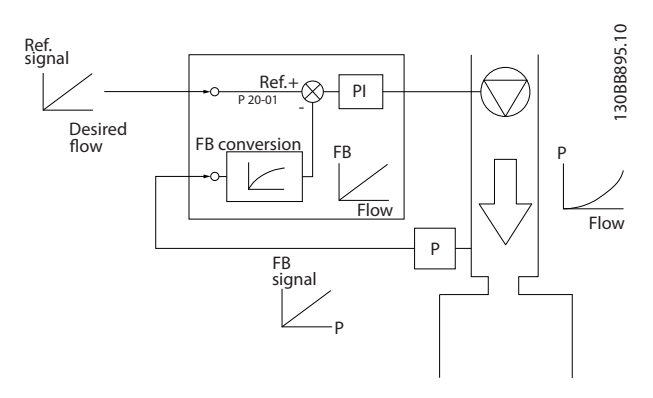

**Ilustração 3.20 Conversão do sinal de feedback**

# <span id="page-30-0"></span>3.2.6 Tratamento das Referências

Detalhes para operação de malha aberta e malha fechada.

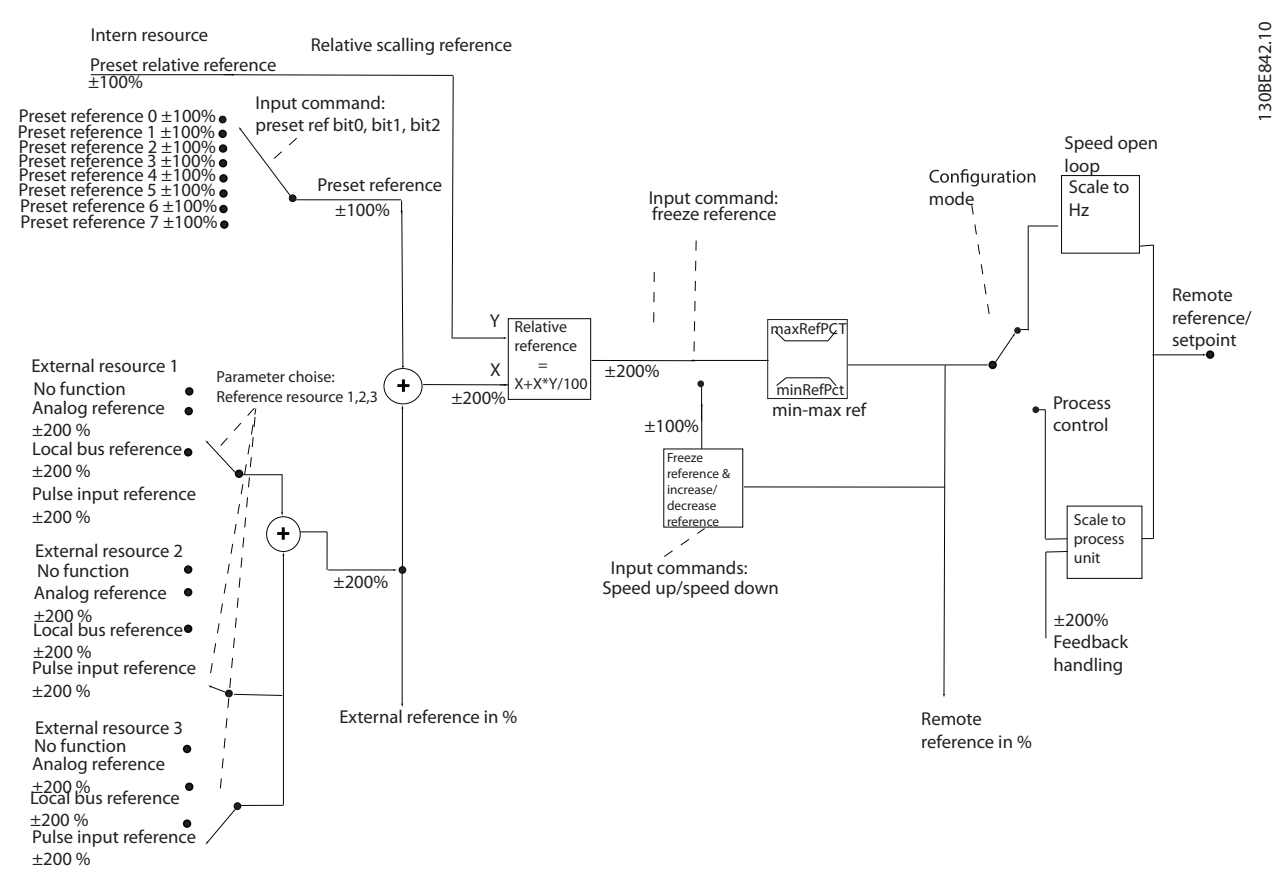

**Ilustração 3.21 Diagrama em bloco mostrando a referência remota**

A referência remota consiste em:

- Referências predefinidas.
- **•** Referências externas (entradas analógicas e referências de barramento de comunicação serial).
- A referência relativa predefinida.
- **•** Setpoint controlado por feedback.

Até 8 referências predefinidas podem ser programadas no conversor de frequência. A referência predefinida ativa pode ser selecionada utilizando as entradas digitais ou o barramento de comunicação serial. A referência também pode ser fornecida externamente, normalmente a partir de uma entrada analógica. Esta fonte externa é selecionada por um dos 3 parâmetros de fonte de referência (parâmetro 3-15 Fonte da Referência 1, parâmetro 3-16 Fonte da Referência 2 e parâmetro 3-17 Fonte da Referência 3). Todos os recursos de referência e a referência de barramento são adicionados para produzir a referência externa total. A referência externa, a referência predefinida, ou a soma delas, pode ser estabelecida como a referência

ativa. Finalmente, esta referência pode ser graduada utilizando a parâmetro 3-14 Referência Relativa Pré-definida.

A referência escalonada é calculada da seguinte forma:

 $Refer\hat{e}ncia = X + X \times \left(\frac{Y}{10}\right)$ 100

Onde X é a referência externa, a referência predefinida ou a soma delas, e Y é a parâmetro 3-14 Referência Relativa Pré-definida em [%].

Se Y, parâmetro 3-14 Referência Relativa Pré-definida, está definido para 0%, a referência não é afetada pela escala.

### <span id="page-31-0"></span>3.2.7 Sintonizando o controlador de malha fechada do conversor

Assim que o controlador de malha fechada do conversor de frequência for configurado, teste o desempenho do controlador. Frequentemente, seu desempenho pode ser aceitável utilizando os valores padrão de parâmetro 20-93 Ganho Proporcional do PI e parâmetro 20-94 Tempo de Integração do PID. No entanto, às vezes, pode ser útil otimizar esses valores de parâmetros para que haja uma resposta mais rápida do sistema e, ao mesmo tempo, controlar o excesso de velocidade.

### 3.2.8 Ajuste manual do PI

- 1. Dar partida no motor.
- 2. Programe o parâmetro 20-93 Ganho Proporcional do PI para 0,3 e aumente-o até que o sinal de feedback comece a oscilar. Se necessário, dê partida e pare o conversor de frequência ou execute alterações incrementais na referência de setpoint para tentar causar essa oscilação.
- 3. Reduza o ganho proporcional do PI até que o sinal de feedback estabilize.
- 4. Reduza o ganho proporcional de 40 a 60%.
- 5. Programe parâmetro 20-94 Tempo de Integração do PID para 20 s e reduza-o até que o sinal de feedback comece a oscilar. Se necessário, dê partida e pare o conversor de frequência ou execute alterações incrementais na referência de setpoint para tentar causar essa oscilação.
- 6. Aumente o tempo integrado do PI até que o sinal de feedback estabilize.
- 7. Aumente o tempo integrado de 15 a 50%.

### 3.3 Condições de funcionamento ambiente

O conversor de frequência foi projetado para atender à norma IEC/EN 60068-2-3, EN 50178 9.4.2.2 a 50 °C (122 °F).

A temperatura ambiente medida durante 24 horas deve ser pelo menos 5 °C (41 °F) menor do que a temperatura ambiente máxima. Se o conversor de frequência estiver funcionando a temperatura ambiente elevada, diminua a corrente de saída contínua.

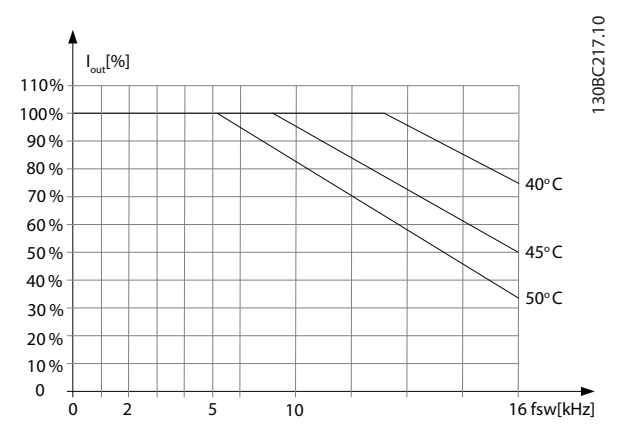

**Ilustração 3.22 0,25–0,75 kW (0,34–1,0 hp), 200 V, gabinete de tamanho H1, IP20**

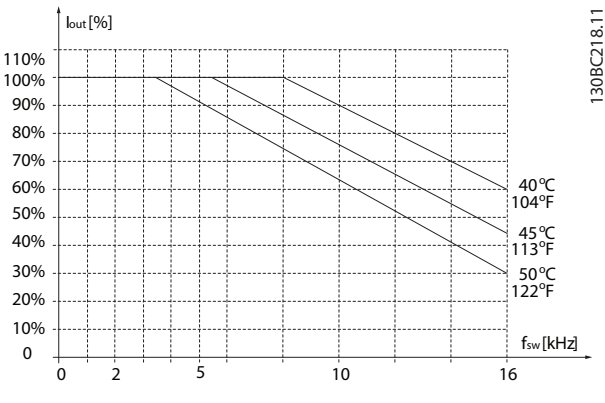

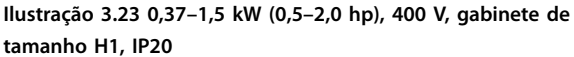

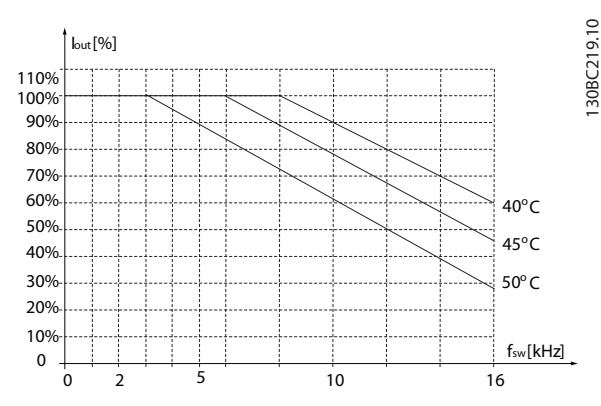

**Ilustração 3.24 2,2 kW (3,0 hp), 200 V, gabinete de tamanho H2, IP20**

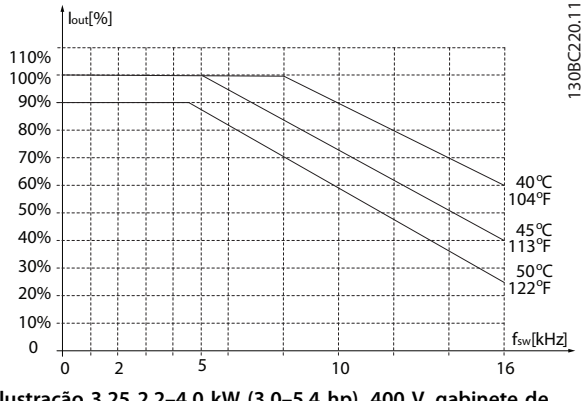

**Ilustração 3.25 2,2–4,0 kW (3,0–5,4 hp), 400 V, gabinete de tamanho H2, IP20**

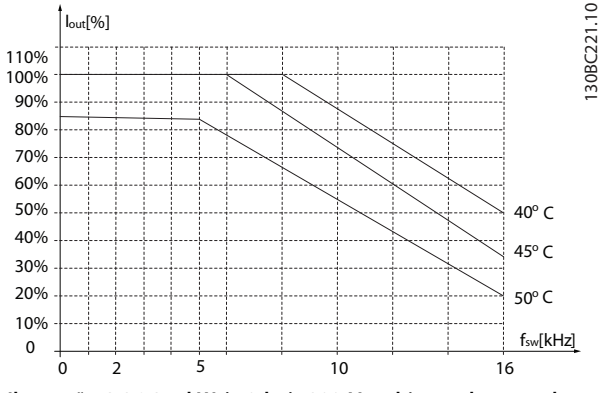

**Ilustração 3.26 3,7 kW (5,0 hp), 200 V, gabinete de tamanho H3, IP20**

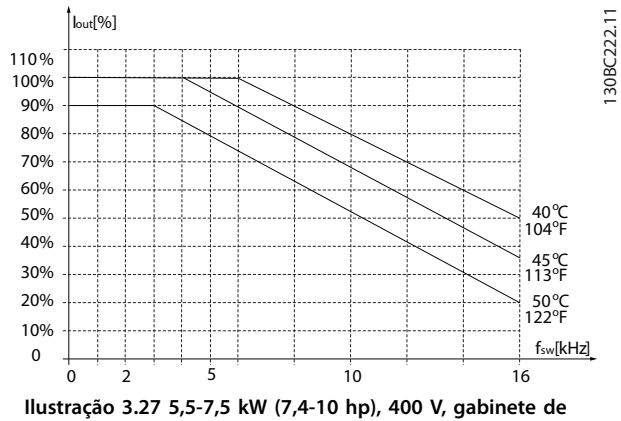

**tamanho H3, IP20**

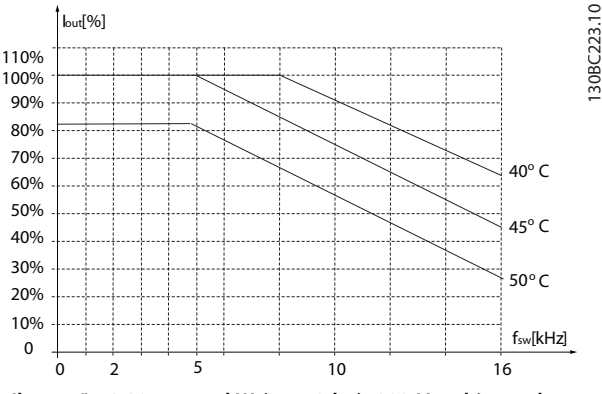

**Ilustração 3.28 5,5-7,5 kW (7,4-10 hp), 200 V, gabinete de tamanho H4, IP20**

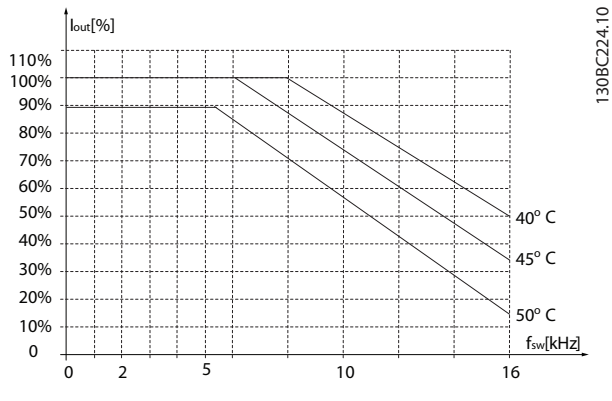

**Ilustração 3.29 11-15 kW (15-20 hp), 400 V, gabinete de tamanho H4, IP20,**

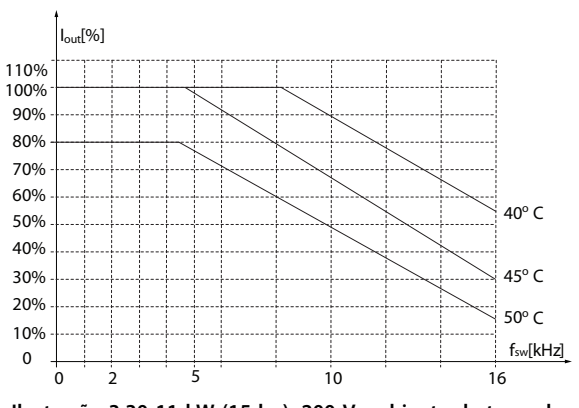

**Ilustração 3.30 11 kW (15 hp), 200 V, gabinete de tamanho H5, IP20**

**3 3**

130BC225.10

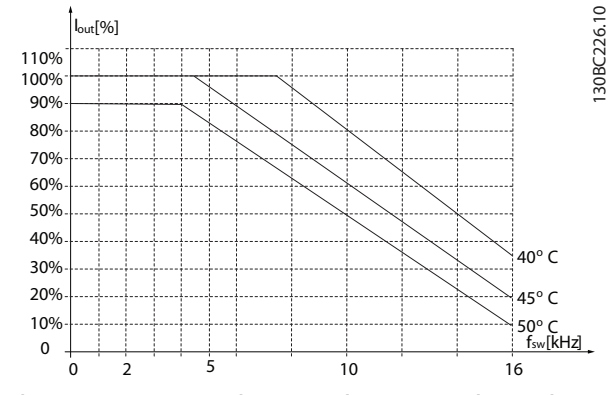

**Ilustração 3.31 18,5–22 kW (25–30 hp), 400 V, gabinete de tamanho H5, IP20**

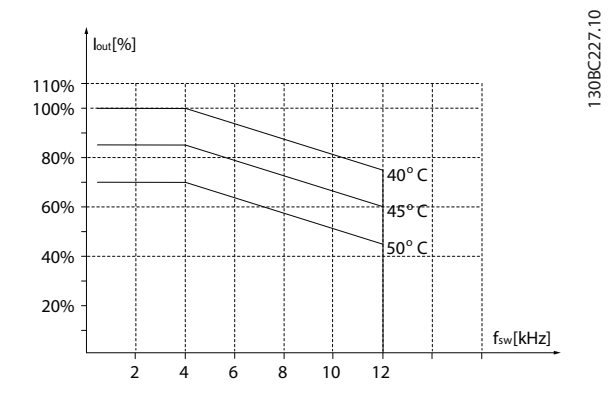

**Ilustração 3.32 15-18,5 kW (20-25 hp), 200 V, gabinete de tamanho H6, IP20**

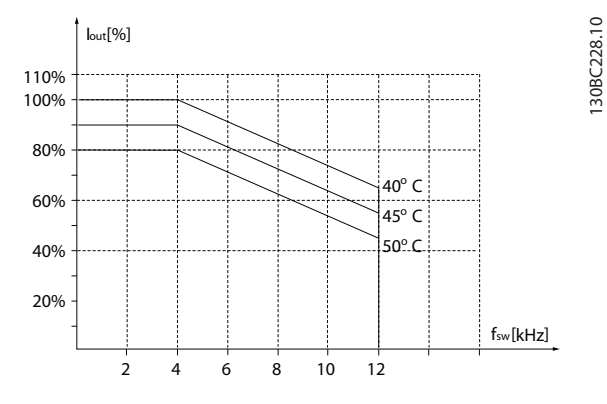

**Ilustração 3.33 30–37 kW (40–50 hp), 400 V, gabinete de tamanho H6, IP20**

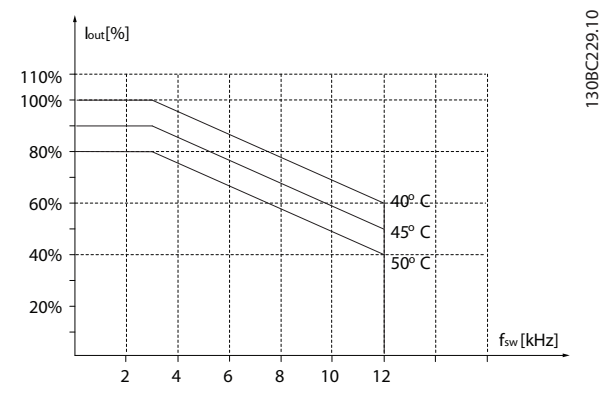

**Ilustração 3.34 45 kW (60 hp), 400 V, gabinete de tamanho H6, IP20**

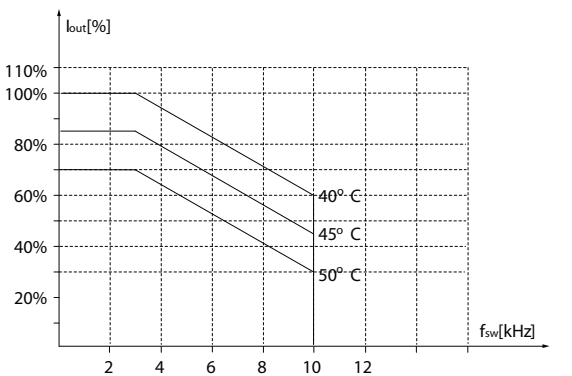

**Ilustração 3.35 22–30 kW (30-40 hp), 600 V, gabinete de tamanho H6, IP20**

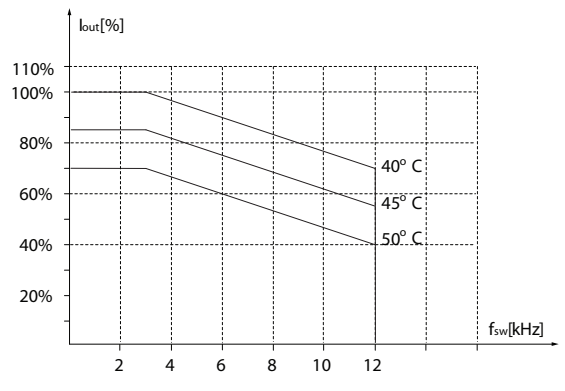

**Ilustração 3.36 22-30 kW (30-40 hp), 200 V, gabinete de tamanho H7, IP20**

130BC231.10

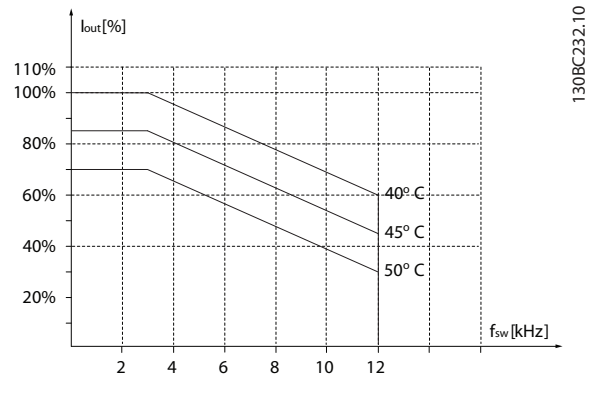

**Ilustração 3.37 55–75 kW (74–100 hp), 400 V, gabinete de tamanho H7, IP20**

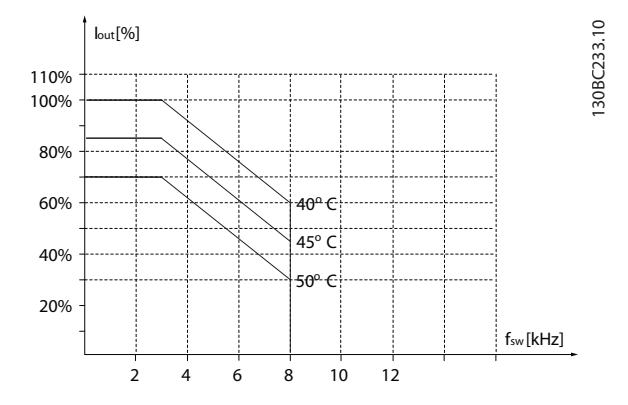

**Ilustração 3.38 45–55 kW (60–74 hp), 600 V, gabinete de tamanho H7, IP20**

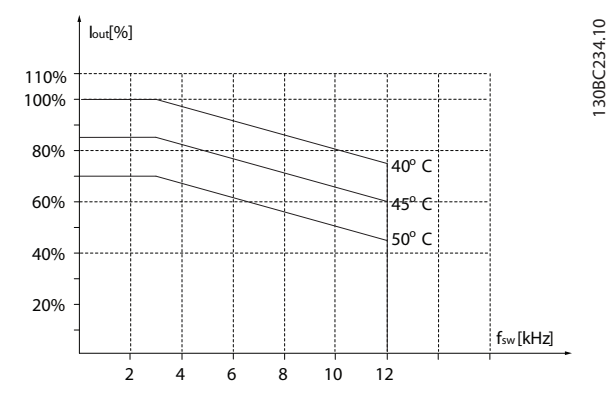

**Ilustração 3.39 37–45 kW (50–60 hp), 200 V, gabinete de tamanho H8, IP20**

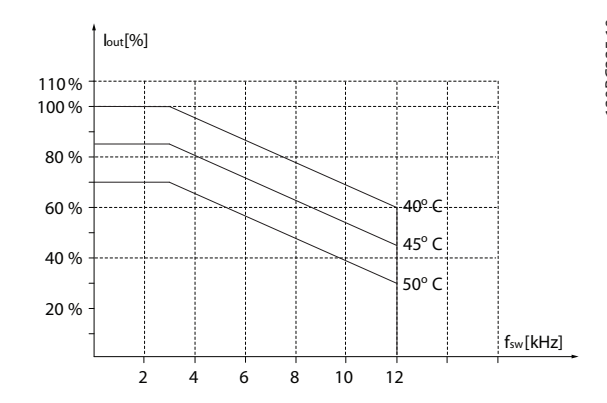

**Ilustração 3.40 90 kW (120 hp), 400 V, gabinete de tamanho H8, IP20**

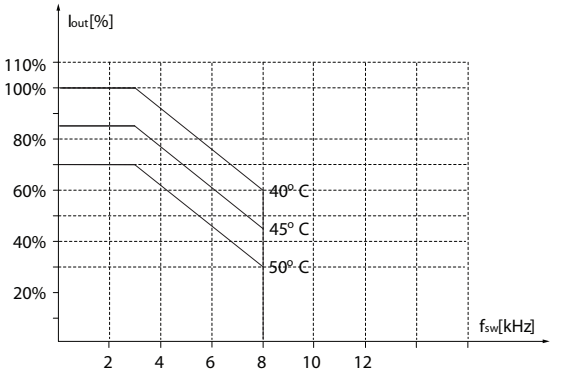

**Ilustração 3.41 75–90 kW (100–120 hp), 600 V, gabinete de tamanho H8, IP20**

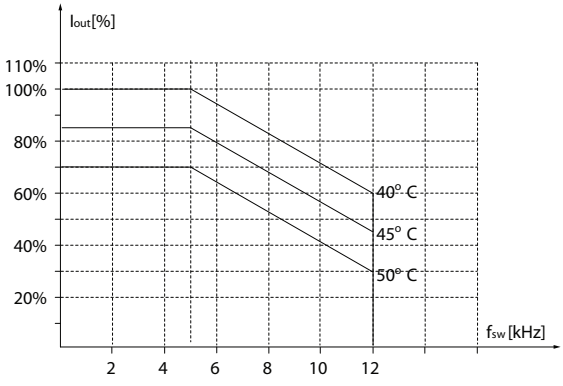

**Ilustração 3.42 2,2–3 kW (3,0–4,0 hp), 600 V, gabinete de tamanho H9, IP20**

**3 3**

130BC236.10

130BC237.10

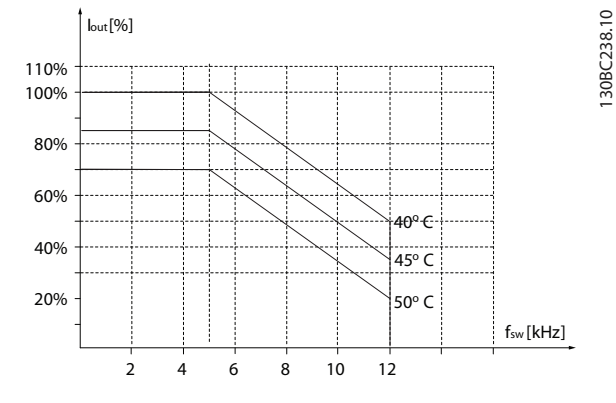

**Ilustração 3.43 5,5-7,5 kW (7,4-10 hp), 600 V, gabinete de tamanho H9, IP20**

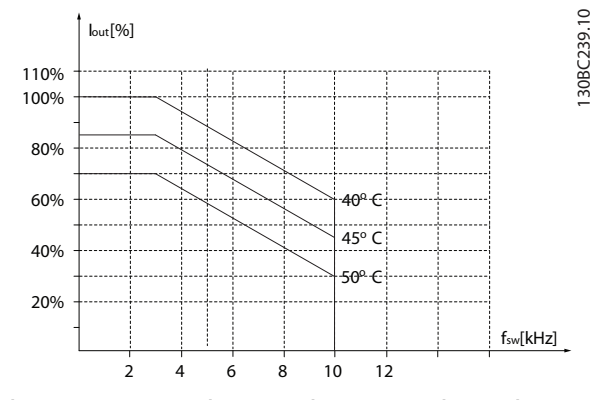

**Ilustração 3.44 11-15 kW (15-20 hp), 600 V, gabinete de tamanho H10, IP20**

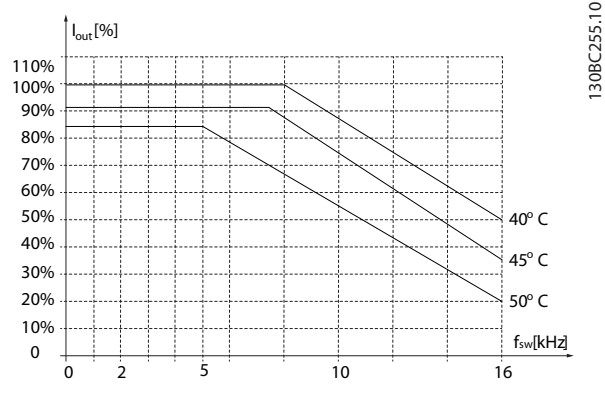

**Ilustração 3.45 0,75–4,0 kW (1,0–5,4 hp), 400 V, gabinete de tamanho I2, IP54**

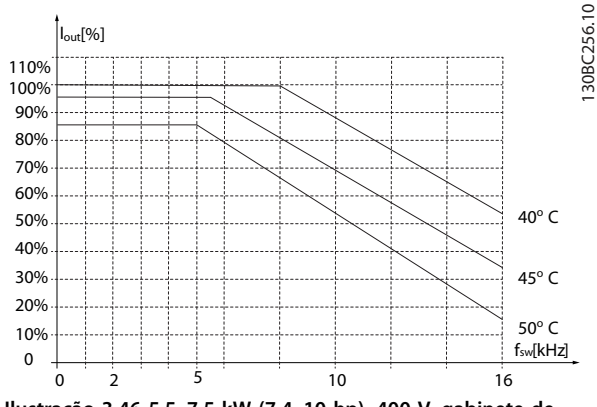

**Ilustração 3.46 5,5–7,5 kW (7,4–10 hp), 400 V, gabinete de tamanho I3, IP54**

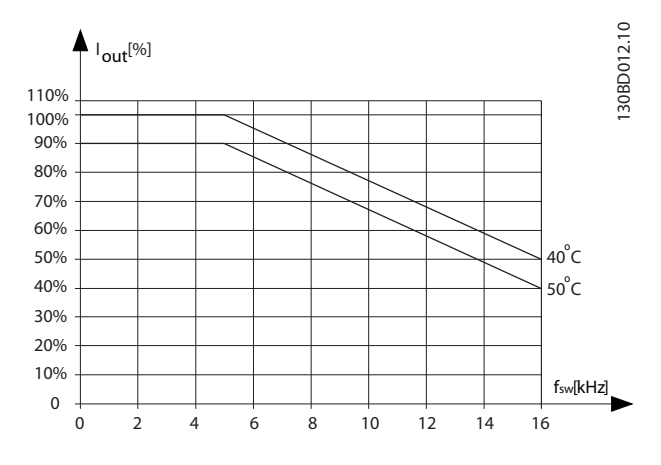

**Ilustração 3.47 11-18,5 kW (15-25 hp), 400 V, gabinete de tamanho I4, IP54**

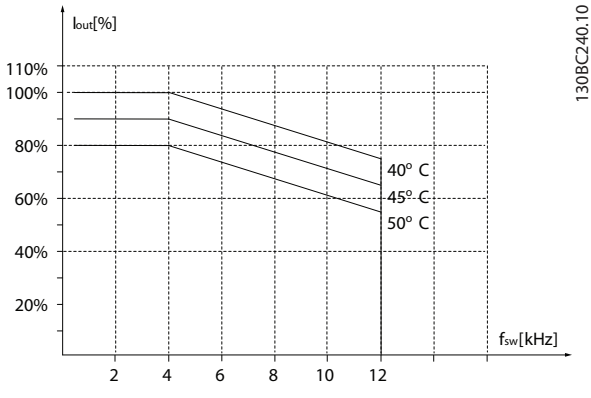

**Ilustração 3.48 22–30 kW (30-40 hp), 400 V, gabinete de tamanho I6, IP54**
130BC241.10

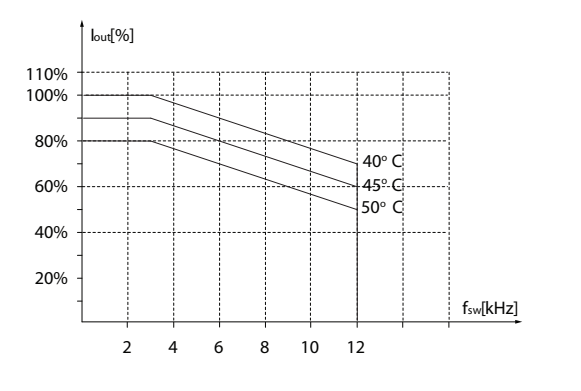

**Ilustração 3.49 37 kW (50 hp), 400 V, gabinete de tamanho I6, IP54**

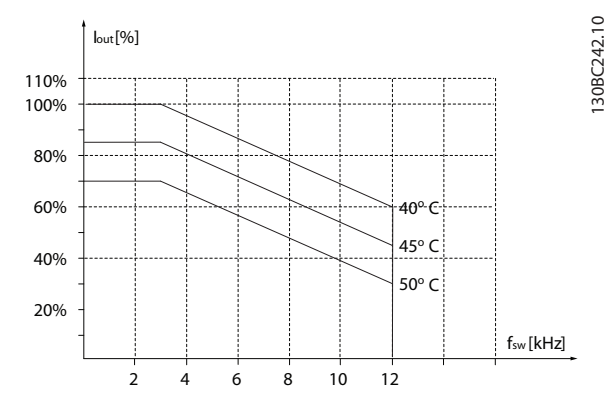

**Ilustração 3.50 45–55 kW (60–74 hp), 400 V, gabinete de tamanho I7, IP54**

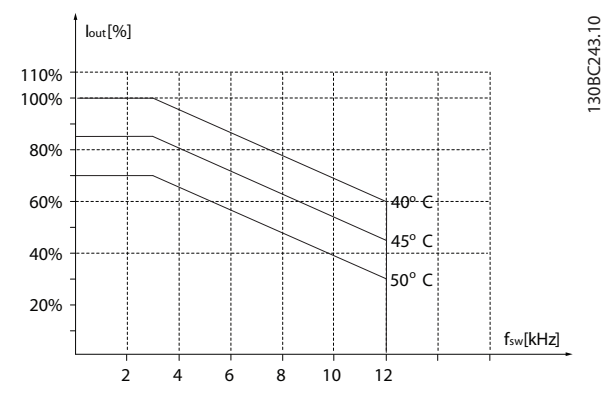

**Ilustração 3.51 75–90 kW (100–120 hp), 400 V, gabinete de tamanho I8, IP54**

Se o motor ou o equipamento acionado pelo motor - por exemplo, um ventilador - estiver emitindo ruído ou vibrações em determinadas frequências, configure os seguintes parâmetros ou grupos do parâmetro para reduzir ou eliminar o ruído ou as vibrações:

- **•** Grupo do parâmetro 4-6\* Bypass de velocidade.
- **•** Programe parâmetro 14-03 Sobremodulação para [0] Off (Desligado).
- **•** Padrão de chaveamento e frequência de chaveamento no grupo do parâmetro 14-0 \* Chaveamento do Inversor.
- **•** Parâmetro 1-64 Amortecimento da Ressonância.

O ruído acústico do conversor de frequência é proveniente de 3 fontes:

- **•** Bobinas de barramento CC.
- **•** Ventilador interno.
- **Bloqueador do filtro de RFI.**

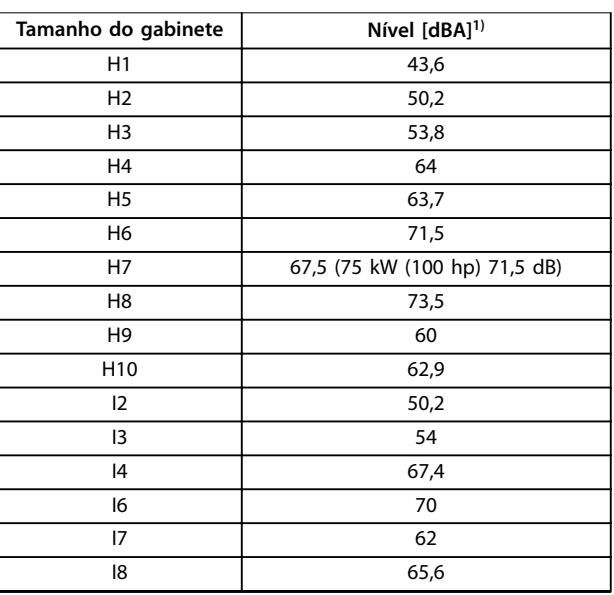

**Tabela 3.3 Valores típicos medidos a uma distância de 1 m (3,28 pés) da Unidade**

1) Os valores são medidos em segundo plano com um ruído de 35 dBA e o ventilador funcionando na velocidade máxima.

O conversor de frequência foi testado de acordo com o procedimento baseado nas normas abaixo, [Tabela 3.4](#page-37-0).

**3 3**

<span id="page-37-0"></span>O conversor de frequência está em conformidade com os requisitos existentes para unidades montadas em paredes e pisos de instalações de produção, assim como em painéis parafusados na parede ou no piso.

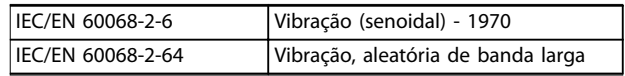

#### **Tabela 3.4 Normas**

Um conversor de frequência contém muitos componentes eletrônicos e mecânicos. Todos são, em algum grau, vulneráveis aos efeitos ambientais.

# **ACUIDADO**

#### **AMBIENTES DE INSTALAÇÃO**

**Não instale o conversor de frequência em ambientes com líquidos, partículas ou gases em suspensão no ar que possam afetar ou danicar os componentes eletrônicos. Não tomar as medidas de proteção necessárias aumenta o risco de paradas, podendo causar danos ao equipamento e lesões pessoais.**

Líquidos podem ser transportados pelo ar e condensar no conversor de frequência, e podem causar corrosão dos componentes e peças metálicas. Vapor, óleo e água salgada podem causar corrosão em componentes e peças metálicas. Em tais ambientes, use equipamentos com classificação de gabinete IP54. Como uma proteção adicional, placas de circuito impresso revestidas podem ser encomendadas como uma opção (padrão em determinadas potências).

Partículas em suspensão no ar, como poeira, podem causar falhas mecânicas, elétricas ou térmicas no conversor de frequência. Um indicador típico dos níveis excessivos de partículas em suspensão no ar são partículas de poeira em volta do ventilador do conversor de frequência. Em ambientes empoeirados, use equipamentos com classi cação de gabinete IP54 ou um gabinete para equipamentos IP20/TIPO 1.

Em ambientes com altas temperaturas e umidade, gases corrosivos, como compostos de enxofre, nitrogênio e cloro, desencadeiam processos químicos nos componentes do conversor de frequência.

Tais reações químicas rapidamente afetam e danificam os componentes eletrônicos. Nesses ambientes, recomenda-se que o equipamento seja montado em um gabinete ventilado, impedindo o contato do conversor de frequência com gases agressivos.

Pode-se encomendar, como opção de proteção adicional, placas de circuito impresso com revestimento externo.

Antes de instalar o conversor de frequência, deve-se verificar a presença de líquidos, partículas e gases suspensos no ar ambiente. Isto pode ser feito observando- -se as instalações já existentes nesse ambiente. A presença de água ou óleo sobre peças metálicas ou a corrosão nas partes metálicas, são indicadores típicos de líquidos nocivos em suspensão no ar.

Com frequência, detectam-se níveis excessivos de partículas de poeira em gabinetes de instalação e em instalações elétricas existentes. Um indicador de gases agressivos em suspensão no ar é o enegrecimento de barras de cobre e extremidades de cabos de cobre em instalações existentes.

#### 3.4 Aspectos Gerais da EMC

#### 3.4.1 Visão geral das emissões EMC

Os conversores de frequência (e outros dispositivos elétricos) geram campos eletrônicos ou magnéticos que podem interferir em seu ambiente. A compatibilidade eletromagnética (EMC) desses efeitos depende da potência e das características harmônicas dos dispositivos.

A interação não controlada entre dispositivos elétricos em um sistema pode degradar a compatibilidade e prejudicar a operação confiável. A interferência pode assumir a forma de distorção harmônica da rede elétrica, descargas eletrostáticas, flutuações rápidas de tensão ou interferência de alta frequência. Dispositivos elétricos geram interferência e são afetados pela interferência de outras fontes geradas.

Geralmente, a interferência elétrica surge em frequências na faixa de 150 kHz a 30 MHz. A interferência aérea proveniente do sistema do conversor de frequência, na faixa de 30 MHz a 1 GHz, é gerada pelo inversor, pelo cabo do motor e pelo motor.

Correntes capacitivas no cabo do motor acoplado a um dU/dt alto da tensão do motor geram correntes de fuga, conforme mostrado em [Ilustração 3.52](#page-38-0).

O uso de um cabo de motor blindado aumenta a corrente de fuga (consulte [Ilustração 3.52](#page-38-0)), pois os cabos blindados têm maior capacitância para o ponto de aterramento do que os cabos não blindados. Se a corrente de fuga não for ltrada, haverá uma maior interferência na rede elétrica na faixa de frequência de rádio, abaixo de aproximadamente 5 MHz. Como a corrente de fuga  $(I_1)$  é levada de volta à unidade através da blindagem (I3), existe apenas um pequeno campo eletromagnético (I4) do cabo do motor blindado de acordo com [Ilustração 3.52](#page-38-0).

<span id="page-38-0"></span>A blindagem reduz a interferência irradiada, mas aumenta a interferência de baixa frequência na rede elétrica. Conecte a blindagem do cabo do motor ao gabinete do conversor de frequência, bem como ao gabinete do motor. A melhor maneira de se fazer isso é usando braçadeiras de blindagem integradas para evitar extremidades de blindagem torcidas (rabichos). Rabichos aumentam a impedância da blindagem em frequências mais altas, o que reduz o efeito da blindagem e aumenta a corrente de fuga  $(I_4)$ .

Se um cabo blindado for usado para relés, cabos de controle, interfaces de sinal e freio, monte a blindagem no gabinete, nas duas extremidades. No entanto, em algumas situações é necessário romper a blindagem para evitar malhas de corrente.

Se a blindagem for colocada em uma placa de montagem para o conversor de frequência, a placa de montagem deve ser feita de metal, para transportar as correntes de blindagem de volta para a unidade. Além disso, garanta que haja um bom contato elétrico da placa de suporte, por meio dos parafusos de montagem com o chassi do conversor de frequência.

Ao usar cabos não blindados, alguns requisitos de emissão não são cumpridos, embora a maioria dos requisitos de imunidade sejam observados.

Para reduzir o nível de interferência de todo o sistema (unidade+instalação), deixe os cabos do motor e do freio o mais curtos possível. Evite colocar cabos com nível de sinal sensível junto com os cabos do motor e do freio. A interferência nas frequências de rádio superior a 50 MHz (pelo ar) é produzida especialmente por sistemas eletrônicos de controle.

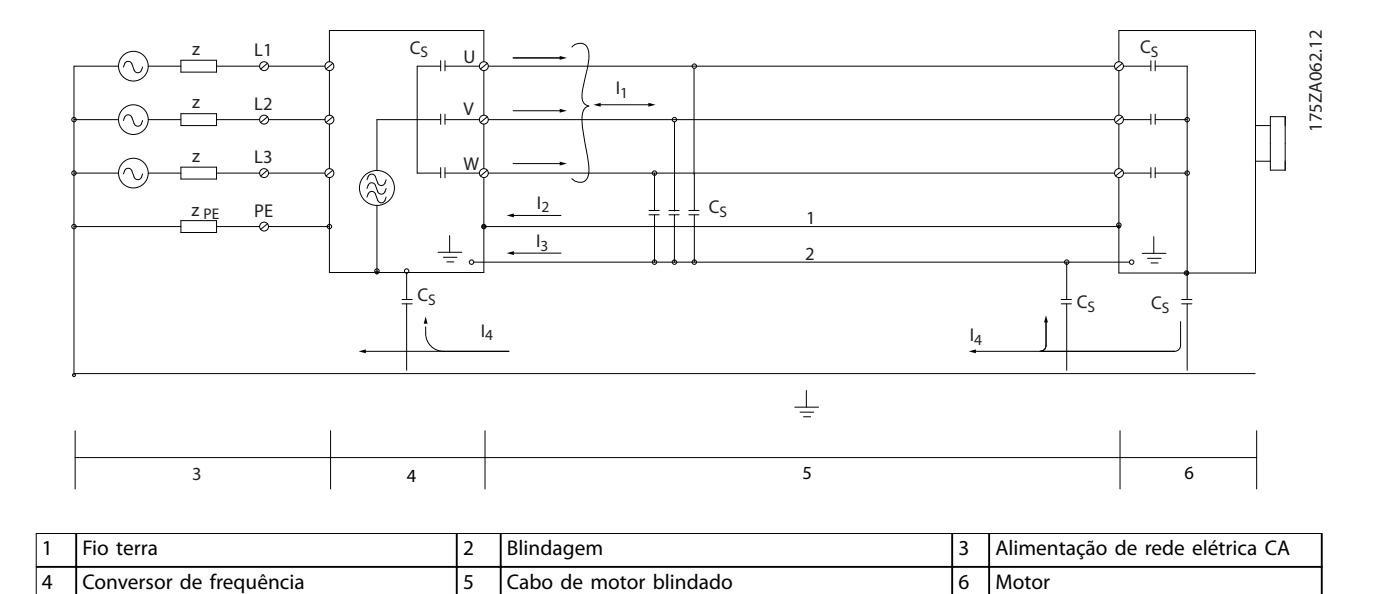

**Ilustração 3.52 Geração de correntes de fuga**

#### **Visão Geral do Produto VLT**® **HVAC Basic Drive FC 101**

#### 3.4.2 Requisitos de emissão

O padrão de produto EMC para conversores de frequência define quatro categorias (C1, C2, C3 e C4) com requisitos específicos de emissão e imunidade. Tabela 3.5 indica a definição das 4 categorias e a classificação equivalente da norma EN 55011.

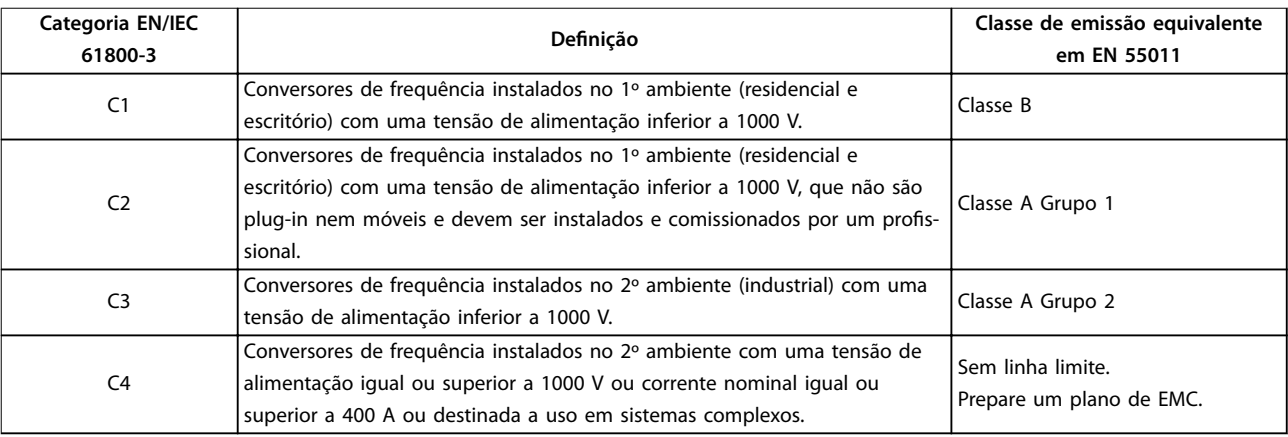

**Tabela 3.5 Correlação entre IEC 61800-3 e EN 55011**

Quando os padrões de emissão genéricos (conduzidos) são usados, os conversores de frequência são obrigados a cumprir os limites em Tabela 3.6.

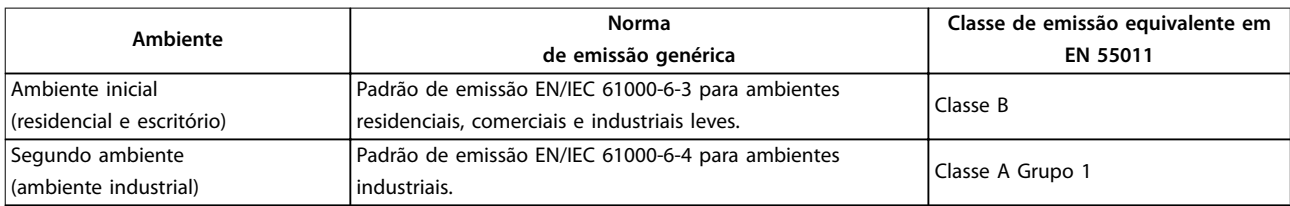

**Tabela 3.6 Correlação entre normas de emissão genéricas e EN 55011**

#### 3.4.3 Resultados de teste de emissão EMC

Os seguintes resultados de teste foram obtidos usando um sistema com um conversor de frequência, um cabo de controle blindado, uma caixa de controle com potenciômetro e um cabo de motor blindado.

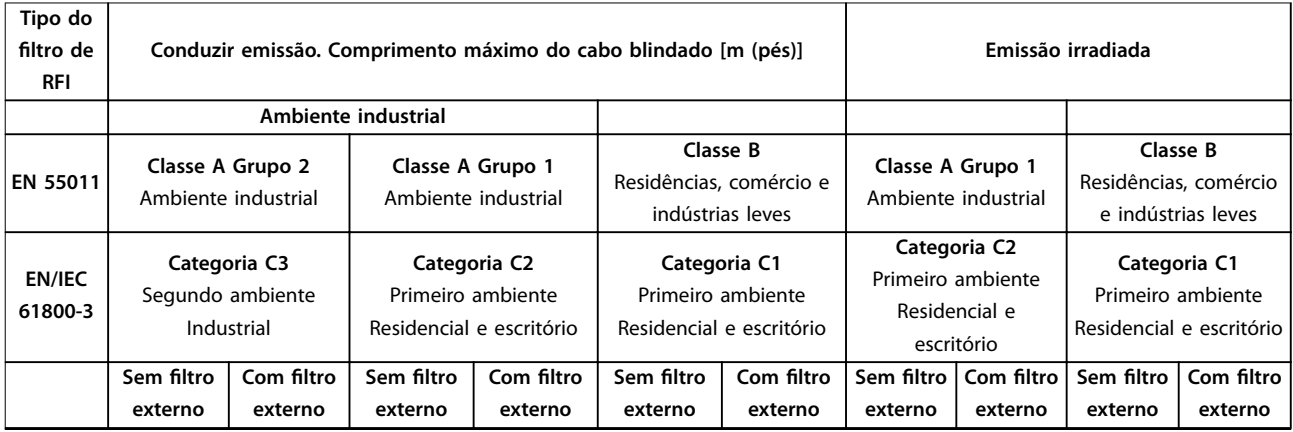

**3 3**

Visão Geral do Produto **Casa Estado Guia de Design** 

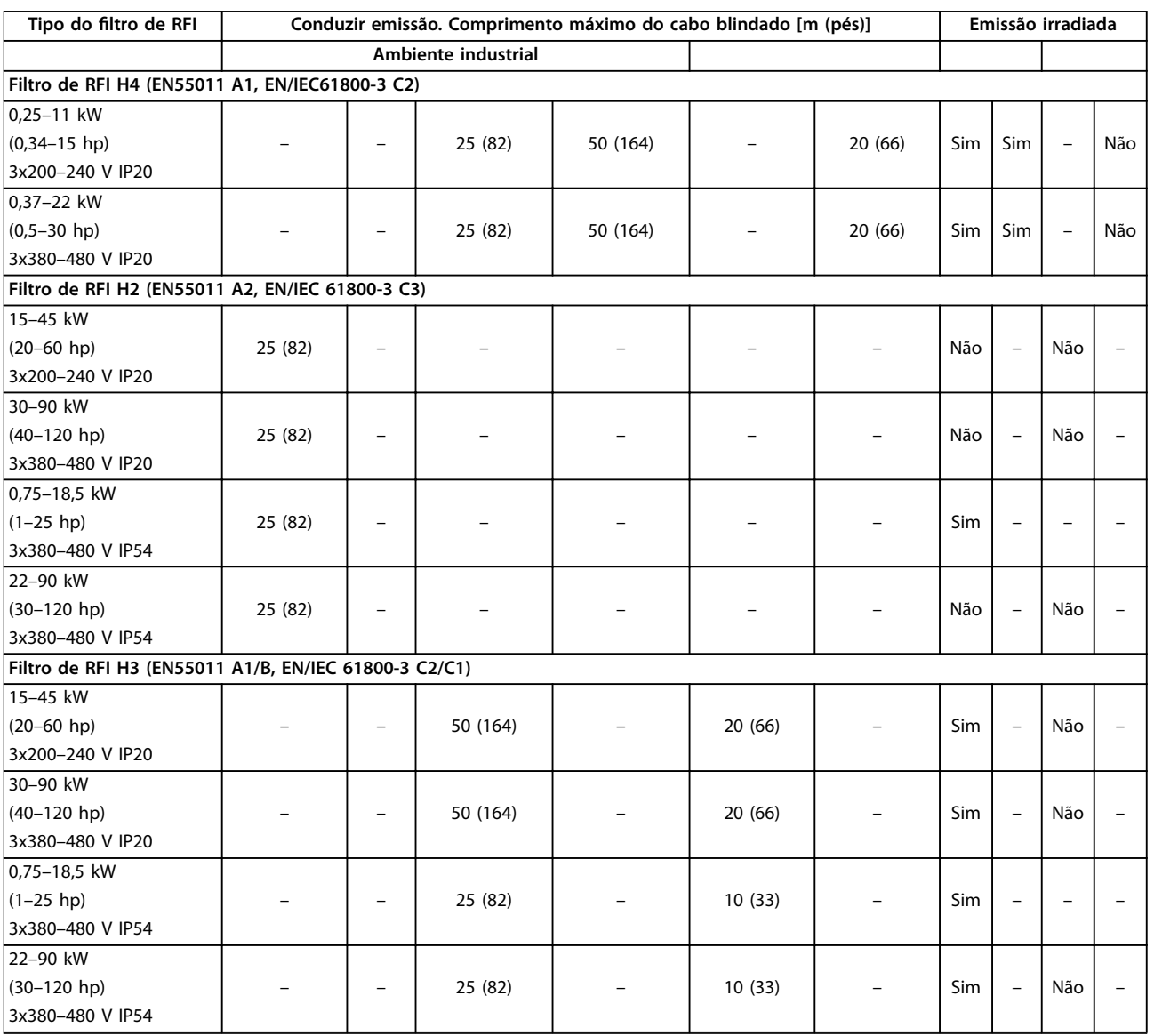

**Tabela 3.7 Resultados de teste de emissão EMC**

#### <span id="page-41-0"></span>3.4.4 Visão geral de emissão de harmônicas

Um conversor de frequência recebe uma corrente não senoidal da rede, o que aumenta a corrente de entrada IRMS. Uma corrente não senoidal é transformada com uma análise de Fourier e dividida em correntes de onda senoidal com diferentes frequências, ou seja, diferentes correntes harmônicas In com frequência básica de 50 Hz:

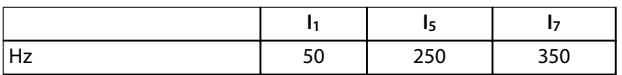

#### **Tabela 3.8 Correntes harmônicas**

As harmônicas não afetam diretamente o consumo de energia, mas aumentam as perdas por calor na instalação (transformador, cabos). Assim, em instalações com uma alta porcentagem de carga retificadora, mantenha as correntes harmônicas em um nível baixo para evitar sobrecarga do transformador e alta temperatura nos cabos.

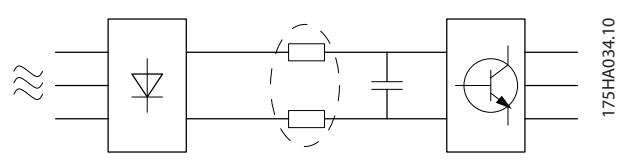

**Ilustração 3.53 Bobinas de barramento CC**

## **AVISO!**

**Algumas correntes harmônicas podem interferir em equipamentos de comunicação conectados ao mesmo transformador, ou podem causar ressonância com baterias de correção do fator de potência.**

Para garantir baixas correntes harmônicas, o conversor de frequência é equipado com bobinas de barramento CC como padrão. Isso normalmente reduz a corrente de entrada IRMS em 40%.

A distorção na tensão de alimentação de rede elétrica depende da amplitude das correntes harmônicas, multiplicada pela impedância de rede elétrica, para a frequência em questão. A distorção de tensão total THDv é calculada com base nas harmônicas de tensão individuais usando a seguinte fórmula:

$$
THD\% = \sqrt{U\frac{2}{5} + U\frac{2}{7} + \dots + U\frac{2}{N}}
$$
  
(U<sub>N</sub>% de U)

#### 3.4.5 Requisitos de Emissão de Harmônicas

#### **Equipamento conectado à rede elétrica pública**

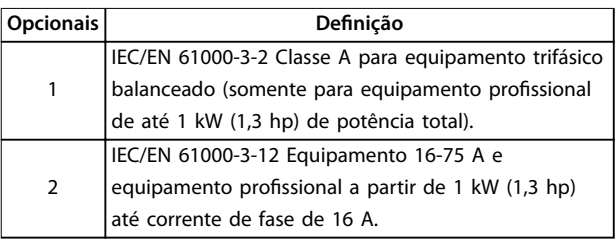

**Tabela 3.9 Equipamento conectado**

#### 3.4.6 Resultados do teste de Harmônicas (Emissão)

Capacidades de potência de até PK75 em T4 e P3K7 em T2 estão em conformidade com a IEC/EN 61000-3-2 Classe A. Capacidades de potência desde P1K1 e até P18K em T2 e até P90K em T4 estão em conformidade com a IEC/EN 61000-3-12 Tabela 4.

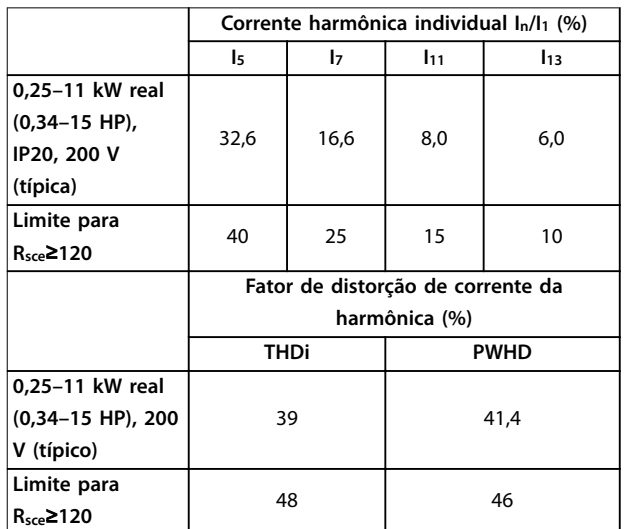

**Tabela 3.10 Corrente harmônica de 0,25–11 kW (0,34–15 hp), 200 V**

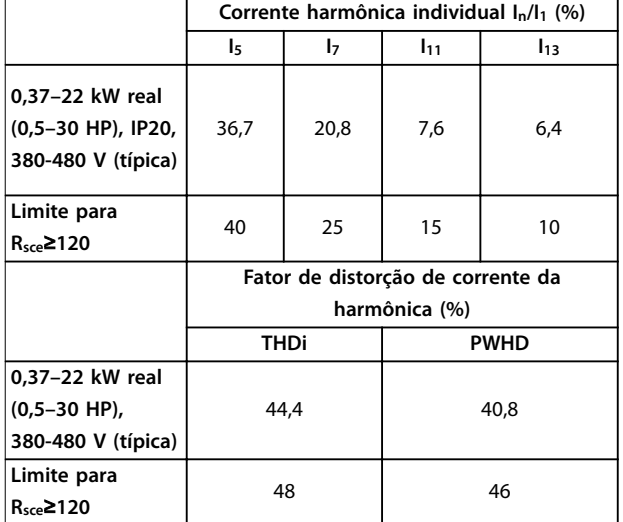

**Tabela 3.11 Corrente harmônica de 0,37–22 kW (0,5–30 hp), 380-480 V**

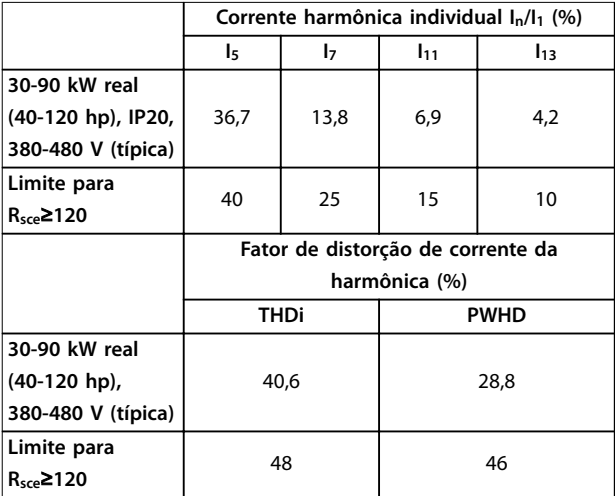

**Tabela 3.12 Corrente harmônica de 30-90 kW (40-120 hp), 380-480 V**

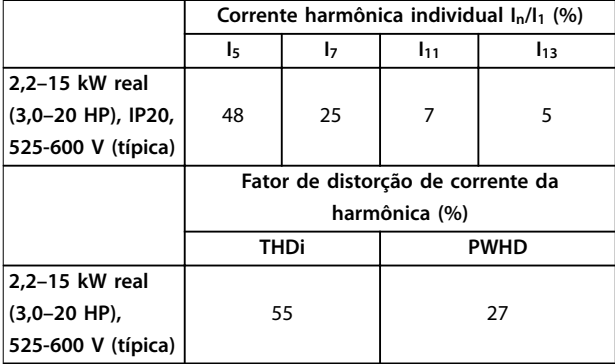

**Tabela 3.13 Corrente harmônica de 2,2–15 kW (3,0–20 hp), 525-600 V**

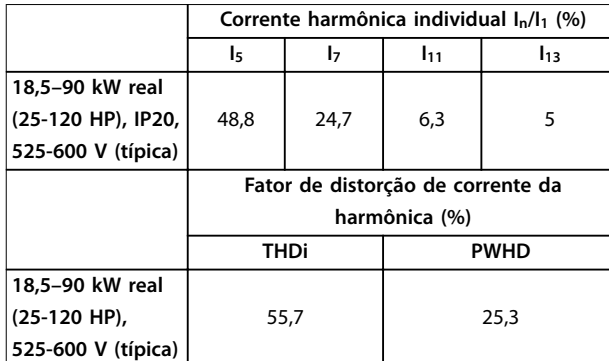

**Tabela 3.14 Corrente harmônica de 18,5–90 kW (25,120 hp), 525-600 V**

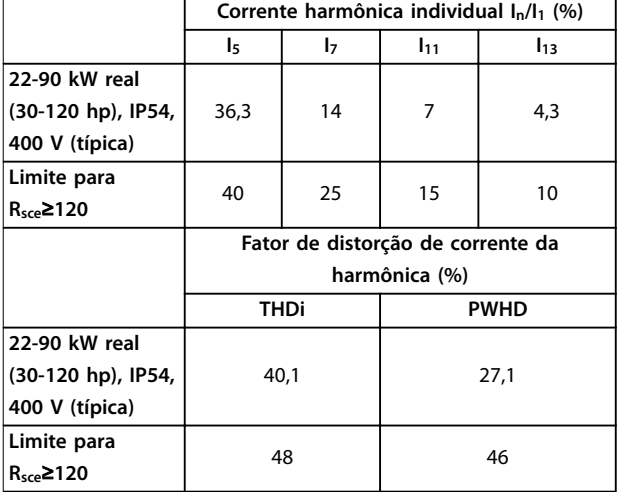

**Tabela 3.15 Corrente harmônica de 22-90 kW (30-120 hp), 400 V**

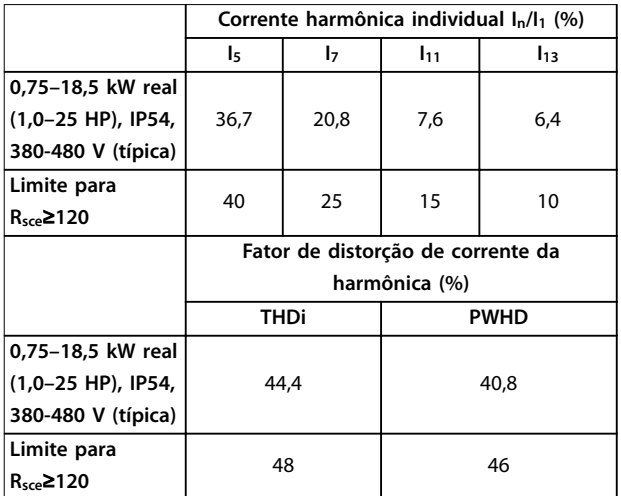

**Tabela 3.16 Corrente harmônica de 0,75–18,5 kW (1,0–25 hp), 380–480 V**

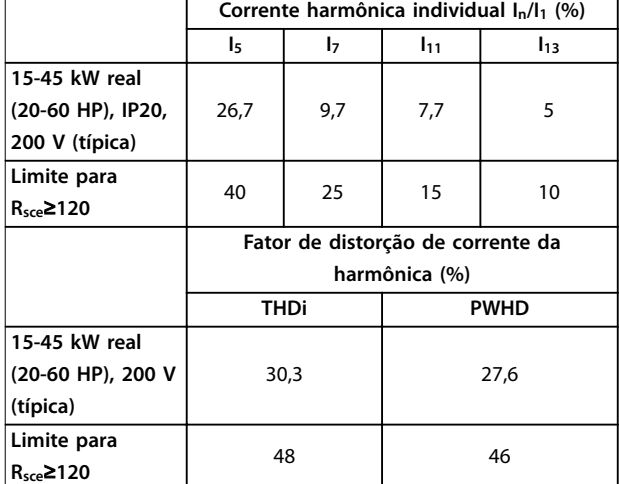

**Tabela 3.17 Corrente harmônica de 15-45 kW (20-60 hp), 200 V**

Desde que o a potência de curto-circuito da fonte de alimentação Ssc seja maior do que ou igual a:

 $S_{SC}$  =  $\sqrt{3}$  ×  $R_{SCE}$  ×  $U_{rede}$  *elétrica* ×  $I_{equ}$  =  $\sqrt{3}$  × 120 × 400 ×  $I_{equ}$ no ponto da interface entre a alimentação do usuário e a rede pública (Rsce).

É responsabilidade do instalador ou usuário do equipamento garantir, mediante consulta ao operador da rede de distribuição, caso necessário, que o equipamento esteja conectado somente a uma fonte com uma potência de curto-circuito S<sub>sc</sub> maior do que ou igual a especificada acima.

Outras capacidades de potência podem ser conectadas a uma rede de alimentação pública mediante consulta ao operador da rede de distribuição.

Conformidade com diversas orientações a nível de sistema: Os dados de correntes harmônicas em [Tabela 3.10](#page-41-0) a Tabela 3.17 são fornecidos de acordo com a norma IEC/EN 61000-3-12 com referência ao padrão de produto de Sistemas de conversor de potência. Podem ser usados como base para o cálculo da influência das correntes harmônicas no sistema de fonte de alimentação e para a documentação de conformidade com diretrizes regionais relevantes: IEEE 519 -1992; G5/4.

#### 3.4.7 Requisitos de imunidade

Os requisitos de imunidade para conversores de frequência dependem do ambiente onde são instalados. Os requisitos para ambiente industrial são mais rigorosos que os requisitos para ambientes residencial e de escritório. Todos os conversores de frequência Danfoss cumprem os requisitos para o ambiente industrial e, portanto, também atendem aos requisitos mais baixos do ambiente residencial e de escritório, com uma grande margem de segurança.

#### 3.5 Isolação galvânica (PELV)

A PELV oferece proteção através de tensão ultrabaixa. A proteção contra choque elétrico é garantida quando a alimentação elétrica é do tipo PELV e a instalação é efetuada como descrito nas normas locais/nacionais sobre alimentações PELV.

Todos os terminais de controle e terminais de relés 01-03/04-06 estão em conformidade com a PELV (tensão protetora extremamente baixa) (não se aplica às unidades com fase do Delta aterrada acima de 440 V).

A isolação galvânica (assegurada) é obtida cumprindo os requisitos para maior isolamento e fornecendo as distâncias de fuga/desvio relevantes. Estes requisitos encontram-se descritos na norma EN 61800-5-1.

Os componentes que compõem o isolamento elétrico, conforme descrito, também estão em conformidade com os requisitos para maior isolamento e o teste relevante, conforme descrito na EN 61800-5-1. O isolamento galvânico PELV pode ser mostrado em [Ilustração 3.55](#page-44-0).

Para manter a PELV, todas as conexões feitas nos terminais de controle devem ser PELV, por exemplo, os termistores devem ser reforçados/duplamente isolados.

<span id="page-44-0"></span>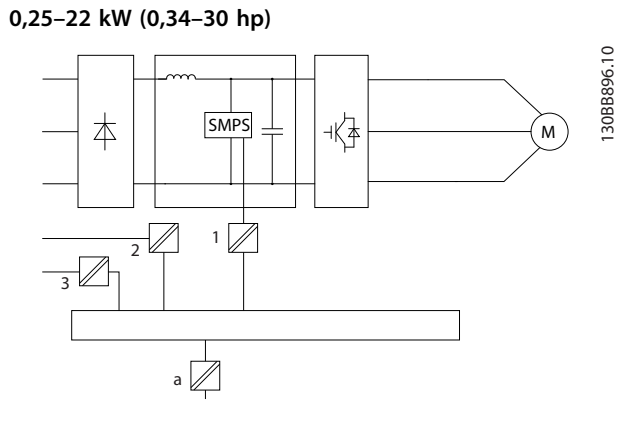

|    | Alimentação (SMPS)                                 |
|----|----------------------------------------------------|
|    | 2 Optoacopladores, comunicação entre o AOC e o BOC |
|    | 3 Relés personalizados                             |
| ۱a | Terminais do cartão de controle                    |

**Ilustração 3.54 Isolação galvânica**

#### **30–90 kW (40–120 hp)**

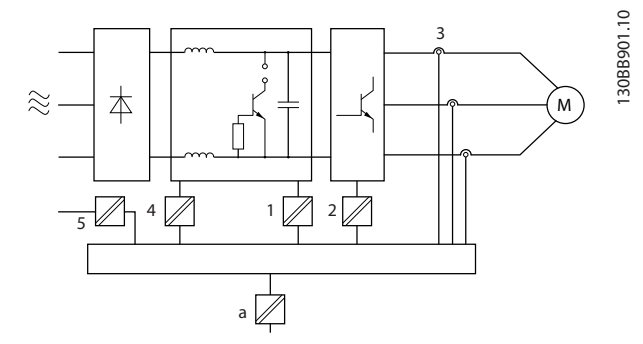

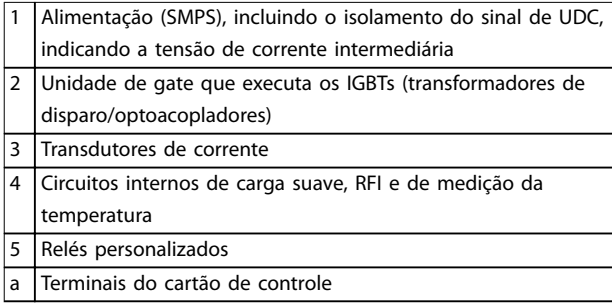

**Ilustração 3.55 Isolação galvânica**

O isolamento galvânico funcional (consulte Ilustração 3.54) é para a interface de barramento padrão RS485.

# **ACUIDADO**

#### **INSTALAÇÃO EM ALTITUDES ELEVADAS**

**Em altitudes acima de 2.000 m (6.500 pés), entre em contato com Danfoss com relação à PELV.**

#### 3.6 Corrente de Fuga para o Terra

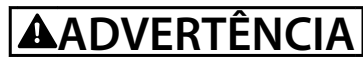

#### **TEMPO DE DESCARGA**

**Tocar as partes elétricas pode ser fatal - mesmo após o equipamento ter sido desconectado da rede elétrica. Certique-se também de que outras entradas de tensão tenham sido desconectadas, como Load Sharing (ligação do barramento CC) e a conexão do motor para backup cinético.**

**Antes de tocar em qualquer parte elétrica, aguarde pelo menos o tempo indicado em [Tabela 2.1](#page-14-0).**

**Um tempo menor somente será permitido, se estiver especicado na plaqueta de identicação da unidade em questão.**

# **ADVERTÊNCIA**

#### **PERIGO DE CORRENTE DE FUGA**

**As correntes de fuga excedem 3,5 mA. Falha em aterrar o conversor de frequência corretamente pode resultar em morte ou ferimentos graves.**

**• Assegure o aterramento correto do equipamento por um eletricista certicado.**

# **ADVERTÊNCIA**

#### **PROTEÇÃO DE DISPOSITIVO DE CORRENTE RESIDUAL**

**Este produto pode originar uma corrente CC no condutor de proteção. Onde for utilizado um dispositivo de corrente residual (RCD) para proteção em caso de contato direto ou indireto, somente um RCD do Tipo B poderá ser usado do lado da alimentação deste produto. Caso contrário, aplique outra medida de proteção, como separação do ambiente por isolamento duplo ou reforçado, ou isolamento do sistema de alimentação por um transformador. Consulte também as notas de aplicação Proteção contra riscos elétricos.**

**O ponto de aterramento de proteção do conversor de frequência e o uso de RCDs devem sempre obedecer às normas nacional e local.**

**3 3**

#### 3.7 Condições de Funcionamento Extremas

#### **Curto-circuito (entre fases do motor)**

Medição de corrente em cada uma das 3 fases do motor ou no barramento CC, protege o conversor de frequência contra curtos-circuitos. Um curto-circuito entre 2 fases de saída causa uma sobrecorrente no inversor. O inversor será desligado individualmente quando a corrente de curto- -circuito ultrapassar o valor permitido (alarme 16, Bloqueio por desarme).

Para obter informações sobre como proteger o conversor de frequência contra um curto-circuito nas saídas de Load Sharing e freio, consulte capétulo 8.3.1 Fusíveis e disjuntores.

#### **Chaveamento na saída**

É permitido o chaveamento na saída entre o motor e o conversor de frequência. O conversor de frequência não é danificado de forma alguma pelo chaveamento na saída. No entanto, é possível que apareçam mensagens de falha.

#### **Sobretensão gerada pelo motor**

A tensão no barramento CC aumenta quando o motor funciona como um gerador. Isto ocorre nas seguintes situações:

- **•** A carga aciona o motor (com frequência de saída constante do conversor de frequência), ou seja, a carga gera energia.
- **•** Durante a desaceleração (desaceleração), se o momento de inércia for alto, o atrito é baixo e o tempo de desaceleração é muito curto para que a energia seja dissipada como uma perda no conversor de frequência, no motor e na instalação.
- Uma configuração de compensação de escorregamento incorreta (parâmetro 1-62 Compensação de Escorregamento) pode resultar em uma tensão de barramento CC mais alta.

A unidade de controle pode tentar corrigir a rampa se parâmetro 2-17 Controle de Sobretensão está ativada. O conversor de frequência é desligado para proteger os transistores e os capacitores do barramento CC quando um determinado nível de tensão é atingido.

#### **Queda da rede elétrica**

Durante uma queda da rede elétrica, o conversor de frequência continua funcionando até que a tensão do barramento CC caia abaixo do nível mínimo de parada, que é tipicamente 15% abaixo da tensão de alimentação mais baixa do conversor de frequência. A tensão de rede antes da queda e a carga do motor determinam quanto tempo leva para o conversor de frequência parar.

## 3.7.1 Proteção térmica do motor (ETR)

Danfoss usa o ETR para proteger o motor contra superaquecimento. É um recurso eletrônico que simula um relé bimetálico com base em medições internas. A característica é mostrada na Ilustração 3.56.

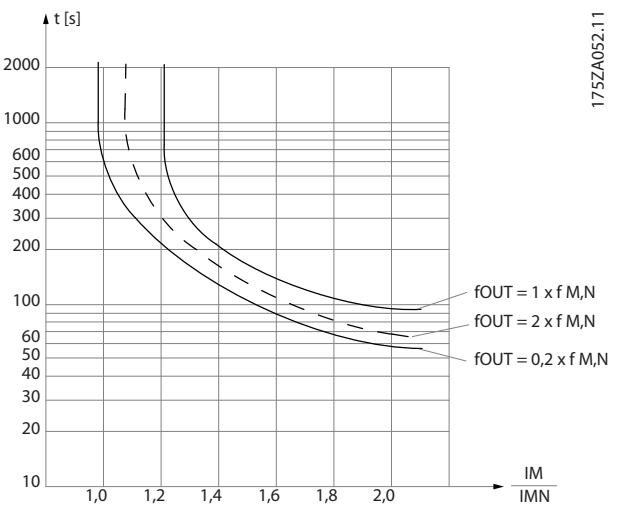

**Ilustração 3.56 Característica de proteção térmica do motor**

O eixo X mostra a relação entre Imotor e Imotor nominal. O eixo Y mostra o tempo em segundos antes de o ETR desativar e desarmar o conversor de frequência. As curvas mostram a velocidade nominal característica no dobro da velocidade nominal, e a 0,2 vezes a velocidade nominal.

É claro que, em velocidades mais baixas, o ETR corta a uma temperatura mais baixa devido ao menor resfriamento do motor. Desse modo, o motor é protegido contra superaquecimento, mesmo em velocidades baixas. O recurso do ETR calcula a temperatura do motor baseado na corrente e velocidade reais.

#### 3.7.2 Entradas do termistor

O valor de desativação do termistor é >3 kΩ.

Instale um termistor (sensor PTC) no motor para proteção do enrolamento.

A proteção do motor pode ser implementada utilizando diversas técnicas:

- **•** Sensor PTC nos enrolamentos do motor.
- **•** Interruptor térmico mecânico (tipo Klixon).
- **•** Relé térmico eletrônico (ETR).

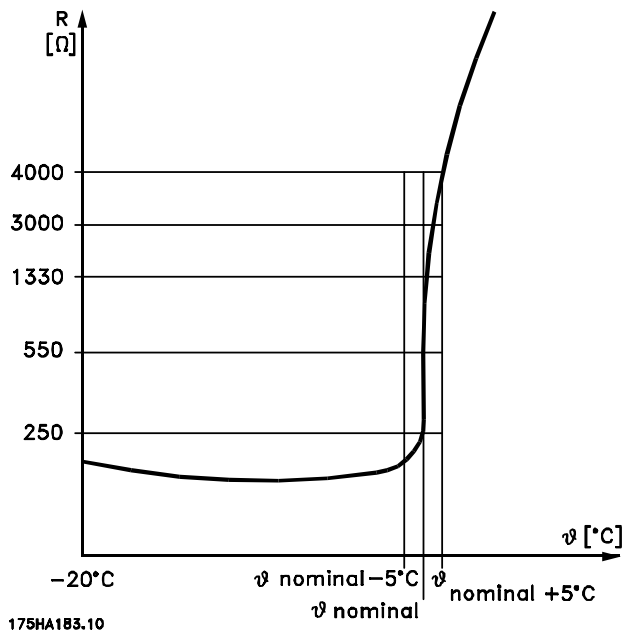

**Ilustração 3.57 Desarme devido à alta temperatura do motor**

#### **Exemplo com entrada digital e fonte de alimentação de 10 V**

O conversor de frequência desarma quando a temperatura do motor estiver muito alta.

Setup do parâmetro:

Programe parâmetro 1-90 Proteção Térmica do Motor para [2] Desrm por Termistor.

Programe parâmetro 1-93 Fonte do Termistor para [6] Entrada Digital 29.

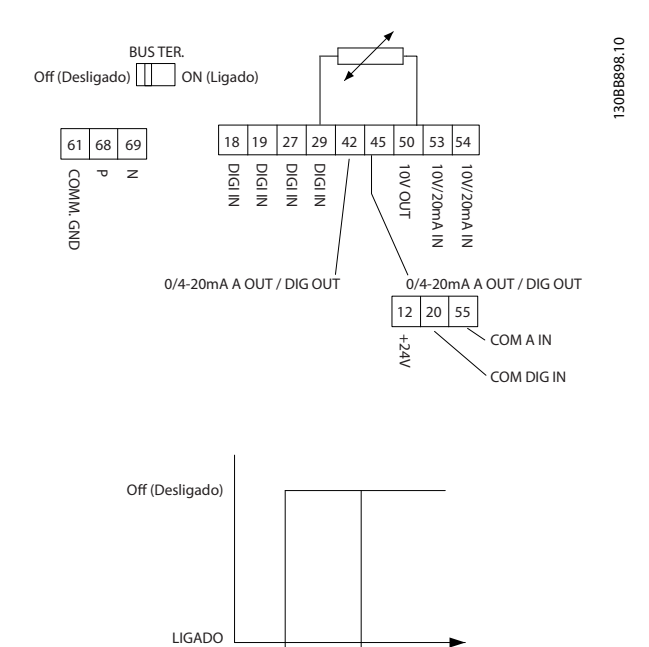

**Ilustração 3.58 Entrada digital/Fonte de alimentação de 10 V**

 $<8000$  >2.9 kO

R

#### **Exemplo com entrada analógica e fonte de alimentação de 10 V**

O conversor de frequência desarma quando a temperatura do motor estiver muito alta.

Setup do parâmetro:

Programe parâmetro 1-90 Proteção Térmica do Motor para [2] Desrm por Termistor.

Programe parâmetro 1-93 Fonte do Termistor para [1] Entrada analógica 53.

#### **AVISO!**

**Não programe a Entrada analógica 54 como fonte da referência.**

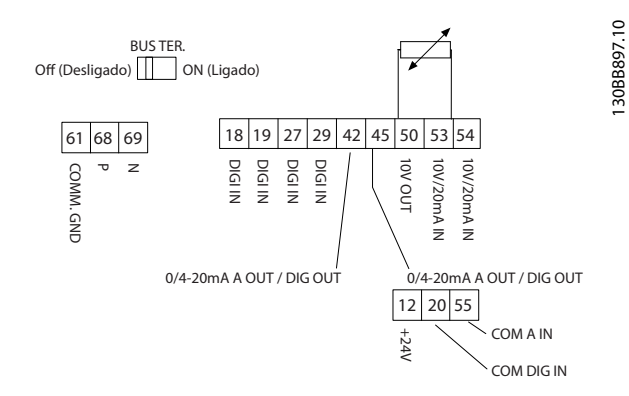

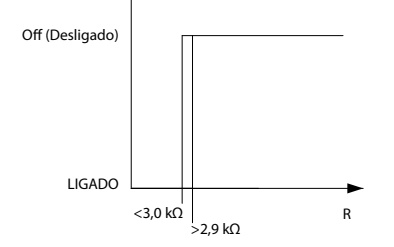

**Ilustração 3.59 Entrada analógica/fonte de alimentação de 10 V**

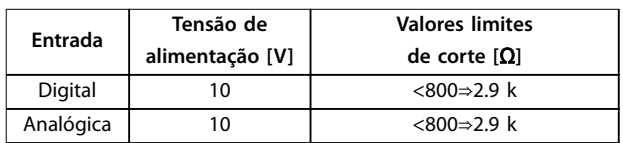

**Tabela 3.18 Tensão de Alimentação**

#### **AVISO!**

**Certique-se de que a tensão de alimentação** selecionada esteja de acordo com a especificação do **elemento termistor usado.**

ETR é ativado em parâmetro 1-90 Proteção Térmica do Motor.

Danfoss

# 4 Seleção e solicitação de pedido

#### 4.1 Código de tipo

Um código de tipo define uma configuração específica do conversor de frequência VLT® HVAC Basic Drive FC 101. Use Ilustração 4.1 para criar uma string do código do tipo para a configuração desejada.

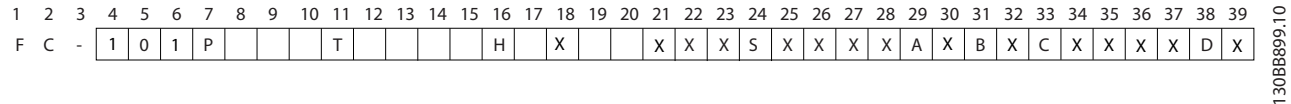

#### **Ilustração 4.1 Código de tipo**

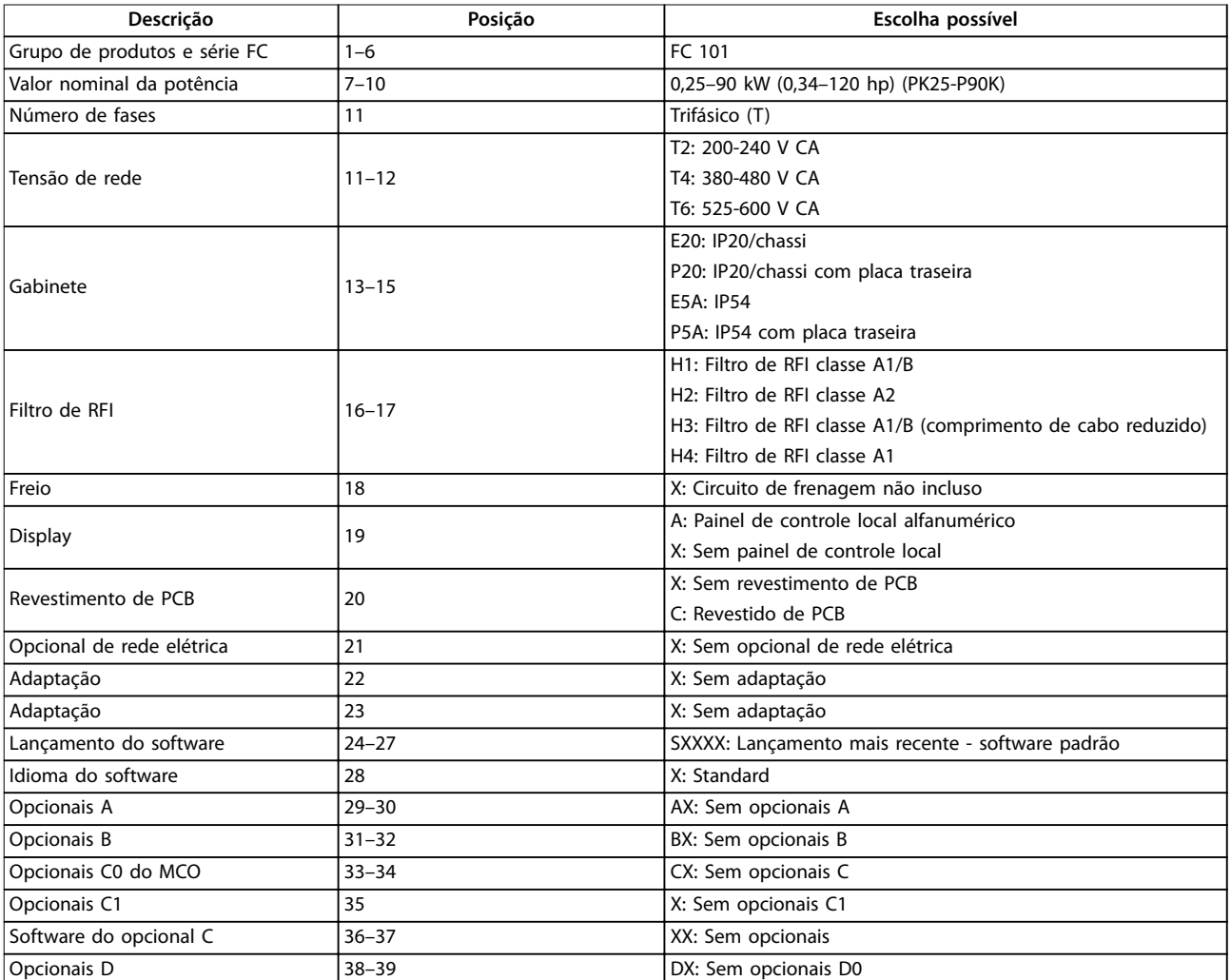

**Tabela 4.1 Descrição do código de tipo**

**4 4**

## 4.2 Opcionais e Acessórios

### 4.2.1 Painel de Controle Local (LCP)

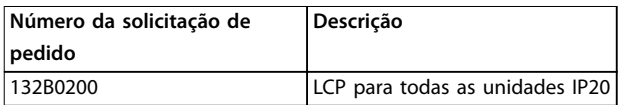

#### **Tabela 4.2 Número de solicitação de pedido do LCP**

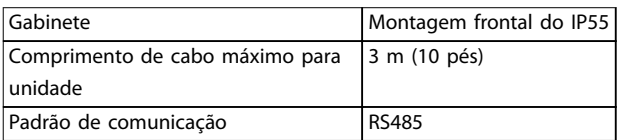

**Tabela 4.3 Dados técnicos do LCP**

4.2.2 Montagem do LCP na parte frontal do painel

#### **Passo 1**

Encaixe a gaxeta no LCP.

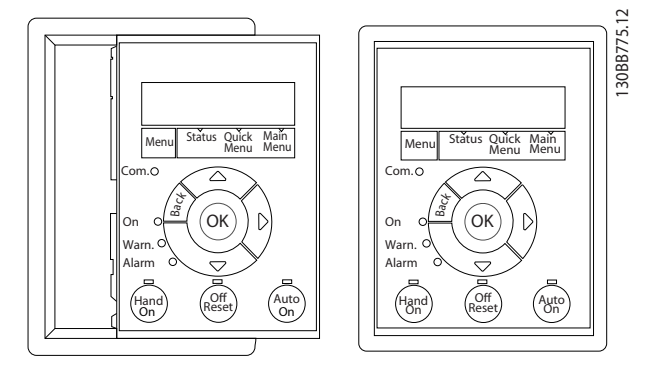

**Ilustração 4.2 Encaixe a gaxeta**

#### **Passo 2**

Coloque o LCP no painel; consulte as dimensões de furo em Ilustração 4.3.

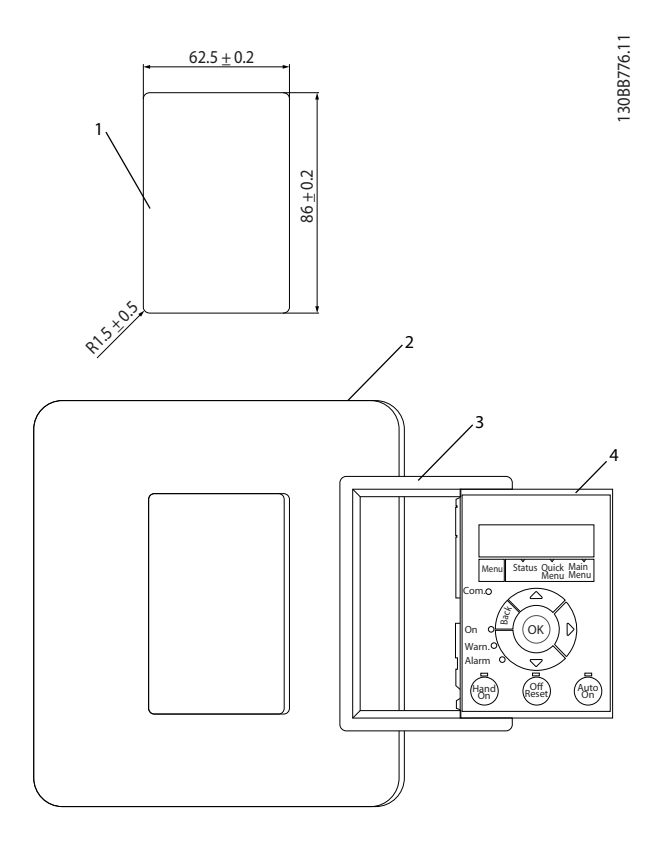

| Corte do painel. Espessura do painel de 1-3 mm (0,04- |  |  |  |  |
|-------------------------------------------------------|--|--|--|--|
| $(0, 12 \text{ pol.})$                                |  |  |  |  |
| Painel                                                |  |  |  |  |
| Gaxeta                                                |  |  |  |  |
|                                                       |  |  |  |  |

**Ilustração 4.3 Coloque o LCP no painel (montagem frontal)**

#### **Passo 3**

Coloque o suporte na parte traseira do LCP e deslize-o para baixo.

Aperte os parafusos e conecte o lado fêmea do cabo ao LCP.

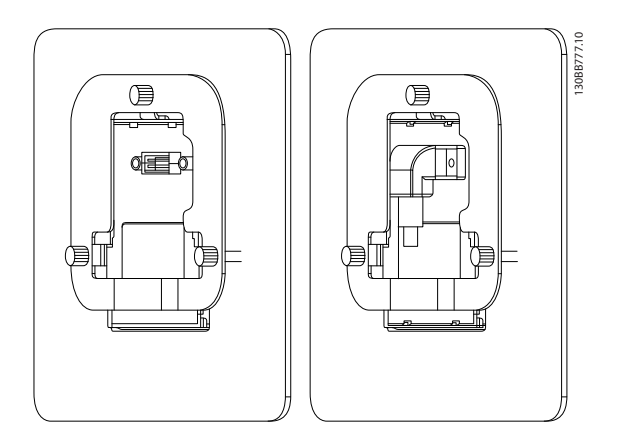

**Ilustração 4.4 Coloque o suporte no LCP**

Danfoss

130BB902.12

#### **Passo 4**

Conecte o cabo ao conversor de frequência.

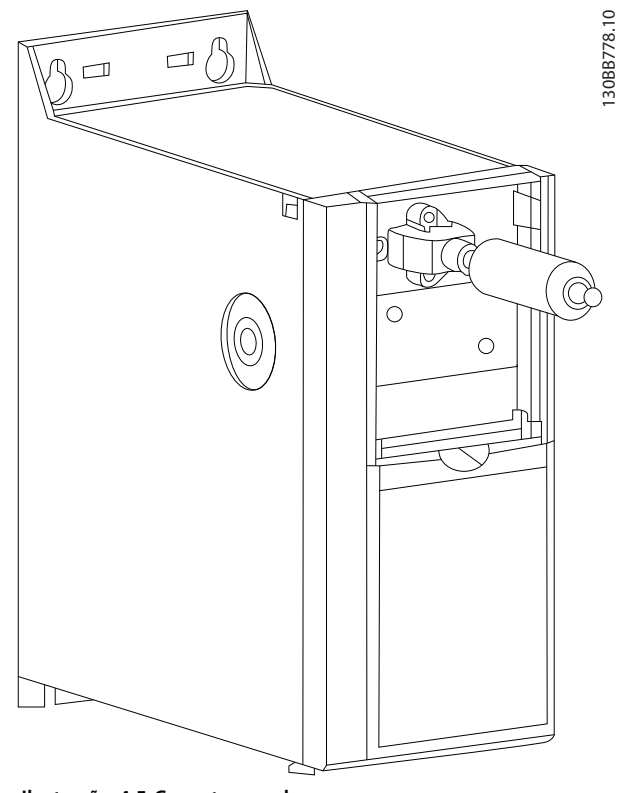

**Ilustração 4.5 Conectar o cabo**

# **AVISO!**

**Use os parafusos autorroscantes fornecidos para prender o conector ao conversor de frequência. O torque de aperto é de 1,3 Nm (11,5 pol-lb).**

#### 4.2.3 Kit de gabinete IP21/NEMA Tipo 1

IP21/NEMA Tipo 1 é um elemento opcional do gabinete disponível para unidades IP20.

Se o kit de gabinete for utilizado, uma unidade IP20 é incrementada para estar em conformidade com o gabinete IP21/NEMA Tipo 1.

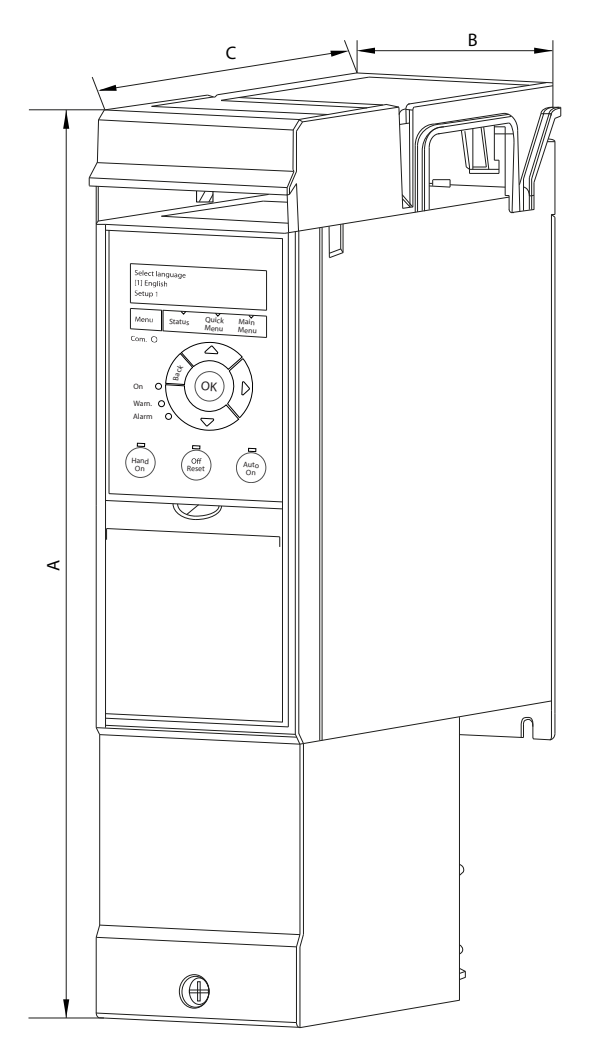

**Ilustração 4.6 H1–H5 (Consulte os dados em [Tabela 4.4](#page-50-0))**

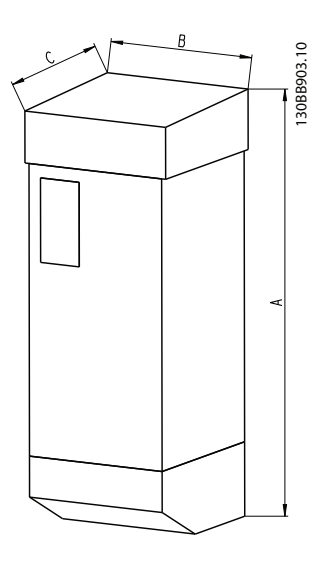

**Ilustração 4.7 Dimensões (Consulte os dados em [Tabela 4.4](#page-50-0))**

<span id="page-50-0"></span>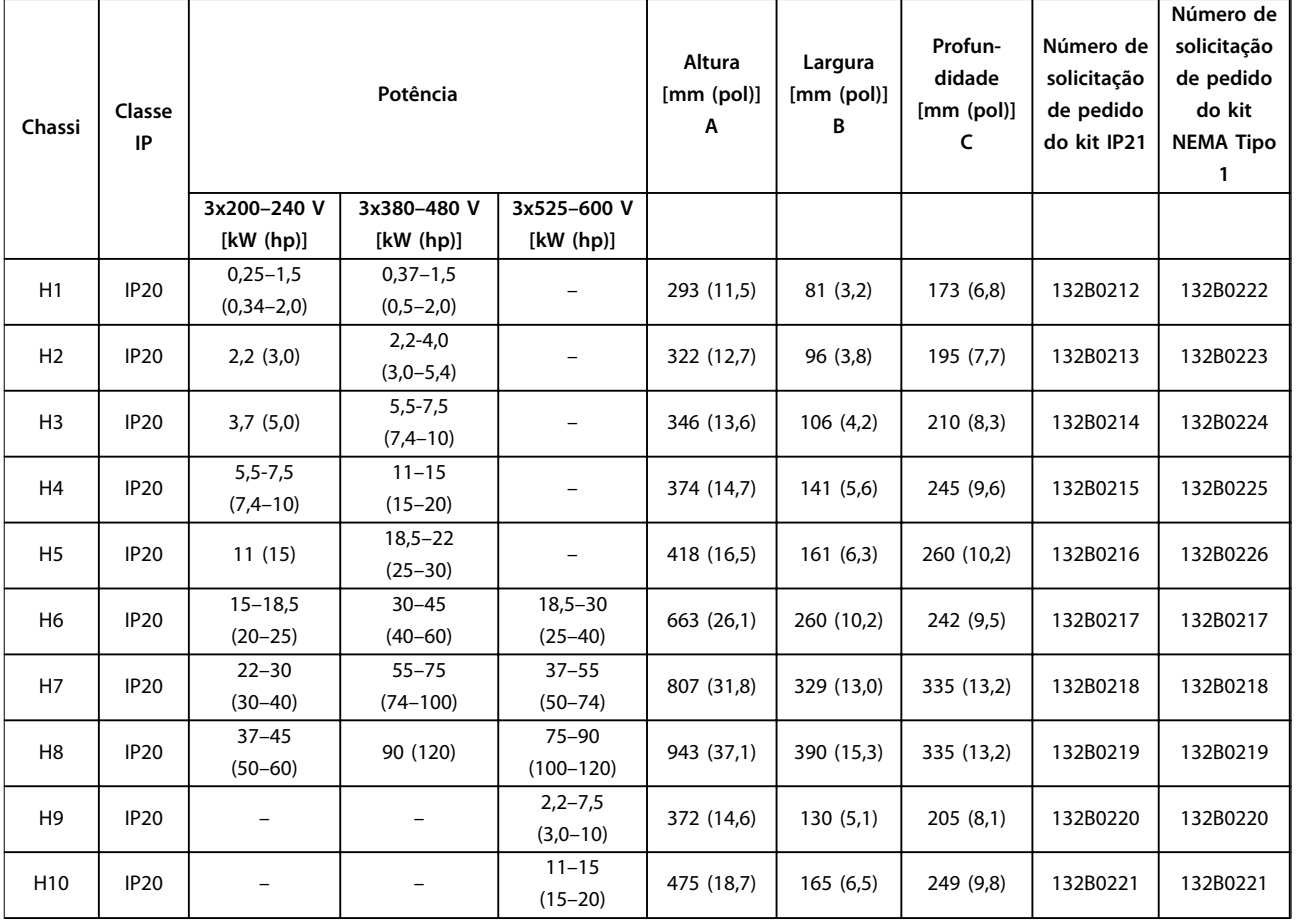

#### **Tabela 4.4 Especicações do kit do gabinete**

#### 4.2.4 Placa de desacoplamento

Use a placa de desacoplamento para obter uma instalação em conformidade com a EMC.

Ilustração 4.8 mostra a placa de desacoplamento em um gabinete H3.

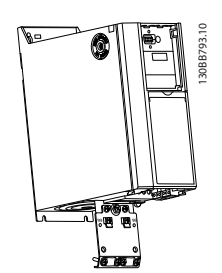

**Ilustração 4.8 Placa de desacoplamento**

Danfoss

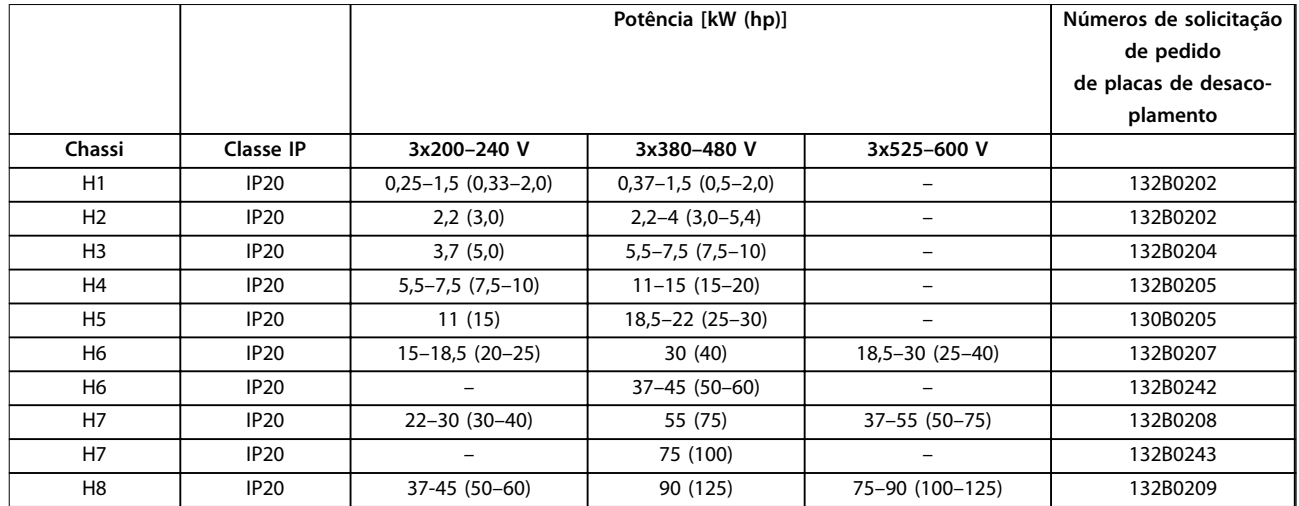

**Tabela 4.5 Especicações da placa de desacoplamento**

## **AVISO!**

**Para gabinetes de tamanho H9 e H10, as placas de desacoplamento estão incluídas na sacola de acessórios.**

#### 4.3 Códigos de Compra

#### 4.3.1 Opcionais e Acessórios

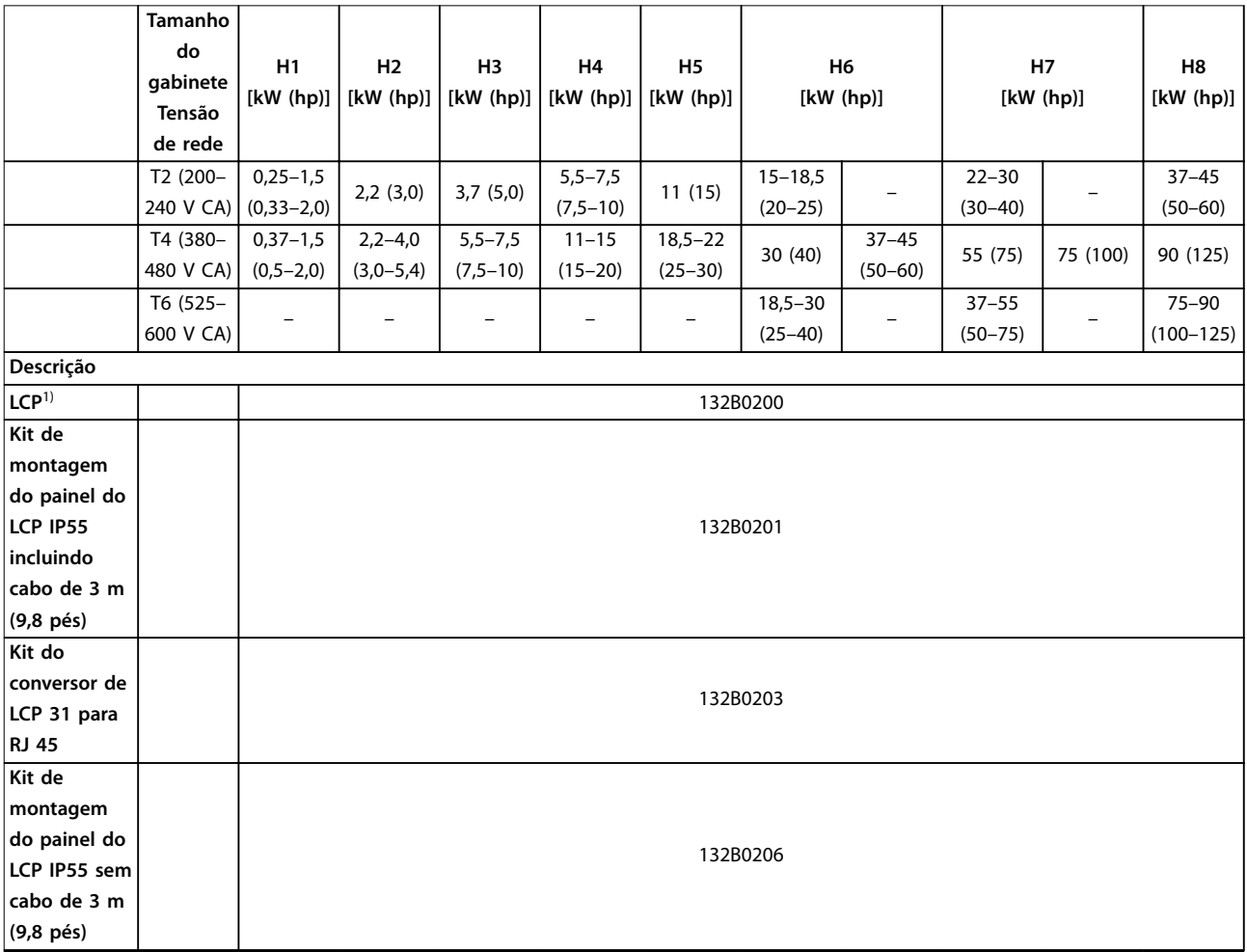

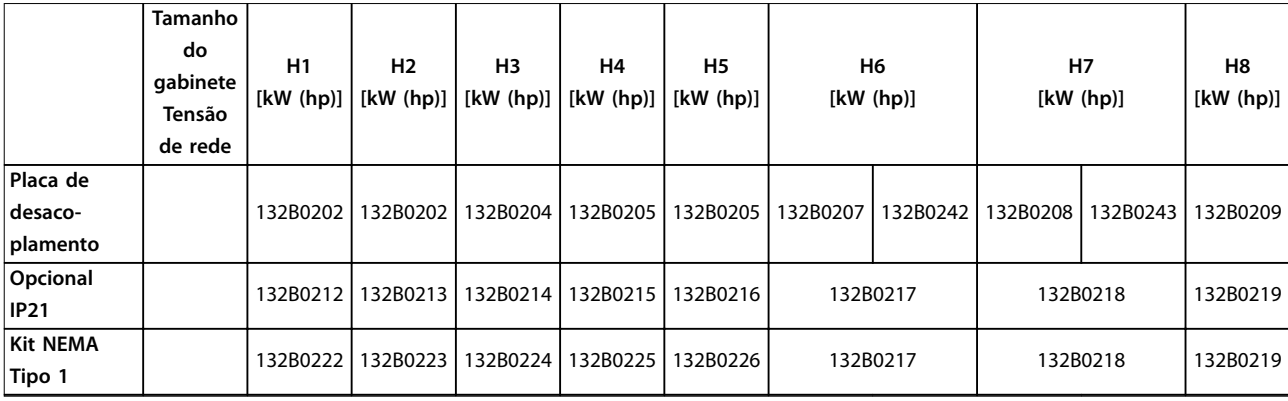

#### **Tabela 4.6 Opcionais e Acessórios**

1) Para unidades IP20, o LCP é encomendado separadamente. Para unidades IP54, o LCP está incluído na conguração padrão e montado no conversor de frequência.

#### 4.3.2 Filtros de harmônicas

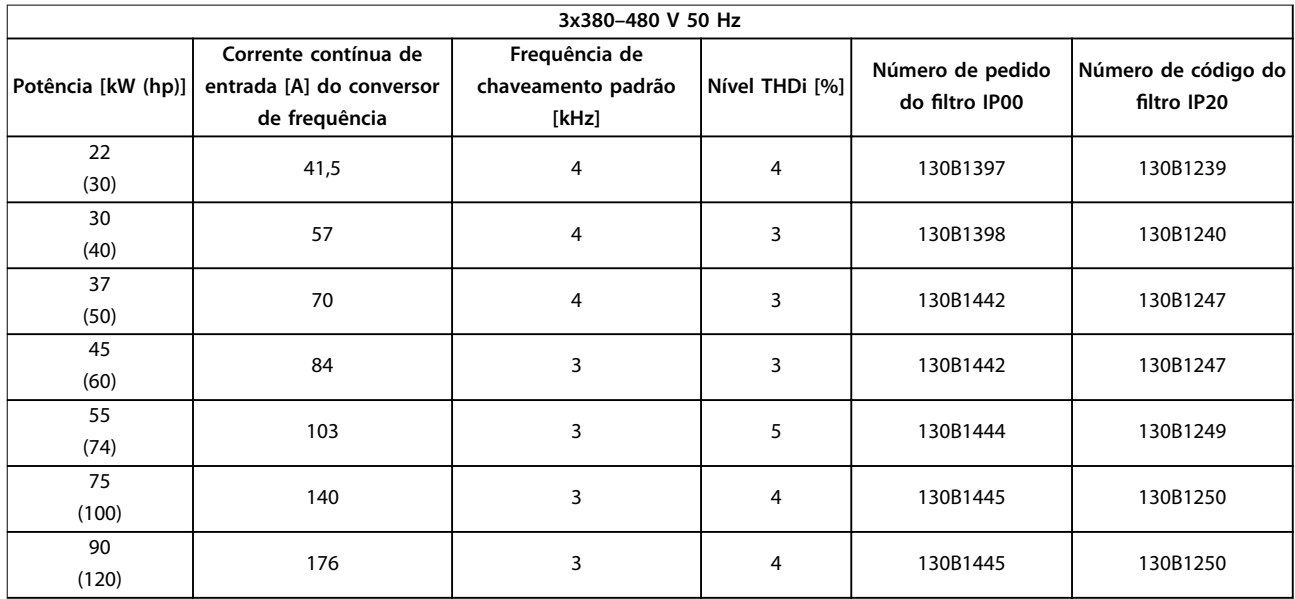

**Tabela 4.7 Filtros AHF (5% de distorção de corrente)**

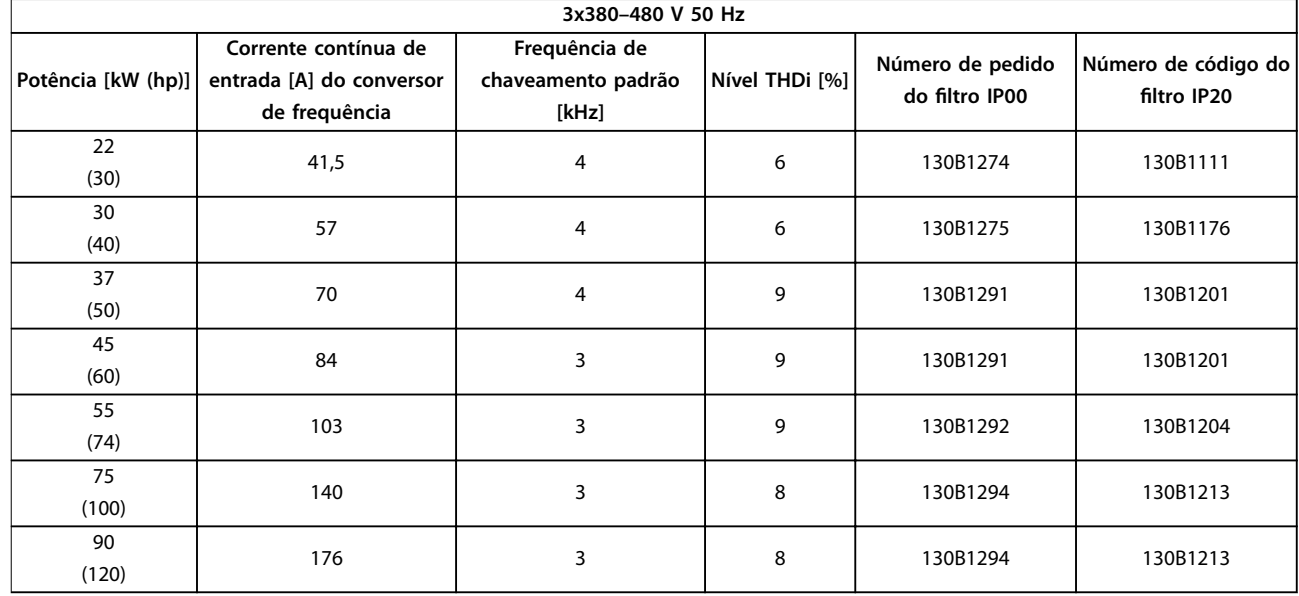

**Tabela 4.8 Filtros AHF (10% de distorção de corrente)**

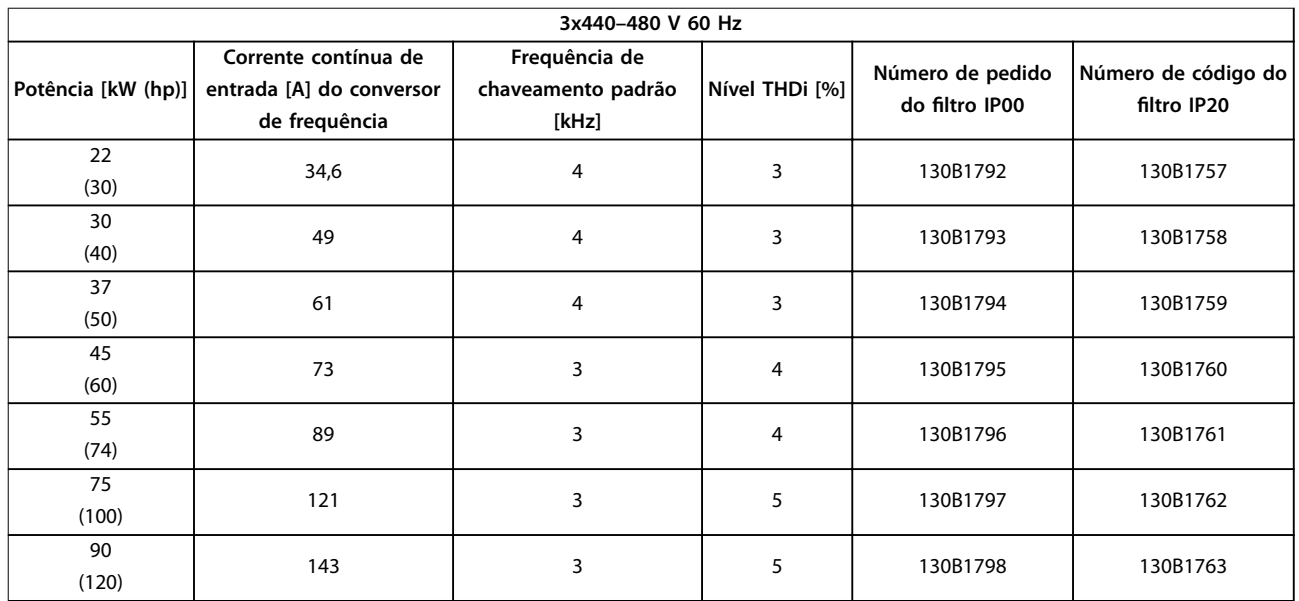

**Tabela 4.9 Filtros AHF (5% de distorção de corrente)**

**Seleção e solicitação de pe... Guia de Design**

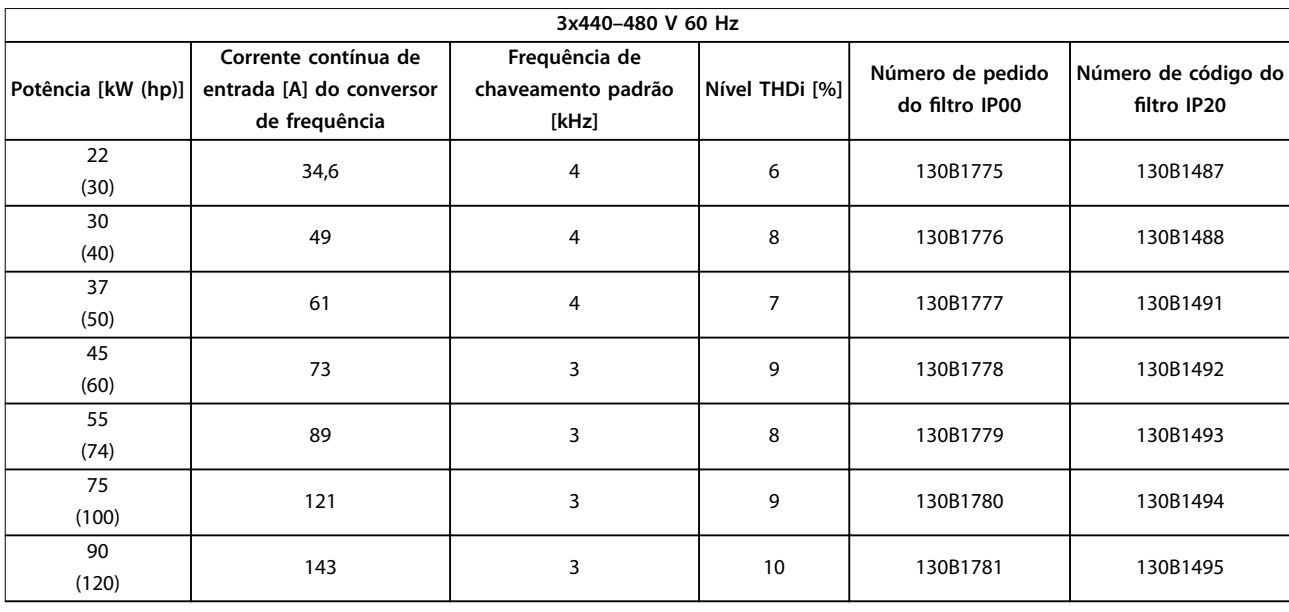

**Tabela 4.10 Filtros AHF (10% de distorção de corrente)**

#### 4.3.3 Filtro de RFI externo

Com os filtros externos listados em Tabela 4.11, o comprimento de cabo blindado máximo de 50 m (164 pés) de acordo com EN/IEC 61800-3 C2 (EN 55011 A1), ou de 20 m (65,6 pés) de acordo com EN/IEC 61800-3 C1 (EN 55011 B) pode ser alcançado.

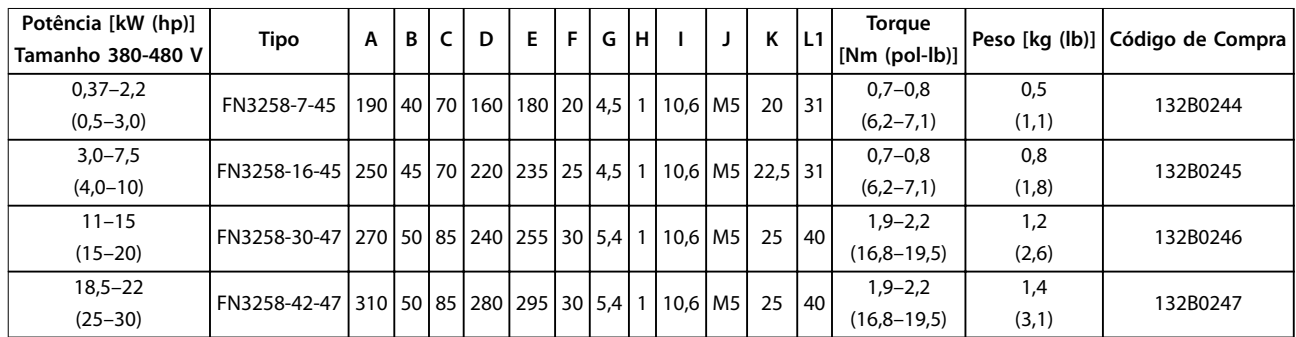

**Tabela 4.11 Filtros de RFI - Detalhes**

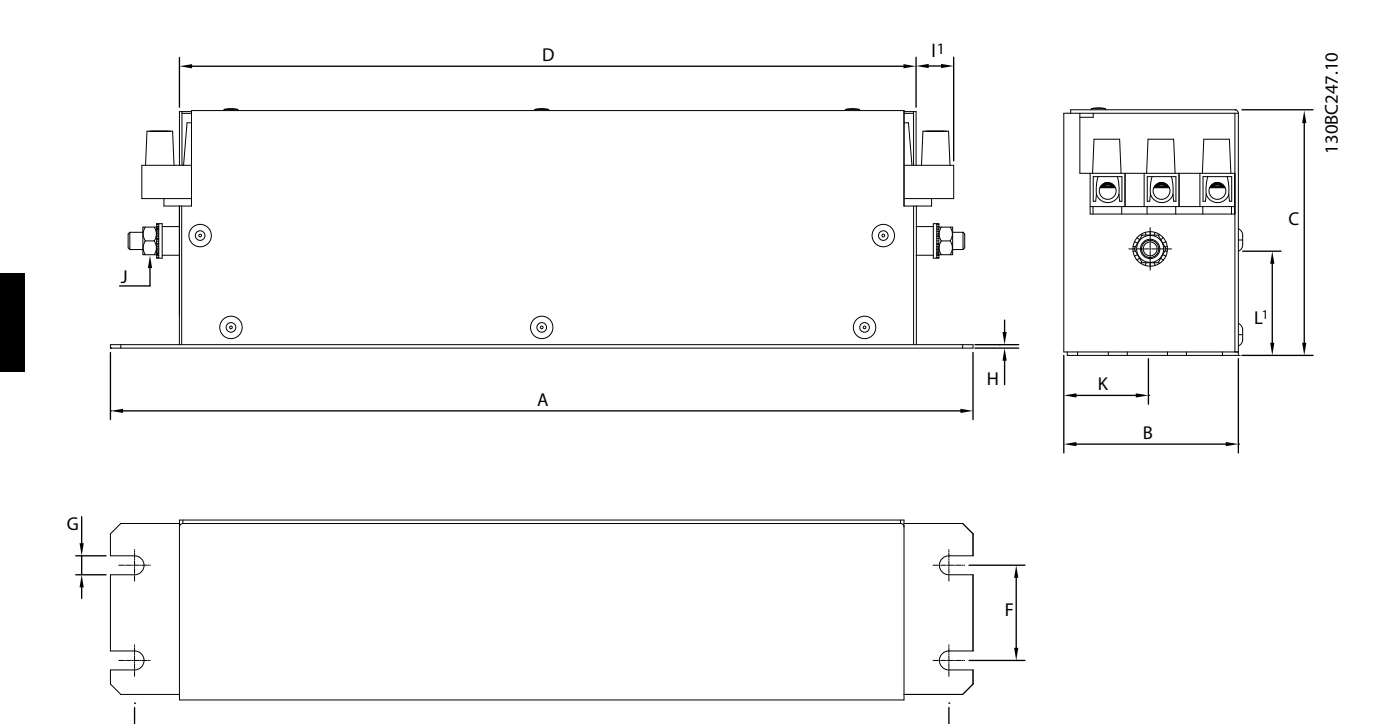

E

**Ilustração 4.9 Filtro de RFI - Dimensões**

**Instalação Guia de Design**

# 5 Instalação

#### 5.1 Instalação Elétrica

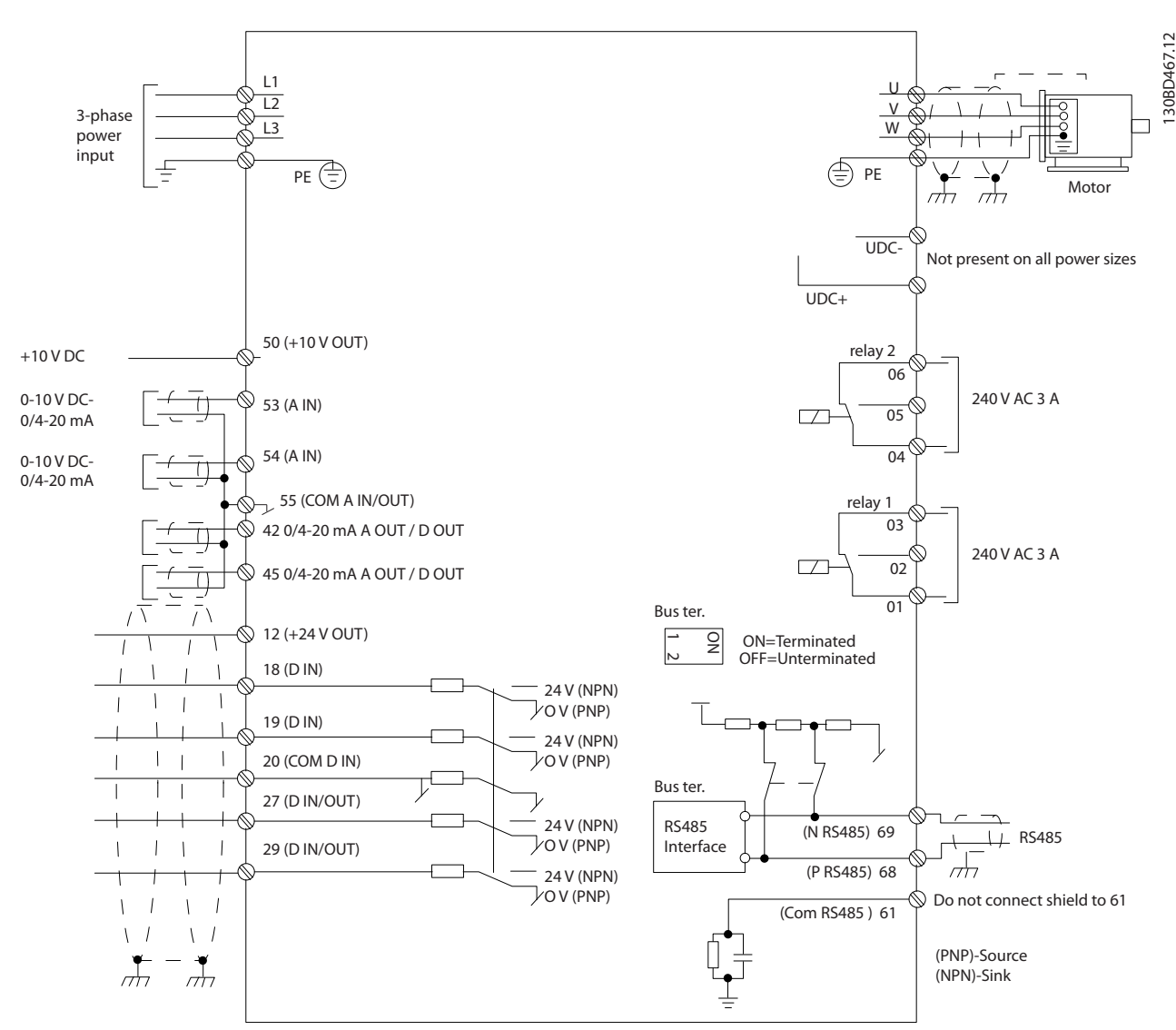

**Ilustração 5.1 Diagrama esquemático de ação básica**

## **AVISO!**

**Não existe acesso para UDC- e UDC+ nas seguintes unidades:**

- **• IP20, 380–480 V, 30–90 kW (40–125 hp)**
- **• IP20, 200–240 V, 15–45 kW (20–60 hp)**
- **• IP20, 525–600 V, 2,2–90 kW (3,0–125 hp)**
- **• IP54, 380–480 V, 22–90 kW (30–125 hp)**

Todo cabeamento deve estar sempre em conformidade com as normas nacionais e locais, sobre seções transversais do cabo e temperatura ambiente. São necessários condutores de cobre. Recomenda-se 75 °C (167 °F).

# Danfoss

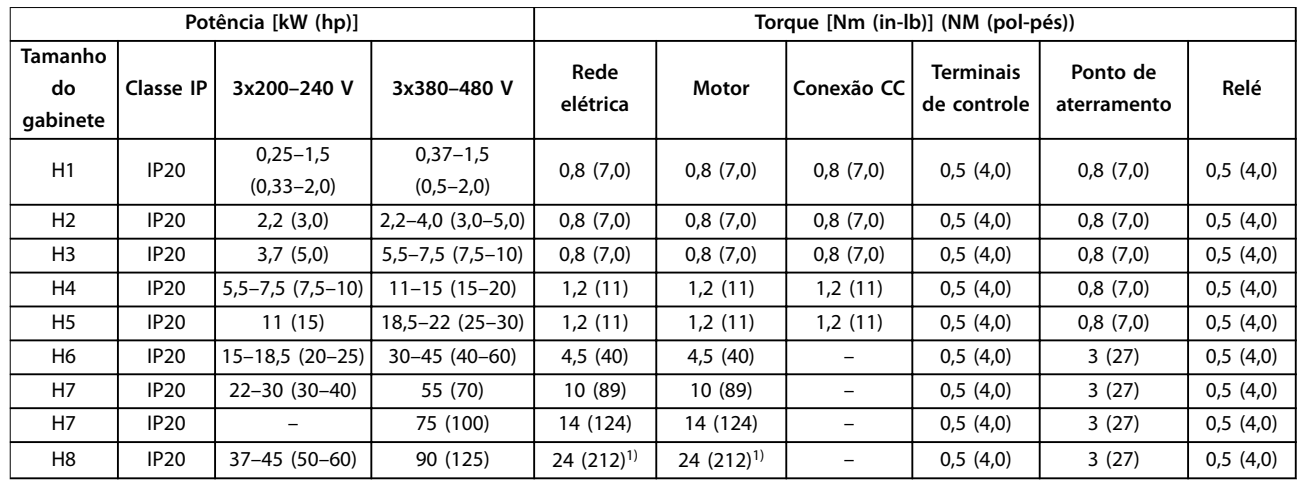

**Tabela 5.1 Torques de aperto para gabinetes de tamanho H1–H8, 3x200–240 V e 3x380–480 V**

|                           | Potência [kW (hp)] |                             | Torque [Nm (in-lb)] (NM (pol-pés)) |                            |            |                          |                         |          |
|---------------------------|--------------------|-----------------------------|------------------------------------|----------------------------|------------|--------------------------|-------------------------|----------|
| Tamanho<br>do<br>qabinete | Classe IP          | 3x380-480 V                 | Rede elétrica                      | Motor                      | Conexão CC | Terminais de<br>controle | Ponto de<br>aterramento | Relé     |
| 12                        | <b>IP54</b>        | $0,75 - 4,0$<br>$(1,0-5,0)$ | 0,8(7,0)                           | 0,8(7,0)                   | 0,8(7,0)   | 0,5(4,0)                 | 0,8(7,0)                | 0,5(4,0) |
| 3                         | IP54               | $5,5-7,5(7,5-10)$           | 0,8(7,0)                           | 0,8(7,0)                   | 0,8(7,0)   | 0,5(4,0)                 | 0,8(7,0)                | 0,5(4,0) |
| 4                         | IP54               | $11 - 18.5(15 - 25)$        | 1,4(12)                            | 0,8(7,0)                   | 0,8(7,0)   | 0,5(4,0)                 | 0,8(7,0)                | 0,5(4,0) |
| 16                        | IP54               | $22 - 37(30 - 50)$          | 4,5(40)                            | 4,5 (40)                   |            | 0,5(4,0)                 | 3(27)                   | 0,6(5,0) |
| 17                        | IP54               | 45-55 (60-70)               | 10 (89)                            | 10 (89)                    |            | 0,5(4,0)                 | 3(27)                   | 0,6(5,0) |
| 18                        | IP54               | 75-90 (100-125)             | 14 (124)/24<br>$(212)^{2}$         | 14 (124)/24<br>$(212)^{2}$ |            | 0,5(4,0)                 | 3(27)                   | 0,6(5,0) |

**Tabela 5.2 Torques de aperto para gabinetes de tamanho I2-I8**

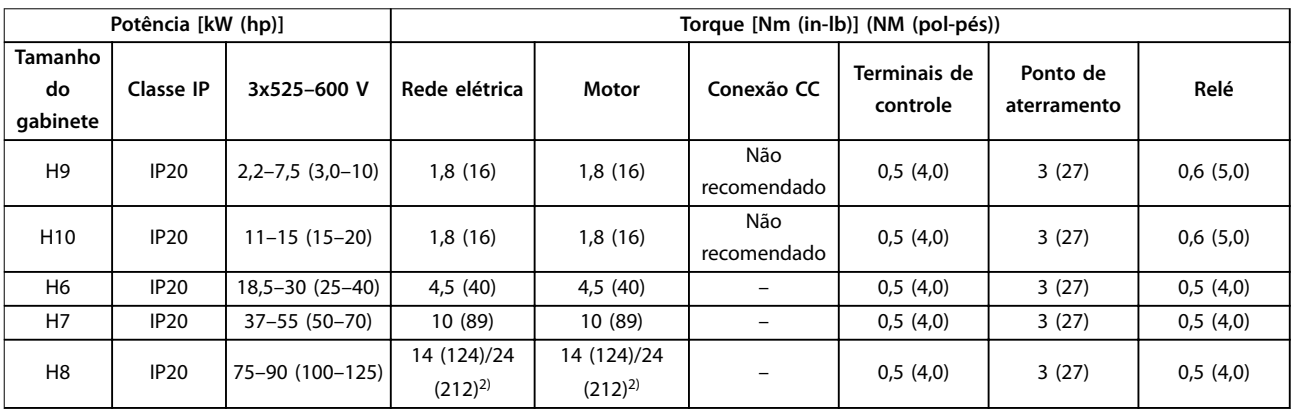

**Tabela 5.3 Torques de aperto para gabinetes de tamanho H6–H10, 3x525–600 V**

1) Dimensões de cabo > 95 mm<sup>2</sup>

2) Dimensões de cabo ≤ 95 mm<sup>2</sup>

#### 5.1.1 Conexão da rede elétrica e do motor

O conversor de frequência foi projetado para operar todos os motores assíncronos trifásicos padrão. Para obter informações sobre a seção transversal máxima nos cabos, consulte [capétulo 8.4 Dados Técnicos Gerais](#page-119-0).

- **•** Use um cabo de motor blindado/reforçado para atender às especificações de emissão EMC e conecte este cabo à placa de desacoplamento e ao motor.
- **•** Mantenha o cabo do motor o mais curto possível, a fim de reduzir o nível de ruído e correntes de fuga.
- **•** Para obter mais detalhes sobre a montagem da placa de desacoplamento, consulte FC 101 Instrução sobre a montagem da placa de desacoplamento.
- **•** Consulte também Instalação em conformidade com a EMC em [capétulo 5.1.2 Instalação elétrica](#page-63-0) [em conformidade com a EMC](#page-63-0).
- **•** Para obter detalhes sobre como conectar o conversor de frequência à rede elétrica e ao motor, consulte o capítulo Conexão à rede elétrica e ao motor no Guia Rápido do VLT® HVAC Basic Drive FC 101 .

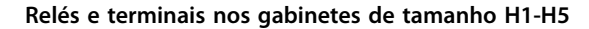

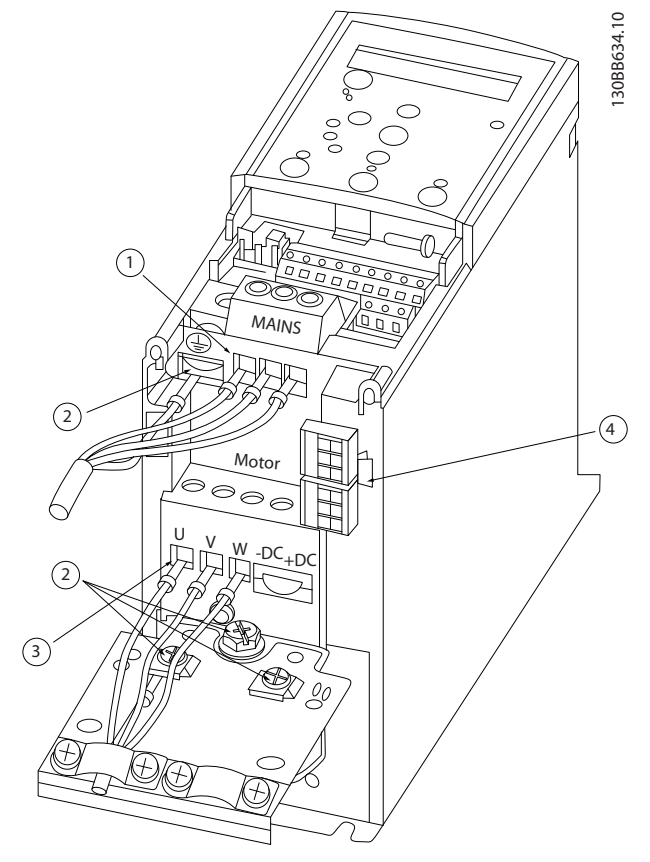

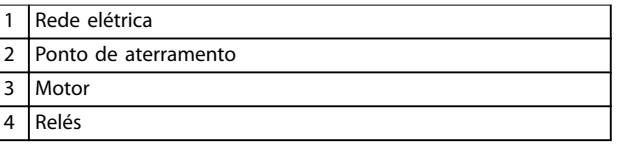

**Ilustração 5.2 Gabinetes de tamanho H1-H5 IP20, 200–240 V, 0,25–11 kW (0,33–15 hp) IP20, 380–480 V, 0,37–22 kW (0,5–30 hp)**

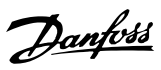

#### **Relés e terminais no gabinete de tamanho H6**

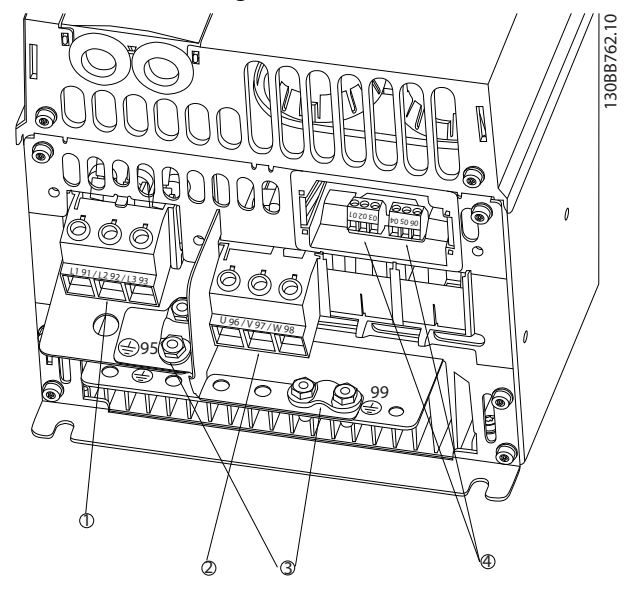

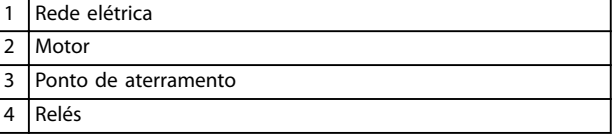

**Ilustração 5.3 Gabinete de tamanho H6 IP20, 380–480 V, 30–45 kW (40–60 hp) IP20, 200–240 V, 15–18,5 kW (20–25 hp) IP20, 525–600 V, 22–30 kW (30–40 hp)**

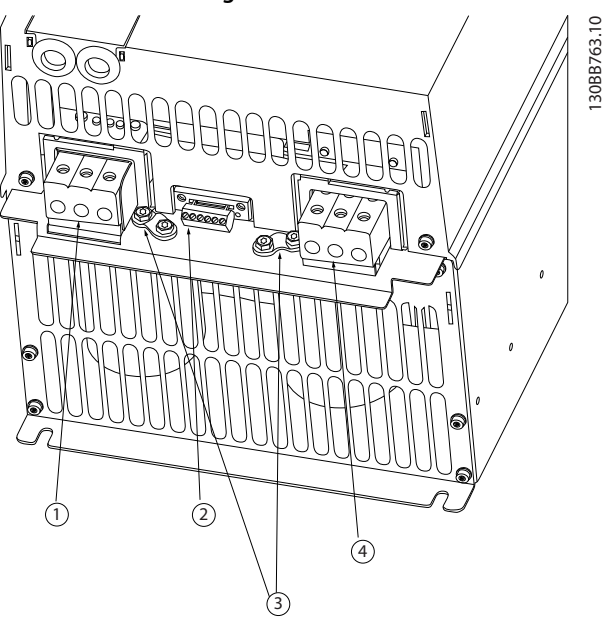

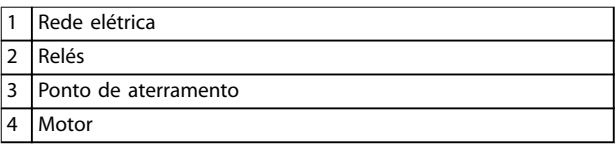

**Ilustração 5.4 Gabinete de tamanho H7 IP20, 380–480 V, 55–75 kW (70–100 hp) IP20, 200–240 V, 22–30 kW (30–40 hp) IP20, 525–600 V, 45–55 kW (60–70 hp)**

#### **Relés e terminais no gabinete de tamanho H8**

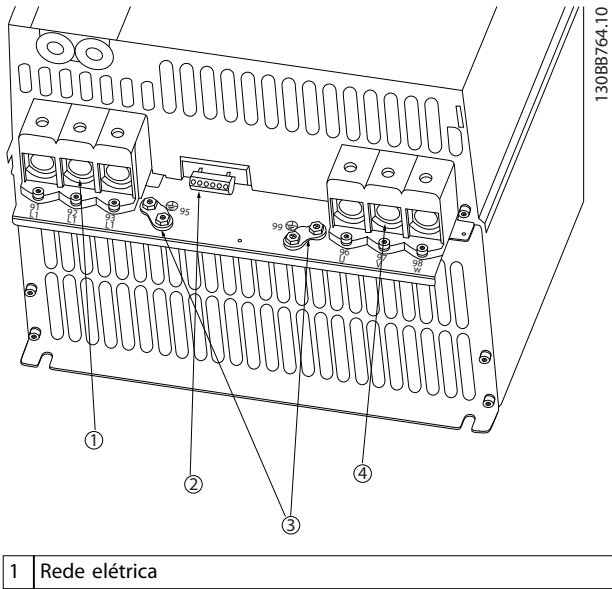

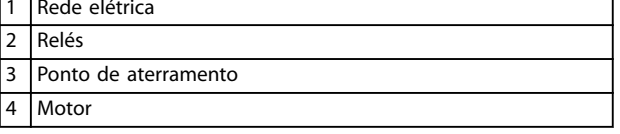

**Ilustração 5.5 Gabinete de tamanho H8 IP20, 380–480 V, 90 kW (125 hp) IP20, 200–240 V, 37–45 kW (50–60 hp) IP20, 525–600 V, 75–90 kW (100–125 hp)**

**Conexão da rede elétrica e do motor para o gabinete de tamanho H9**

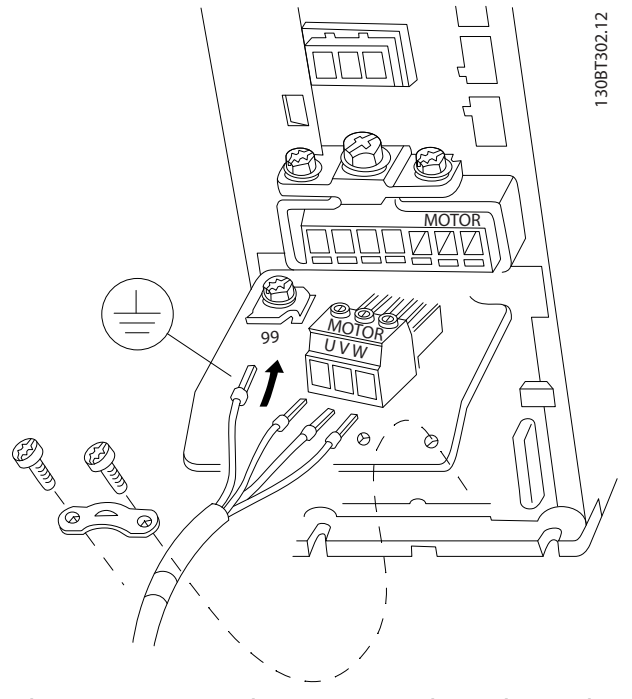

**Ilustração 5.6 Conexão do motor para o gabinete de tamanho H9 IP20, 600 V, 2,2–7,5 kW (3,0–10 hp)**

Certifique-se de que os cabos de rede elétrica para o gabinete de tamanho H9 estejam conectados corretamente; para obter detalhes, consulte o capítulo Conexão à rede elétrica e ao motor no Guia Rápido do VLT® HVAC Basic Drive FC 101. Use os torques de aperto descritos em capétulo 5.1.1 Instalação Elétrica em Geral.

#### **Relés e terminais no gabinete de tamanho H10**

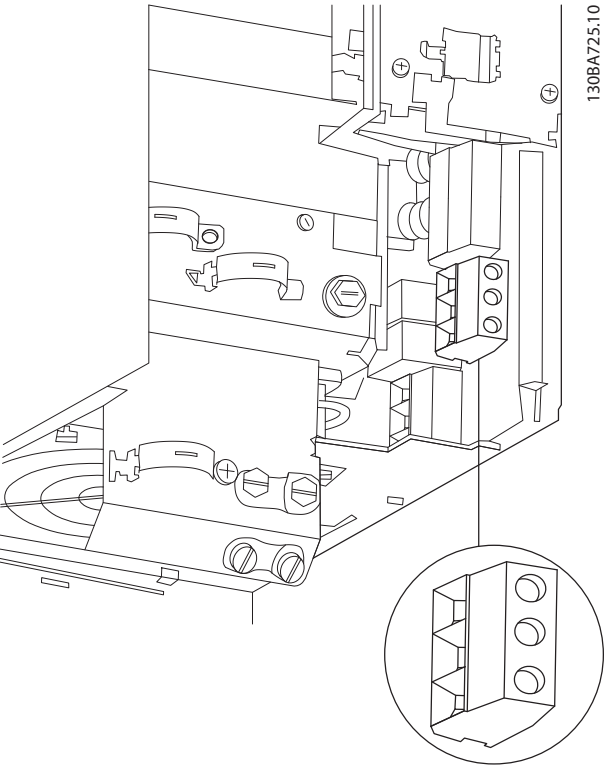

**Ilustração 5.7 Gabinete de tamanho H10 IP20, 600 V, 11–15 kW (15–20 hp)**

**5 5**

Danfoss

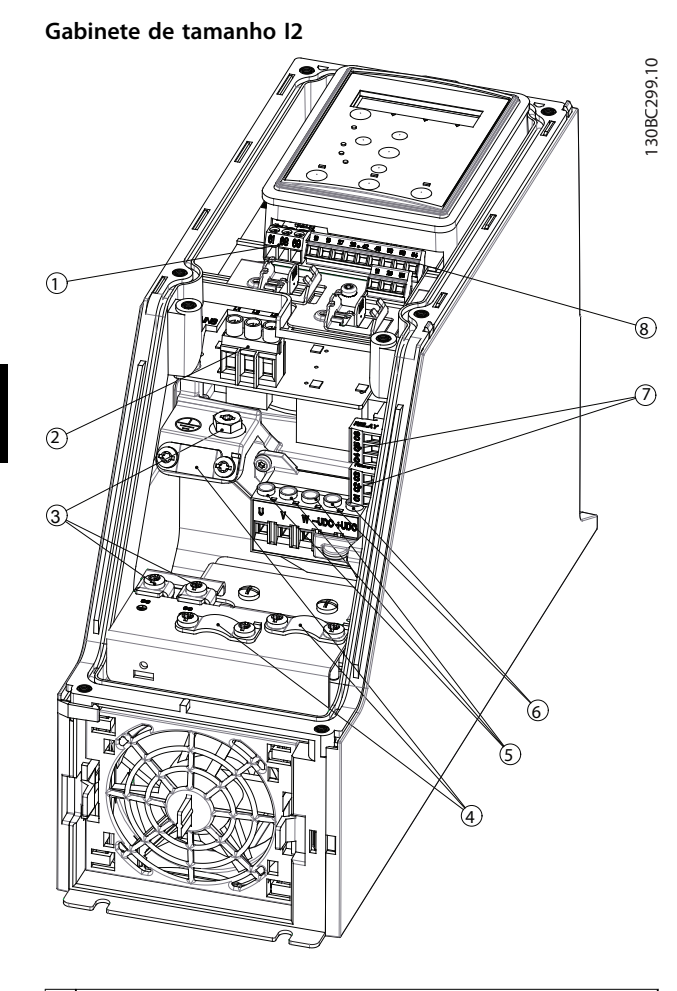

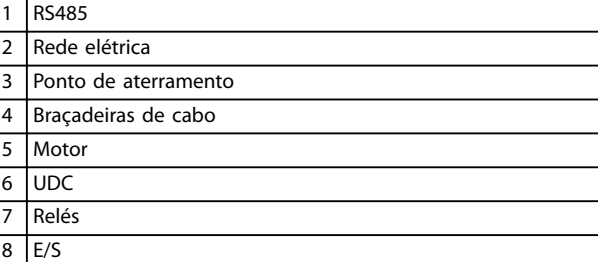

**Ilustração 5.8 Gabinete de tamanho I2 IP54, 380–480 V, 0,75–4,0 kW (1,0–5,0 hp)** **Gabinete de tamanho I3**

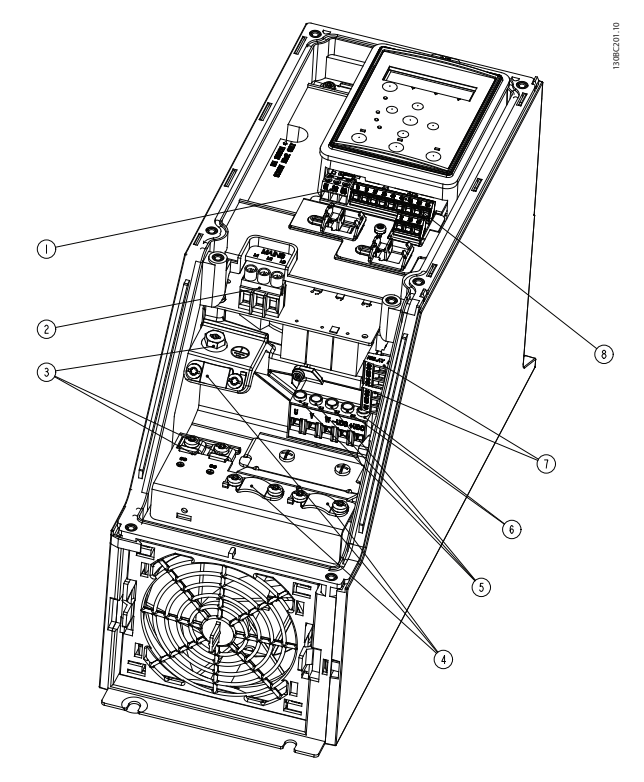

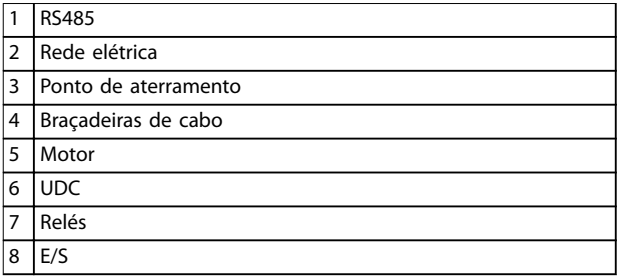

**Ilustração 5.9 Gabinete de tamanho I3 IP54, 380–480 V, 5,5–7,5 kW (7,5–10 hp)** **Instalação Guia de Design**

#### **Gabinete de tamanho I4**

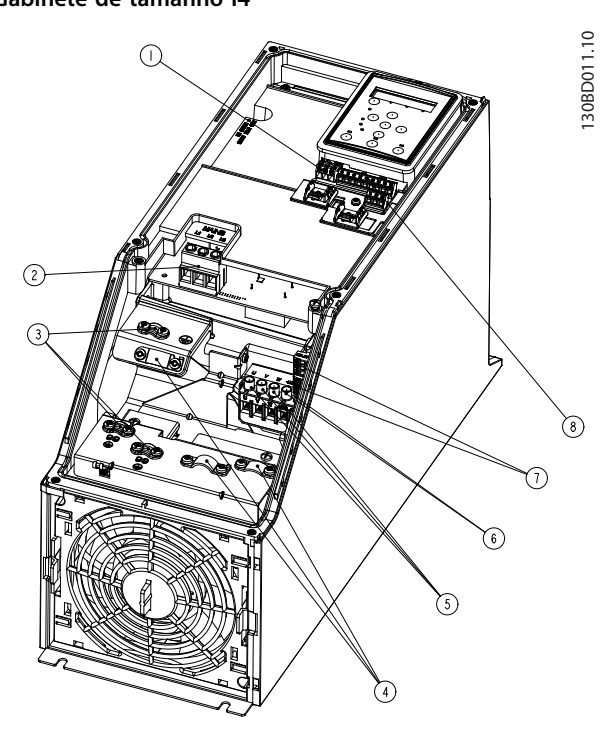

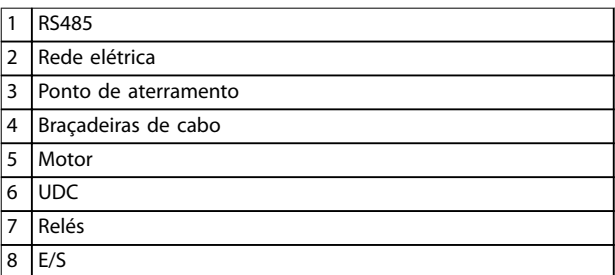

**Ilustração 5.10 Gabinete de tamanho I4 IP54, 380–480 V, 0,75–4,0 kW (1,0–5,0 hp)**

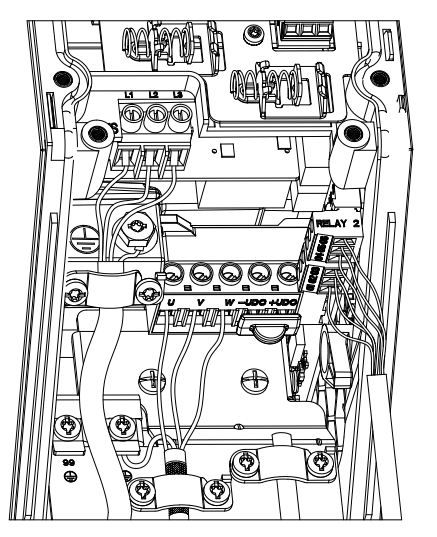

**Ilustração 5.11 IP54 gabinetes de tamanho I2, I3, I4**

Danfoss

130BT326.10

# C  $\circ$  $\overline{C}$  $\sigma_{\rm O}^{\rm O}$  $\bigcap$  $\overline{C}$  $\odot)$

**Gabinete de tamanho I6**

**Ilustração 5.12 Conexão à rede elétrica para o gabinete de tamanho I6**

**IP54, 380–480 V, 22–37 kW (30–50 hp)**

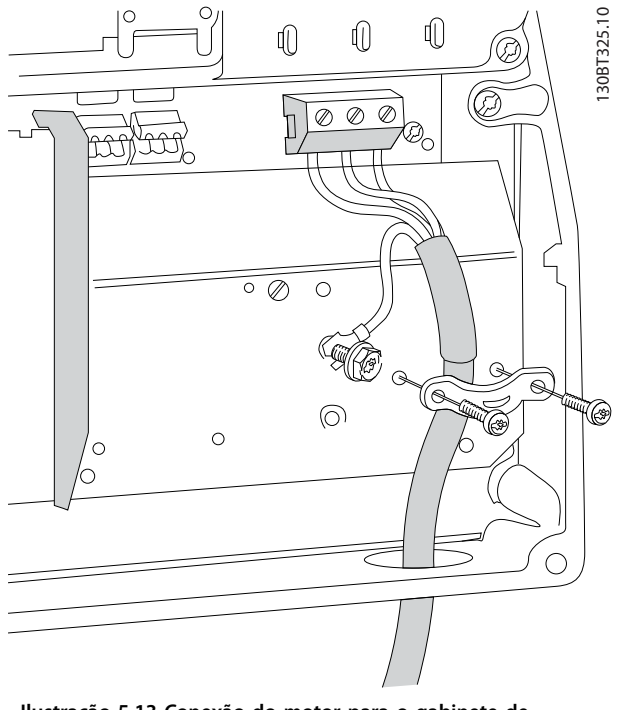

**Ilustração 5.13 Conexão do motor para o gabinete de tamanho I6 IP54, 380–480 V, 22–37 kW (30–50 hp)**

130BC203.10

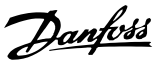

<span id="page-63-0"></span>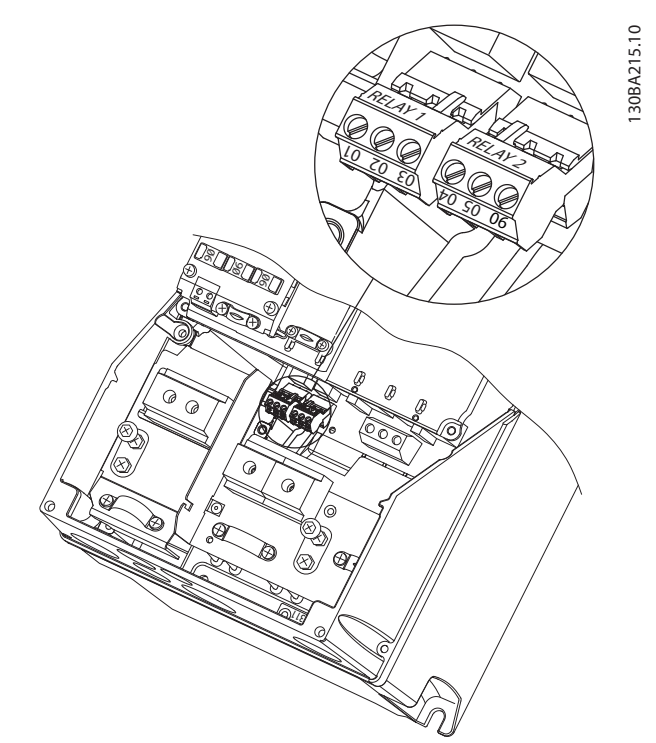

**Ilustração 5.14 Relés no gabinete de tamanho I6 IP54, 380–480 V, 22–37 kW (30–50 hp)**

#### **Gabinete de tamanho I7, I8**

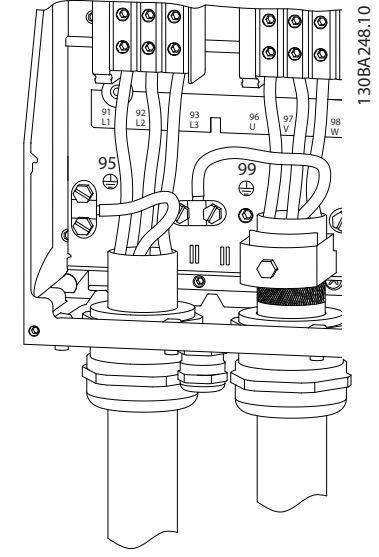

**Ilustração 5.15 Gabinete de tamanho I7, I8 IP54, 380–480 V, 45–55 kW (60–70 hp) IP54, 380–480 V, 75–90 kW (100–125 hp)**

#### 5.1.2 Instalação elétrica em conformidade com a EMC

Preste atenção às seguintes recomendações para garantir a instalação elétrica em conformidade com a EMC:

- **•** Use somente cabos de motor e cabos de controle blindados/reforçados.
- **•** Conecte a blindagem ao ponto de aterramento nas duas extremidades.
- **•** Evite a instalação com as extremidades da blindagem torcidas (rabichos), porque isto pode reduzir o efeito de blindagem em altas frequências. Use as braçadeiras de cabo fornecidas.
- **•** É importante assegurar bom contato elétrico entre a placa de instalação, os parafusos de instalação e o gabinete metálico do conversor de frequência.
- **•** Utilize arruelas tipo estrela e placas de instalação galvanicamente condutoras.
- **•** Não utilize cabos do motor que não sejam blindados/reforçados nos gabinetes de instalação.

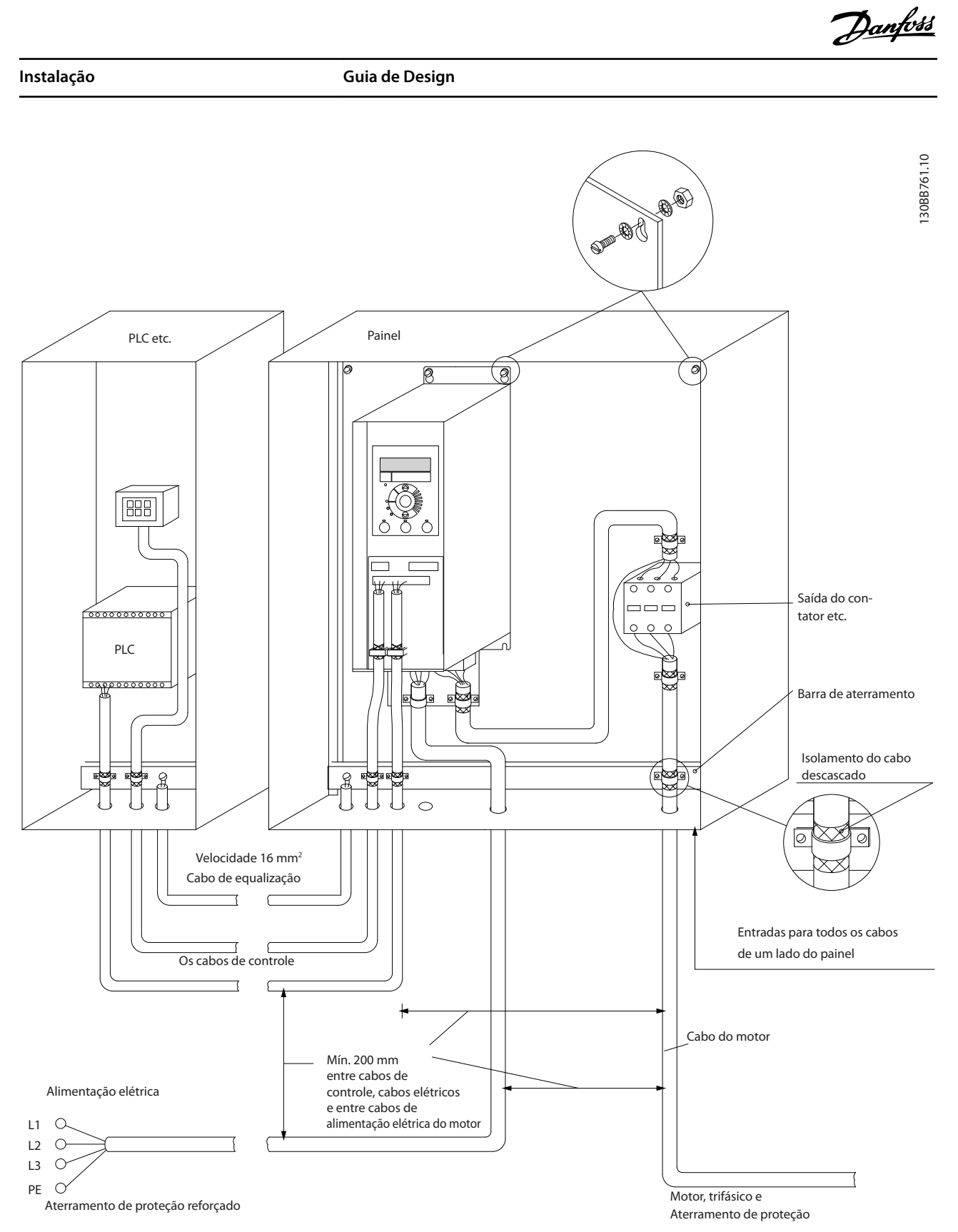

**Ilustração 5.16 Instalação elétrica em conformidade com a EMC**

## **AVISO!**

**Para América do Norte, use conduítes metálicos em vez de cabos blindados.**

**5 5**

Danfoss

#### 5.1.3 Terminais de controle

Consulte o Guia Rápido do VLT® HVAC Basic Drive FC 101 e garanta que a tampa de terminal seja removida corretamente.

Ilustração 5.17 mostra todos os terminal de controle do conversor de frequência. Aplicar partida (terminal 18), conexão entre os terminais 12-27 e uma referência analógica (terminal 53 ou 54 e 55) faz o conversor de frequência funcionar.

O modo de entrada digital dos terminais 18, 19 e 27 é programado em parâmetro 5-00 Modo Entrada Digital (PNP é o valor padrão). O modo de entrada digital 29 é programado em parâmetro 5-03 Modo Entrada Digital 29 (PNP é o valor padrão).

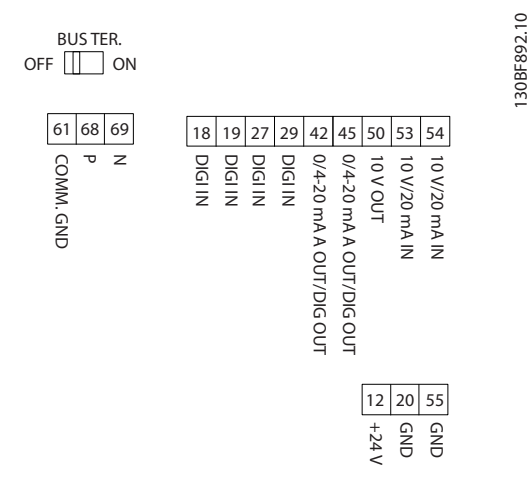

**Ilustração 5.17 Terminais de controle**

**5 5**

# 6 Programação

#### 6.1 Introdução

O conversor de frequência pode ser programado no LCP ou em um PC através da porta COM RS485, instalando o Software de Setup MCT 10. Consulte [capétulo 1.5 Recursos](#page-8-0) [adicionais](#page-8-0) para obter mais detalhes sobre o software.

#### 6.2 Painel de Controle Local (LCP)

O LCP é dividido em 4 seções funcionais.

- A. Display
- B. Tecla Menu
- C. Teclas de navegação e luzes indicadoras
- D. Teclas de operação e luzes indicadoras

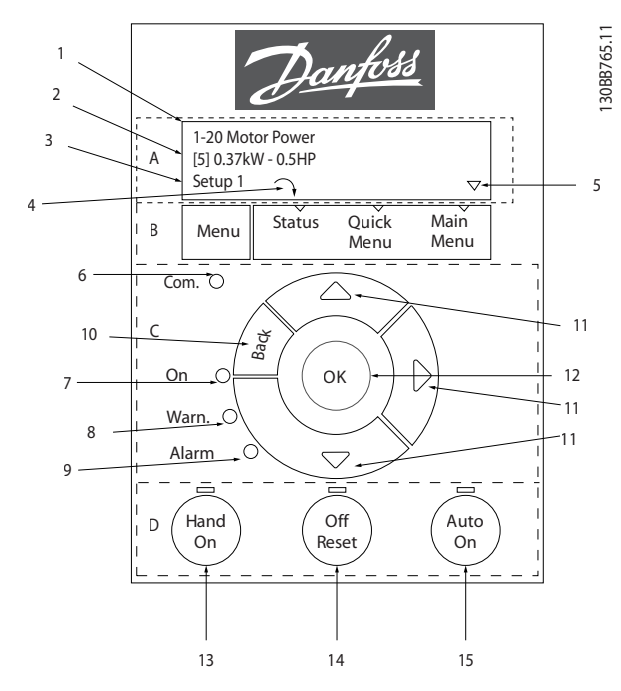

**Ilustração 6.1 Painel de Controle Local (LCP)**

#### **A. Display**

O display LCD é iluminado com 2 linhas alfanuméricas. Todos os dados são mostrados no LCP.

Ilustração 6.1 descreve as informações que podem ser lidas no display.

|   | Número e nome do parâmetro.                               |  |  |  |  |  |
|---|-----------------------------------------------------------|--|--|--|--|--|
| 2 | Valor do parâmetro.                                       |  |  |  |  |  |
|   | Número do Setup exibe a configuração ativa e a            |  |  |  |  |  |
|   | configuração de edição. Caso o mesmo setup atue tanto     |  |  |  |  |  |
|   | como setup ativo e como setup de edição, somente esse     |  |  |  |  |  |
| 3 | setup é mostrado (configuração de fábrica). Quando o      |  |  |  |  |  |
|   | setup ativo e de edição forem diferentes, ambos os        |  |  |  |  |  |
|   | números são mostrados no display (setup 12). O número     |  |  |  |  |  |
|   | piscando indica o setup de edição.                        |  |  |  |  |  |
|   | O sentido do motor é mostrado na parte inferior esquerda  |  |  |  |  |  |
| 4 | do display - indicado por uma pequena seta apontando      |  |  |  |  |  |
|   | sentido horário ou anti-horário.                          |  |  |  |  |  |
| 5 | O triângulo indica se o LCP está em Status, Quick Menu ou |  |  |  |  |  |
|   | Menu Principal.                                           |  |  |  |  |  |

**Tabela 6.1 Legenda para Ilustração 6.1, Parte I**

#### **B. Tecla Menu**

Pressione [Menu] para selecionar entre Status, Quick Menu ou Menu Principal.

#### **C. Teclas de navegação e luzes indicadoras**

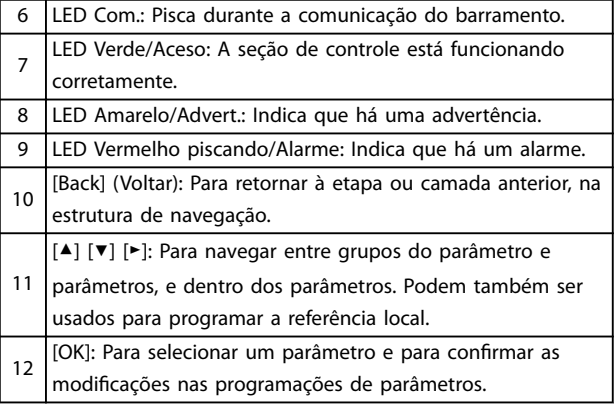

**Tabela 6.2 Legenda para Ilustração 6.1, Parte II**

#### **D. Teclas de operação e luzes indicadoras**

[Hand On] (Manual ligado): Dá partida no motor e permite controlar o conversor de frequência por meio do LCP. **AVISO!**

13 **[2] Parada por inércia é a opção padrão para parâmetro 5-12 Terminal 27, Entrada Digital. Se não**

**houver alimentação de 24 V para o terminal 27, [Hand On] não liga o motor. Conecte o terminal 12 ao terminal 27.**

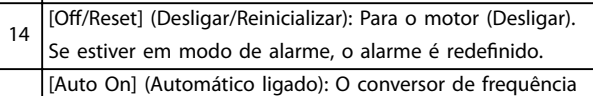

15 será controlado por meio dos terminais de controle ou pela comunicação serial.

#### **Tabela 6.3 Legenda para Ilustração 6.1, Parte III**

#### 6.3 Menus

#### 6.3.1 Menu Status

No menu Status, as opções de seleção são:

- **•** Frequência do motor [Hz], parâmetro 16-13 Freqüência.
- **•** Corrente do motor [A], parâmetro 16-14 Corrente do motor.
- **•** Referência da velocidade do motor em porcentagem [%], parâmetro 16-02 Referência [%].
- **•** Feedback, parâmetro 16-52 Feedback [Unidade].
- **•** Potência do motor, parâmetro 16-10 Potência [kW] para kW, parâmetro 16-11 Potência [hp] para hp. Se parâmetro 0-03 Definições Regionais estiver programado para [1] América do Norte, a potência do motor é mostrada em hp em vez de kW.
- **•** Leitura personalizada, parâmetro 16-09 Leit.Personalz.
- **•** Velocidade do motor [RPM], parâmetro 16-17 Velocidade [RPM].

#### 6.3.2 Menu Rápido

Use o Quick Menu para programar as funções mais comuns. O Quick Menu consiste em:

- **•** Assistente para aplicações em malha aberta. Consulte [Ilustração 6.4](#page-68-0) para obter detalhes.
- **•** Assistente para aplicações em malha fechada. Consulte [Ilustração 6.5](#page-74-0) para obter mais detalhes.
- **•** Setup do motor. Consulte [Tabela 6.6](#page-79-0) para obter mais detalhes.
- **•** Alterações feitas.

O menu de assistente incorporado guia o instalador pelo setup do conversor de frequência de maneira clara e estruturada para aplicações de malha aberta, aplicações de malha fechada e configurações rápidas do motor.

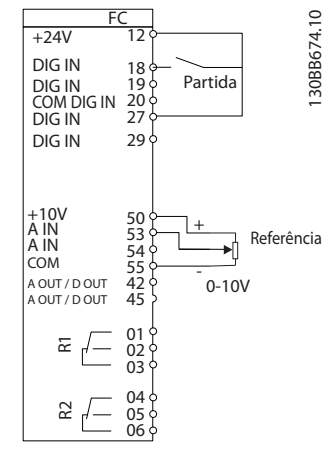

Danfoss

**Ilustração 6.2 Fiação do conversor de frequência**

O assistente é mostrado após a energização até que algum parâmetro seja alterado. O assistente pode sempre ser acessado novamente através do quick menu. Pressione [OK] para iniciar o assistente. Pressione [Back] para retornar à visualização do status.

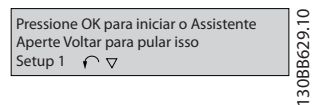

**Ilustração 6.3 Assistente de partida/sair**

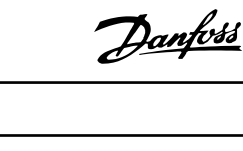

<span id="page-68-0"></span>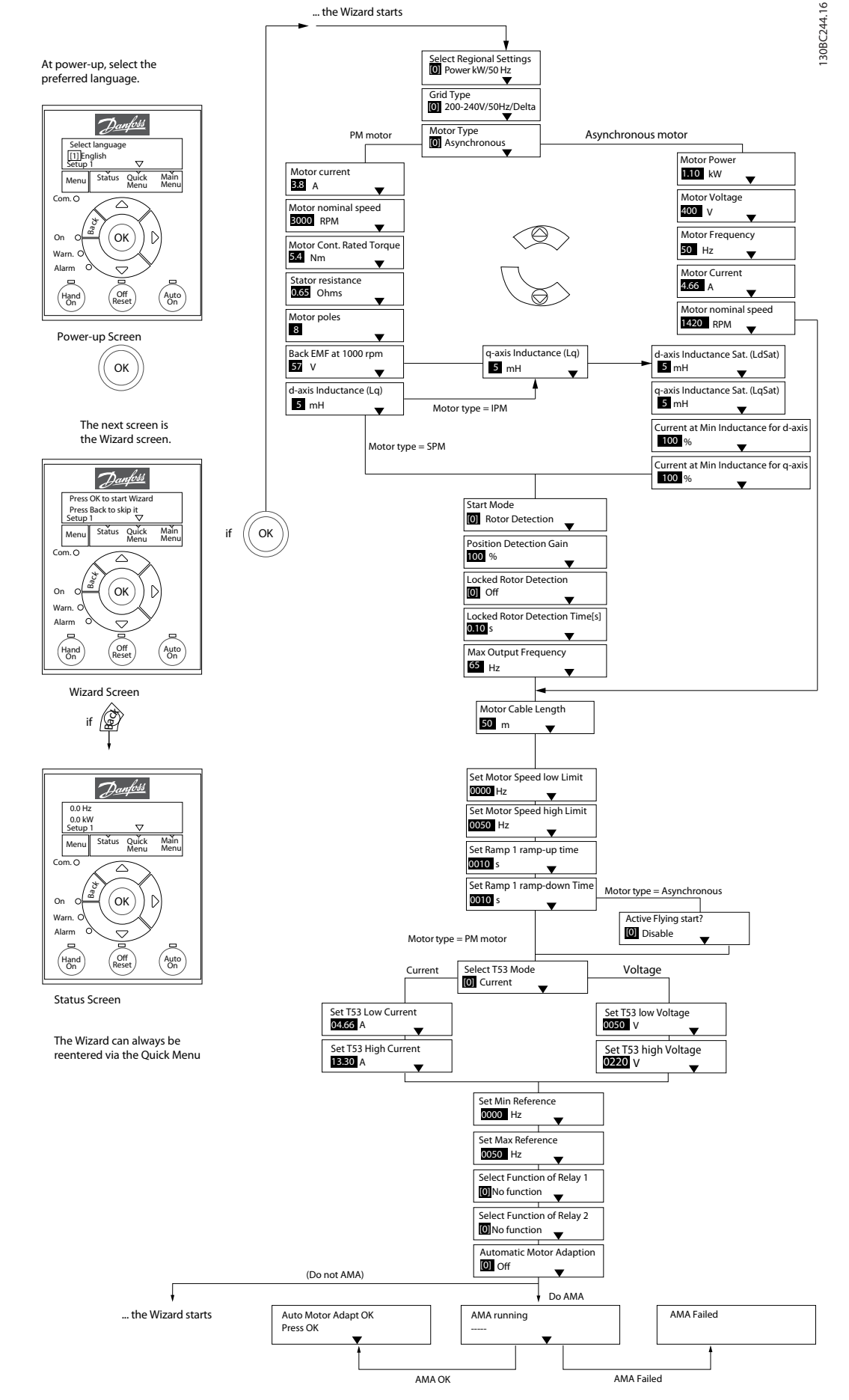

**Ilustração 6.4 Assistente de setup para aplicações em malha aberta**

**6 6**

#### **Assistente de setup para aplicações em malha aberta**

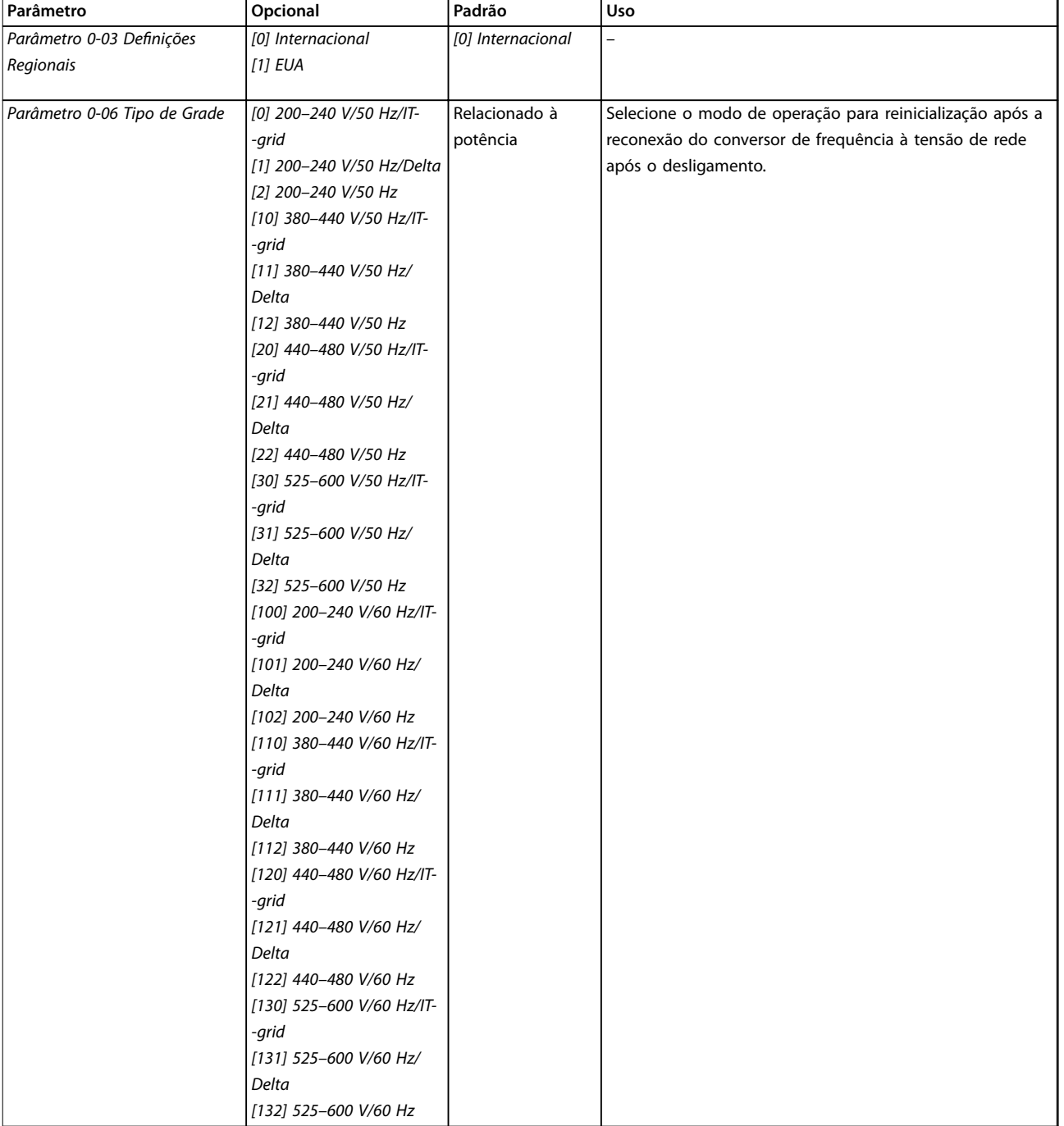

**Programação Guia de Design**

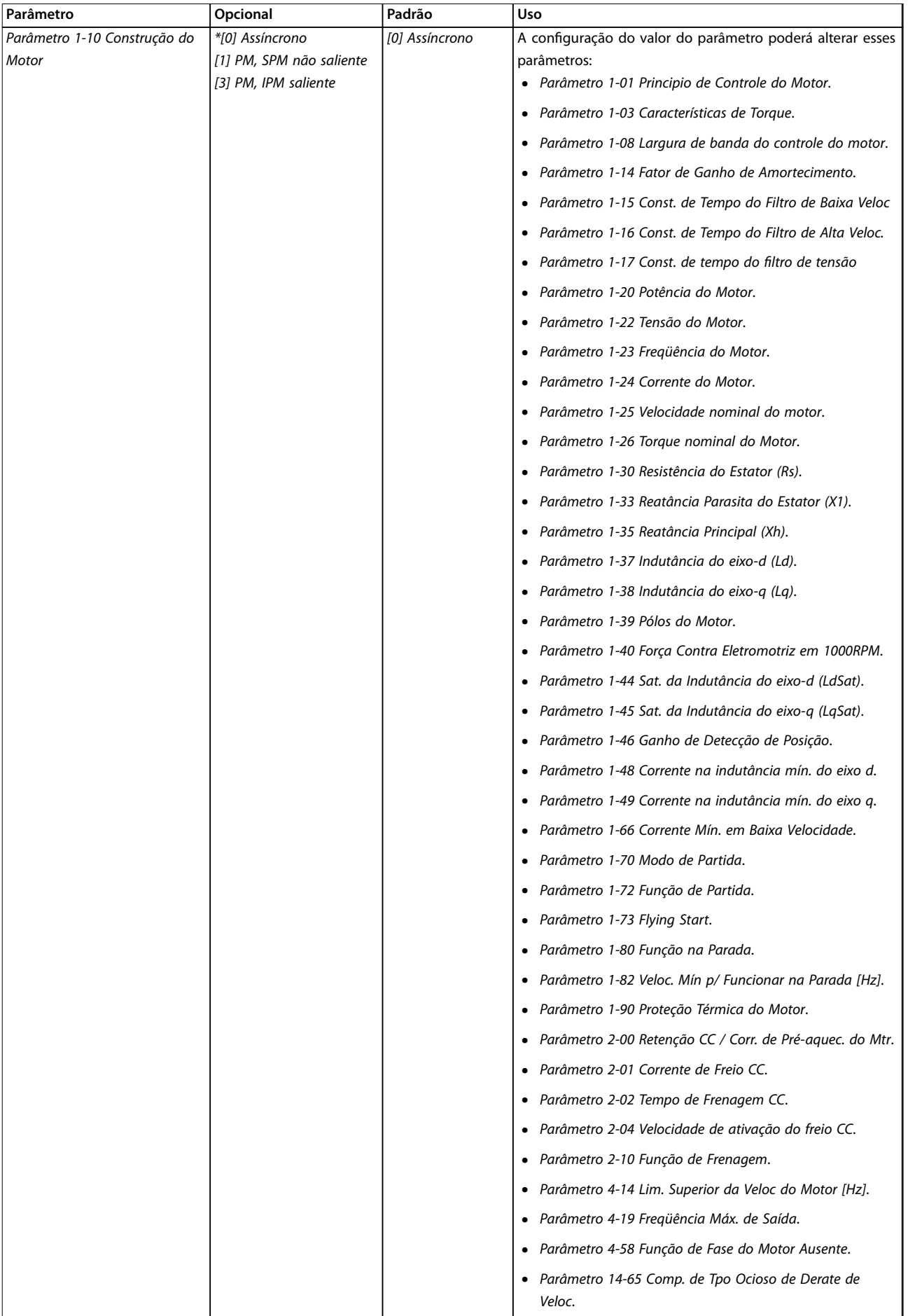

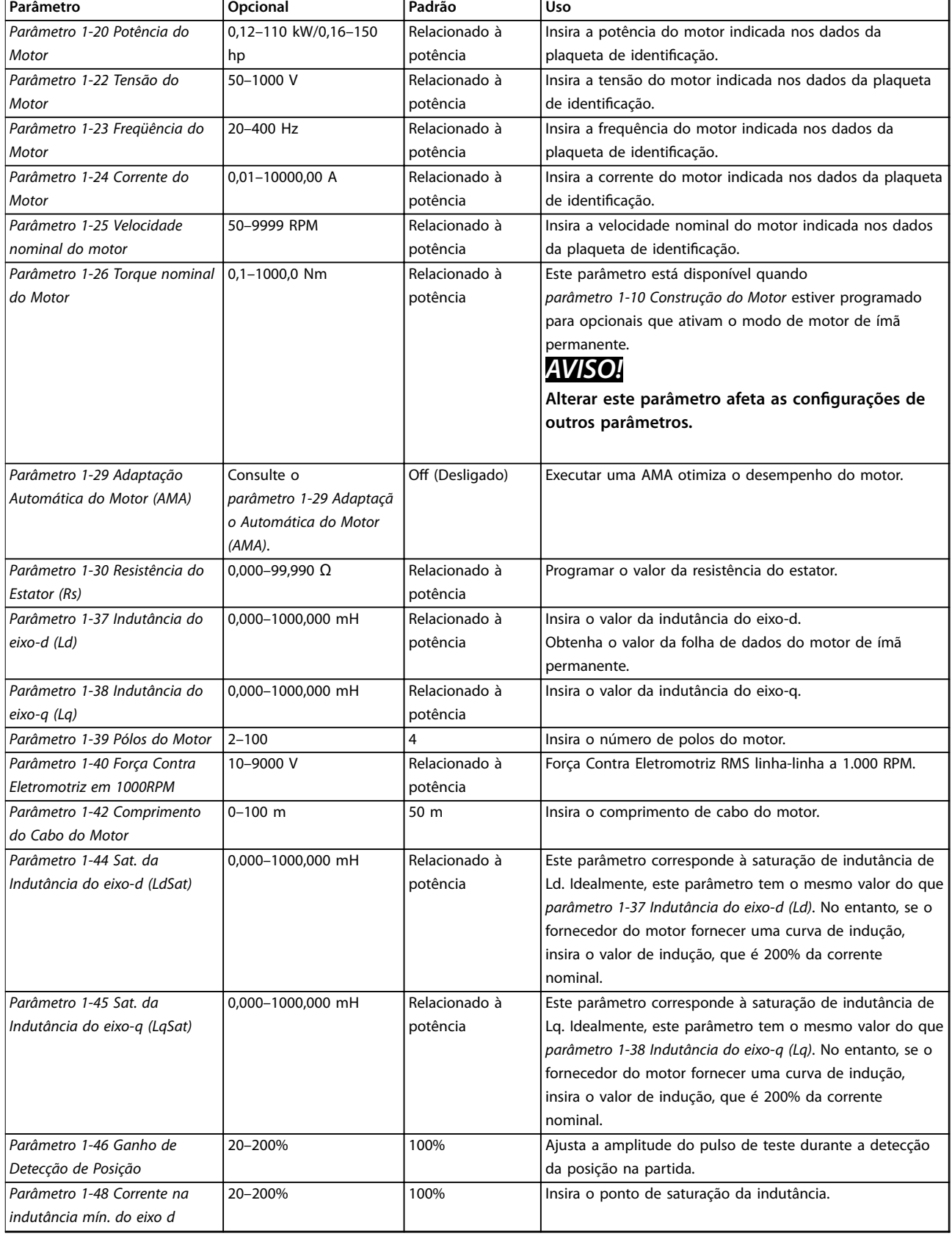
### **Programação Guia de Design**

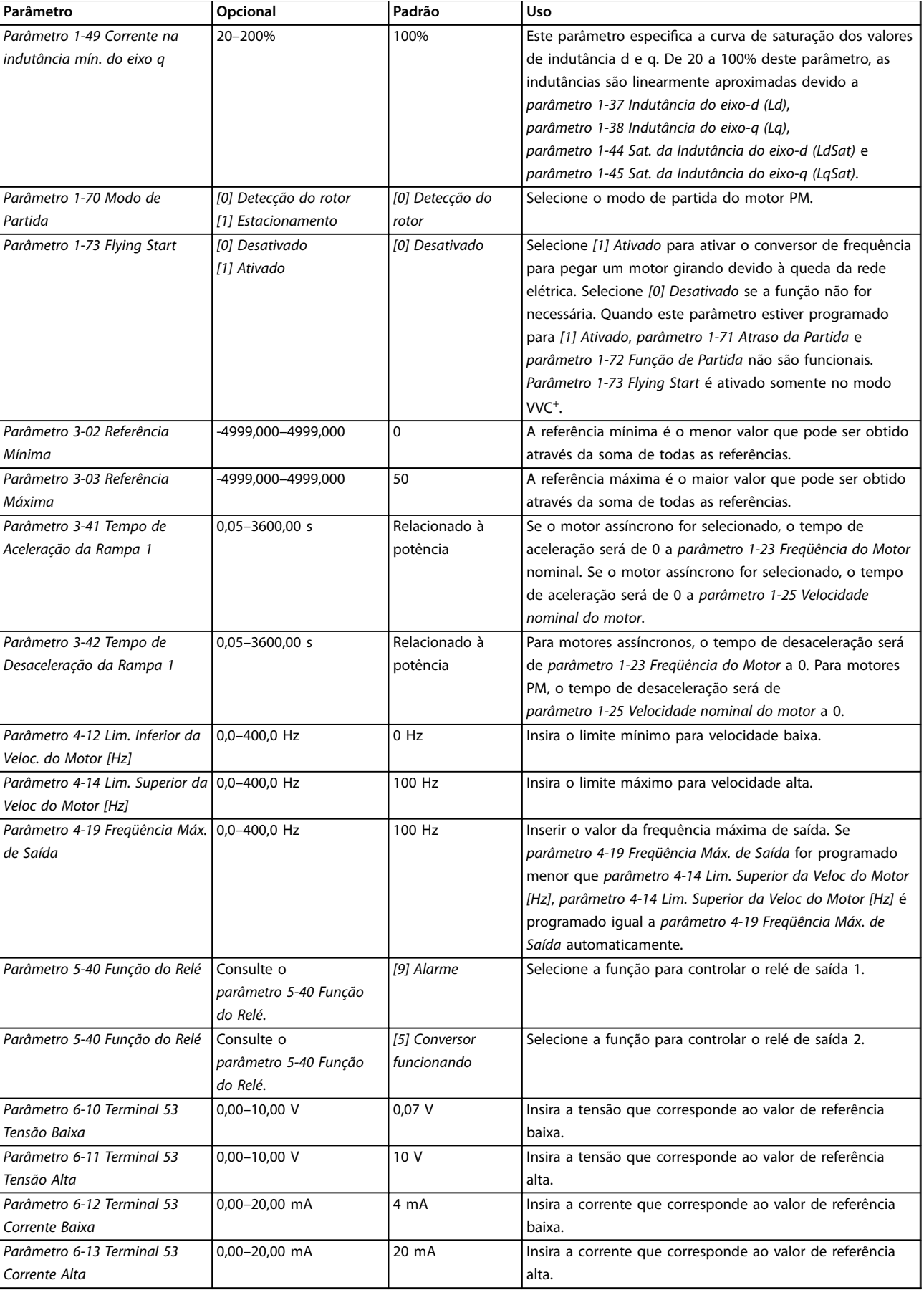

Danfoss

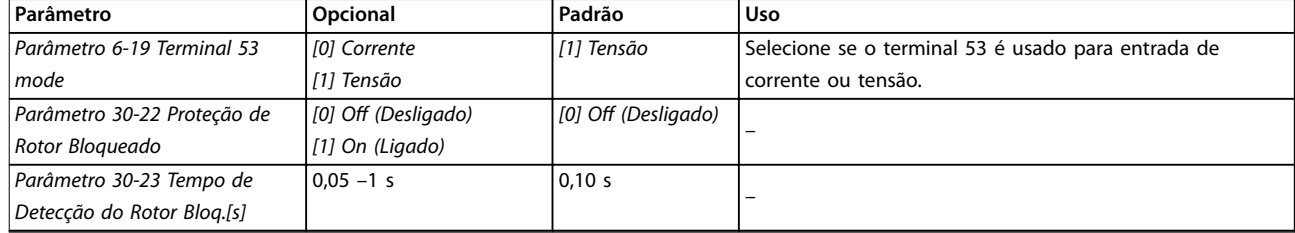

**Tabela 6.4 Assistente de setup para aplicações em malha aberta**

#### **Programação Guia de Design**

#### **Assistente de setup para aplicações em malha fechada**

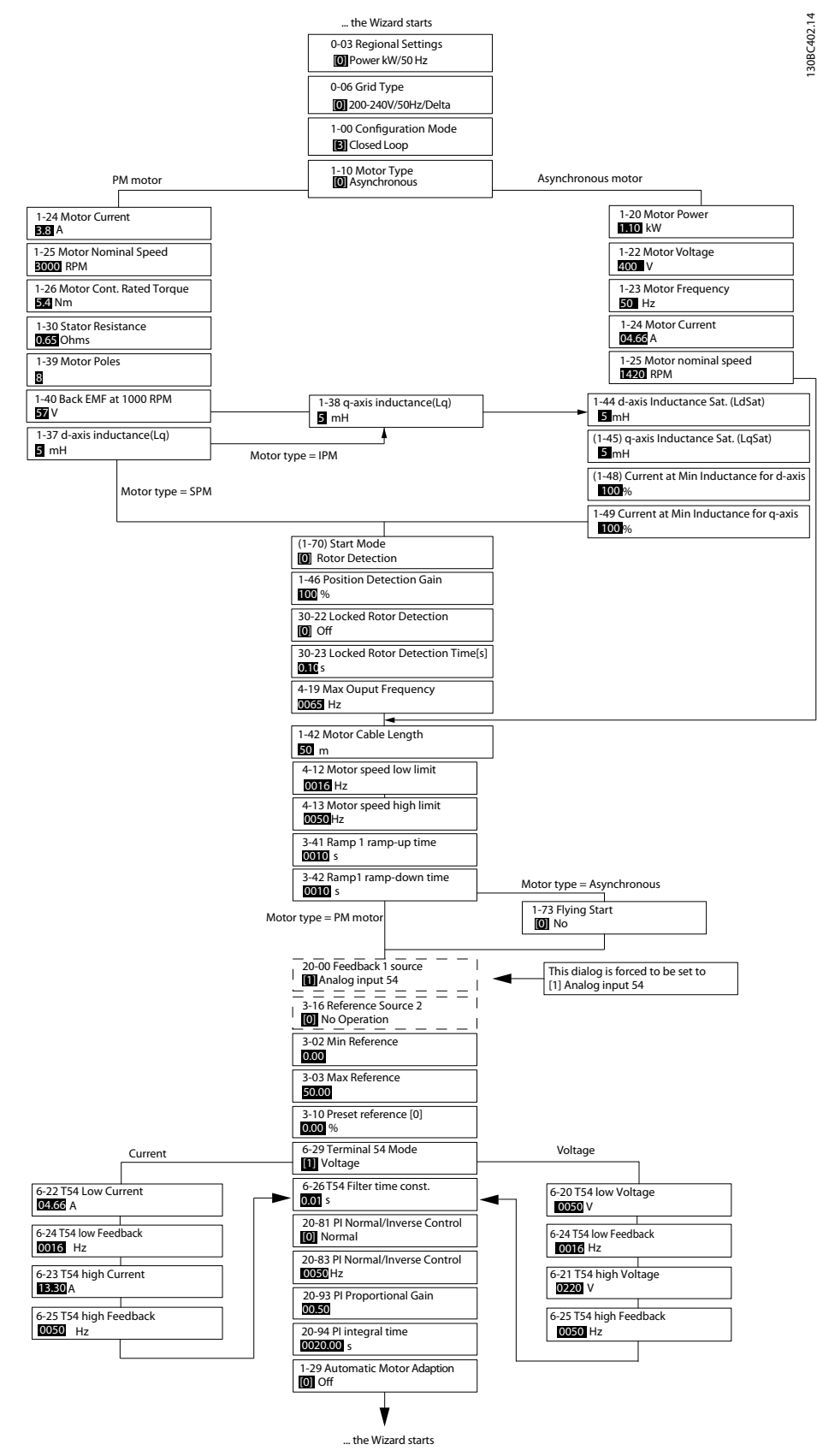

**Ilustração 6.5 Assistente de setup para aplicações em malha fechada**

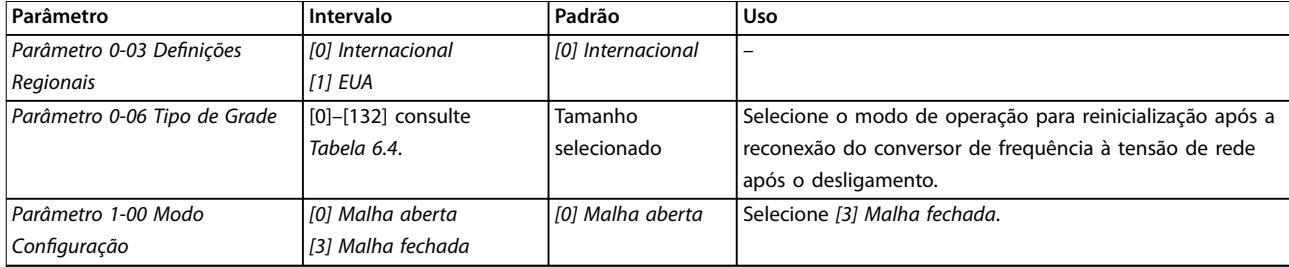

**Programação Guia de Design**

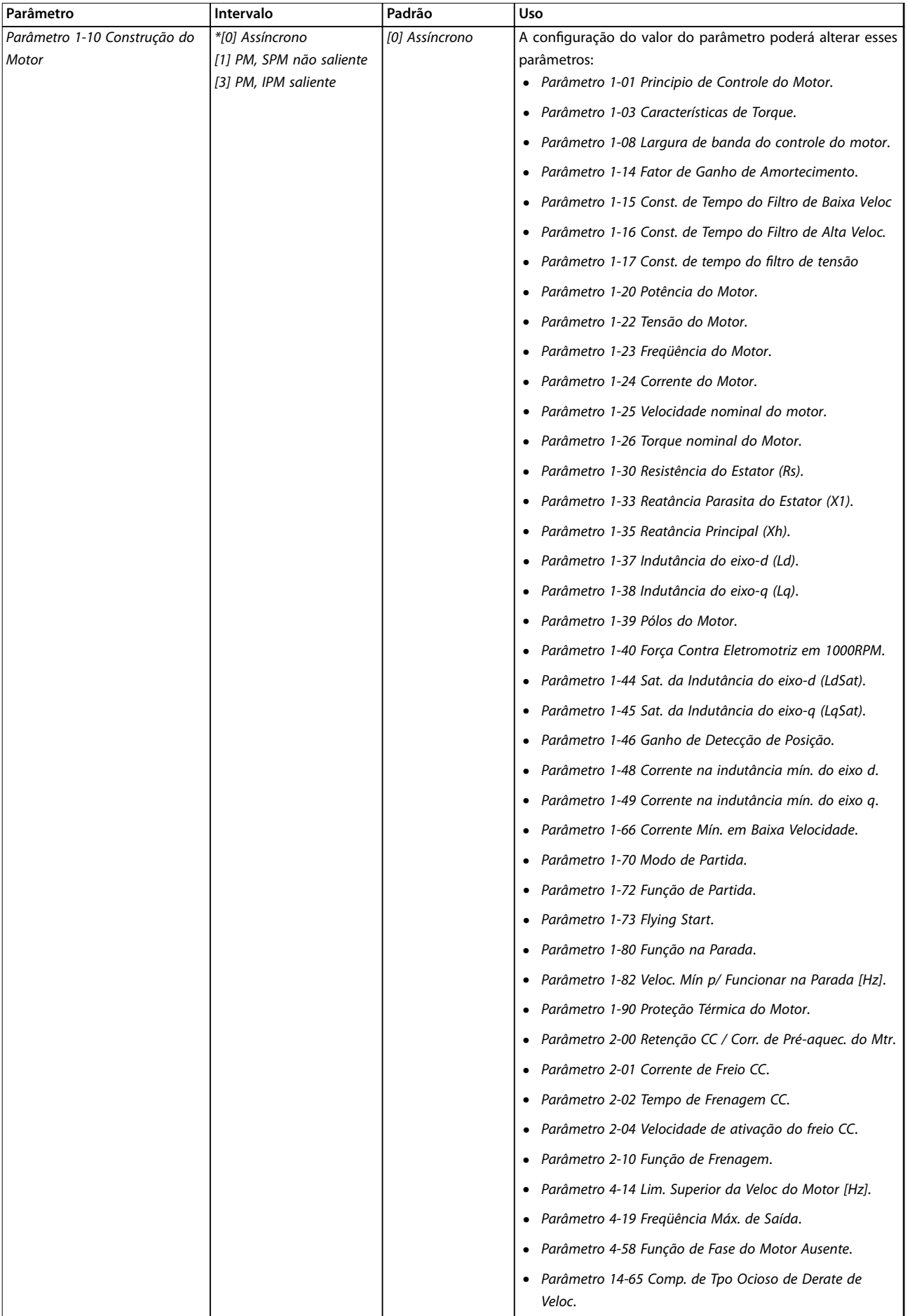

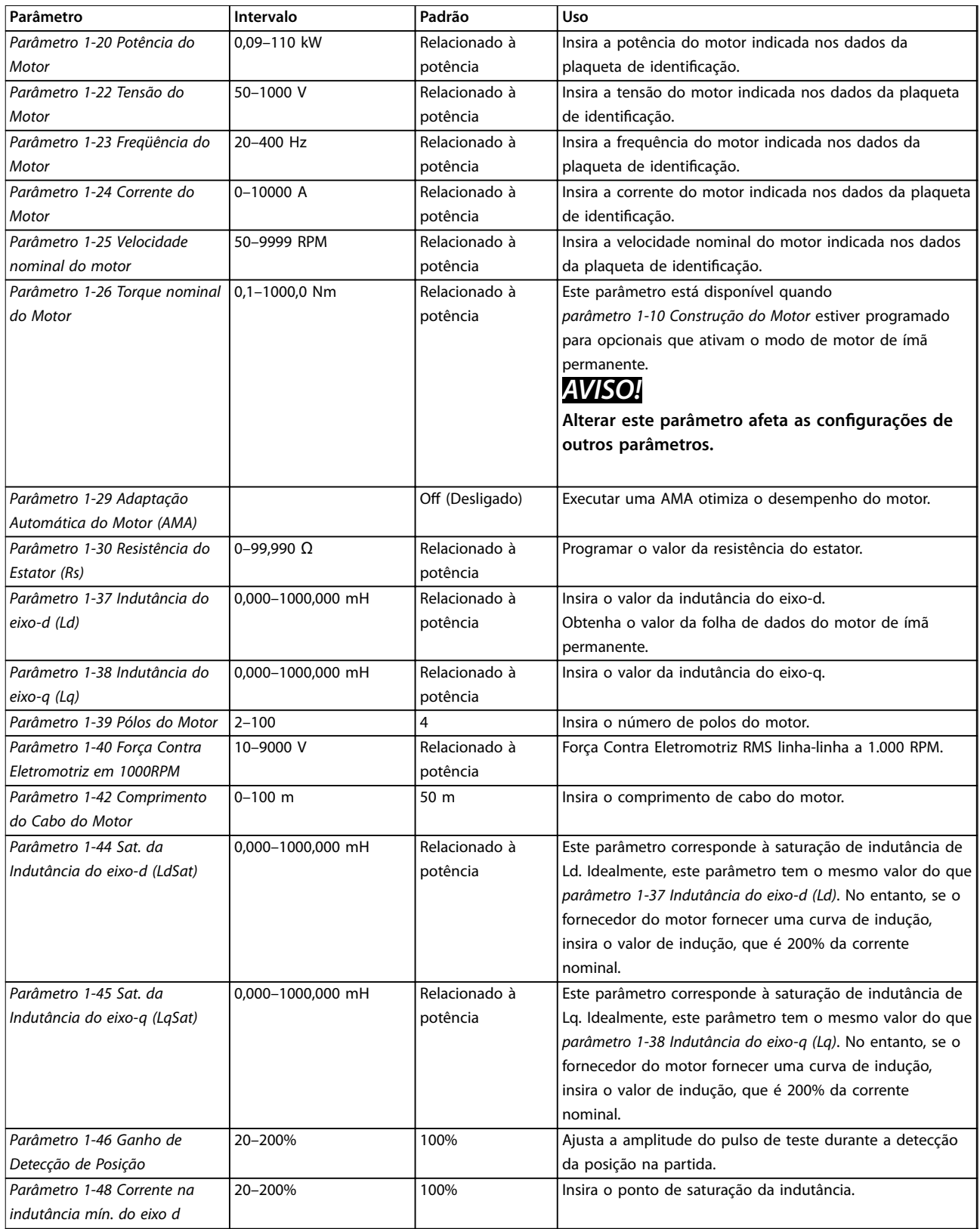

### **Programação Guia de Design**

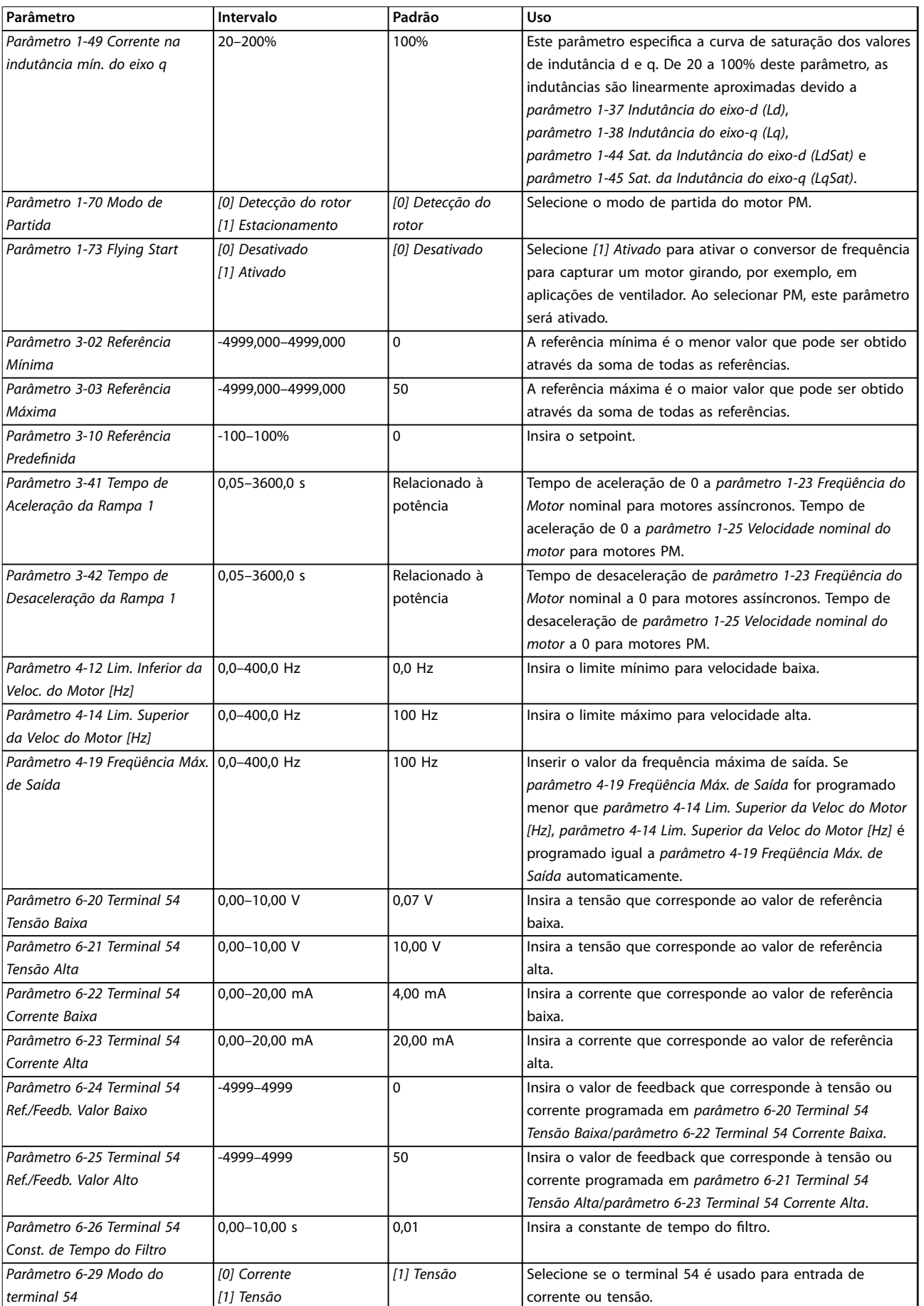

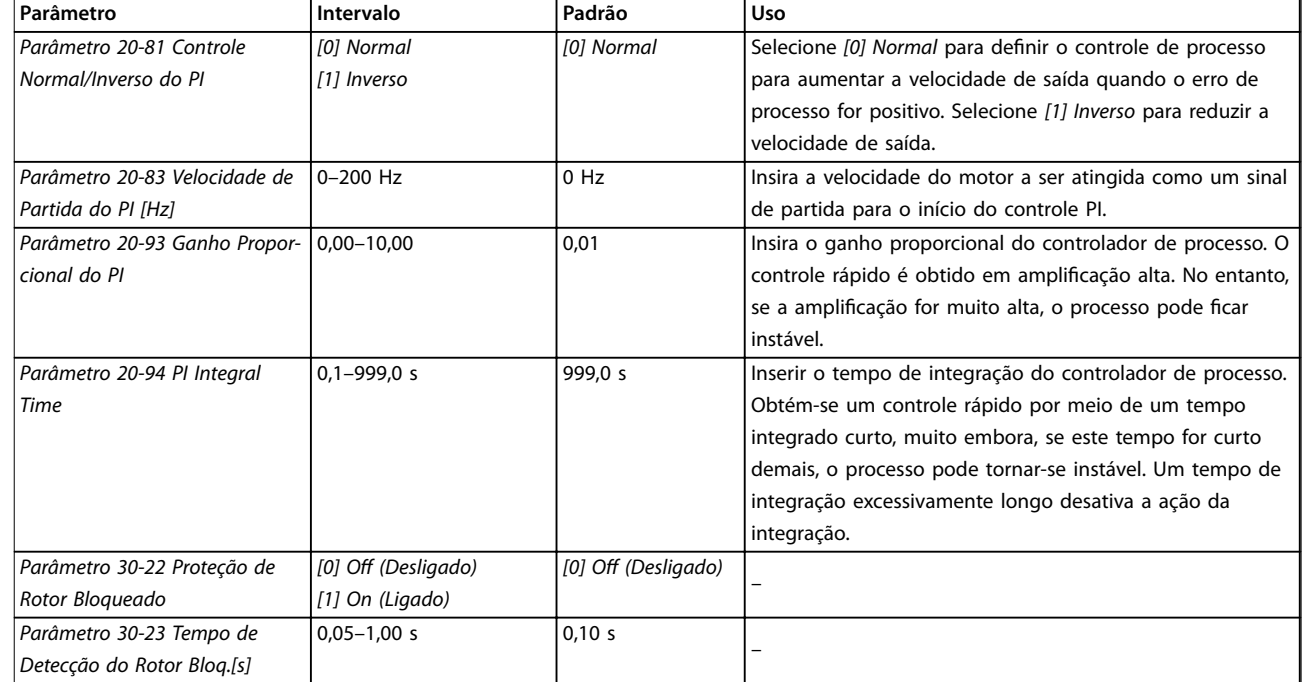

#### **Tabela 6.5 Assistente de setup para aplicações em malha fechada**

### **Setup do motor**

O assistente de setup do motor orienta os usuários através dos parâmetros do motor necessários.

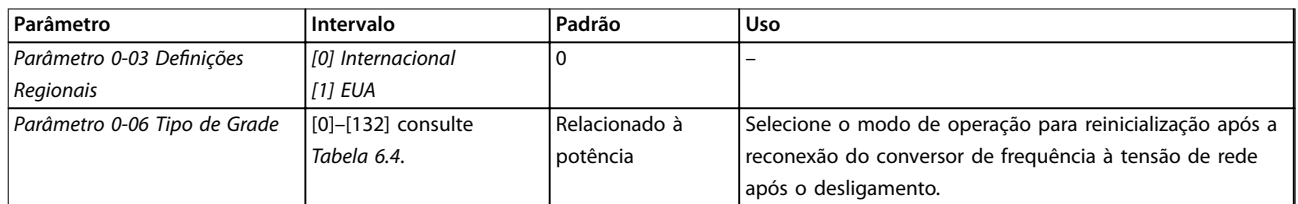

**Programação Guia de Design**

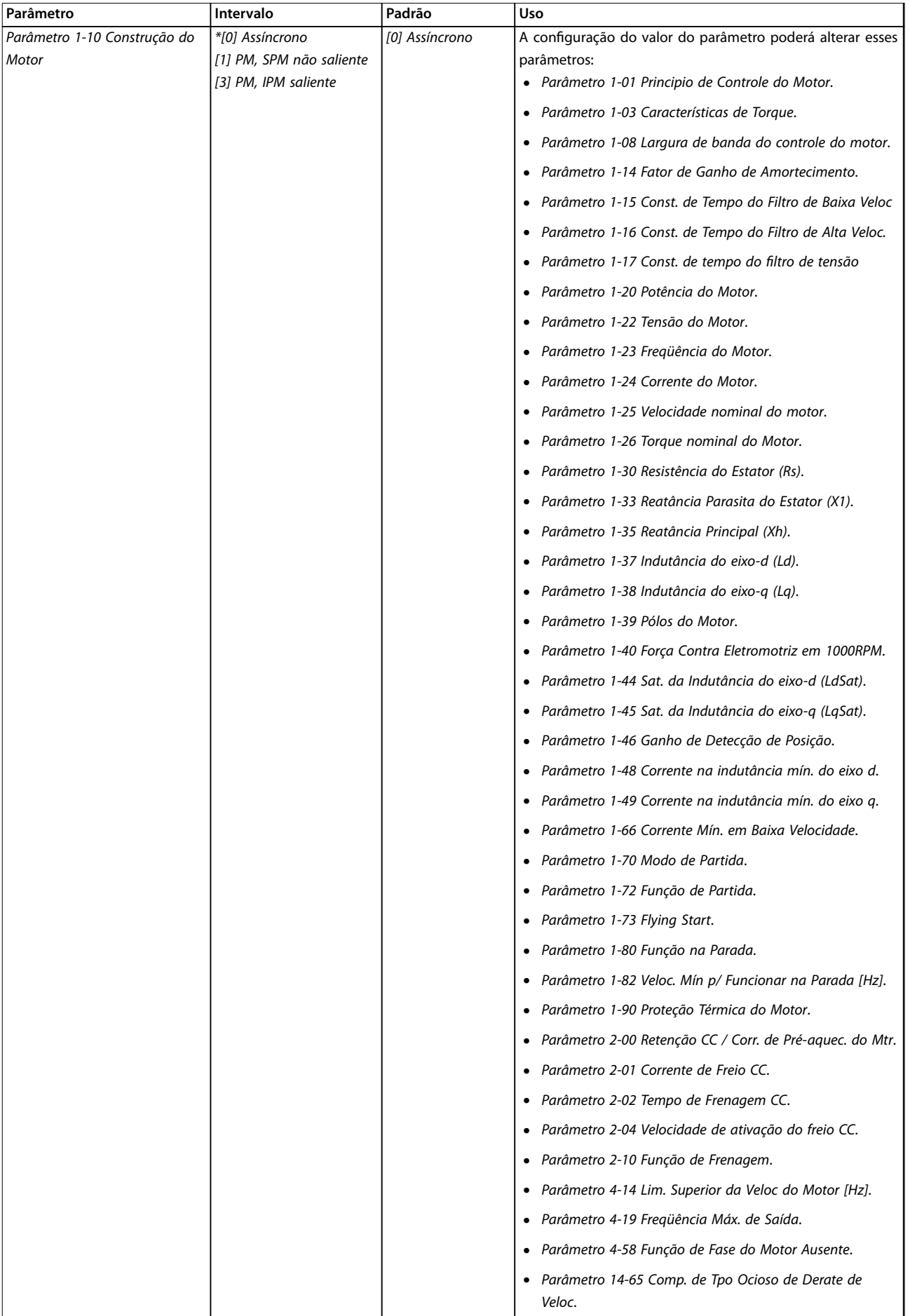

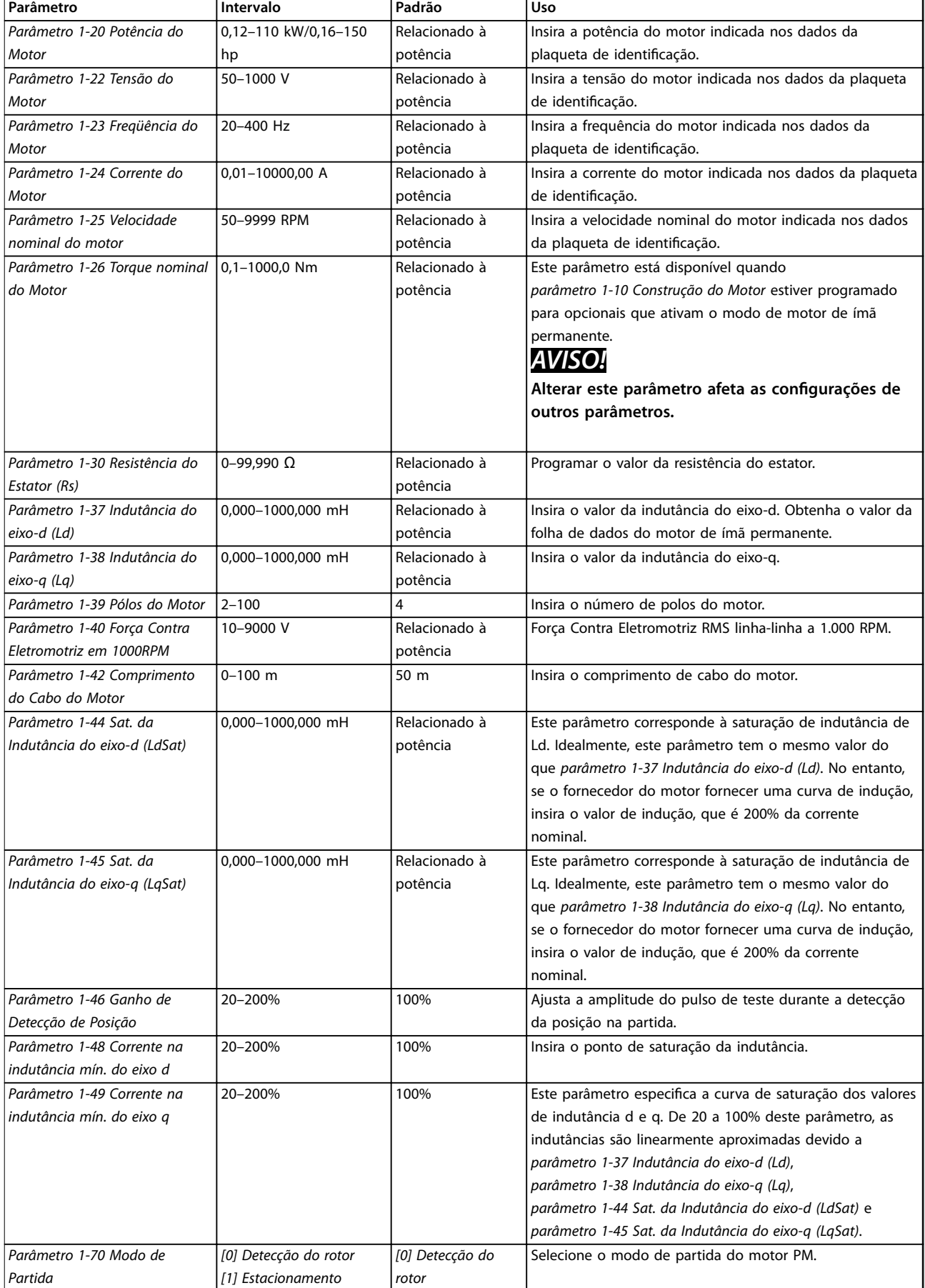

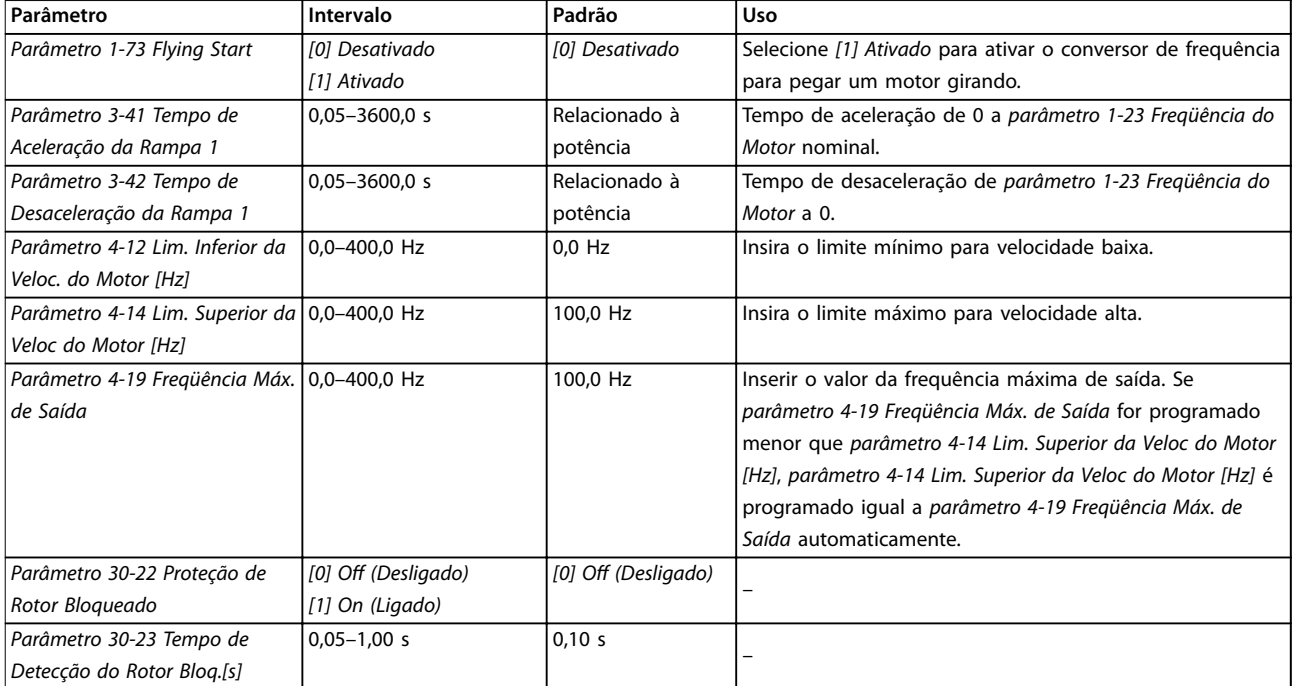

#### **Tabela 6.6 Congurações do assistente de setup do motor**

#### **Alterações feitas**

A função de alterações feitas lista todos os parâmetros alterados a partir das configurações padrão.

- **•** A lista mostra somente os parâmetros que foram alterados no setup de edição atual.
- **•** Parâmetros que foram reinicializados para os valores padrão não são listados.
- **•** A mensagem Vazio indica que nenhum parâmetro foi alterado.

#### **Alteração das congurações de parâmetros**

- 1. Para entrar no Quick Menu, pressione a tecla [Menu] até o indicador no display ficar sobre Quick Menu.
- 2. Pressione [▲] [▼] para selecionar o assistente, setup de malha fechada, setup do motor ou alterações feitas.
- 3. Pressione [OK]
- 4. Pressione [▲] [▼] para navegar pelos parâmetros no Quick Menu.
- 5. Pressione [OK] para selecionar um parâmetro.
- 6. Pressione [▲] [▼] para alterar o valor de uma programação do parâmetro.
- 7. Pressione [OK] para aceitar a alteração.
- 8. Pressione [Back] duas vezes para acessar o Status, ou pressione [Menu] uma vez para acessar o Menu Principal.

#### **O menu principal acessa todos os parâmetros**

- 1. Pressione a tecla [Menu] até o indicador no display ficar sobre o Menu Principal.
- 2. Pressione [▲] [▼] para navegar pelos grupos do parâmetro.
- 3. Pressione [OK] para selecionar um grupo de parâmetros.
- 4. Pressione [▲] [▼] para navegar pelos parâmetros no grupo específico.
- 5. Pressione [OK] para selecionar o parâmetro.
- 6. Pressione  $[4]$   $[\nabla]$  para definir/alterar o valor do parâmetro.
- 7. Pressione [OK] para aceitar a alteração.

### 6.3.3 Menu Principal

Pressione [Menu] para acessar o menu principal e programe todos os parâmetros. Os parâmetros do menu principal podem ser acessados rapidamente a menos que uma senha tenha sido criada via parâmetro 0-60 Senha do Menu Principal.

Para a maioria das aplicações, não é necessário acessar os parâmetros do menu principal. O quick menu fornece o acesso mais simples e rápido aos parâmetros normalmente exigidos.

### **Programação VLT**® **HVAC Basic Drive FC 101**

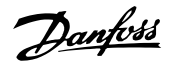

### 6.4 Transferência Rápida da Programação do Parâmetro entre Múltiplos Conversores de Frequência

Uma vez concluído o setup de um conversor de frequência, armazene os dados no LCP ou em um PC via Software de Setup MCT 10.

#### **Transferência de dados do conversor de frequência para o LCP**

- 1. Ir para parâmetro 0-50 Cópia do LCP.
- 2. Pressione [OK]
- 3. Selecione [1] Tudo para o LCP.
- 4. Pressione [OK]

Conecte o LCP a outro conversor de frequência e copie as programações de parâmetro para esse conversor de frequência também.

#### **Transferência de dados do LCP para o conversor de frequência**

- 1. Ir para parâmetro 0-50 Cópia do LCP.
- 2. Pressione [OK]
- 3. Selecione [2] Todos a partir d LCP.
- 4. Pressione [OK]

### 6.5 Leitura e Programação de Parâmetros Indexados

Selecione o parâmetro, pressione [OK] e pressione [▲]/[▼] para percorrer os valores indexados. Para alterar o valor do parâmetro, selecione o valor indexado e pressione a tecla [OK]. Altere o valor pressionando [▲]/[▼]. Pressione [OK] para aceitar a nova configuração. Pressione [Cancel] para abortar. Pressione [Back] (Voltar) para sair do parâmetro.

### 6.6 Inicialização para as configurações padrão

Há duas maneiras de inicializar o conversor de frequência para as configurações padrão.

#### **Inicialização recomendada**

- 1. Selecione parâmetro 14-22 Modo Operação.
- 2. Pressione [OK]
- 3. Selecione [2] Inicialização e pressione [OK].
- 4. Desligue o conversor de frequência e aguarde o display apagar.
- 5. Reconecte a alimentação de rede elétrica. O conversor de frequência foi reinicializado, exceto pelos seguintes parâmetros:
	- **•** Parâmetro 1-06 Sentido Horário
	- **•** Parâmetro 8-30 Protocolo
- **•** Parâmetro 8-31 Endereço
- **•** Parâmetro 8-32 Baud Rate da Porta do FC
- **•** Parâmetro 8-33 Bits de Paridade / Parada
- **•** Parâmetro 8-35 Atraso Mínimo de Resposta
- **•** Parâmetro 8-36 Atraso de Resposta Mínimo
- **•** Parâmetro 8-37 Atraso Máximo Entre Caracteres
- **•** Parâmetro 8-70 Instânc Dispos BACnet
- **•** Parâmetro 8-72 Masters Máx MS/TP
- **•** Parâmetro 8-73 Chassi Info Máx.MS/TP
- **•** Parâmetro 8-74 Serviço "I-Am"
- **•** Parâmetro 8-75 Senha de Inicialização
- **•** Parâmetro 15-00 Horas de funcionamento a parâmetro 15-05 Sobretensões
- **•** Parâmetro 15-03 Energizações
- **•** Parâmetro 15-04 Superaquecimentos
- **•** Parâmetro 15-05 Sobretensões
- **•** Parâmetro 15-30 Log Alarme: Cód Falha
- Grupo do parâmetro 15-4\* Identific. do VLT
- **•** Parâmetro 18-10 Log de Fire Mode: Evento

#### **Inicialização com 2 dedos**

A outra maneira de inicializar o conversor de frequência para as configurações padrão é através da inicialização com 2 dedos:

- 1. Desligue o conversor de frequência.
- 2. Pressione [OK] e [Menu].
- 3. Energize o conversor de frequência enquanto pressiona as teclas por 10 s.
- 4. O conversor de frequência foi reinicializado, exceto pelos seguintes parâmetros:
	- **•** Parâmetro 1-06 Sentido Horário
	- **•** Parâmetro 15-00 Horas de funcionamento
	- **•** Parâmetro 15-03 Energizações
	- **•** Parâmetro 15-04 Superaquecimentos
	- **•** Parâmetro 15-05 Sobretensões
	- **•** Grupo do parâmetro 15-4\* Identic. do VLT
	- **•** Parâmetro 18-10 Log de Fire Mode: Evento

A inicialização dos parâmetros é confirmada pelo alarme 80, Conversor inicializado no display após o ciclo de energização.

Danfoss

# 7 Instalação e setup do RS485

### 7.1 RS485

### 7.1.1 Visão Geral

RS485 é uma interface de barramento de 2 fios compatível com a topologia de rede multiponto, ou seja, os nós podem ser conectados como um barramento ou através de cabos de dispositivo de uma linha de tronco comum. 32 nós no total podem ser conectados a um segmento de rede.

Os repetidores dividem os segmentos de rede.

## **AVISO!**

**Cada repetidor funciona como um nó dentro do segmento em que está instalado. Cada nó conectado em uma rede especíca deve ter um endereço do nó único entre todos os segmentos.**

Cada segmento deve estar com terminação em ambas as extremidades; para isso utilize a chave de terminação (S801) dos conversores de frequência ou um banco de resistores de terminação polarizado. Use sempre cabo de par trançado blindado (STP) para o cabeamento de barramento, e siga as boas práticas comuns de instalação.

A conexão do terra de baixa impedância da blindagem em cada nó é importante. Conecte uma grande superfície da blindagem ao ponto de aterramento, por exemplo, com uma braçadeira de cabo ou uma bucha de cabo condutora. Aplique cabos equalizadores de potencial para manter o mesmo potencial de aterramento em toda a rede, particularmente em instalações com cabos longos. Para prevenir descasamento de impedância, utilize sempre o mesmo tipo de cabo ao longo da rede inteira. Ao conectar um motor ao conversor de frequência, utilize sempre um cabo de motor blindado.

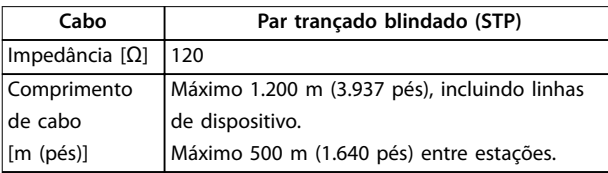

**Tabela 7.1 Especificações de cabo** 

### 7.1.2 Conexão de rede

Conecte o conversor de frequência à rede RS485 da seguinte forma (consulte também Ilustração 7.1):

- 1. Conecte os fios de sinal aos terminais 68 ( $P+$ ) e 69 (N-), na placa de controle principal do conversor de frequência.
- 2. Conecte a blindagem do cabo às braçadeiras de cabo.

### **AVISO!**

**Para reduzir o ruído entre os condutores, use cabos de par trançado blindados.**

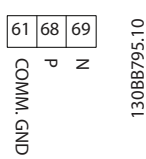

**Ilustração 7.1 Conexão de rede**

### 7.1.3 Setup do hardware do conversor de frequência

Use a chave tipo DIP do terminador na placa de controle principal do conversor de frequência para terminar o barramento RS485.

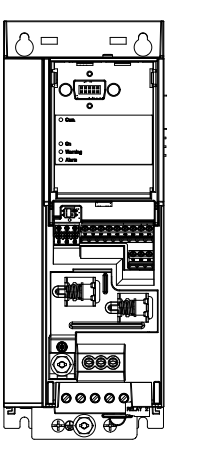

130BG049.10

**Ilustração 7.2 Conguração de Fábrica da Chave de Terminação**

A configuração de fábrica da chave tipo dip é OFF (Desligada).

Danfoss

### 7.1.4 Programação dos parâmetros da comunicação do Modbus

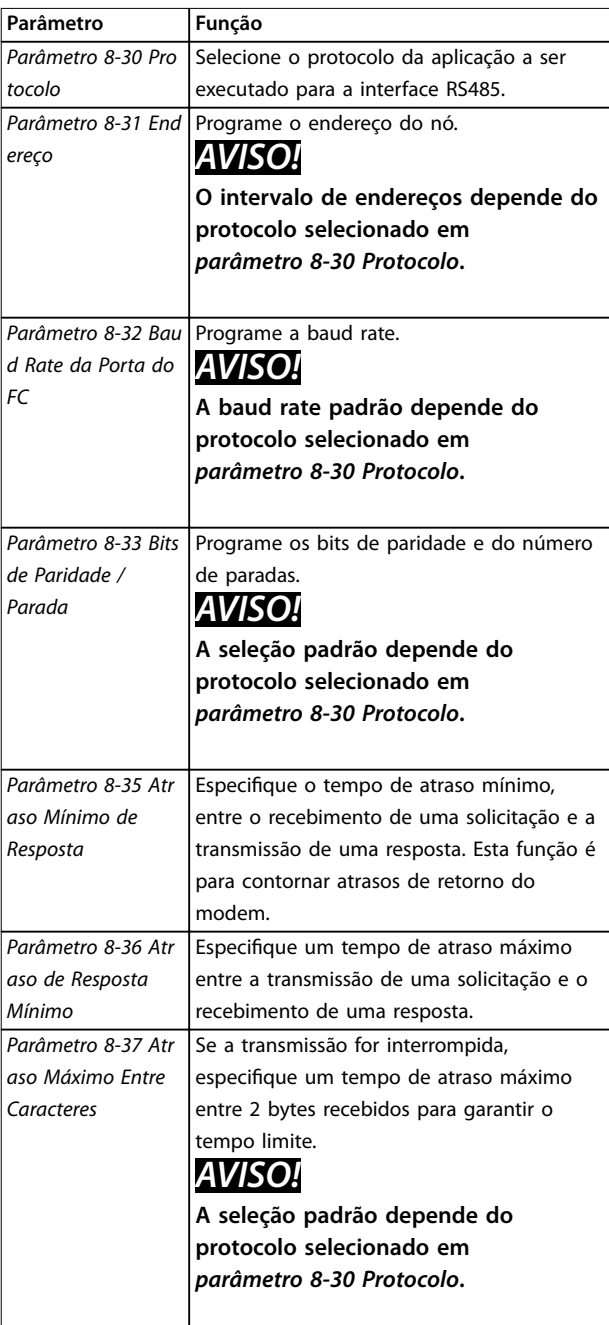

**Tabela 7.2 Programação dos parâmetros da comunicação do Modbus**

### 7.1.5 Precauções com EMC

# **AVISO!**

**Observe as normas nacionais e locais relevantes relacionadas à conexão do ponto de aterramento de proteção. Não aterrar os cabos corretamente pode resultar na degradação da comunicação e danos ao equipamento. Para evitar o acoplamento de ruído de alta frequência entre os cabos, mantenha o cabo de comunicação RS485 longe dos cabos do motor e do resistor de frenagem. Normalmente, uma distância de 200 mm (8 pol.) é suciente. Mantenha a maior distância possível entre os cabos, especialmente onde os cabos correm paralelamente por longas distâncias. Quando o cruzamento for inevitável, o cabo RS485 deve cruzar os cabos de motor e do resistor de frenagem em um ângulo de 90**°**.**

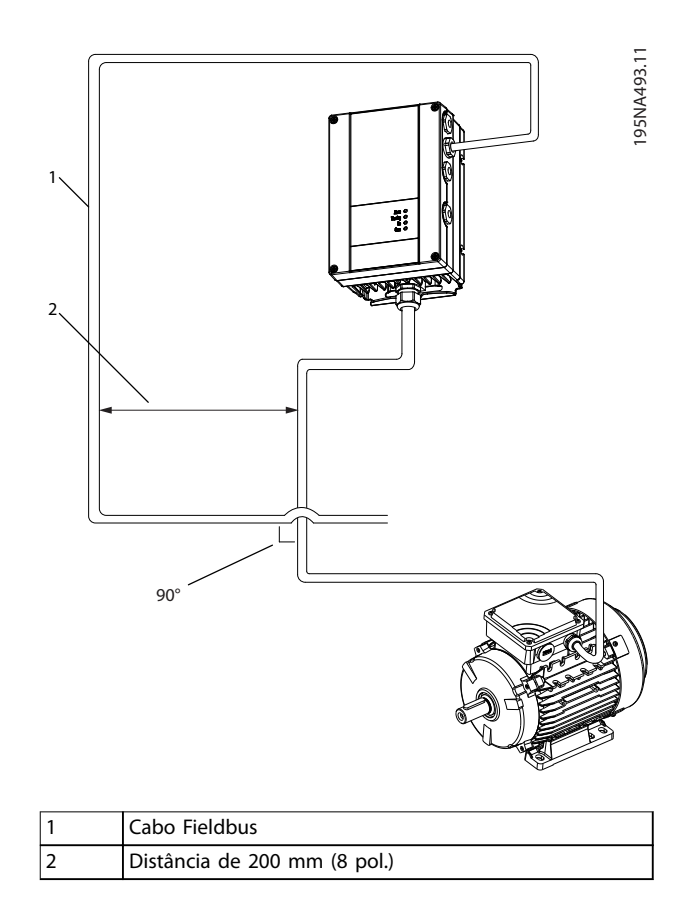

**Ilustração 7.3 Distância mínima entre cabos de comunicação e potência**

## 7.2 Protocolo FC

### 7.2.1 Visão Geral

O Protocolo Danfoss FC, também conhecido como barramento FC ou barramento padrão, é o fieldbus Danfoss padrão. Ele define uma técnica de acesso, de acordo com o princípio mestre-escravo para comunicações através de um barramento serial.

Um mestre e um máximo de 126 escravos podem ser conectados ao barramento. O mestre seleciona os escravos individuais por meio de um caractere de endereço no telegrama. Um escravo por si só nunca pode transmitir sem que primeiramente seja solicitado a fazê-lo e não é permitido que um escravo transfira a mensagem para outro escravo. A comunicação ocorre no modo semi- -duplex.

A função do mestre não pode ser transferida para um outro nó (sistema de mestre único).

A camada física é RS485, utilizando, assim, a porta RS485 embutida no conversor de frequência. O Protocolo Danfoss FC suporta diferentes formatos de telegrama:

- **•** Um formato curto de 8 bytes para dados de processo.
- **•** Um formato longo de 16 bytes que também inclui um canal de parâmetro.
- **•** Um formato usado para textos.

### 7.2.2 FC com Modbus RTU

O protocolo FC fornece acesso à palavra de controle e à referência de barramento do conversor de frequência.

A palavra de controle permite ao mestre do Modbus controlar diversas funções importantes do conversor de frequência:

- **•** Partida.
- **•** É possível parar o conversor de frequência por diversos meios:
	- **-** Parada por inércia.
	- **-** Parada rápida.
	- **-** Parada por freio CC.
	- **-** Parada normal (rampa).
- **•** Reinicializar após um desarme por falha.
- Funcionar em várias velocidades predefinidas.
- **•** Funcionar em reverso.
- Alteração da configuração ativa.
- **•** Controle dos 2 relés embutidos no conversor de frequência.

A referência de barramento é comumente usada para controle de velocidade. Também é possível acessar os parâmetros, ler seus valores e, onde for possível, inserir valores neles. O acesso aos parâmetros oferece uma gama de opções de controle, incluindo o controle do setpoint do conversor de frequência quando o controlador PI interno é usado.

Danfoss

### 7.3 Programação dos parâmetros para ativar o protocolo

Para ativar o protocolo FC do conversor de frequência, programe os parâmetros a seguir.

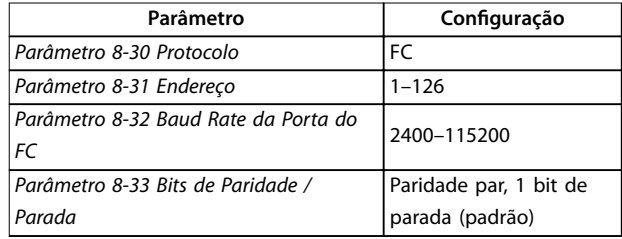

**Tabela 7.3 Parâmetros para ativar o protocolo**

### 7.4 Estrutura do enquadramento de mensagem do protocolo FC

### 7.4.1 Conteúdo de um caractere (Byte)

Cada caractere transferido começa com um bit de início. Em seguida, são transmitidos 8 bits de dados, que correspondem a um byte. Cada caractere é garantido por meio de um bit de paridade. Este bit é definido como 1 quando atinge a paridade. Paridade é quando há um número igual de 1s nos 8 bits de dados e o bit de paridade no total. Um bit de parada completa um caractere, formando, assim, 11 bits no total.

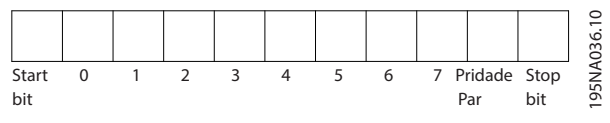

**Ilustração 7.4 Conteúdo de um caractere**

### 7.4.2 Estrutura do telegrama

Cada telegrama tem a seguinte estrutura:

- **•** Caractere de partida (STX) = 02 hex.
- **•** Um byte representando o comprimento do telegrama (LGE).
- **•** Um byte representando o endereço do conversor de frequência (ADR).

Seguem vários bytes de dados (variável, dependendo do tipo de telegrama).

Danfoss

Um byte de controle dos dados (BCC) completa o telegrama.

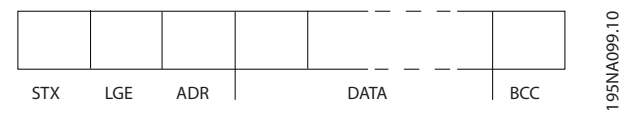

**Ilustração 7.5 Estrutura do telegrama**

### 7.4.3 Comprimento do telegrama (LGE)

O comprimento do telegrama é o número de bytes de dados mais o ADR do byte de endereço e o BCC do byte de controle dos dados.

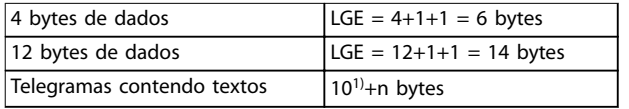

#### **Tabela 7.4 Comprimento dos telegramas**

1) O 10 representa os caracteres fixos, enquanto o n é variável (dependendo do comprimento do texto).

### 7.4.4 Endereço do conversor de frequência (ADR)

#### **Formato de endereço 1–126**

- Bit 7 = 1 (formato do endereco 1-126 ativo).
- **•** Bit 0–6 = endereço do conversor de frequência 1– 126.
- $Bit 0-6 = 0$  broadcast.

O escravo retorna o byte de endereço inalterado ao mestre no telegrama de resposta.

### 7.4.5 Byte de controle dos dados (BCC)

A soma de verificação é calculada como uma função XOR. Antes de receber o primeiro byte no telegrama, a soma de verificação calculada é 0.

### 7.4.6 O Campo de Dados

A estrutura dos blocos de dados depende do tipo de telegrama. Existem 3 tipos de telegrama e o tipo se aplica para os telegramas de controle (mestre⇒escravo) e os telegramas de resposta (escravo⇒mestre).

Os 3 tipos de telegrama são:

#### **Bloco de processo (PCD)**

O PCD é constituído por um bloco de dados de 4 bytes (2 palavras) e contém:

- **•** Control word e valor de referência (de mestre para escravo).
- **•** Status word e a frequência de saída atual (do escravo para o mestre).

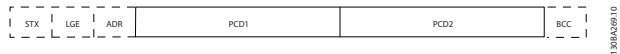

**Ilustração 7.6 Bloco de processo**

#### **Bloco de parâmetros**

O bloco de parâmetros é usado para transferir parâmetros entre mestre e escravo. O bloco de dados é composto de 12 bytes (6 words) e também contém o bloco de processo.

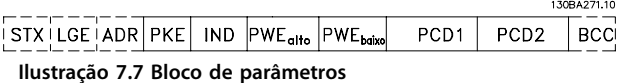

#### **Bloco de texto**

O bloco de texto é usado para ler ou gravar textos, via bloco de dados.

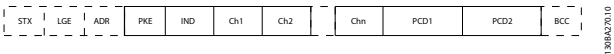

**Ilustração 7.8 Bloco de texto**

### 7.4.7 O Campo PKE

O campo PKE contém 2 subcampos:

- **•** Comando de parâmetro e resposta (AK)
- **•** Número do parâmetro (PNU)

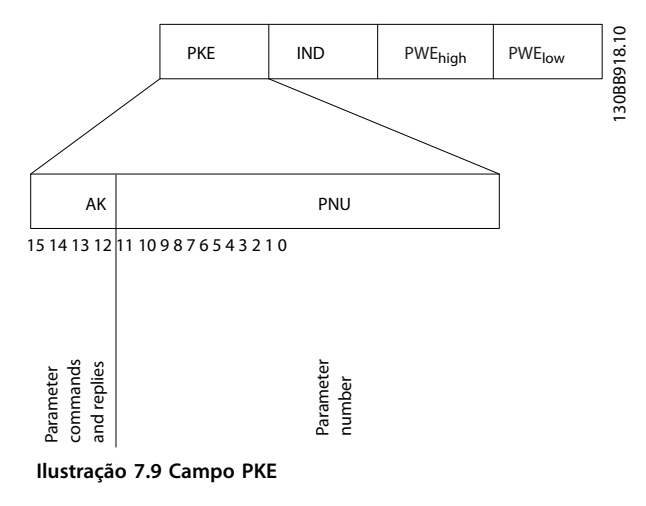

Os bits 12-15 transferem os comandos de parâmetro do mestre para o escravo, e retornam as respostas dos escravos processados ao mestre.

**7 7**

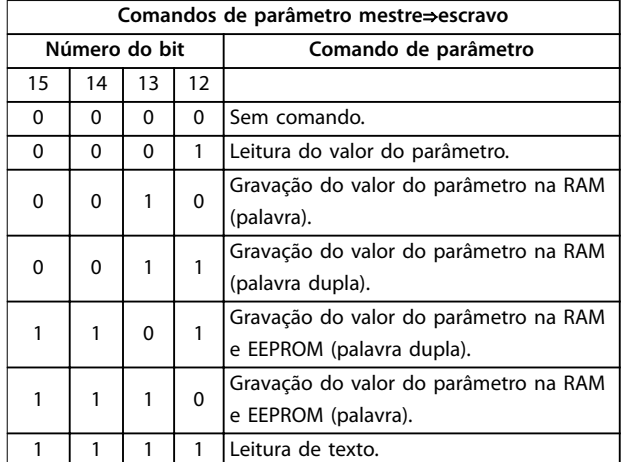

#### **Tabela 7.5 Comandos de parâmetro**

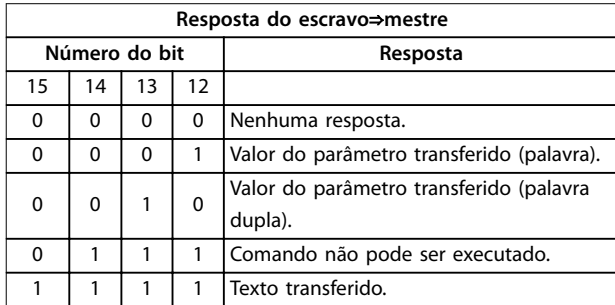

#### **Tabela 7.6 Resposta**

Se o comando não puder ser executado, o escravo envia a resposta 0111 Comando não pode ser executado e emite os seguintes relatórios de falha em Tabela 7.7.

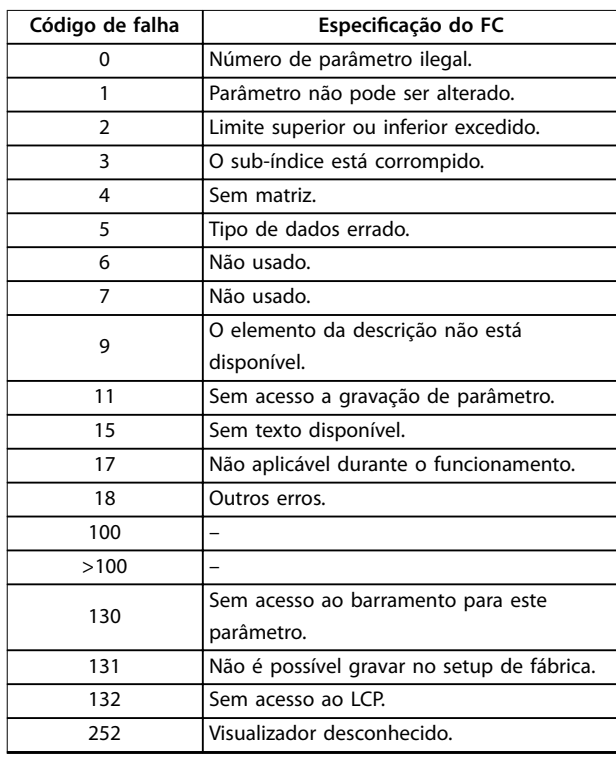

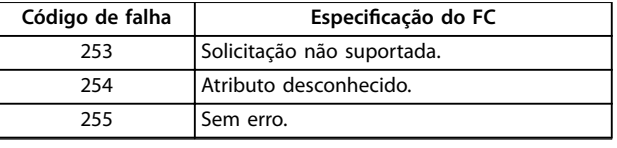

Danfoss

**Tabela 7.7 Relatório do escravo**

### 7.4.8 Número do parâmetro (PNU)

Os números dos bits 0–11 transferem os números do parâmetro. A função do parâmetro relevante é definida na descrição do parâmetro no [capétulo 6 Programação](#page-66-0).

### 7.4.9 Índice (IND)

O índice é usado com o número do parâmetro para parâmetros com acesso de leitura/gravação com um índice, por exemplo, parâmetro 15-30 Log Alarme: Cód Falha. O índice consiste em 2 bytes: um byte baixo e um byte alto.

Somente o byte baixo é utilizado como índice.

### 7.4.10 Valor do Parâmetro (PWE)

O bloco de valor de parâmetro consiste em 2 palavras (4 bytes) e o seu valor depende do comando definido (AK). Se o mestre solicita um valor de parâmetro quando o bloco PWE não contiver nenhum valor. Para alterar um valor de parâmetro (gravar), grave o novo valor no bloco PWE e envie-o do mestre para o escravo.

Se um escravo responder a uma solicitação de parâmetro (comando de leitura), o valor do parâmetro atual no bloco PWE é transferido e devolvido ao mestre. Se um parâmetro contém várias opções de dados, por exemplo parâmetro 0-01 Idioma, selecione o valor de dados inserindo o valor no bloco PWE. Através da comunicação serial somente é possível ler parâmetros com tipo de dados 9 (sequência de texto).

Parâmetro 15-40 Tipo do FC a parâmetro 15-53 Nº. Série Cartão de Potência contêm o tipo de dados 9. Por exemplo, pode-se ler a potência da unidade e a faixa de tensão de rede elétrica no par. parâmetro 15-40 Tipo do FC. Quando uma sequência de texto é transferida (lida), o comprimento do telegrama é variável, porque os textos têm comprimentos diferentes. O comprimento do telegrama é definido no 2º byte do telegrama (LGE). Ao usar a transferência de texto, o caractere de índice indica se é um comando de leitura ou gravação.

Para ler um texto por meio do bloco PWE, configure o comando de parâmetro (AK) para F hex. O caractere de índice de byte alto deve ser 4.

### 7.4.11 Tipos de dados suportados pelo conversor de frequência

Sem sinal algébrico significa que não há sinal operacional no telegrama.

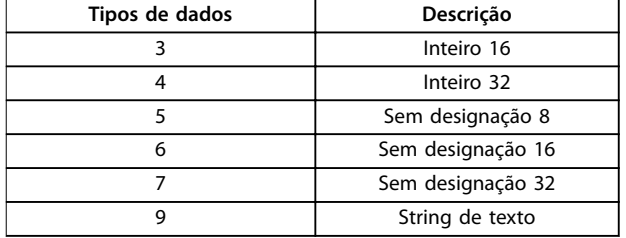

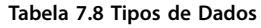

### 7.4.12 Conversão

O guia de programação contém as descrições dos atributos de cada parâmetro. Os valores de parâmetro são transferidos somente como números inteiros. Os fatores de conversão são usados para transferir decimais.

Parâmetro 4-12 Lim. Inferior da Veloc. do Motor [Hz] tem um fator de conversão de 0,1. Para predefinir a frequência mínima em 10 Hz, deve-se transferir o valor 100. Um fator de conversão 0,1 significa que o valor transferido é multiplicado por 0,1. O valor 100, portanto, será recebido como 10,0.

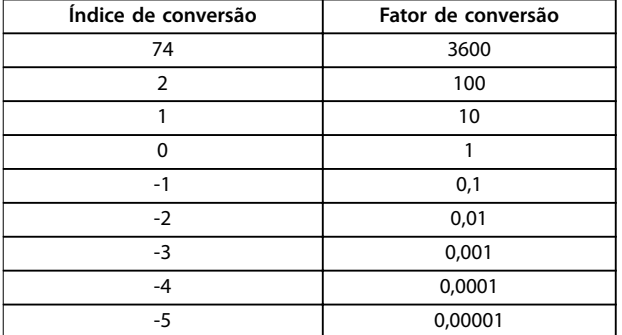

**Tabela 7.9 Conversão**

### 7.4.13 Palavras do processo (PCD)

O bloco de palavras do processo é dividido em 2 blocos de 16 bits, que sempre ocorrem na sequência definida.

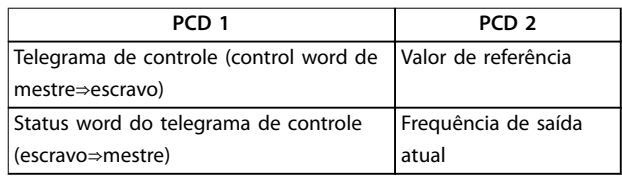

**Tabela 7.10 Palavras do processo (PCD)**

### 7.5 Exemplos

### 7.5.1 Gravação de um valor de parâmetro

Mude o par. parâmetro 4-14 Lim. Superior da Veloc do Motor [Hz] para 100 Hz. Grave os dados na EEPROM.

PKE = E19E hex - Gravar palavra única em parâmetro 4-14 Lim. Superior da Veloc do Motor [Hz]:

- $IND = 0000$  hex.
- $PWFHIGH = 0000$  hex.
- $PWELOW = 03E8$  hex.

Valor dos dados 1000, correspondente a 100 Hz, consulte capétulo 7.4.12 Conversão.

O telegrama parece com Ilustração 7.10.

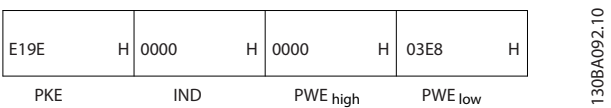

**Ilustração 7.10 Telegrama**

## **AVISO!**

**Parâmetro 4-14 Lim. Superior da Veloc do Motor [Hz] é uma palavra única, e o comando de parâmetro para gravar em EEPROM é E. Parâmetro 4-14 Lim. Superior da Veloc do Motor [Hz] é 19E em hexadecimal.**

A resposta do escravo para o mestre é mostrada em Ilustração 7.11.

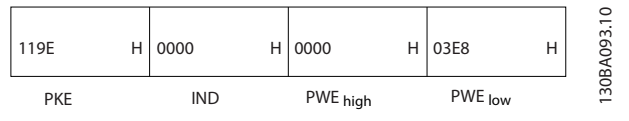

**Ilustração 7.11 Resposta do mestre**

### 7.5.2 Leitura de um valor de parâmetro

Leia o valor em parâmetro 3-41 Tempo de Aceleração da Rampa 1.

PKE = 1155 hex - Leitura do valor do parâmetro em parâmetro 3-41 Tempo de Aceleração da Rampa 1:

- $IND = 0000$  hex.
- $PWE_{HIGH} = 0000$  hex.
- **•** PWELOW = 0000 hex.

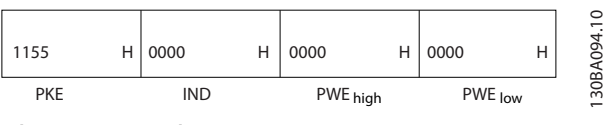

**Ilustração 7.12 Telegrama**

Se o valor em parâmetro 3-41 Tempo de Aceleração da Rampa 1 for 10 s, a resposta do escravo para o mestre é mostrada em Ilustração 7.13.

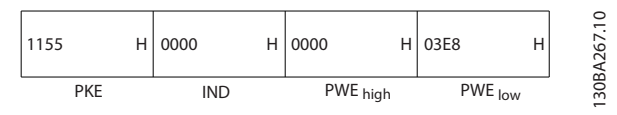

**Ilustração 7.13 Resposta**

3E8 hex corresponde ao 1.000 decimal. O índice de conversão para parâmetro 3-41 Tempo de Aceleração da Rampa 1 é -2, ou seja, 0,01.

Parâmetro 3-41 Tempo de Aceleração da Rampa 1 é o tipo Sem designação 32.

### 7.6 Visão geral do Modbus RTU

### 7.6.1 Introdução

Danfoss assume que o controlador instalado suporta as interfaces contidas neste documento e observa rigorosamente todos os requisitos e limitações estipulados no controlador e no conversor de frequência.

O Modbus RTU (Unidade Terminal Remota) é projetado para se comunicar com qualquer controlador que suporte as interfaces definidas neste documento. Supõe-se que o usuário tenha pleno conhecimento das capacidades e limitações do controlador.

### 7.6.2 Visão Geral

Independentemente do tipo de redes de comunicação física, esta seção descreve o processo que um controlador usa para solicitar o acesso a outro dispositivo. Este processo inclui como o Modbus RTU responde a solicitações de outro dispositivo e como erros são detectados e reportados. Também estabelece um formato comum para o layout e conteúdo dos campos de telegramas.

Durante as comunicações através de uma rede Modbus RTU, o protocolo:

- **•** Determina como cada controlador toma conhecimento do seu endereço de dispositivo.
- **•** Reconhece um telegrama endereçado a ele.
- **•** Determina quais as ações a serem tomadas.
- **•** Extrai todos os dados ou outras informações contidas no telegrama.

Se for necessária uma resposta, o controlador monta o telegrama de resposta e o envia.

Os controladores se comunicam utilizando uma técnica mestre/escravo em que apenas o mestre pode iniciar transações (chamadas de consultas). Os escravos respondem fornecendo os dados solicitados ao mestre ou atuando conforme solicitado na consulta. O mestre pode abordar escravos individuais ou iniciar um telegrama de broadcast para todos os escravos. Os escravos retornam uma resposta a consultas endereçadas a eles individualmente. Nenhuma resposta é devolvida às solicitações de broadcast do mestre.

O protocolo Modbus RTU estabelece o formato da consulta do mestre fornecendo as seguintes informações:

- **•** O endereço do dispositivo (ou broadcast).
- Um código de função definindo a ação solicitada.
- **•** Todos os dados a serem enviados.
- Um campo de verificação de erro.

O telegrama de resposta do dispositivo escravo é elaborado também usando o protocolo Modbus. Ela contém campos que confirmam a ação tomada, quaisquer tipos de dados a serem devolvidos e um campo de verificação de erro. Se ocorrer um erro no recebimento do telegrama, ou se o escravo for incapaz de executar a ação solicitada, o escravo monta e envia uma mensagem de erro. Como alternativa, ocorre um timeout.

### 7.6.3 Conversor de Frequência com Modbus RTU

O conversor de frequência se comunica no formato Modbus RTU através da interface RS485 embutida. O Modbus RTU fornece acesso à palavra de controle e à referência de barramento do conversor de frequência.

A palavra de controle permite ao mestre do Modbus controlar diversas funções importantes do conversor de frequência:

- **•** Partida.
- **•** Várias paradas:
	- **-** Parada por inércia.
	- **-** Parada rápida.
	- **-** Parada por freio CC.
	- **-** Parada normal (rampa).
- **•** Reinicializar após um desarme por falha.
- Funcionar em várias velocidades predefinidas.
- **•** Funcionar em reverso.
- Alterar a configuração ativa.
- **•** Controlar o relé embutido do conversor de frequência.

A referência de barramento é comumente usada para controle de velocidade. Também é possível acessar os parâmetros, ler seus valores e quando possível, inserir valores. O acesso aos parâmetros oferece uma gama de opções de controle, incluindo o controle do setpoint do conversor de frequência quando o controlador PI interno é usado.

### 7.7 Configuração de Rede

Para ativar o Modbus RTU no conversor de frequência, programe os seguintes parâmetros:

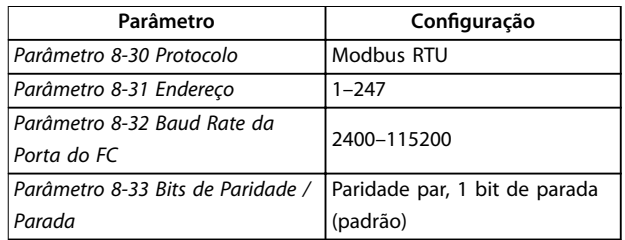

**Tabela 7.11 Conguração de Rede**

### 7.8 Estrutura do Enquadramento de Mensagem do Modbus RTU

### 7.8.1 Introdução

Os controladores são configurados para se comunicarem na rede Modbus usando o modo RTU (unidade terminal remota), com cada byte em um telegrama contendo 2 caracteres hexadecimais de 4 bits. O formato para cada byte é mostrado em Tabela 7.12.

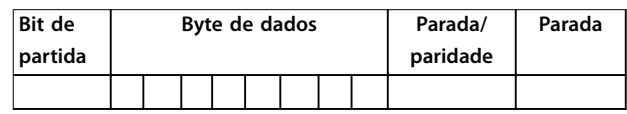

#### **Tabela 7.12 Formato para cada byte**

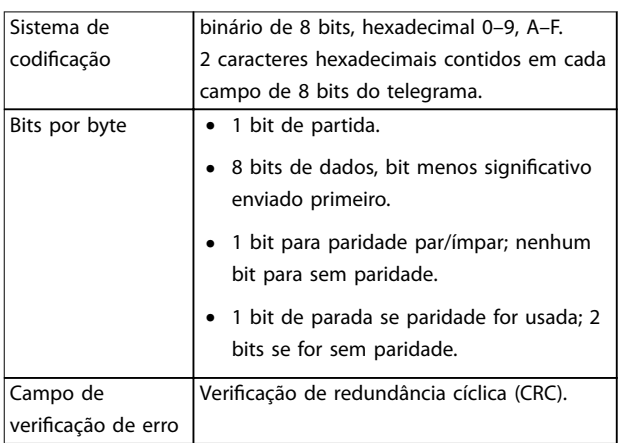

**Tabela 7.13 Detalhes do byte**

### <span id="page-92-0"></span>7.8.2 Estrutura do telegrama do Modbus **RTU**

O dispositivo transmissor coloca um telegrama Modbus RTU em um quadro com um ponto de início e um ponto de término conhecidos. Isso permite que os dispositivos de recepção comecem a leitura no início do telegrama, leiam a parte que contém o endereço, determinem a qual dispositivo está endereçado (ou a todos os dispositivos se o telegrama for de broadcast) e reconheçam o término do telegrama. Telegramas parciais são detectados e os erros são definidos como resultado. Os caracteres para transmissão devem estar em formato hexadecimal 00-FF em cada campo. O conversor de frequência monitora continuamente o barramento da rede, também durante os intervalos de silêncio. Quando o primeiro campo (o campo de endereço) é recebido, cada conversor de frequência ou dispositivo decodifica esse campo, para determinar qual dispositivo está sendo endereçado. Os telegramas do Modbus RTU endereçados para 0 são telegramas de broadcast. Nenhuma resposta é permitida para telegramas de broadcast. Um quadro de telegrama típico é mostrado em Tabela 7.14.

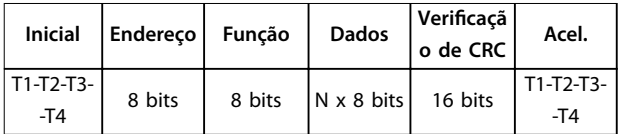

**Tabela 7.14 Estrutura do telegrama do Modbus RTU**

### 7.8.3 Campo de início/parada

Os telegramas começam com um período de silêncio de pelo menos 3,5 intervalos de caracteres, O período de silêncio é implementado como um múltiplo de intervalos de caracteres na baud rate da rede selecionada (mostrado como Início T1-T2-T3-T4). O primeiro campo a ser transmitido é o endereço do dispositivo. Após a transmissão do último caractere, um período similar de pelo menos 3,5 caracteres marca o término do telegrama. Um novo telegrama pode começar depois desse período.

Transmite todo o quadro do telegrama como um fluxo contínuo. Se ocorrer um período de silêncio de mais de 1,5 caractere antes da conclusão do quadro, o dispositivo de recepção descarta o telegrama incompleto e assume que o próximo byte é o campo de endereço de um novo telegrama. Da mesma forma, se um novo telegrama começar antes do intervalo de 3,5 caracteres após um telegrama anterior, o dispositivo de recepção o considera uma continuação do telegrama anterior. Esse comportamento causa um timeout (sem resposta do escravo), uma vez que o valor no campo final de CRC não é válido para os telegramas combinados.

### 7.8.4 Campo de endereço

O campo de endereço de um quadro de telegrama contém 8 bits. Os endereços de dispositivos escravos válidos estão na faixa de 0 a 247 decimais. Os dispositivos escravos individuais recebem endereços no intervalo de 1 a 247. 0 é reservado para o modo de broadcast, que todos os escravos reconhecem. Um mestre endereça um escravo colocando o endereço do escravo no campo de endereço do telegrama. Quando o escravo envia sua resposta, ele coloca seu próprio endereço neste campo de endereço para permitir ao mestre saber qual o escravo está respondendo.

### 7.8.5 Campo de função

O campo de função de um quadro de telegrama contém 8 bits. Os códigos válidos estão na faixa de 1–FF. Os campos de função são usados para enviar telegramas entre mestre e escravo. Quando um telegrama é enviado de um dispositivo mestre para um escravo, o campo de código de função informa ao escravo que tipo de ação executar. Quando o escravo responde ao mestre, ele usa o campo de código de função para indicar que se trata de uma resposta normal (sem erros) ou que ocorreu algum tipo de erro (chamado de resposta de exceção).

Para uma resposta normal, o escravo simplesmente retorna o código de função original. Para uma resposta de exceção, o escravo retorna um código que é equivalente ao código de função original com o bit mais significativo configurado para 1 lógico. Além disso, o escravo coloca um código único no campo de dados do telegrama de resposta. Este código informa ao mestre qual o tipo do erro ocorrido ou o motivo da exceção. Consulte também [capétulo 7.8.11 Códigos de função suportados pelo Modbus](#page-96-0) [RTU](#page-96-0) e [capétulo 7.8.12 Códigos de exceção do Modbus](#page-96-0).

### 7.8.6 Campo de dados

O campo de dados é construído usando conjuntos de 2 dígitos hexadecimais, na faixa de 00-FF hexadecimal. Esses dígitos são compostos por 1 caractere de RTU. O campo de dados dos telegramas enviados de um dispositivo mestre para um escravo contém informações complementares que o escravo deve usar para executar adequadamente.

As informações podem incluir itens, tais como:

- **•** Endereços de bobinas ou registradores.
- **•** A quantidade de itens a serem tratados.
- **•** A contagem de bytes de dados reais no campo.

Danfoss

### 7.8.7 Campo de verificação CRC

Os telegramas incluem um campo de verificação de erros, operando com base em um método de verificação de redundância cíclica (CRC). O campo CRC verifica o conteúdo de todo o telegrama. É aplicado independentemente de qualquer método de verificação de paridade usado para os caracteres individuais do telegrama. O dispositivo de transmissão calcula o valor do CRC e acrescenta o CRC como o último campo no telegrama. O dispositivo de recepção recalcula um CRC durante o recebimento do telegrama e compara o valor calculado com o valor real recebido no campo CRC. 2 valores diferentes resultam em um timeout do bus. O campo de verificação de erros contém um valor binário de 16 bits implementado como 2 bytes de 8 bits. Após a implementação, o byte inferior do campo é acrescido primeiro, seguido pelo byte superior. O byte superior do CRC é o último byte enviado no telegrama.

### 7.8.8 Endereçamento do registrador da bobina

No Modbus, todos os dados são organizados em bobinas e registradores de retenção. As bobinas retêm um único bit, enquanto os registradores de retenção mantêm uma palavra de 2 bytes (isto é, 16 bits). Todos os endereços de dados nos telegramas Modbus são referenciados como 0. A primeira ocorrência de um item de dados é endereçada como item número 0. Por exemplo: A bobina conhecida como bobina 1, em um controlador programável, é endereçada como bobina 0000, no campo de endereço de dados de um telegrama do Modbus. A bobina 127 decimal é endereçada como bobina 007Ehex (126 decimal). O registrador de retenção 40001 é endereçado como registro 0000 no campo de endereço de dados do telegrama. O campo de código de função já especifica uma operação de registrador de retenção. Portanto, a referência 4XXXX fica implícita. O registrador de retenção 40108 é endereçado como registro 006Bhex (107 decimal).

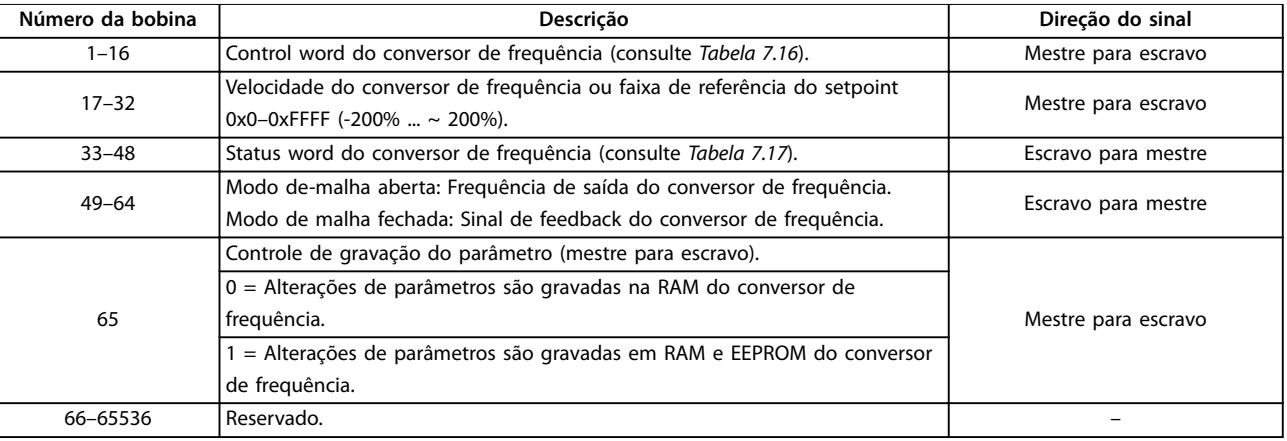

**Tabela 7.15 Registrador de bobinas**

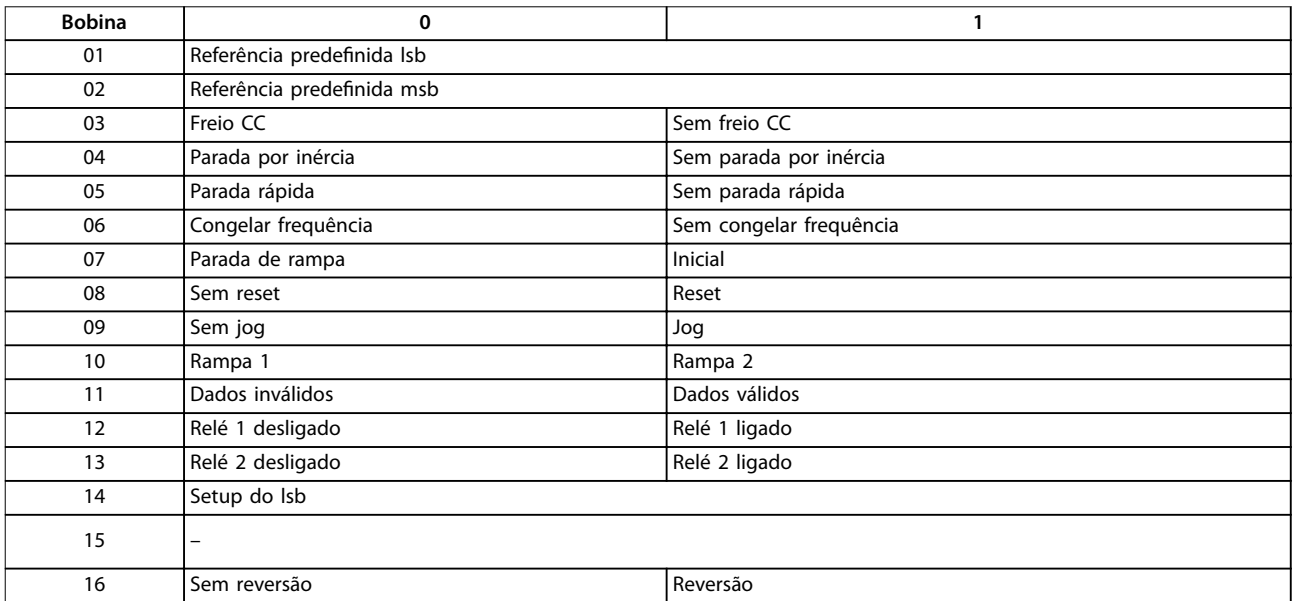

Tabela 7.16 Control word do conversor de frequência (perfil do FC)

<span id="page-94-0"></span>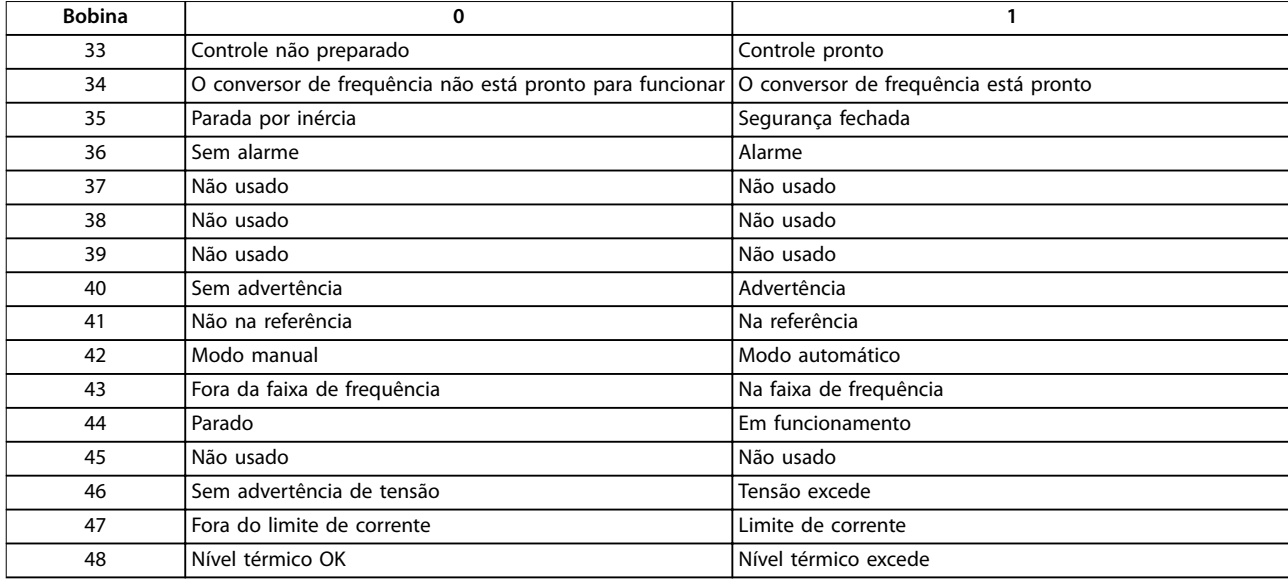

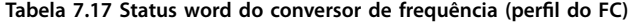

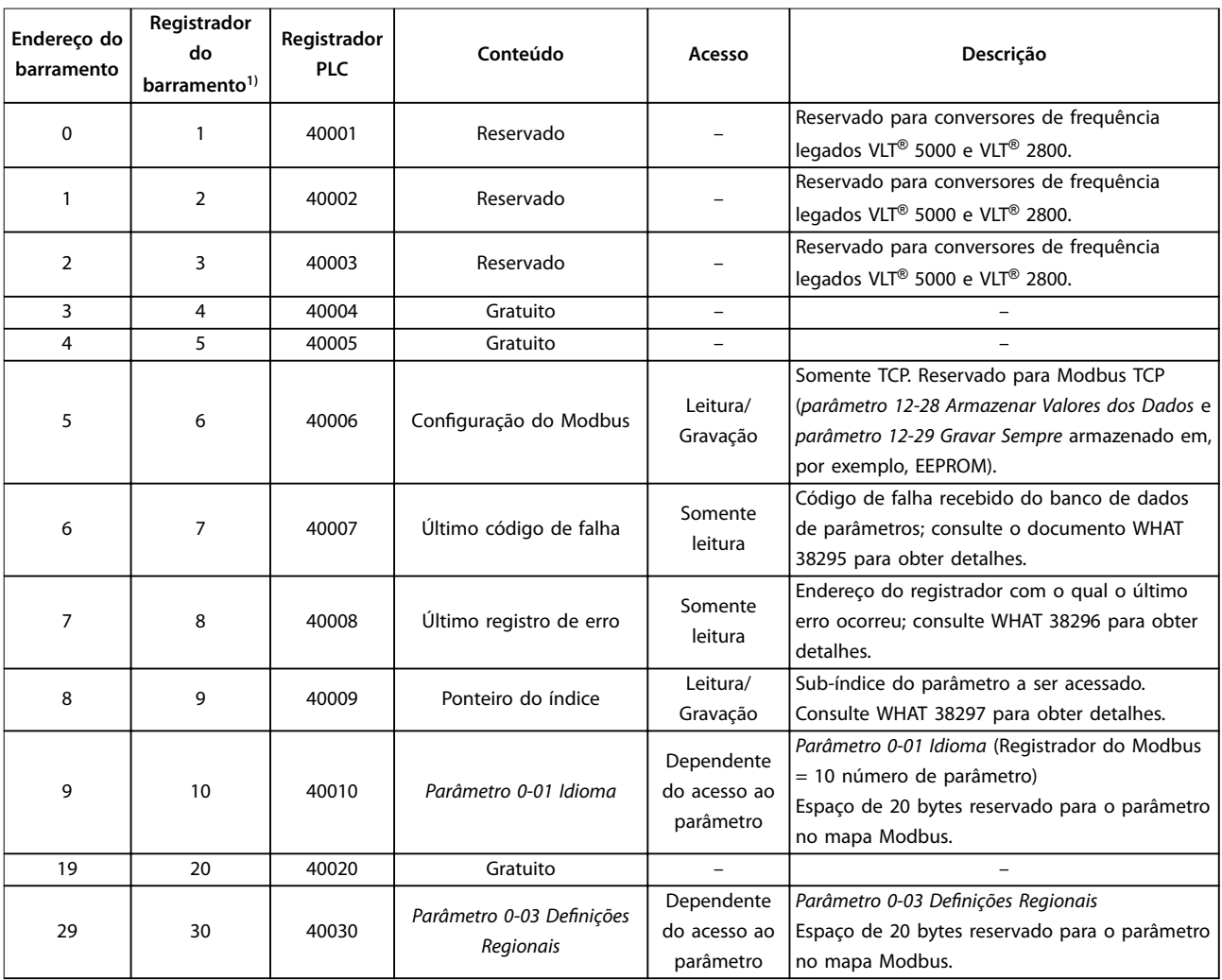

### **Tabela 7.18 Endereço/Registradores**

1) O valor escrito no telegrama Modbus RTU deve ser 1 ou menor que o número do registrador. Por exemplo, leia o Registrador do Modbus 1 escrevendo o valor 0 no telegrama.

# Danfoss

### 7.8.9 Acesso via gravação/leitura do PCD

A vantagem de usar a configuração de gravação/leitura do PCD é que o controlador pode gravar ou ler mais dados em 1 telegrama. Até 63 registradores podem ser lidos ou gravados por meio do código de função ler registrador de retenção ou gravar vários registradores em 1 telegrama. A estrutura é também flexível de modo que apenas 2 registradores podem ser gravados e 10 registradores podem ser lidos a partir do controlador.

A lista de gravação do PCD são dados enviados do controlador para o conversor de frequência; os dados incluem a palavra de controle, referência e dados dependentes da aplicação, como referência mínima e tempos de rampa, e assim por diante.

## **AVISO!**

**A palavra de controle e a referência são sempre enviadas na lista do controlador para o conversor de frequência.**

O lista de gravação do PCD é programada no parâmetro 8-42 Configuração de gravação do PCD.

A lista de leitura do PCD são dados enviados do conversor de frequência para o controlador, como a palavra de status, o valor real principal e dados dependentes da aplicação, como horas de funcionamento, corrente do motor e alarm word.

## **AVISO!**

**O status word e o valor real principal são sempre enviados na lista do conversor de frequência para o controlador.**

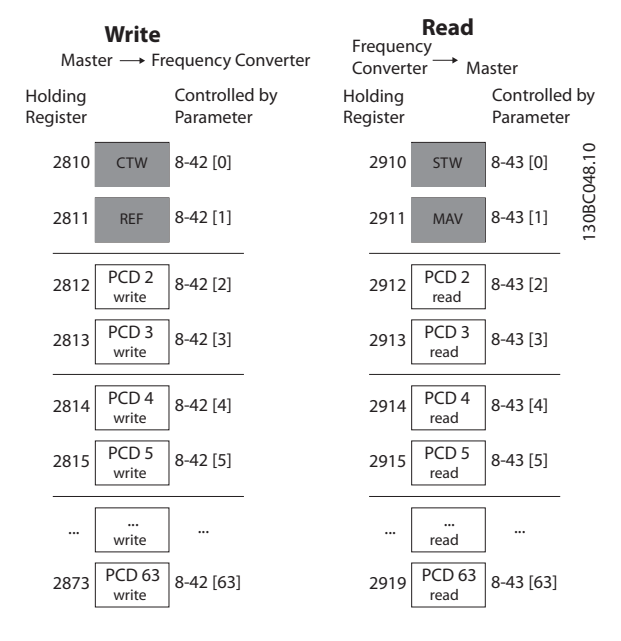

**Ilustração 7.14 Acesso via gravação/leitura do PCD**

## **AVISO!**

**As caixas marcadas em cinza não podem ser alteradas, elas são valores padrão.**

# **AVISO!**

**Os parâmetros de 32 bits devem ser mapeados dentro dos limites de 32 bits (PCD2 e PCD3 ou PCD4 e PCD5, etc.), onde o número do parâmetro é mapeado duas vezes para parâmetro 8-42 Conguração de gravação do PCD ou parâmetro 8-43 Conguração de Leitura do PCD.**

### 7.8.10 Como controlar o Conversor de Frequência

Esta seção descreve os códigos que podem ser usados nos campos de função e de dados de um telegrama do Modbus RTU.

### <span id="page-96-0"></span>7.8.11 Códigos de função suportados pelo Modbus RTU

O Modbus RTU suporta o uso dos seguintes códigos de função no campo de função de um telegrama.

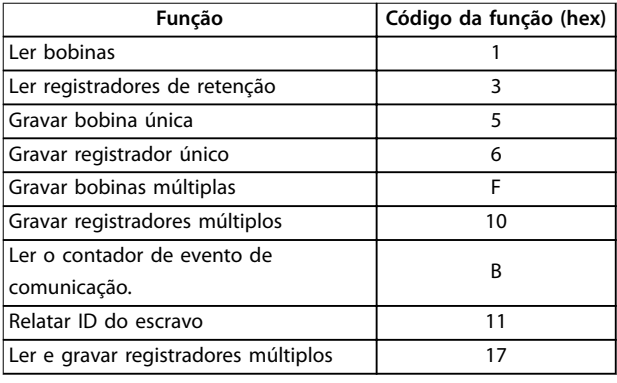

#### **Tabela 7.19 Códigos de função**

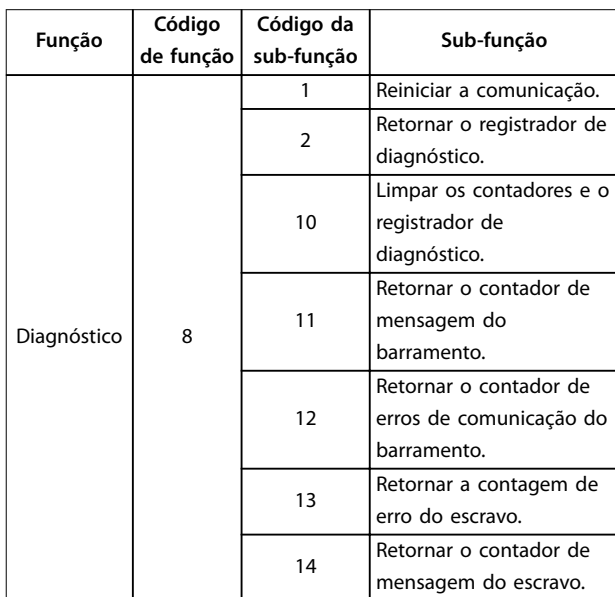

**Tabela 7.20 Códigos de função**

### 7.8.12 Códigos de exceção do Modbus

Para obter uma explicação completa da estrutura de uma resposta de código de exceção, consulte [capétulo 7.8.5 Campo de função](#page-92-0).

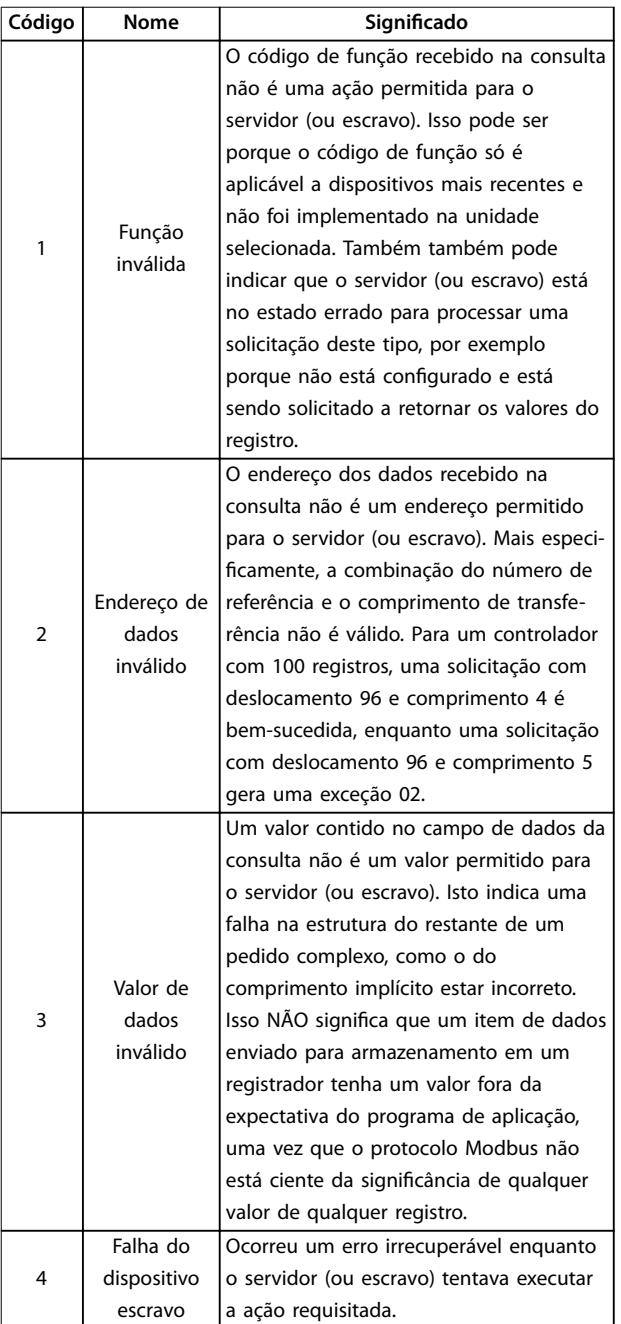

**Tabela 7.21 Códigos de exceção do Modbus**

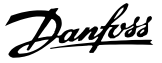

### 7.9 Como Acessar os Parâmetros

### 7.9.1 Tratamento de parâmetros

O PNU (número do parâmetro) é traduzido a partir do endereço do registro contido na mensagem de leitura ou gravação Modbus. O número do parâmetro é traduzido para Modbus como (10 x número do parâmetro) decimal. Exemplo: Leitura parâmetro 3-12 Valor de Catch Up/Slow Down (16 bits): O registrador de retenção 3120 retém o valor dos parâmetros. Um valor de 1352 (decimal) significa que o parâmetro está definido como 12,52%.

Leitura parâmetro 3-14 Referência Relativa Pré-definida (32 bits): Os registradores de retenção 3410 e 3411 mantêm os valores dos parâmetros. Um valor de 11300 (decimal) significa que o parâmetro está definido como 1113,00.

Para obter informações sobre os parâmetros, tamanho e índice de conversão, consulte [capétulo 6 Programação](#page-66-0).

### 7.9.2 Armazenagem de dados

A bobina 65 decimal determina se os dados gravados no conversor de frequência são armazenados em EEPROM e RAM (bobina  $65 = 1$ ) ou somente na RAM (bobina  $65=0$ ).

### 7.9.3 IND (Índice)

Alguns parâmetros no conversor de frequência são parâmetros de matriz, por exemplo

parâmetro 3-10 Referência Predefinida. Como o Modbus não suporta matrizes nos registradores de retenção, o conversor de frequência reservou o registrador de retenção 9 como ponteiro para a matriz. Antes de ler ou gravar um parâmetro de matriz, programe o registrador de retenção 9. Definir o registrador de retenção com o valor 2 faz com que todos os seguintes parâmetros de matriz de leitura/ gravação sejam do índice 2.

### 7.9.4 Blocos de texto

Os parâmetros armazenados como strings de texto são acessados da mesma forma que os outros parâmetros. O tamanho máximo do bloco de texto é de 20 caracteres. Se uma solicitação de leitura de um parâmetro for para mais caracteres do que o parâmetro armazena, a resposta será truncada. Se a solicitação de leitura de um parâmetro for para menos caracteres do que o parâmetro armazena, a resposta é preenchida.

### 7.9.5 Fator de conversão

Um valor de parâmetro pode ser transferido somente como um número inteiro. Para transferir decimais, use um fator de conversão.

### 7.9.6 Valores de parâmetros

#### **Tipo de dados padrão**

Os tipos de dados padrão são int 16, int 32, uint 8, uint 16 e uint 32. Eles são armazenados como registradores 4x (40001–4FFFF). Os parâmetros são lidos usando a função 03 hex ler registradores de retenção. Os parâmetros são gravados usando a função 6 hexadecimal de registro único predefinido para 1 registro (16 bits), e a função 10 hexadecimal de vários registros predefinidos para 2 registros (32 bits). Os tamanhos legíveis variam desde 1 registrador (16 bits) a 10 registradores (20 caracteres).

#### **Tipo de dados não padronizados**

Os tipo de dados não padronizados são strings de texto, e são armazenados como registradores 4x (40001–4FFFF). Os parâmetros são lidos usando a função 03 hex de leitura de registradores de retenção e gravados usando a função 10 hex de vários registradores predefinidos. Os tamanhos legíveis variam de 1 registro (2 caracteres) até 10 registros (20 caracteres).

### 7.10 Exemplos

Os exemplos a seguir mostram diversos comandos do Modbus RTU.

### 7.10.1 Ler o status da bobina (01 hex)

#### **Descrição**

Esta função lê o status ON/OFF (Ligado/Desligado) das saídas discretas (bobinas) no conversor de frequência. O broadcast nunca é suportado para leituras.

#### **Consulta**

O telegrama de consulta especifica a bobina de início e a quantidade de bobinas a serem lidas. Os endereços das bobinas começam em 0, ou seja, a bobina 33 é endereçada como 32.

Exemplo de um pedido para ler as bobinas 33–48 (status word) do dispositivo escravo 01.

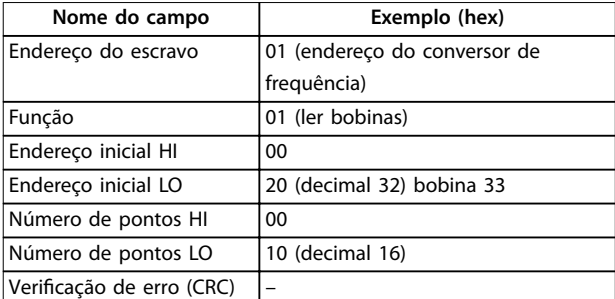

**Tabela 7.22 Consulta**

#### **Resposta**

O status da bobina no telegrama de resposta é empacotado como 1 bobina por bit do campo de dados. O status é indicado como:  $1 = ON$  (ligado);  $0 = OFF$ (Desligado). O lsb do primeiro byte de dados contém a bobina endereçada na consulta. As outras bobinas seguem para o final de ordem alta deste byte, e da ordem baixa para a ordem alta nos bytes subsequentes. Se a quantidade de bobina retornada não for um múltiplo de 8, os bits restantes no byte de dados final serão preenchidos com valores 0 (em direção ao final de maior ordem do byte). O campo de contagem de bytes especifica o número de bytes completos de dados.

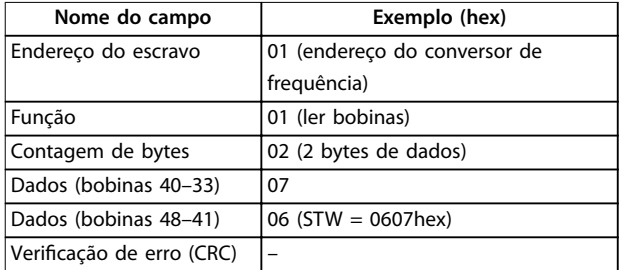

**Tabela 7.23 Resposta**

## **AVISO!**

**Bobinas e registradores são endereçados explicitamente com um deslocamento de -1 no Modbus.**

**Por exemplo, a bobina 33 é endereçada como bobina 32.**

### 7.10.2 Forçar/gravar bobina única (05 hex)

#### **Descrição**

Esta função força a bobina para ON (ligado) ou OFF (desligado). Quando for broadcast, a função força as mesmas referências de bobina em todos os escravos anexados.

#### **Consulta**

O telegrama de consulta especifica a bobina 65 (controle de gravação do parâmetro) a ser forçada. Os endereços das bobinas começam em 0, ou seja, a bobina 65 é endereçada como 64. Forçar dados = 00 00 hex (OFF) ou FF 00 hex (ON).

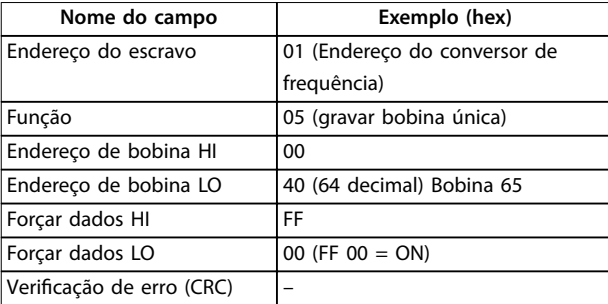

**Tabela 7.24 Consulta**

#### **Resposta**

A resposta normal é um eco da consulta, devolvida depois que o estado da bobina foi forçado.

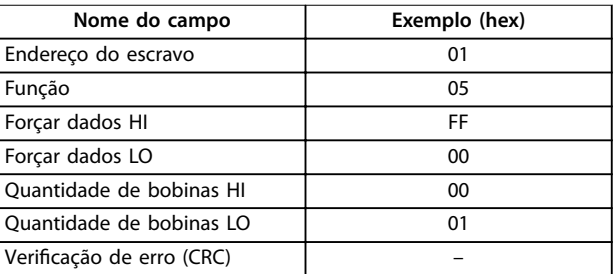

**Tabela 7.25 Resposta**

7.10.3 Forçar/gravar múltiplas bobinas (0F hex)

#### **Descrição**

Esta função força cada bobina em uma sequência de bobinas para ligado ou desligado. Quando for broadcast, a função força as mesmas referências de bobina em todos os escravos anexados.

#### **Consulta**

O telegrama de consulta especifica as bobinas 17-32 (setpoint de velocidade) a serem forçadas.

<u>Danfoss</u>

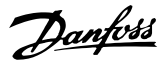

## **AVISO!**

**Os endereços das bobinas começam em 0, ou seja, a bobina 17 é endereçada como 16.**

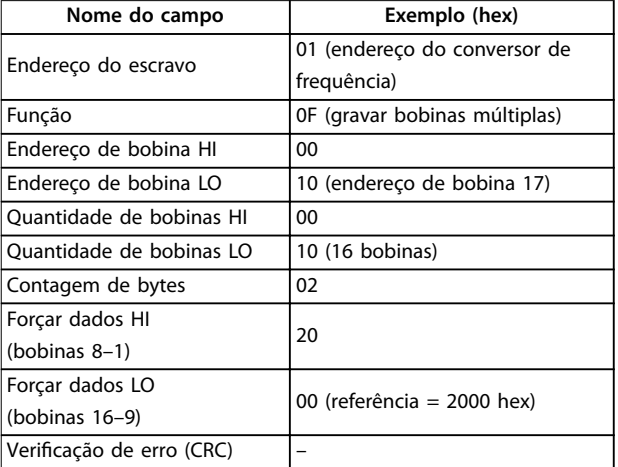

#### **Tabela 7.26 Consulta**

#### **Resposta**

A resposta normal retorna o endereço do escravo, o código da função, o endereço inicial e a quantidade de bobinas forçadas.

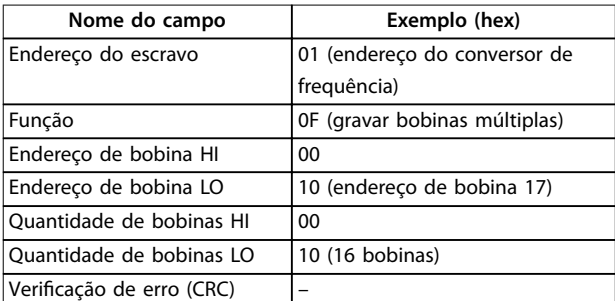

**Tabela 7.27 Resposta**

### 7.10.4 Ler registradores de retenção (03 hex)

#### **Descrição**

Esta função lê o conteúdo dos registradores de retenção no escravo.

#### **Consulta**

O telegrama de consulta especifica o registrador de início e a quantidade de registradores a serem lidos. Os endereços de registro começam em 0, isto é, os registros 1 a 4 são endereçados como 0 a 3.

Exemplo: Ler parâmetro 3-03 Referência Máxima, registrador 03030.

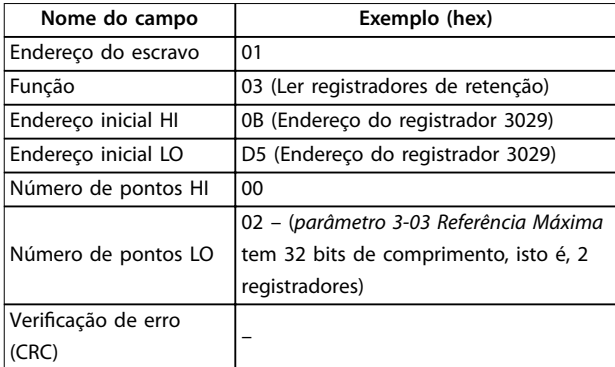

#### **Tabela 7.28 Consulta**

#### **Resposta**

Os dados do registrador no telegrama de resposta são empacotados como 2 bytes por registrador, com o conteúdo binário justificado à direita dentro de cada byte. Para cada registro, o primeiro byte contém os bits de ordem alta e o segundo contém os bits de ordem baixa.

Exemplo: hex  $000088B8 = 35.000 = 35$  Hz.

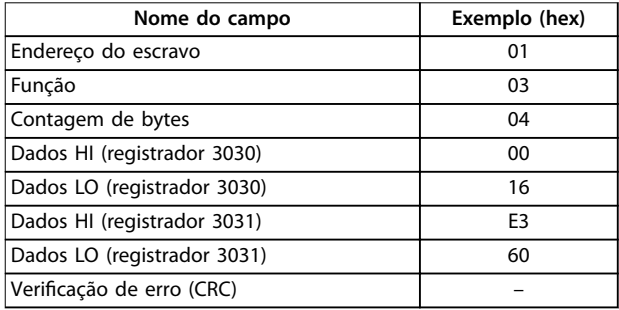

#### **Tabela 7.29 Resposta**

### 7.10.5 Registrador único predefinido (06 hex)

#### **Descrição**

Esta função predefine um valor em um registrador de retenção único.

#### **Consulta**

O telegrama de consulta especifica a referência do registrador a ser predefinida. Os enderecos de registro começam em 0, isto é, o registro 1 é endereçado como 0.

Exemplo: Gravar em parâmetro 1-00 Modo Configuração, registrador 1000.

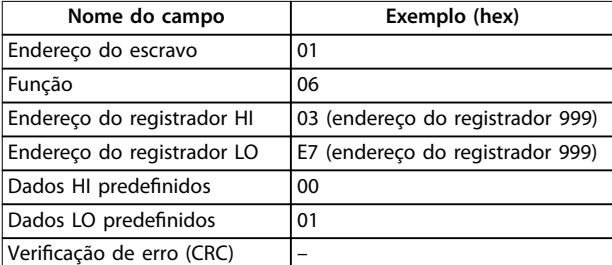

**Tabela 7.30 Consulta**

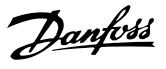

**7 7**

#### **Resposta**

A resposta normal é um eco da consulta, devolvida depois que o conteúdo do registrador foi passado.

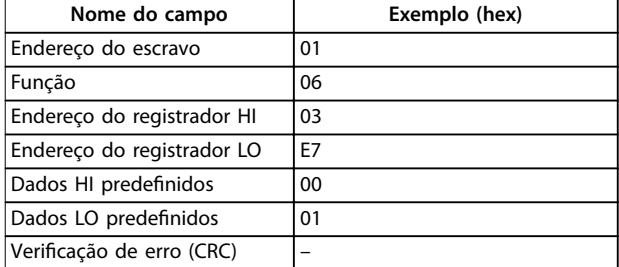

**Tabela 7.31 Resposta**

### 7.10.6 Vários registros predefinidos (10 hex)

#### **Descrição**

Esta função predefine valores em uma sequência de registradores de retenção.

#### **Consulta**

O telegrama de consulta especifica as referências do registrador a serem predefinidas. Os endereços de registro começam em 0, isto é, o registro 1 é endereçado como 0. Exemplo de uma solicitação para predefinir 2 registradores (programar parâmetro 1-24 Corrente do Motor para 738 (7,38 A)):

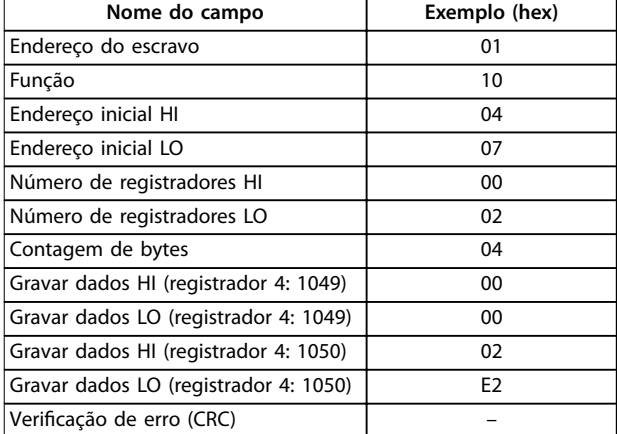

**Tabela 7.32 Consulta**

#### **Resposta**

A resposta normal retorna o endereço do escravo, o código da função, endereço inicial e a quantidade de registradores predefinidos.

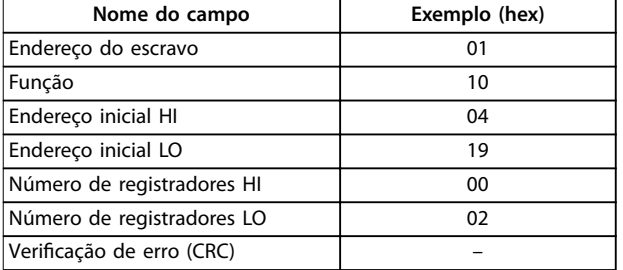

**Tabela 7.33 Resposta**

### 7.10.7 Ler/gravar vários registradores (17 hex)

#### **Descrição**

Este código de função executa uma combinação de 1 operação de leitura e 1 operação de gravação em uma única transação do MODBUS. A operação de gravação é executada antes da leitura.

#### **Consulta**

A mensagem de consulta especifica o endereço inicial e o número de registradores de retenção a serem lidos, bem como o endereço inicial, o número de registradores de retenção e os dados a serem gravados. Os registradores de retenção são endereçados inicialmente em zero. Exemplo de uma solicitação para programar parâmetro 1-24 Corrente do Motor para 738 (7,38 A) e ler parâmetro 3-03 Referência Máxima que tenha valor 50000 (50.000 Hz):

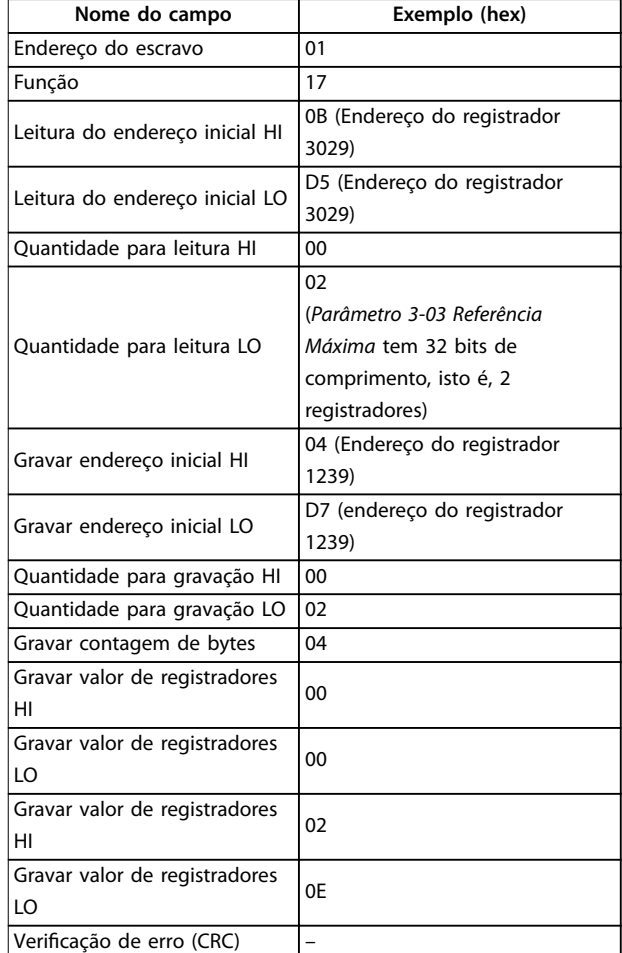

#### **Tabela 7.34 Consulta**

#### **Resposta**

A resposta normal contém os dados do grupo de registradores lidos. O campo de contagem de bytes especifica a quantidade de bytes a serem seguidos no campo de dados lidos.

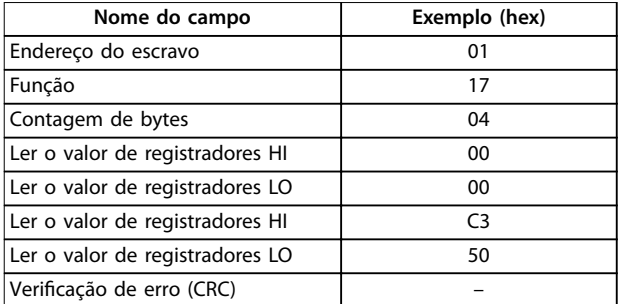

**Tabela 7.35 Resposta**

### 7.11 Perfil de Controle do FC da Danfoss

### 7.11.1 Control word de acordo com o perfil do FC (Protocolo 8–10 = Perfil do FC)

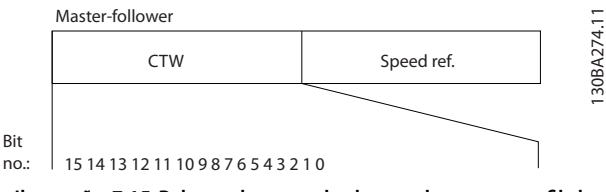

**Ilustração 7.15 Palavra de controle de acordo com o perl do FC**

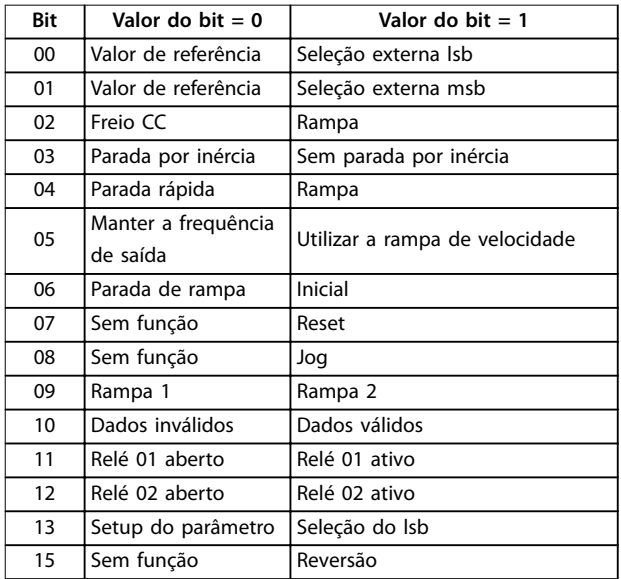

**Tabela 7.36 Palavra de controle de acordo com o perl do FC**

#### **Explicação dos bits de controle Bits 00/01**

Os bits 00 e 01 são usados para selecionar entre os 4 valores de referência, os quais são pré-programados em parâmetro 3-10 Referência Predefinida de acordo com Tabela 7.37.

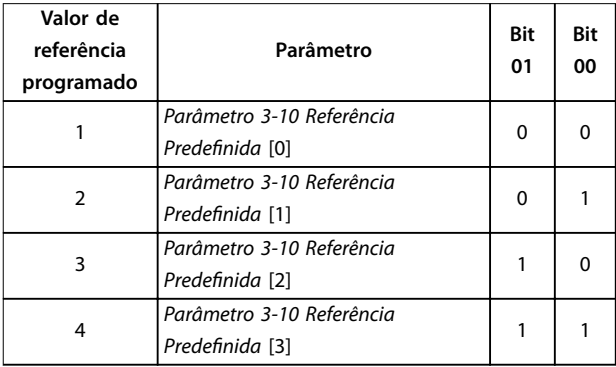

**Tabela 7.37 Bits de controle**

### **AVISO!**

**Em parâmetro 8-56 Seleção da Referência Pré-denida, dena como os bits 00/01 se comportam com a função correspondente nas entradas digitais.**

### **Bit 02, Freio CC**

Bit  $02 = 0$ : Leva à frenagem CC e parada. Defina a corrente e a duração de frenagem no parâmetro 2-01 Corrente de Freio CC e no parâmetro 2-02 Tempo de Frenagem CC. Bit  $02 = 1$ : Leva a rampa.

#### **Bit 03, Parada por inércia**

Bit 03 = 0: O conversor de frequência libera imediatamente o motor (os transistores de saída são desligados) e ele para por inércia..

Bit 03 = 1: Se as outras condições de partida forem atendidas, o conversor de frequência acionará o motor.

Em parâmetro 8-50 Seleção de Parada por Inércia, defina como o bit 03 se comporta com a função correspondente em uma entrada digital.

#### **Bit 04, Parada rápida**

Bit 04 = 0: Desacelera a velocidade do motor até a parada (programado em parâmetro 3-81 Tempo de Rampa da Parada Rápida).

#### **Bit 05, Frequência de saída em espera**

Bit 05 = 0: A frequência de saída atual (em Hz) congela. Altere a frequência de saída congelada apenas com as entradas digitais programadas para [21] Aceleração e [22] Desaceleração (parâmetro 5-10 Terminal 18 Entrada Digital a parâmetro 5-13 Terminal 29, Entrada Digital).

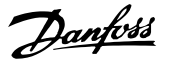

## **AVISO!**

**Se congelar frequência de saída estiver ativo, o conversor de frequência só pode ser parado em uma das seguintes maneiras:**

- **• Bit 03 parada por inércia**
- **• Bit 02 freio CC.**
- **• Entrada Digital programada para [5] Inversão da frenagem CC, [2] Parada por inércia inversa ou [3] Parada por inércia e reset inverso (parâmetro 5-10 Terminal 18 Entrada Digital a parâmetro 5-13 Terminal 29, Entrada Digital).**

#### **Bit 06, Parada/partida de rampa**

Bit 06 = 0: Causa uma parada e desacelera o motor até parar por meio do parâmetro de desaceleração selecionado.

Bit 06 = 1: Se as outras condições de partida forem atendidas, o bit 06 permite que o conversor de frequência inicie o motor.

Em parâmetro 8-53 Seleção da Partida, defina como o bit 06 parada/partida de rampa se comporta com a função correspondente em uma entrada digital.

#### **Bit 07, Reset**

Bit  $07 = 0$ : Sem reset.

Bit 07 = 1: Reinicializa um desarme. O reset é ativado na borda do sinal principal, ou seja, na transição do 0 lógico para o 1 lógico.

#### **Bit 08, Jog**

Bit 08 = 1: Parâmetro 3-11 Velocidade de Jog [Hz] determina a frequência de saída.

#### **Bit 09, Seleção de rampa 1/2**

Bit 09 = 0: A rampa 1 está ativa (parâmetro 3-41 Tempo de Aceleração da Rampa 1 a parâmetro 3-42 Tempo de Desaceleração da Rampa 1).

Bit 09 = 1: A rampa 2 (parâmetro 3-51 Tempo de Aceleração da Rampa 2 a parâmetro 3-52 Tempo de Desaceleração da Rampa 2) está ativa.

#### **Bit 10, Dados inválidos/Dados válidos**

Informa o conversor de frequência se a control word deve ser utilizada ou ignorada.

Bit 10 = 0: A palavra de controle é ignorada.

Bit 10 = 1: A palavra de controle é utilizada. Esta função é importante porque o telegrama sempre contém a control word, qualquer que seja o telegrama. Se a control word não for necessária ao atualizar ou ler o parâmetro, desligue-a.

#### **Bit 11, Relé 01**

Bit 11 = 0: O relé não está ativo. Bit 11 = 1: Relé 01 ativado se [36] Bit 11 Control word for selecionado em parâmetro 5-40 Função do Relé.

#### **Bit 12, relé 02**

Bit 12 = 0: Relé 02 não está ativado. Bit 12 = 1: Relé 02 é ativado se [37] Bit 12 Control word for selecionado em parâmetro 5-40 Função do Relé.

#### **Bit 13, Seleção de setup**

Use o bit 13 para selecionar entre os 2 setups de menu, conforme Tabela 7.38.

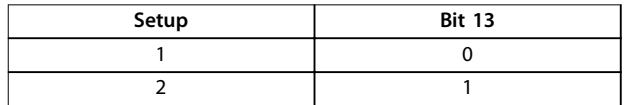

**Tabela 7.38 Setups de menu**

A função só é possível quando [9] Setups múltiplos for selecionado em parâmetro 0-10 Setup Ativo.

Para definir como o bit 13 se comporta com a função correspondente nas entradas digitais, use parâmetro 8-55 Seleção do Set-up.

#### **Bit 15 Reversão**

Bit 15 = 0: Sem reversão.

Bit 15 = 1: Reversão. Na programação padrão, a reversão é programada como digital no par. parâmetro 8-54 Seleção da Reversão. O bit 15 causa a reversão somente quando a comunicação serial [2] Lógica OU ou [3] Lógica E for selecionada.

### 7.11.2 Status word de acordo com o perfil do FC (STW)

Programe parâmetro 8-30 Protocolo para [0] FC.

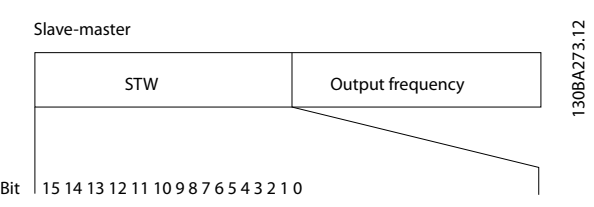

**Ilustração 7.16 Status Word**

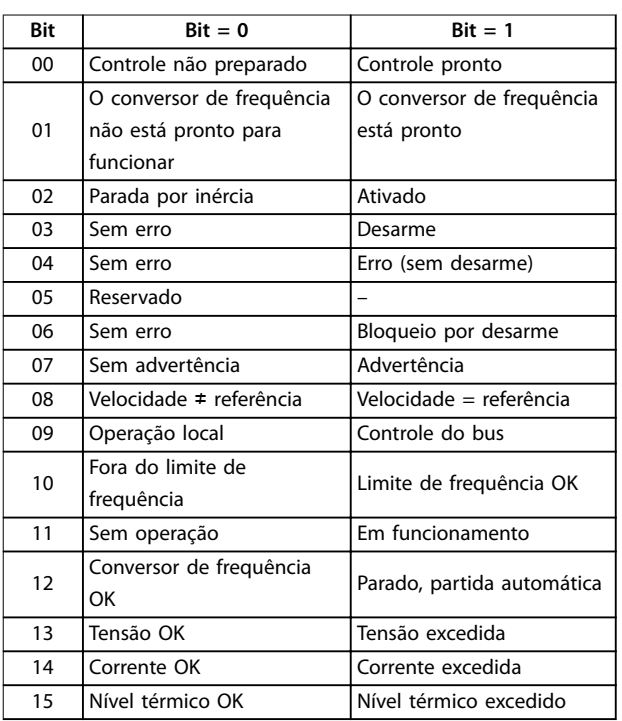

Tabela 7.39 Status word de acordo com o perfil do FC

#### **Explicação dos bits de status**

#### **Bit 00, Controle não pronto/pronto**

Bit 00 = 0: O conversor de frequência desarma. Bit 00 = 1: Os controles do conversor de frequência estão prontos, mas o componente de energia não recebe necessariamente nenhuma alimentação (se houver uma alimentação de 24 V externa para os controles).

### **Bit 01, Conversor de frequência pronto**

Bit 01 = 0: O conversor de frequência não está pronto.

Bit 01 = 1: O conversor de frequência está pronto para operação, mas o comando de parada por inércia está ativado através das entradas digitais ou por meio da comunicação serial.

#### **Bit 02, Parada por inércia**

Bit 02 = 0: O conversor de frequência libera o motor. Bit 02 = 1: O conversor de frequência dá partida no motor com um comando de partida.

#### **Bit 03, Sem erro/desarme**

Bit 03 = 0: O conversor de frequência não está no modo de defeito.

Bit 03 = 1: O conversor de frequência desarma. Para restabelecer a operação, pressione [Reset].

#### **Bit 04, Sem erro/com erro (sem desarme)**

Bit 04 = 0: O conversor de frequência não está no modo de defeito.

Bit 04 = 1: O conversor de frequência exibe um erro mas não desarma.

#### **Bit 05, Não usado**

O bit 05 não é usado na palavra de status.

#### **Bit 06, Sem erro/bloqueio por desarme**

Bit 06 = 0: O conversor de frequência não está no modo de defeito.

Bit 06 = 1: O conversor de frequência está desarmado e bloqueado.

#### **Bit 07, Sem advertência/com advertência**

Bit 07 = 0: Não há advertências.

Bit  $07 = 1$ : Significa que ocorreu uma advertência.

#### **Bit 08, Velocidade** ≠ **referência/velocidade = referência**

Bit 08 = 0: O motor funciona, mas a velocidade atual é diferente da referência de velocidade predefinida. Pode acontecer quando a velocidade aumenta/diminui durante a partida/parada.

Bit 08 = 1: A velocidade do motor corresponde à referência de velocidade predefinida.

#### **Bit 09, Operação local/controle do barramento**

Bit 09 = 0: [Off/Reset] é ativado na unidade de controle ou [2] Local em parâmetro 3-13 Tipo de Referência é selecionado. Não é possível controlar o conversor de frequência via comunicação serial. Bit 09 = 1: É possível controlar o conversor de frequência via fieldbus/comunicação serial.

#### **Bit 10, Fora do limite de frequência**

Bit 10 = 0: A frequência de saída alcançou o valor em parâmetro 4-12 Lim. Inferior da Veloc. do Motor [Hz] ou parâmetro 4-14 Lim. Superior da Veloc do Motor [Hz]. Bit 10 = 1: A frequência de saída está dentro dos limites definidos.

#### **Bit 11, Fora de funcionamento/em funcionamento**

Bit 11 = 0: O motor não está funcionando.

Bit 11 = 1: O conversor de frequência tem um sinal de partida sem parada por inércia.

#### **Bit 12, Conversor de frequência OK/parado, partida automática**

Bit 12 = 0: Não há superaquecimento temporário no conversor de frequência.

Bit 12 = 1: O conversor de frequência parou devido a um superaquecimento, mas a unidade não desarma e retomará a operação assim que o superaquecimento cessar.

#### **Bit 13, Tensão OK/limite excedido**

Bit 13 = 0: Não há advertências de tensão.

Bit 13 = 1: A tensão CC no barramento CC do conversor de frequência está muito baixa ou muito alta.

#### **Bit 14, Corrente OK/limite excedido**

Bit 14 = 0: A corrente do motor está inferior ao limite de corrente selecionado em parâmetro 4-18 Current Limit. Bit 14 = 1: O limite de corrente em parâmetro 4-18 Current Limit está excedido.

Danfoss

### **Bit 15, Nível térmico OK/limite excedido**

Bit 15 = 0: Os temporizadores para a proteção térmica do motor e a proteção de térmica do conversor de frequência não ultrapassaram os 100%.

Bit 15 = 1: 1 dos temporizadores excede 100%.

### 7.11.3 Valor de referência da velocidade do barramento

O valor de referência de velocidade é transmitido para o conversor de frequência em um valor relativo em %. O valor é transmitido no formato de uma palavra de 16 bits. O valor inteiro 16384 (4000 hex) corresponde a 100%. Os números negativos são formatados usando o complemento de 2. A frequência de saída real (MAV) é escalonada da mesma maneira que a referência do barramento.

### Actual output STW Actual out<br>frequency Follower-slave CTW Speed reference Master-slave 16bit 130BA276.11

**Ilustração 7.17 Frequência de saída real (MAV)**

#### A referência e a MAV são escalonadas como a seguir:

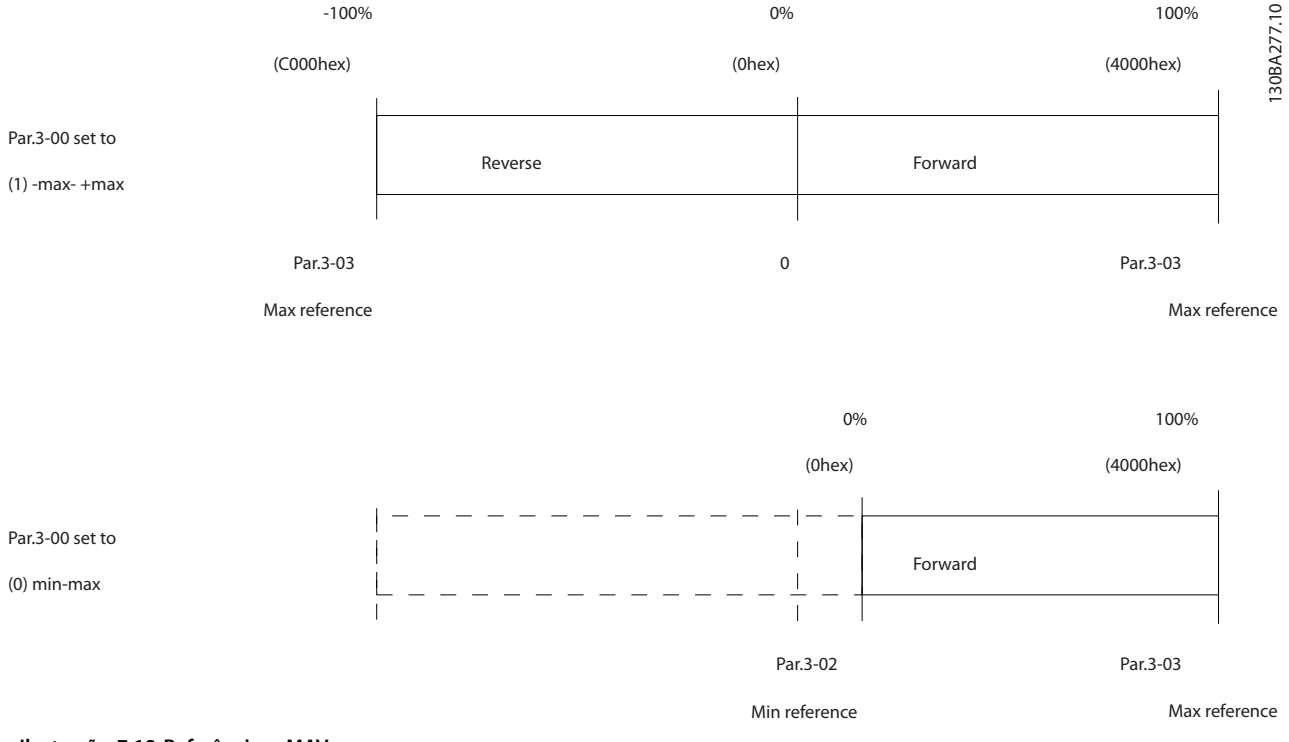

Danfoss

# <span id="page-105-0"></span>8 Especificações Gerais

### 8.1 Dimensões mecânicas

### 8.1.1 Instalação lado a lado

O conversor de frequência pode ser montado lado a lado, mas necessita de espaço livre acima e abaixo para resfriamento.

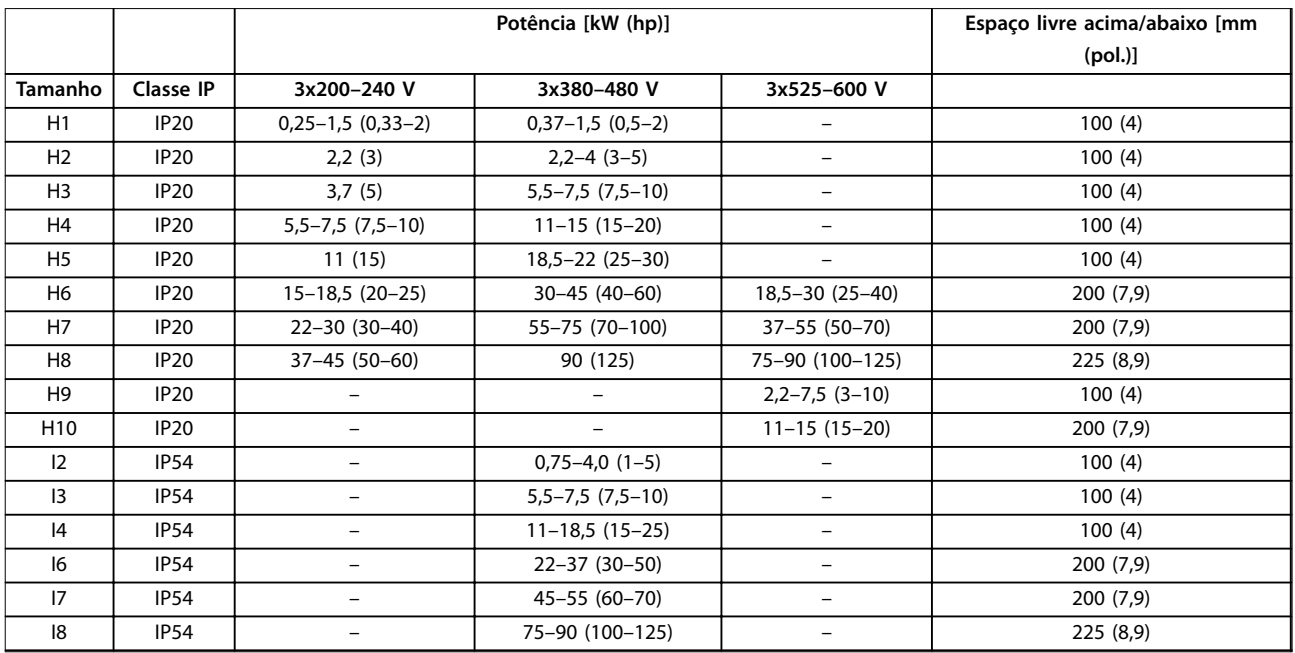

**Tabela 8.1 Espaço livre necessário para resfriamento**

## **AVISO!**

**Com o kit opcional IP21/NEMA Tipo 1 montado, é exigida uma distância de 50 mm (2 pol.) entre as unidades.**

# 8.1.2 Dimensões dos conversores de frequência

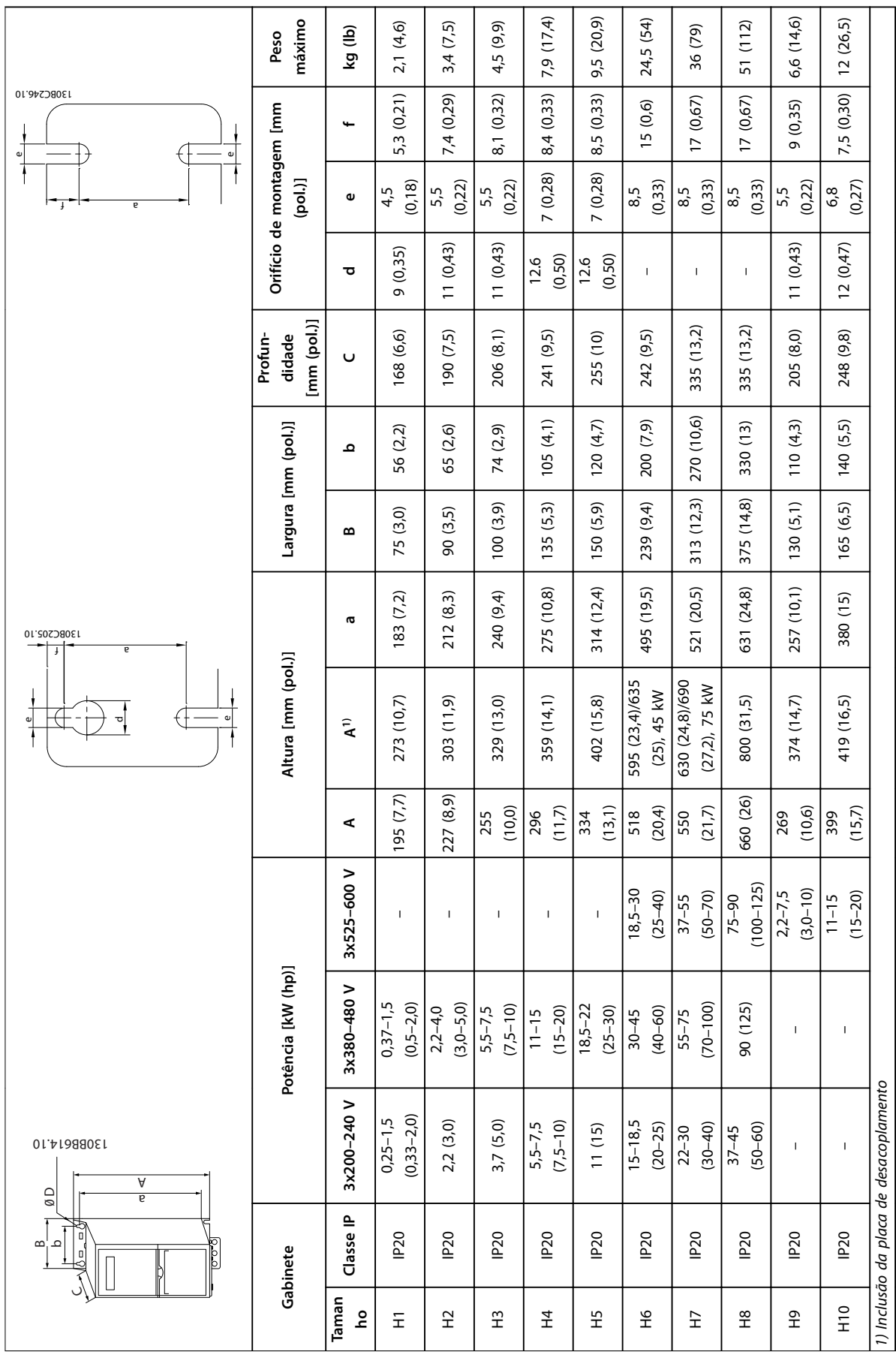

Danfoss

**8 8**

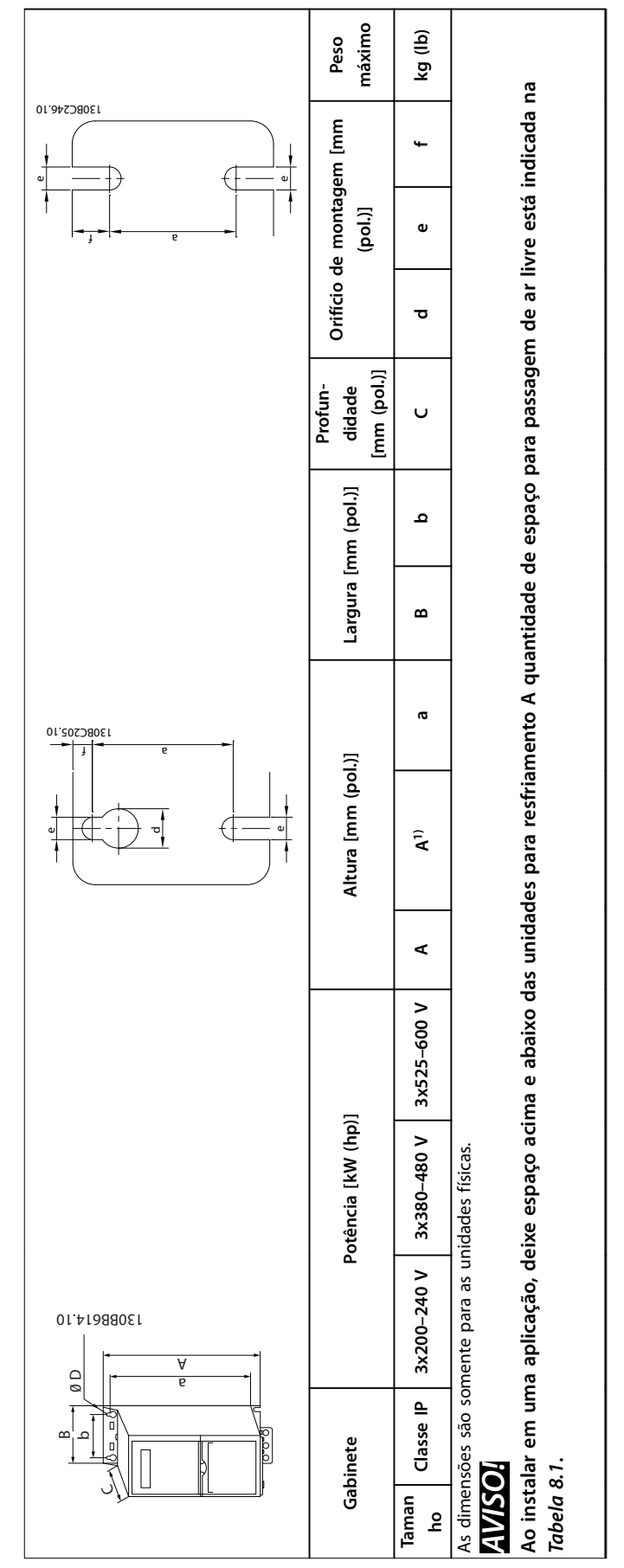

Tabela 8.2 Dimensões, gabinetes de tamanho H1-H10 **Tabela 8.2 Dimensões, gabinetes de tamanho H1–H10**

Danfoss

**8 8**
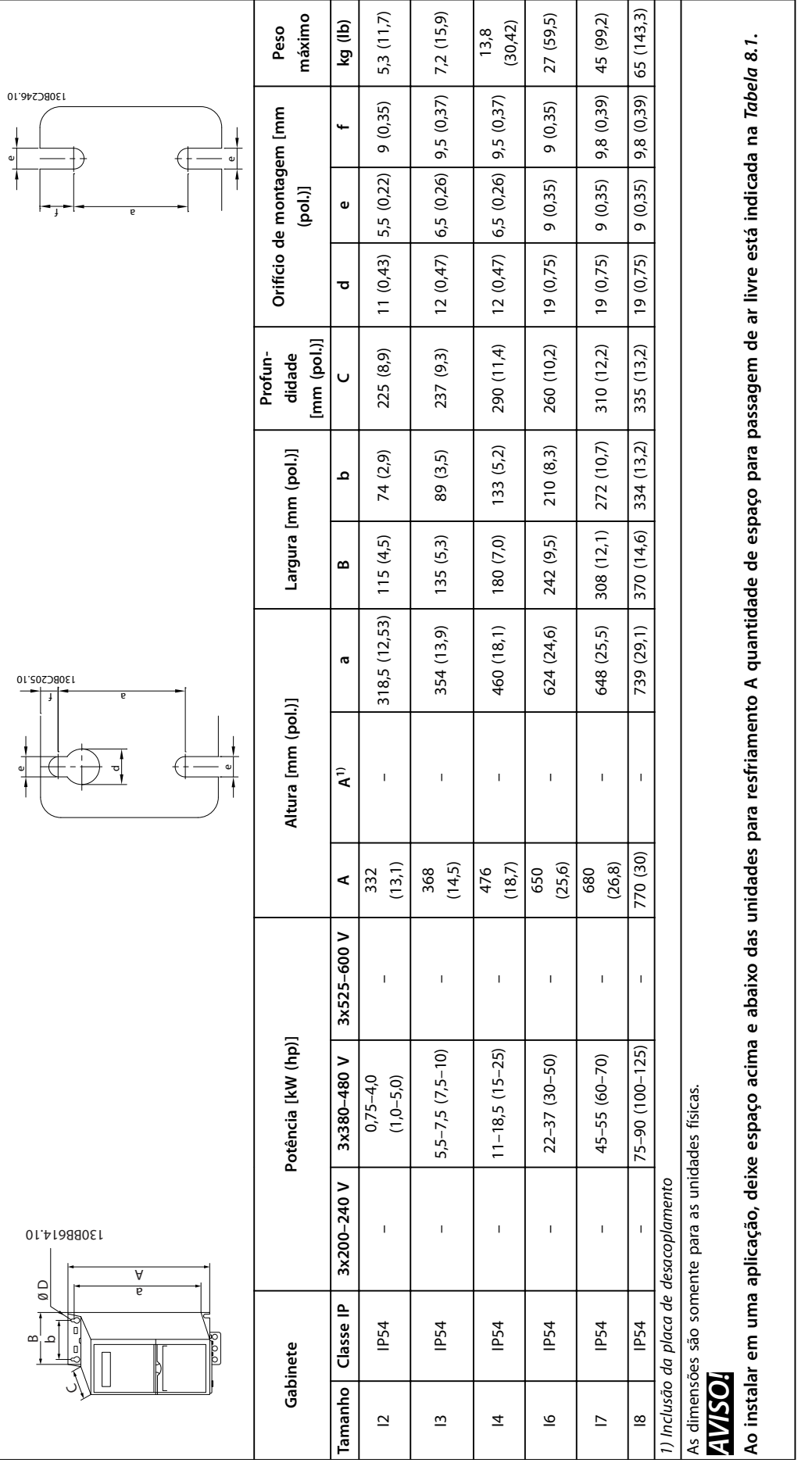

Tabela 8.3 Dimensões, gabinetes de tamanho I2-18 **Tabela 8.3 Dimensões, gabinetes de tamanho I2-I8**

Danfoss

**8 8**

# 8.1.3 Dimensões de Transporte

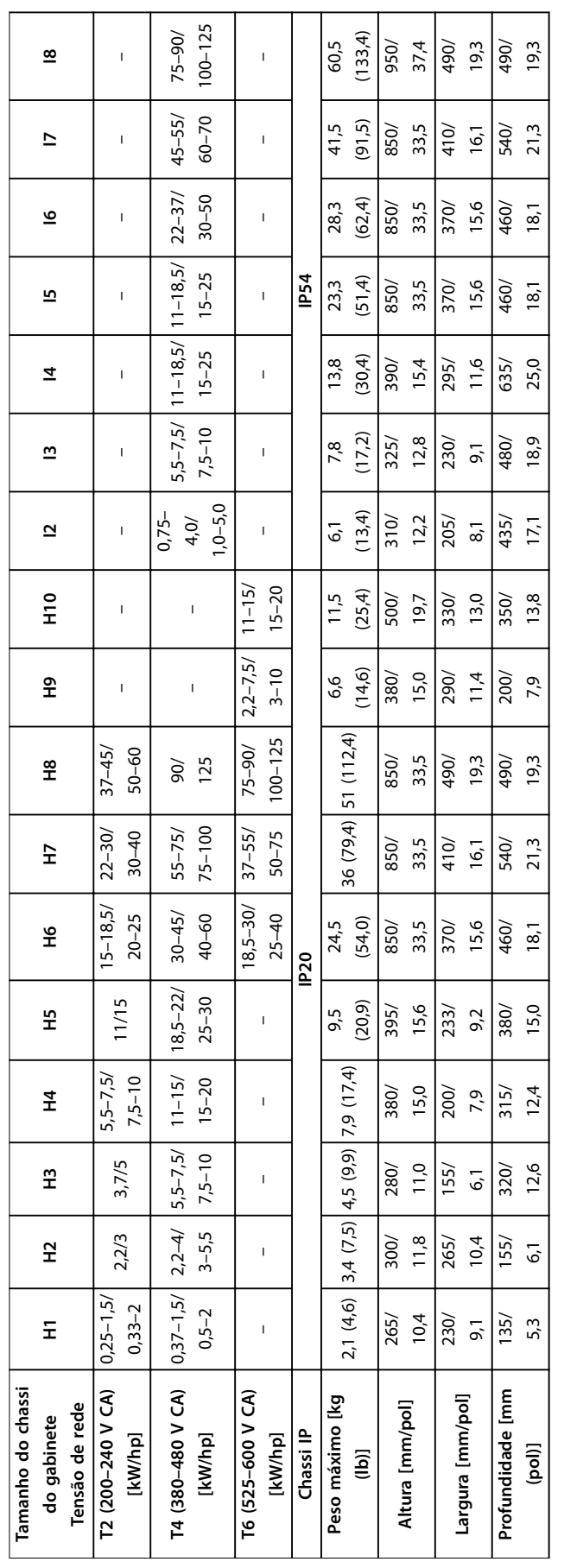

Tabela 8.4 Dimensões **Tabela 8.4 Dimensões**

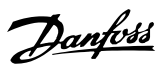

Danfoss

## 8.1.4 Montagem no campo

Se o ambiente, a qualidade do ar ou as adjacências exigirem proteção adicional, um kit IP21/NEMA Tipo 1 pode ser encomendado e montado adicionalmente no conversor, ou o conversor pode ser encomendado e entregue em uma versão IP54.

# **AVISO!**

**As versões IP20, IP21 e IP54 não são adequadas para montagem externa.**

## <span id="page-111-0"></span>8.2 Especificações da alimentação de rede elétrica

## 8.2.1 3x200–240 V CA

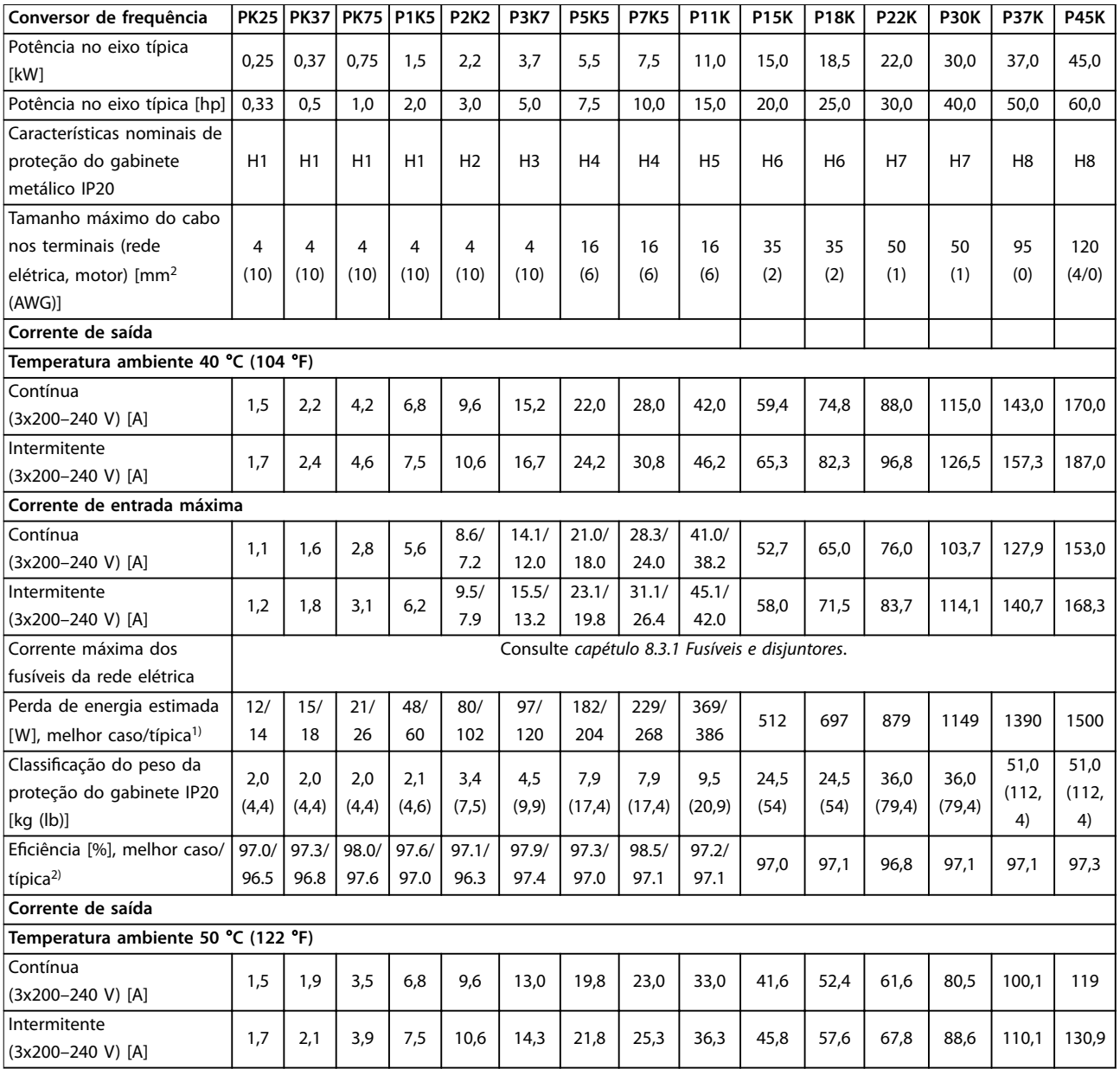

**Tabela 8.5 3x200–240 V CA, 0,25–45 kW (0,33–60 hp)**

1) Aplica-se ao dimensionamento do resfriamento do conversor de frequência. Se a frequência de chaveamento for superior à conguração padrão, as perdas de energia podem aumentar. O LCP e os consumos de energia típicos do cartão de controle estão incluídos. Para dados de perda de energia de acordo com EN 50598-2, consulte o drives.danfoss.com/knowledge-center/energy-efficiency-directive/#/. 2) Eficiência medida na corrente nominal. Para classe de eficiência energética, consulte [capétulo 8.4.12 Condições ambientais.](#page-122-0) Para perdas de

carga parcial, consulte drives.danfoss.com/knowledge-center/energy-efficiency-directive/#/.

## <span id="page-112-0"></span>8.2.2 3x380–480 V CA

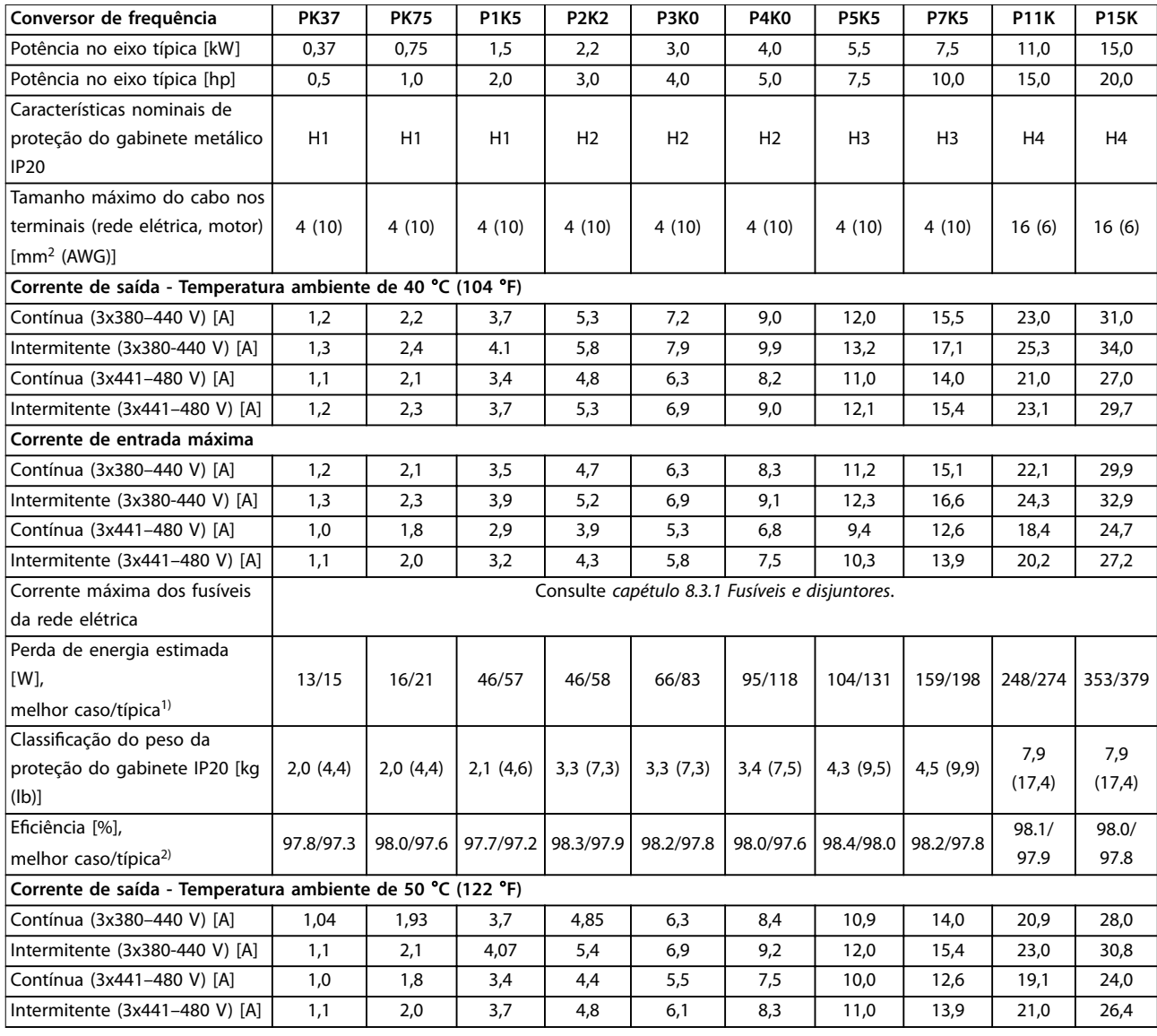

#### **Tabela 8.6 3x380–480 V CA, 0,37–15 kW (0,5–20 hp), gabinetes de tamanho H1–H4**

1) Aplica-se ao dimensionamento do resfriamento do conversor de frequência. Se a frequência de chaveamento for superior à configuração padrão, as perdas de energia podem aumentar. O LCP e os consumos de energia típicos do cartão de controle estão incluídos. Para dados de perda de energia de acordo com EN 50598-2, consulte o drives.danfoss.com/knowledge-center/energy-efficiency-directive/#/. 2) Típica: condição sub-nominal.

Melhor caso: a condição ideal foi adotada, como a tensão de entrada mais alta e a frequência de chaveamento mais baixa.

<span id="page-113-0"></span>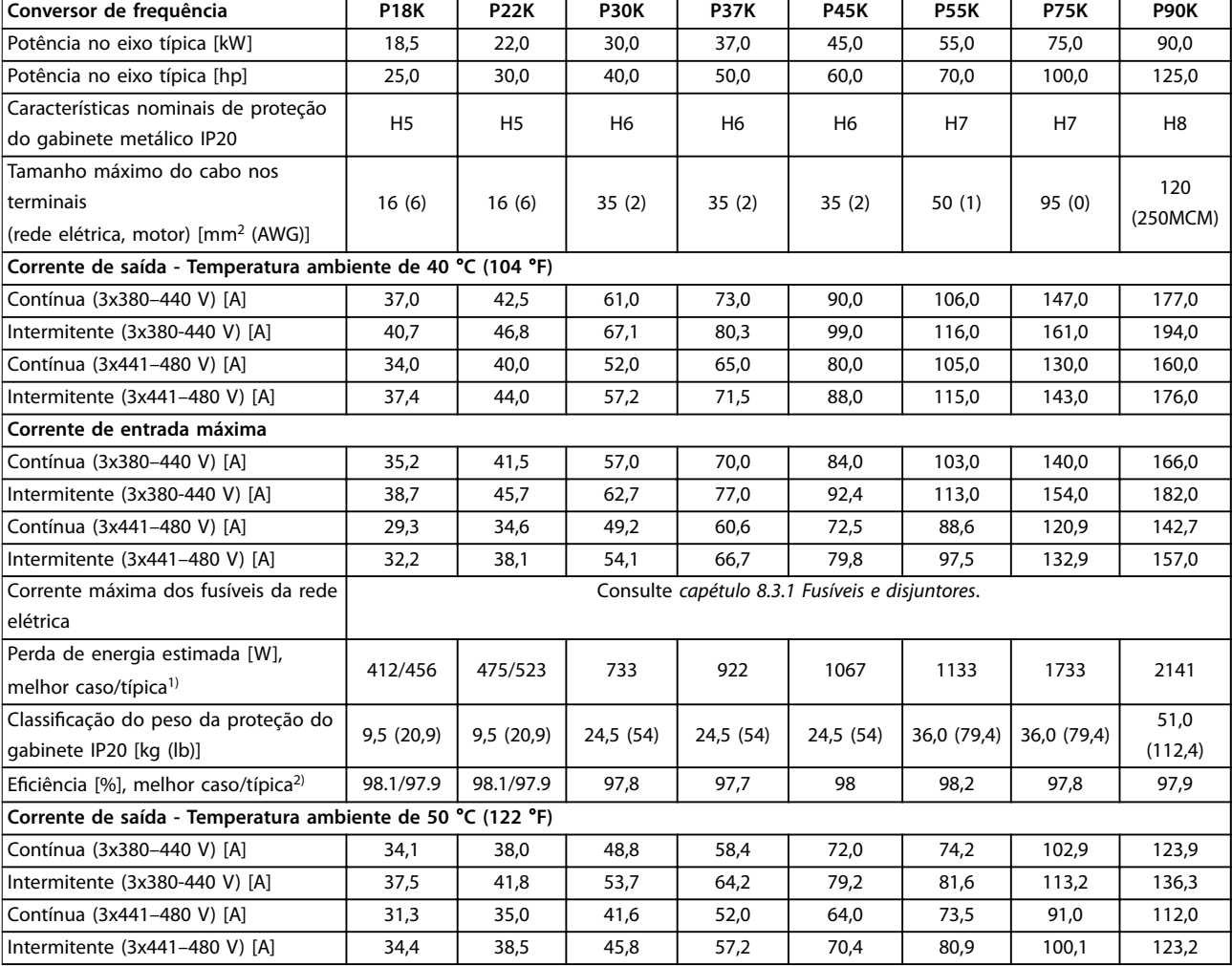

#### **Tabela 8.7 3x380–480 V CA, 18,5–90 kW (25–125 hp), gabinetes de tamanho H5-H8**

1) Aplica-se ao dimensionamento do resfriamento do conversor de frequência. Se a frequência de chaveamento for superior à conguração padrão, as perdas de energia podem aumentar. O LCP e os consumos de energia típicos do cartão de controle estão incluídos. Para dados de perda de energia de acordo com EN 50598-2, consulte o drives.danfoss.com/knowledge-center/energy-efficiency-directive/#/.

2) Eficiência medida na corrente nominal. Para classe de eficiência energética, consulte [capétulo 8.4.12 Condições ambientais.](#page-122-0) Para perdas de carga parcial, consulte drives.danfoss.com/knowledge-center/energy-efficiency-directive/#/.

<span id="page-114-0"></span>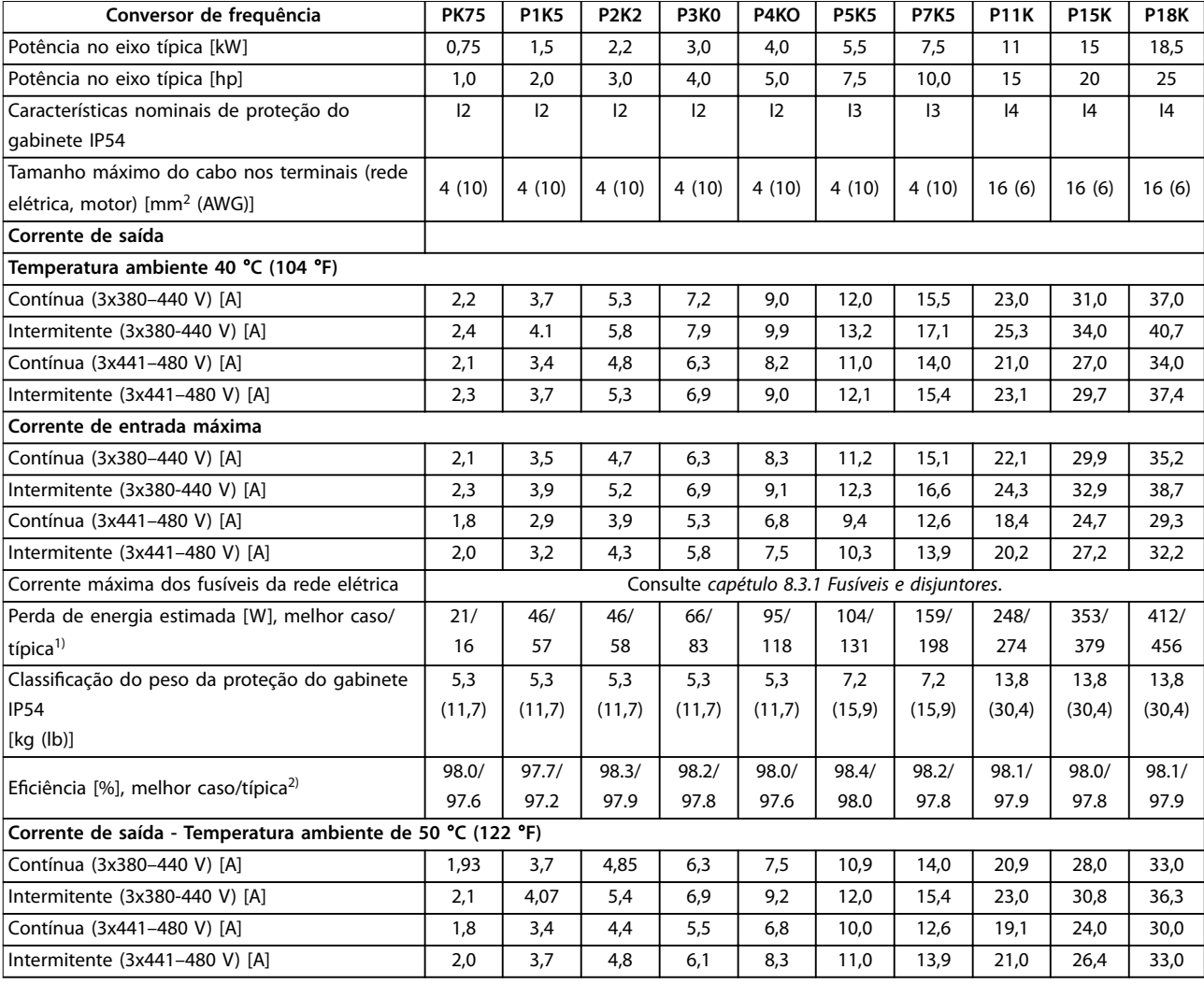

#### **Tabela 8.8 3x380–480 V CA, 0,75–18,5 kW (1–25 hp), gabinetes de tamanho I2–I4**

1) Aplica-se ao dimensionamento do resfriamento do conversor de frequência. Se a frequência de chaveamento for superior à conguração padrão, as perdas de energia podem aumentar. O LCP e os consumos de energia típicos do cartão de controle estão incluídos. Para dados de perda de energia de acordo com EN 50598-2, consulte o drives.danfoss.com/knowledge-center/energy-efficiency-directive/#/.

2) Eficiência medida na corrente nominal. Para classe de eficiência energética, consulte [capétulo 8.4.12 Condições ambientais.](#page-122-0) Para perdas de carga parcial, consulte drives.danfoss.com/knowledge-center/energy-efficiency-directive/#/.

#### <span id="page-115-0"></span>**Especificações Gerais VLT<sup>®</sup> HVAC Basic Drive FC 101**

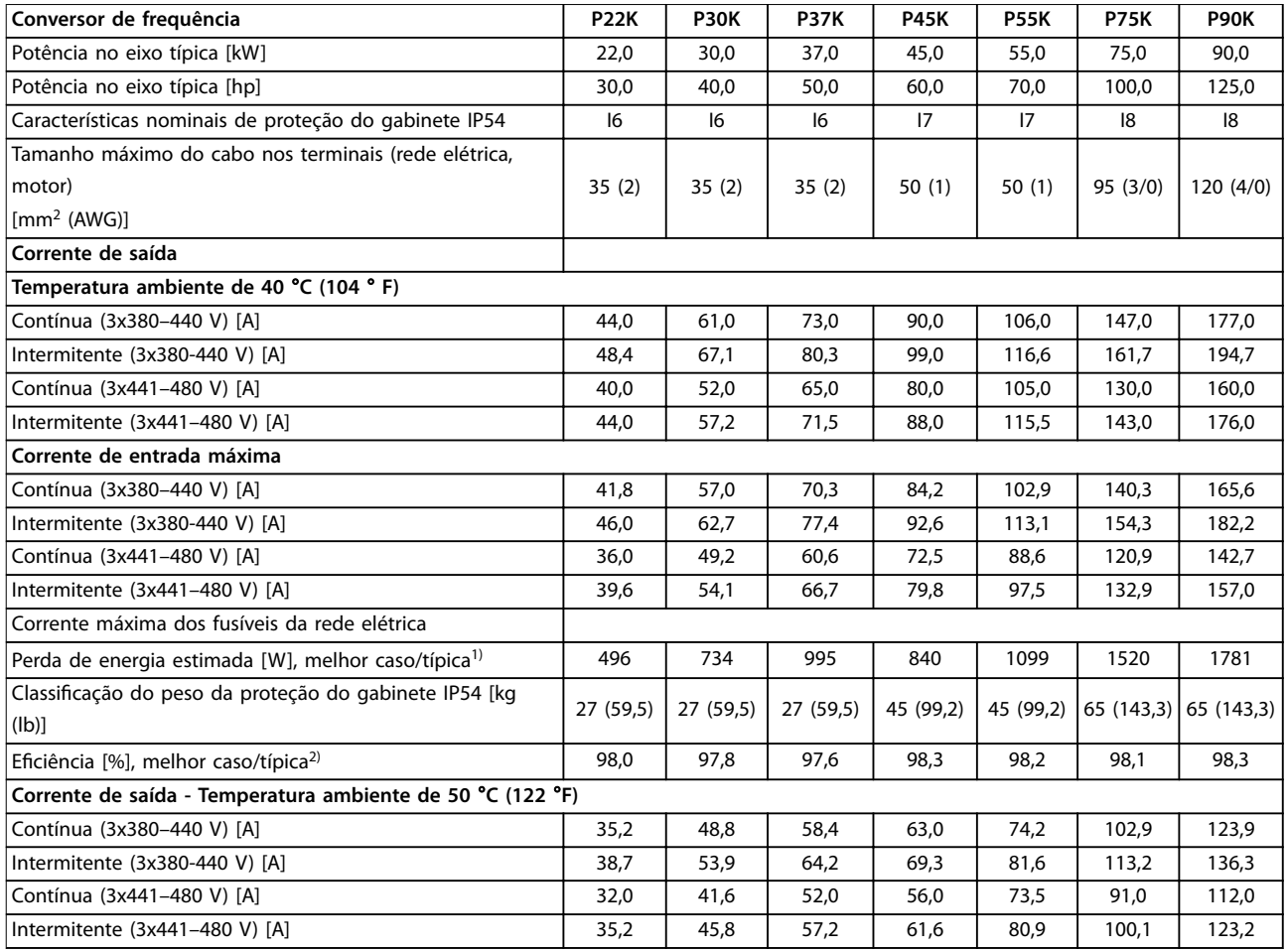

#### **Tabela 8.9 3x380–480 V CA, 22–90 kW (30–125 hp), gabinetes de tamanho I6–I8**

1) Aplica-se ao dimensionamento do resfriamento do conversor de frequência. Se a frequência de chaveamento for superior à configuração padrão, as perdas de energia podem aumentar. O LCP e os consumos de energia típicos do cartão de controle estão incluídos. Para dados de perda de energia de acordo com EN 50598-2, consulte o drives.danfoss.com/knowledge-center/energy-efficiency-directive/#/.

2) Eficiência medida na corrente nominal. Para classe de eficiência energética, consulte [capétulo 8.4.12 Condições ambientais.](#page-122-0) Para perdas de carga parcial, consulte drives.danfoss.com/knowledge-center/energy-efficiency-directive/#/.

## <span id="page-116-0"></span>8.2.3 3x525–600 V CA

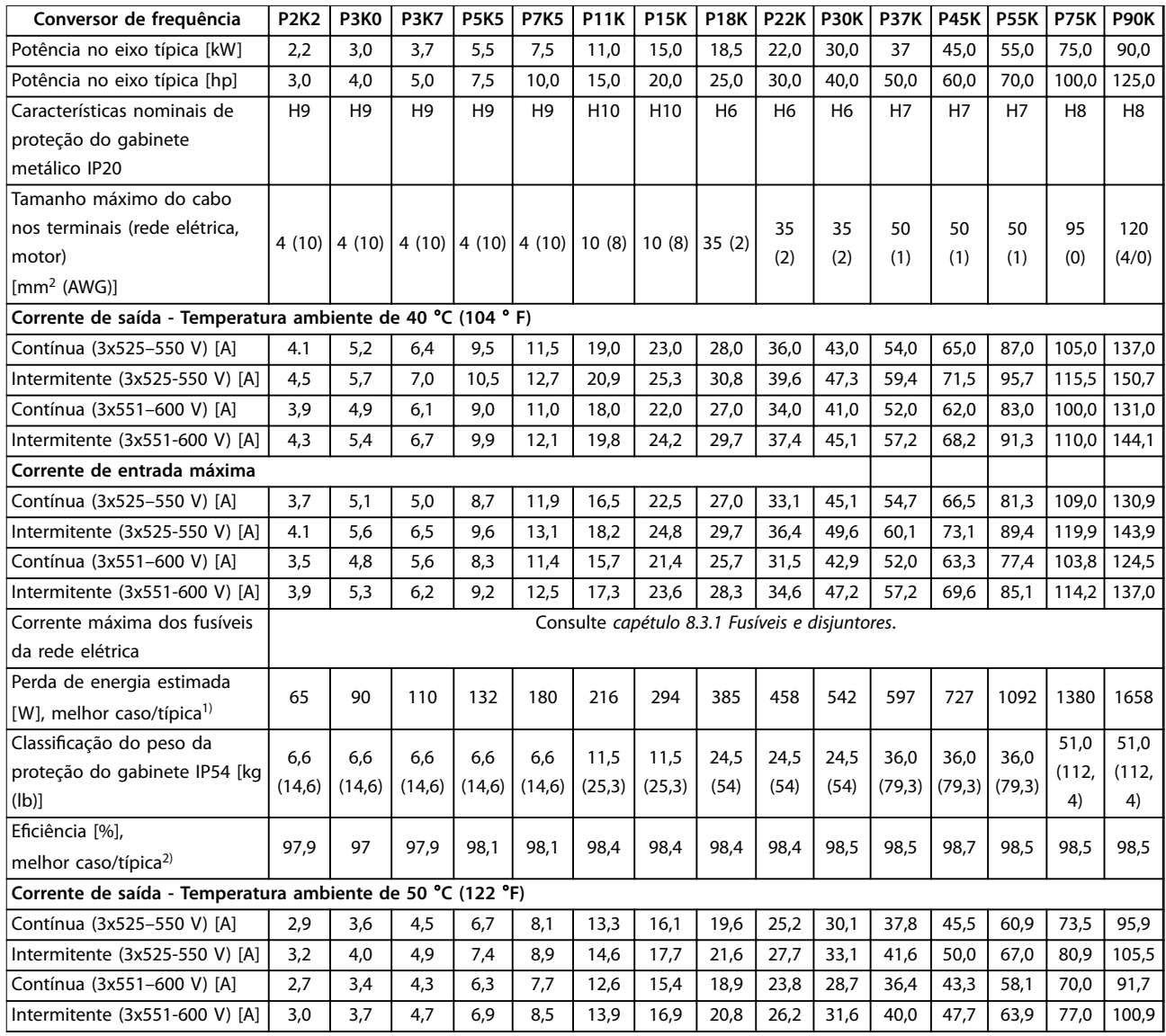

#### **Tabela 8.10 3x525–600 V CA, 2,2–90 kW (3–125 hp), gabinetes de tamanho H6–H10**

1) Aplica-se ao dimensionamento do resfriamento do conversor de frequência. Se a frequência de chaveamento for superior à conguração padrão, as perdas de energia podem aumentar. O LCP e os consumos de energia típicos do cartão de controle estão incluídos. Para dados de perda de energia de acordo com EN 50598-2, consulte o drives.danfoss.com/knowledge-center/energy-efficiency-directive/#/.

2) Eficiência medida na corrente nominal. Para classe de eficiência energética, consulte [capétulo 8.4.12 Condições ambientais.](#page-122-0) Para perdas de carga parcial, consulte drives.danfoss.com/knowledge-center/energy-efficiency-directive/#/.

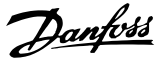

#### <span id="page-117-0"></span>8.3 Fusíveis e disjuntores

#### **Proteção do circuito de derivação**

Para evitar riscos de incêndio, proteja os circuitos de derivação em uma instalação - comutadores, máquinas e assim por diante - contra curto-circuitos e sobrecorrente. Siga as normas locais e nacionais.

#### **Proteção contra curto-circuito**

A Danfoss recomenda a utilização dos fusíveis e disjuntores indicados na Tabela 8.11 para proteger o pessoal de serviço ou outros equipamentos no caso de uma falha interna na unidade ou de um curto-circuito no barramento CC. O conversor de frequência fornece proteção total contra curto-circuito em caso de curto-circuito no motor.

#### **Proteção de sobrecorrente**

Fornece proteção contra sobrecarga para evitar superaquecimento dos cabos na instalação. A proteção de sobre corrente deve sempre ser realizada de acordo com as normas locais e nacionais. Os disjuntores e os fusíveis devem ser projetados para proteção em um circuito capaz de fornecer até 100.000 Arms (simétricos), máximo de 480 V.

#### **Conformidade com o UL/Não UL**

Para garantir a conformidade com o UL ou IEC 61800-5-1, use os disjuntores ou os fusíveis indicados em Tabela 8.11. Os disjuntores devem ser projetados para proteção em um circuito capaz de fornecer até 10.000 Arms (simétricos), máximo de 480 V.

## **AVISO!**

**Em caso de mau funcionamento, não seguir as recomendações de proteção pode resultar em danos ao conversor de frequência.**

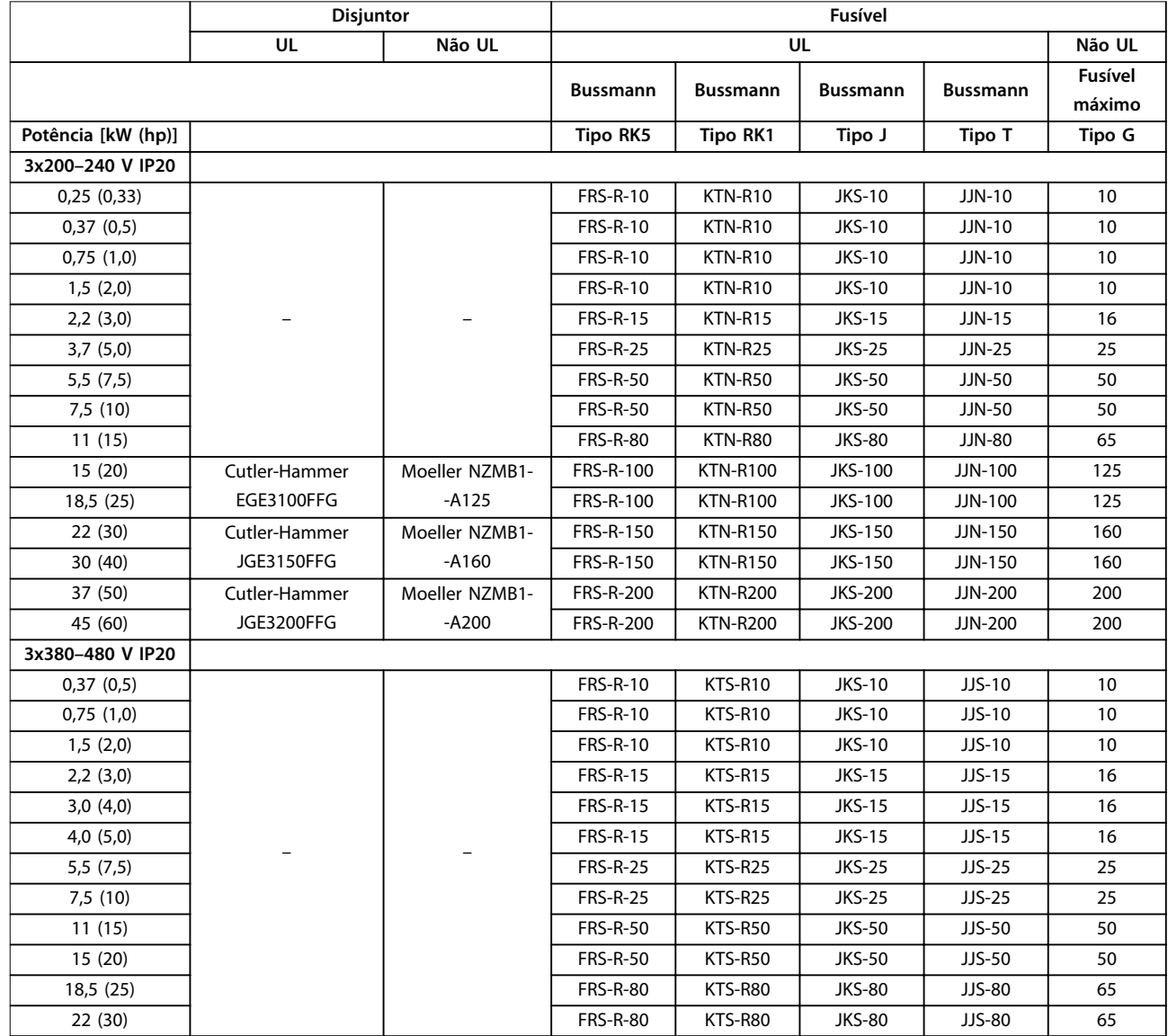

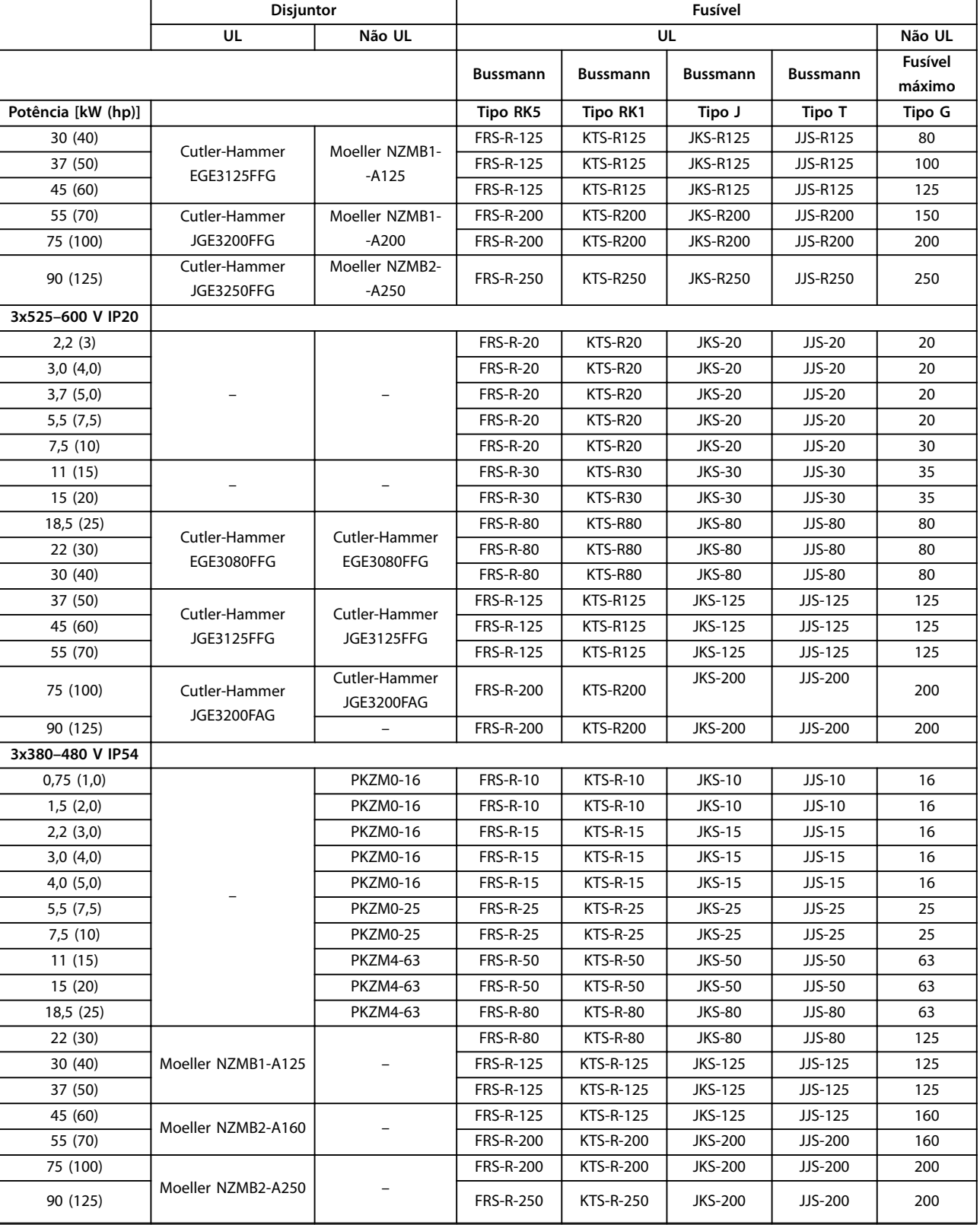

**Tabela 8.11 Disjuntores e fusíveis**

Danfoss

## <span id="page-119-0"></span>8.4 Dados Técnicos Gerais

#### **Proteção e recursos**

- **•** Proteção térmica do motor eletrônico contra sobrecarga.
- **•** O monitoramento da temperatura do dissipador de calor garante que o conversor de frequência se dispara se houver superaquecimento.
- **•** O conversor de frequência está protegido contra curto-circuitos entre os terminais do motor U, V e W.
- **•** Quando falta uma fase do motor, o conversor de frequência desarma e emite um alarme.
- **•** Quando falta uma fase na rede elétrica, o conversor de frequência desarma ou emite uma advertência (dependendo da carga).
- **•** Monitorar a tensão do barramento CC garante que o conversor de frequência desarme quando a tensão do barramento CC for muito baixa ou muito alta.
- **•** O conversor de frequência está protegido contra falhas de aterramento nos terminais do motor U, V, W.

### 8.4.1 Alimentação de rede elétrica (L1, L2, L3)

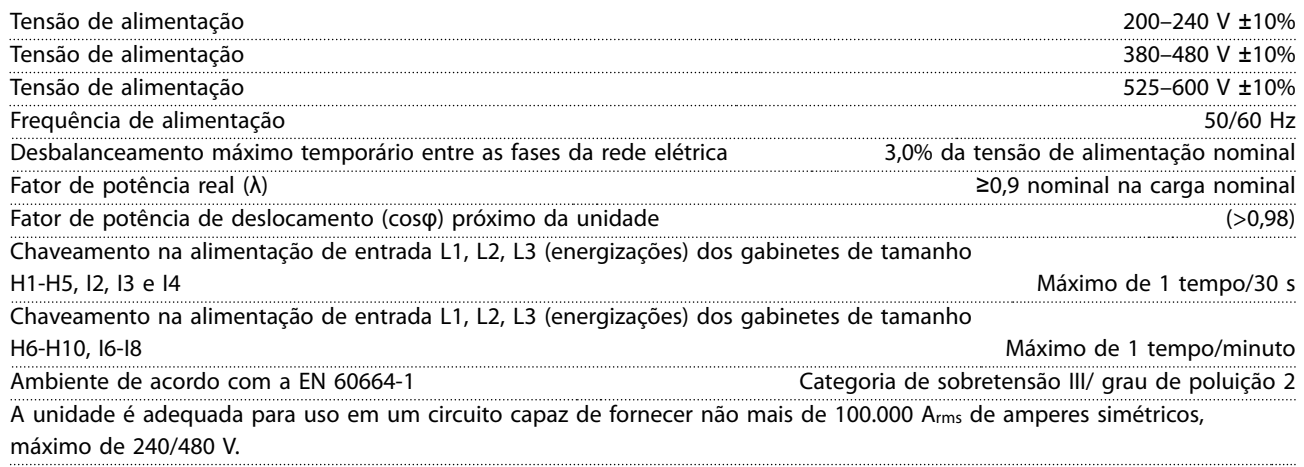

## 8.4.2 Saída do motor (U, V, W)

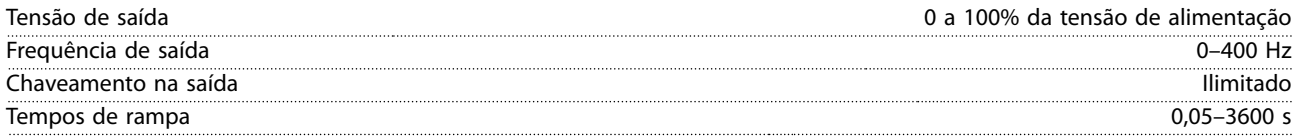

#### 8.4.3 Comprimento e seção transversal do cabo

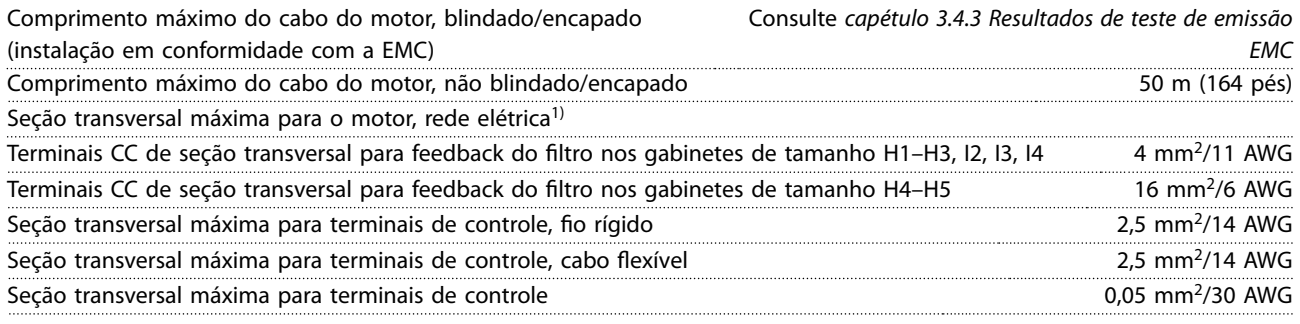

1) Consulte [capétulo 8.2.2 3x380–480 V CA](#page-112-0) para obter mais informações.

## <span id="page-120-0"></span>8.4.4 Entradas digitais

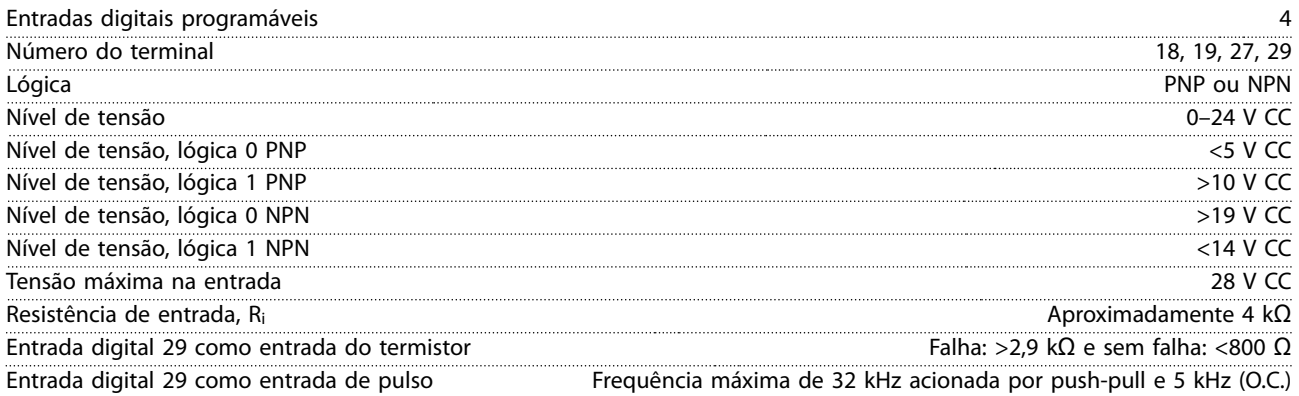

# 8.4.5 Entradas Analógicas

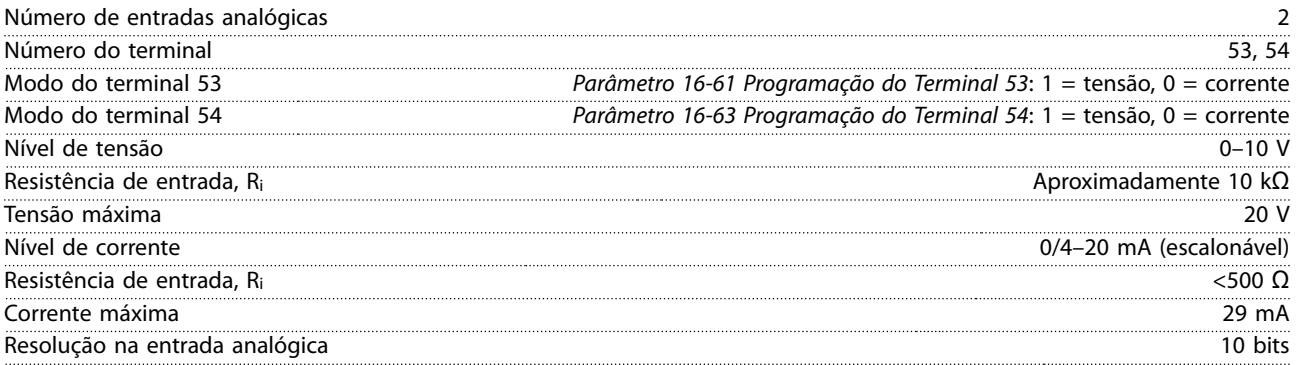

## 8.4.6 Saída Analógica

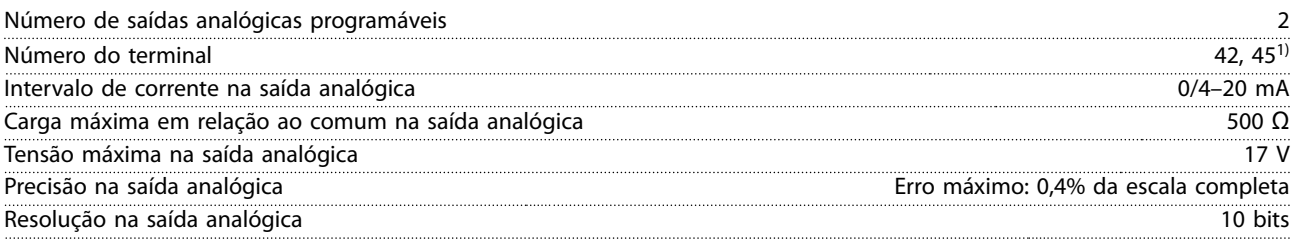

1) Os terminais 42 e 45 também podem ser programados como saídas digitais.

## 8.4.7 Saída digital

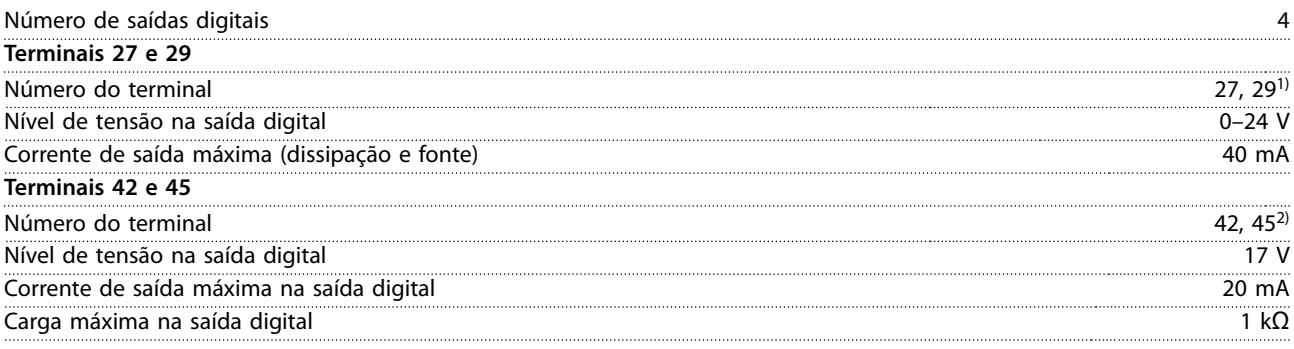

1) Os terminais 27 e 29 também podem ser programados como entradas.

Danfoss

<span id="page-121-0"></span>2) Os terminais 42 e 45 também podem ser programados como saídas analógicas. As saídas digitais são isoladas galvanicamente da tensão de alimentação (PELV) e de outros terminais de alta tensão.

### 8.4.8 Cartão de controle, comunicação serial RS485

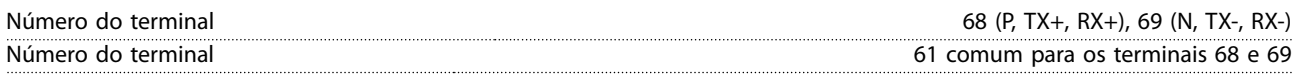

## 8.4.9 Cartão de controle, saída 24 V CC

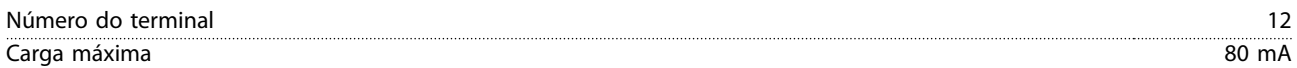

#### 8.4.10 Saída do relé

#### Saídas de relé programáveis 2

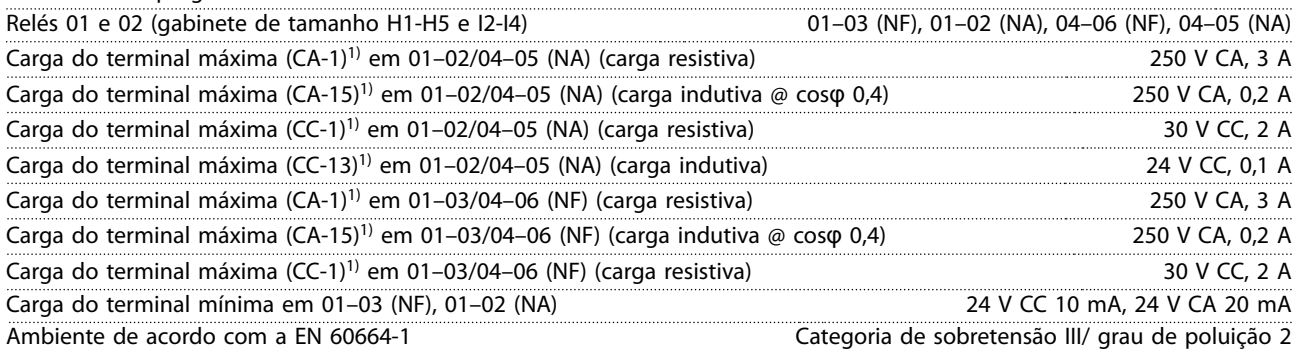

1) Partes 4 e 5 do IEC 60947. A resistência do relé varia com diferentes tipos de carga, corrente de chaveamento, temperatura ambiente, configuração de acionamento, perfil de funcionamento, e assim por diante. É recomendado montar um circuito amortecedor ao conectar cargas indutivas aos relés.

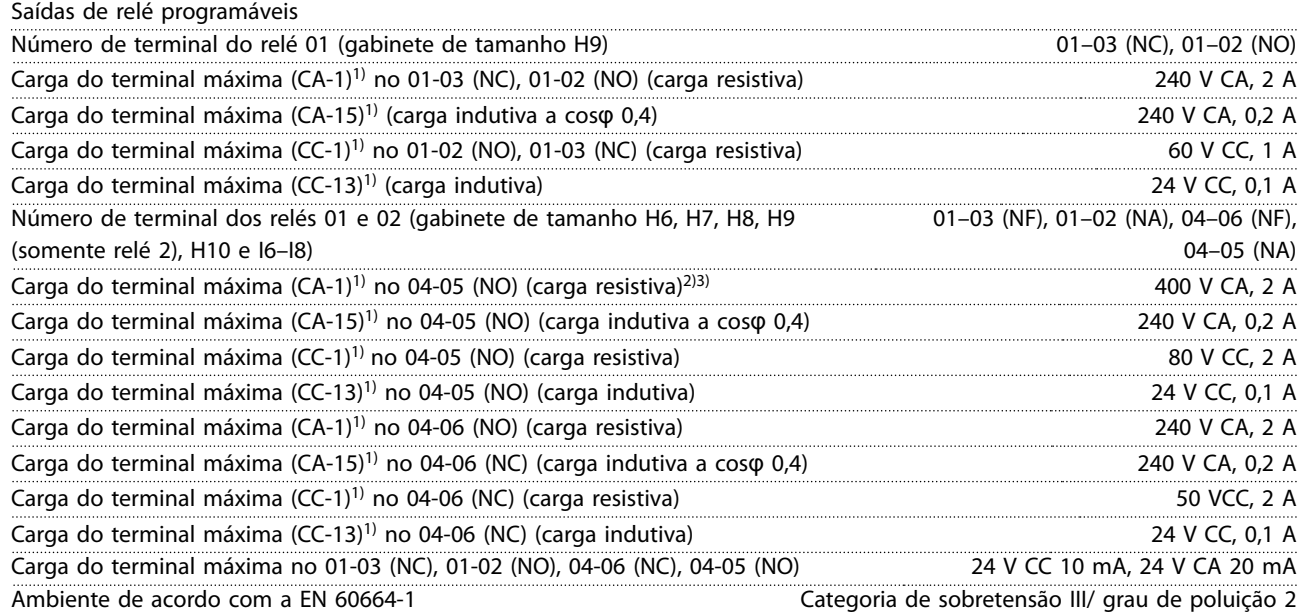

1) Partes 4 e 5 do IEC 60947. A resistência do relé varia com diferentes tipos de carga, corrente de chaveamento, temperatura ambiente, configuração de acionamento, perfil de funcionamento, e assim por diante. É recomendado montar um circuito amortecedor ao conectar cargas indutivas aos relés.

2) Categoria de sobretensão II.

3) Aplicações UL de 300 V CA 2 A.

Danfoss

# <span id="page-122-0"></span>8.4.11 Cartão de controle, Saída 10 V CC

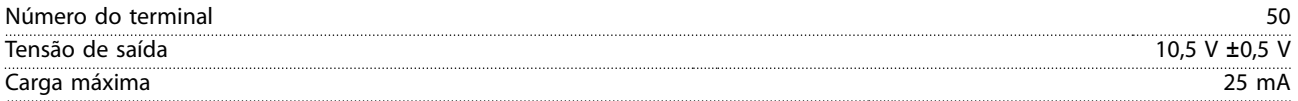

## 8.4.12 Condições ambientais

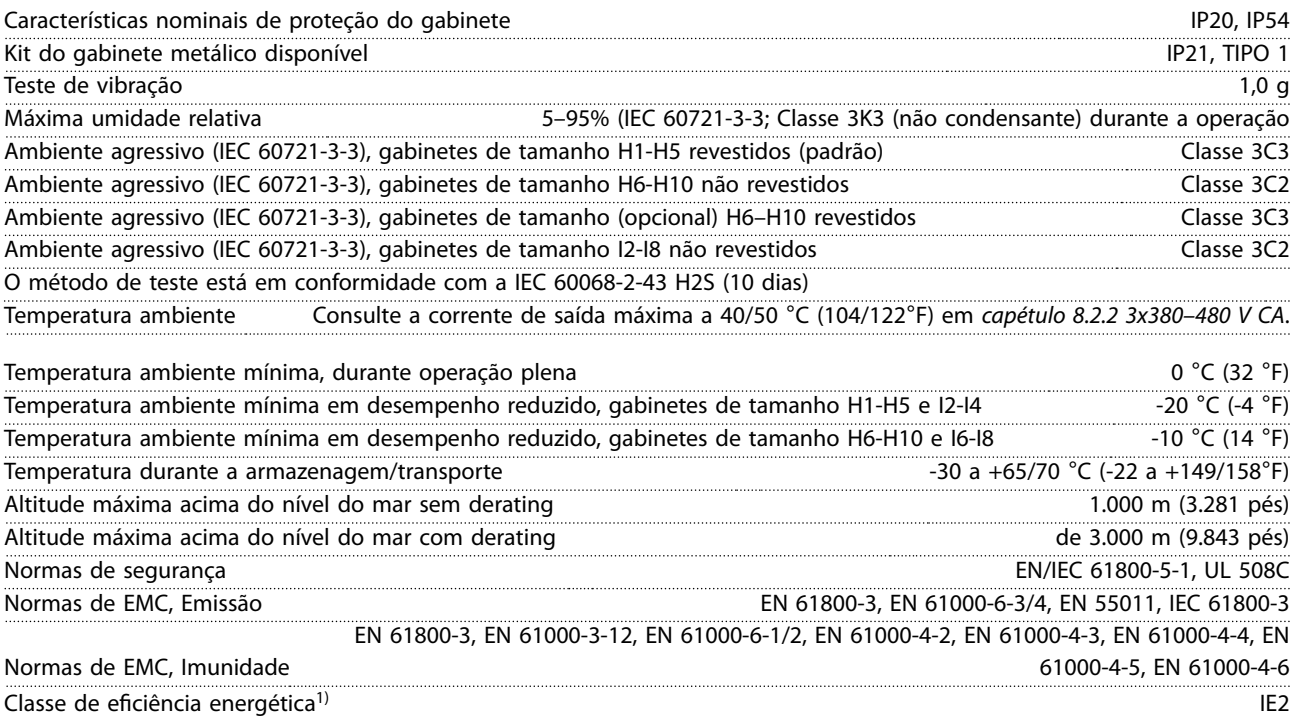

1) Determinada de acordo com EN 50598-2 em:

- **•** Carga nominal.
- **•** 90% de frequência nominal.
- **•** Frequência de chaveamento com configuração de fábrica.
- **•** Padrão de chaveamento com configuração de fábrica.

Danfoss

## 8.5 dU/Dt

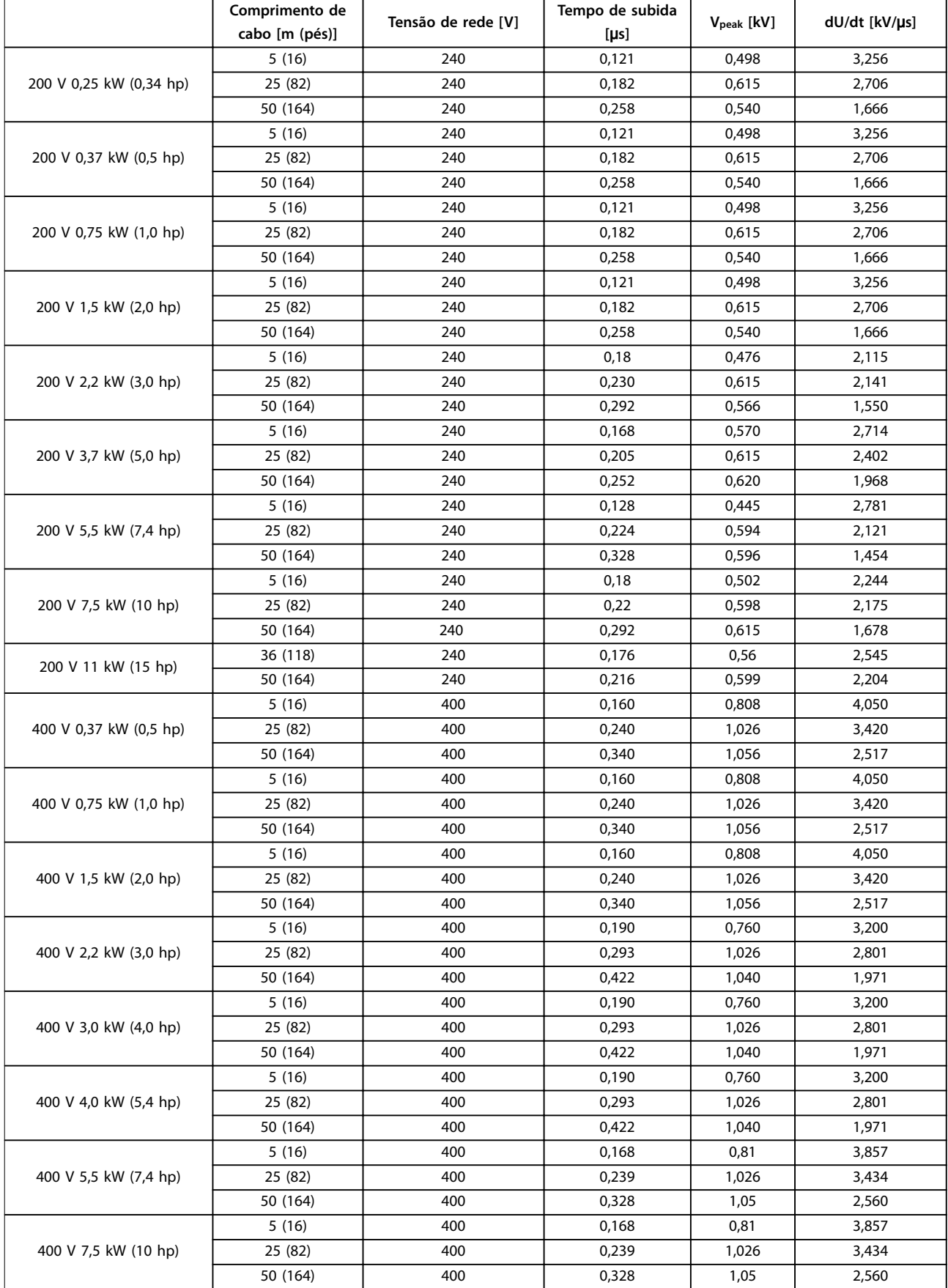

**Especificações Gerais CES** Guia de Design

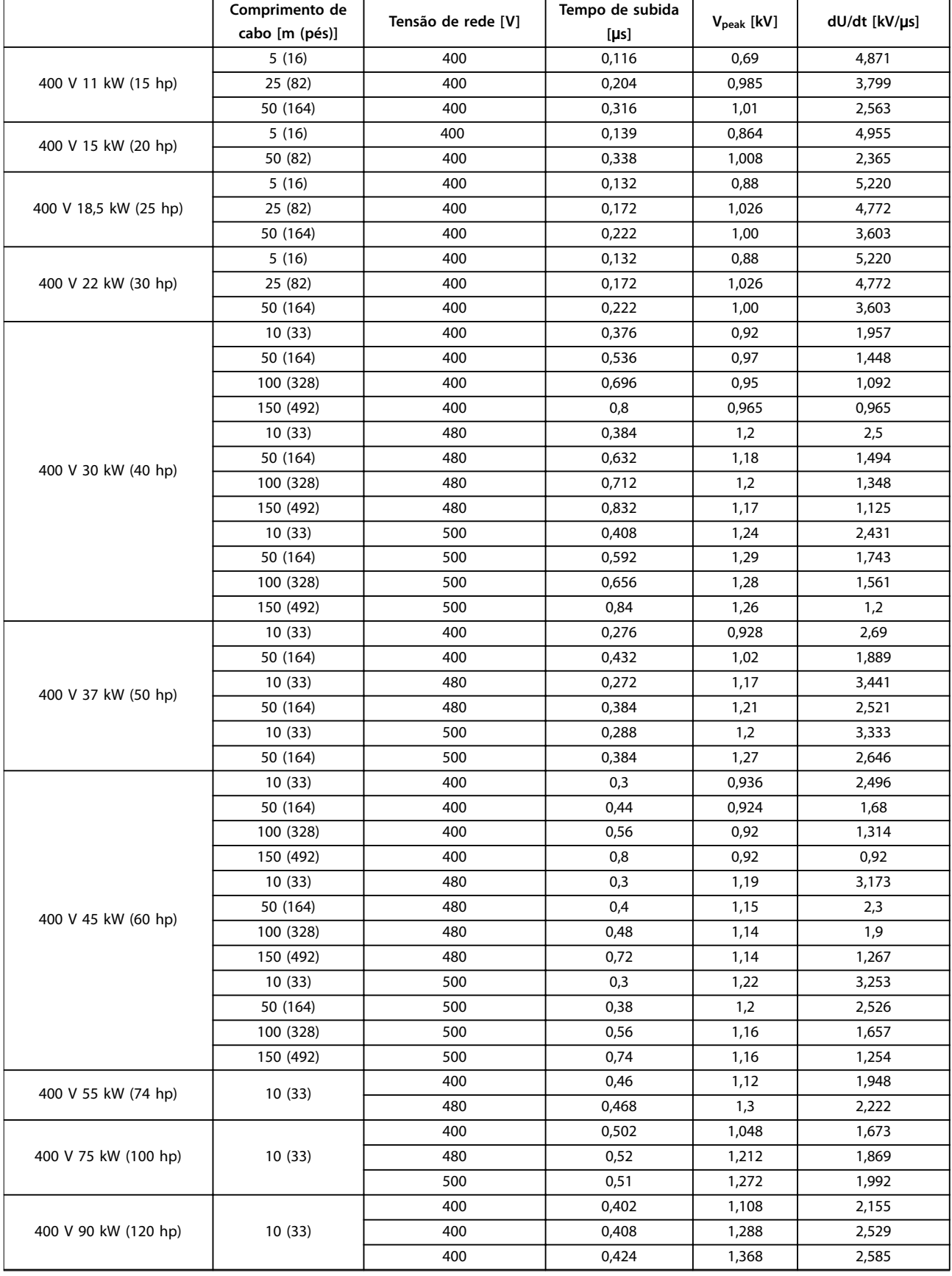

Danfoss

### **Especificações Gerais VLT<sup>®</sup> HVAC Basic Drive FC 101**

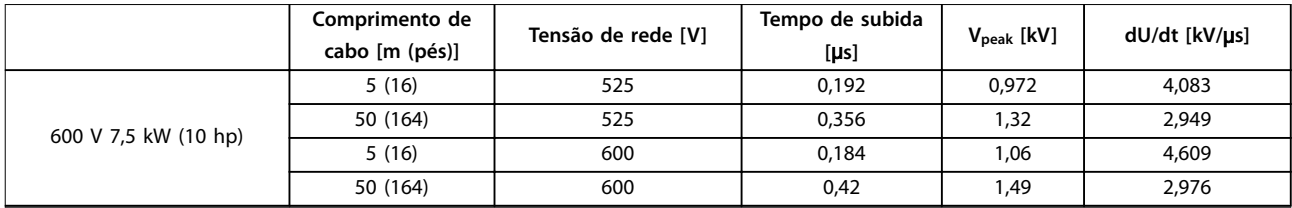

**Tabela 8.12 Dados de dU/Dt**

# Índice

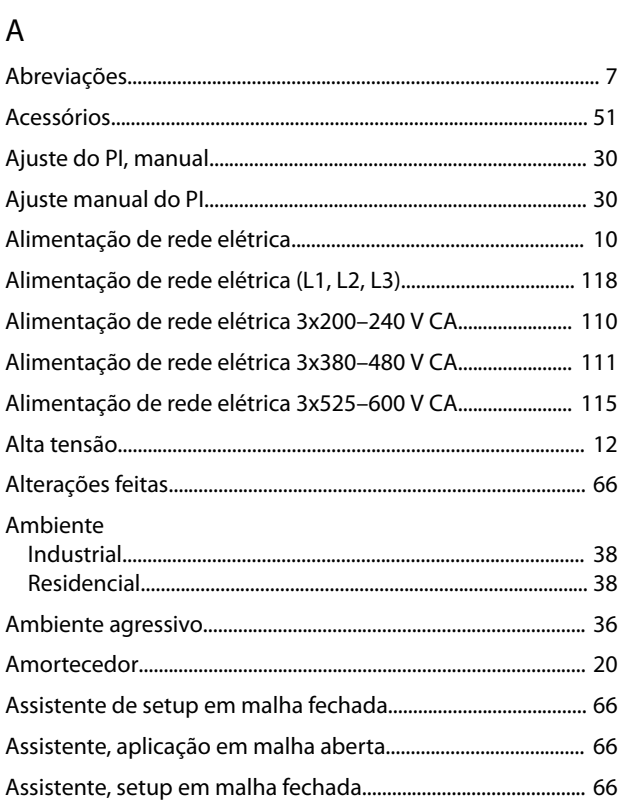

# $\overline{B}$

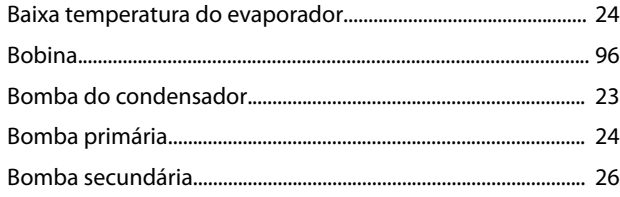

# $\overline{C}$

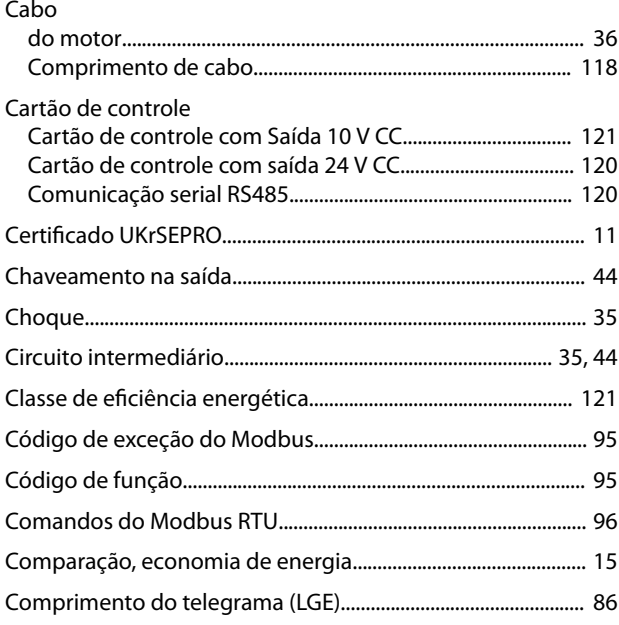

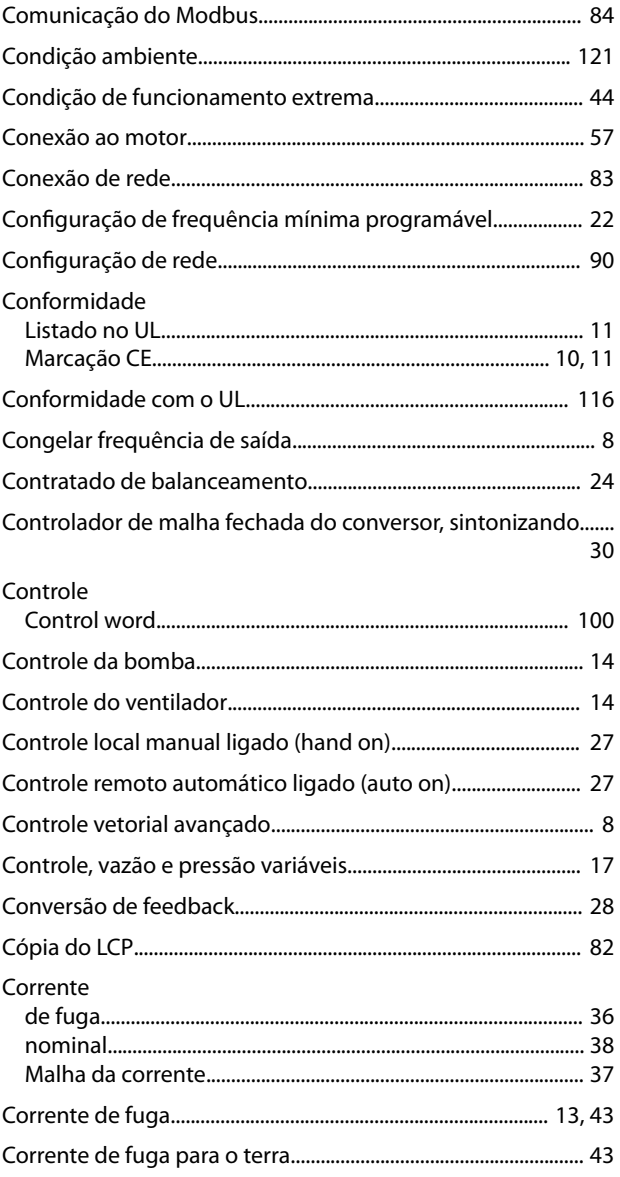

# $\overline{D}$

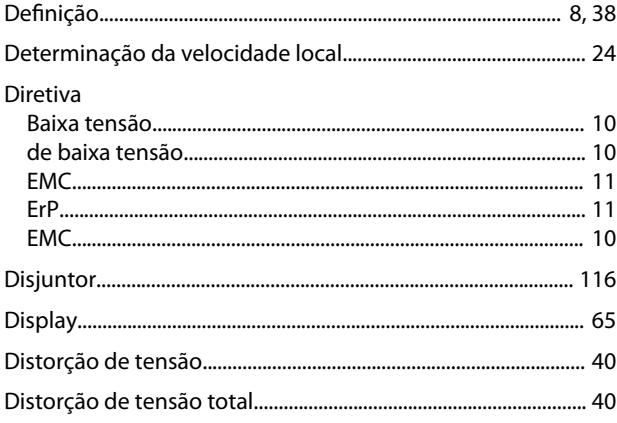

# $\bar{\mathsf E}$

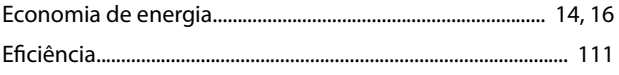

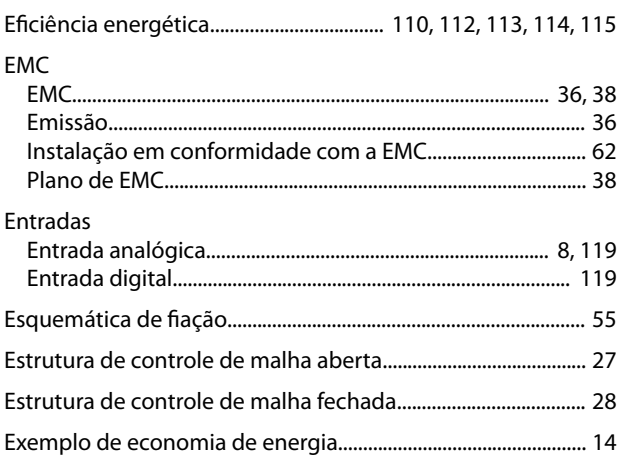

## $\mathsf F$

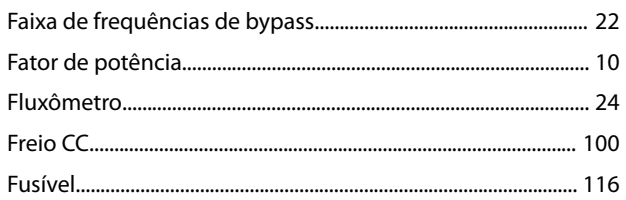

## $H$

 $\sim$   $\sim$ 

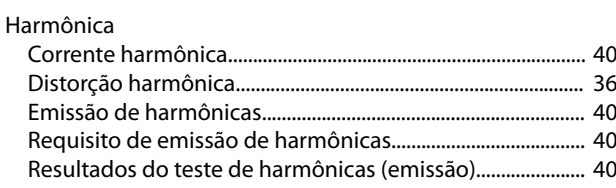

## $\overline{1}$

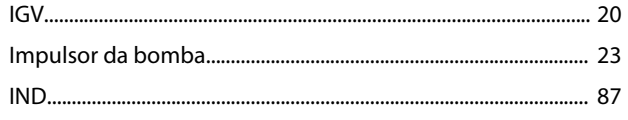

## $\int$

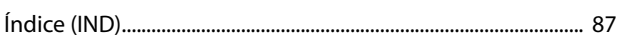

### $\overline{\phantom{a}}$

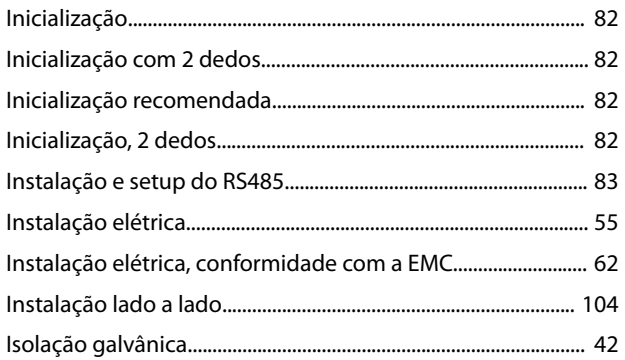

# $\sf K$

# $\mathsf{L}$

 $\mathsf J$ 

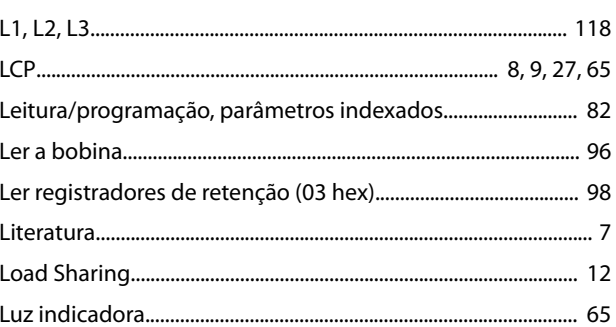

#### M

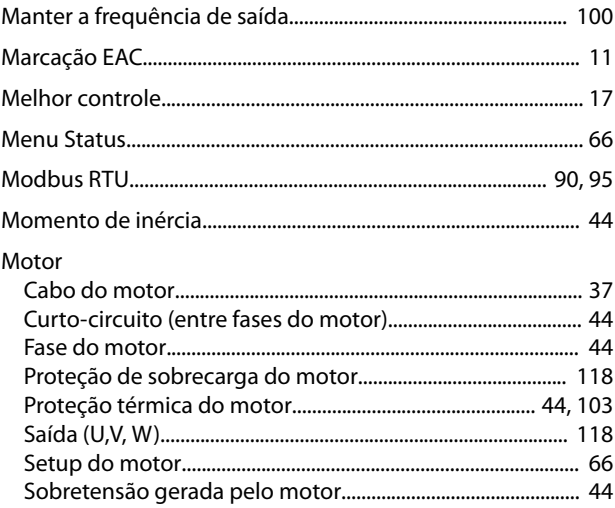

## $\overline{N}$

## $\overline{O}$

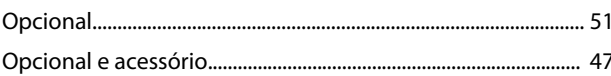

## $\overline{P}$

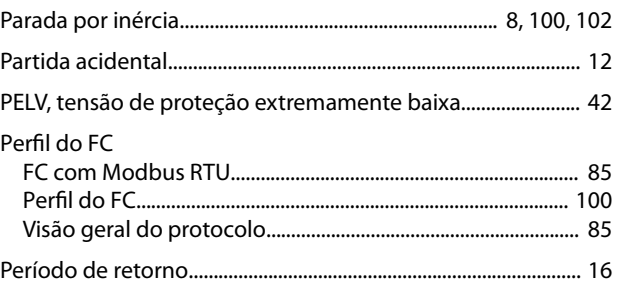

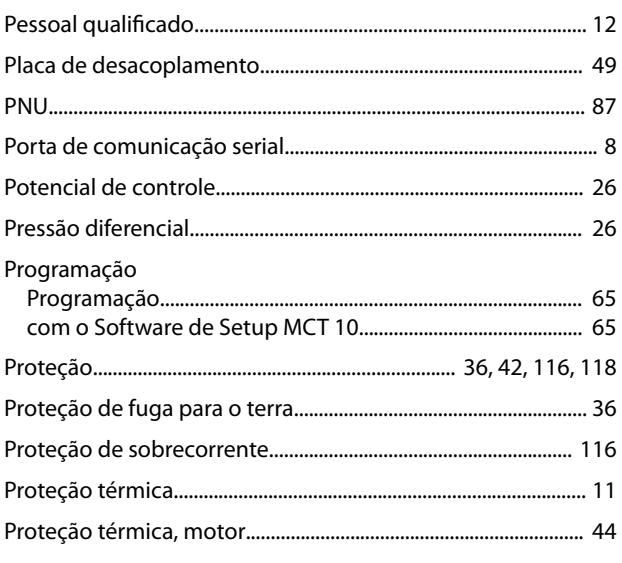

# $\mathsf Q$

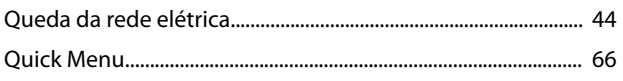

## ${\sf R}$

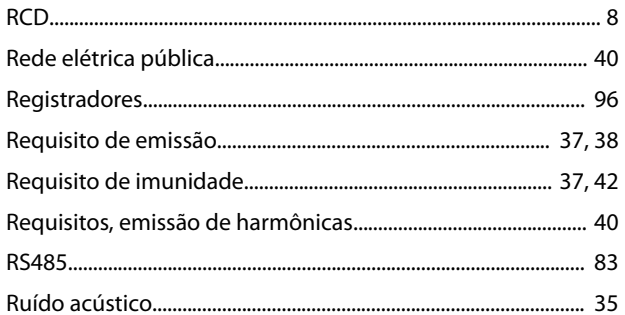

# $\mathsf{S}$

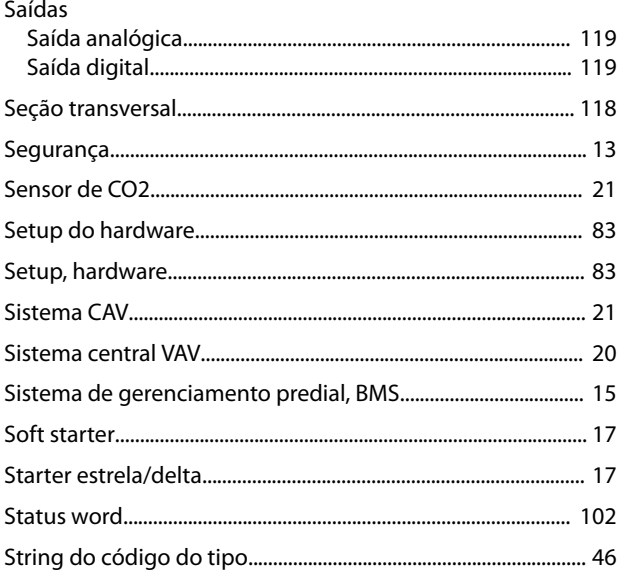

## $\mathsf T$

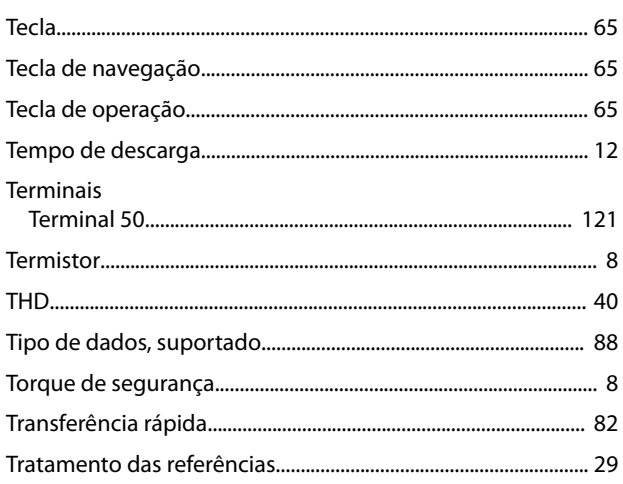

# $\cup$

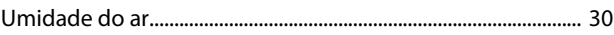

## $\vee$

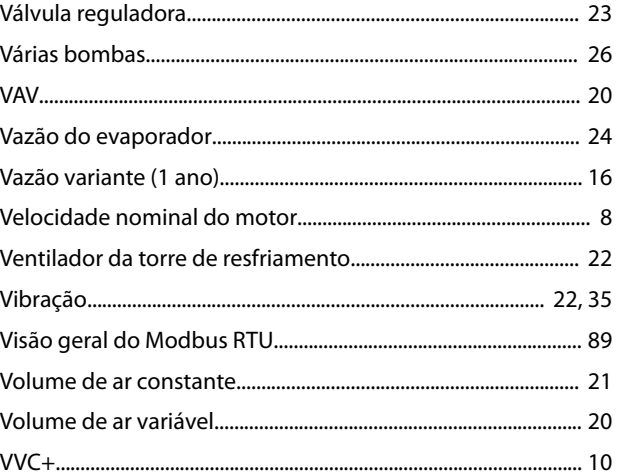

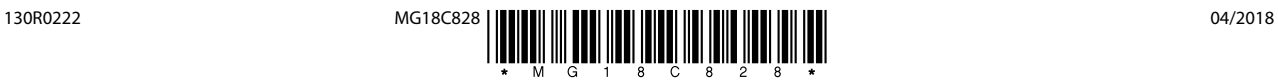

Danfoss A/S Ulsnaes 1 DK-6300 Graasten [vlt-drives.danfoss.com](http://vlt-drives.danfoss.com)

A Danfoss não aceita qualquer responsabilidade por possíveis erros constantes de catálogos, brochuras ou outros materiais impressos. A Danfoss reserva-se o direito de alterar os seus produtos sem<br>aviso prévio. Esta determi registradas constantes deste material são propriedade das respectivas empresas. Danfoss e o logotipo Danfoss são marcas registradas da Danfoss A/S. Todos os direitos reservados.

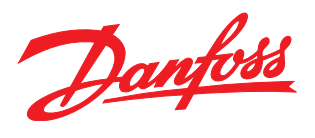